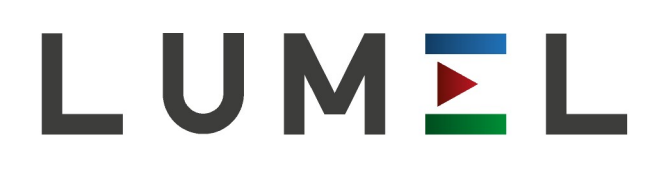

# **MIERNIK PARAMETRÓW SIECI**

z rejestracją i protokołami MQTT(IIot), BACnet/IP lub Modbus TCP/IP

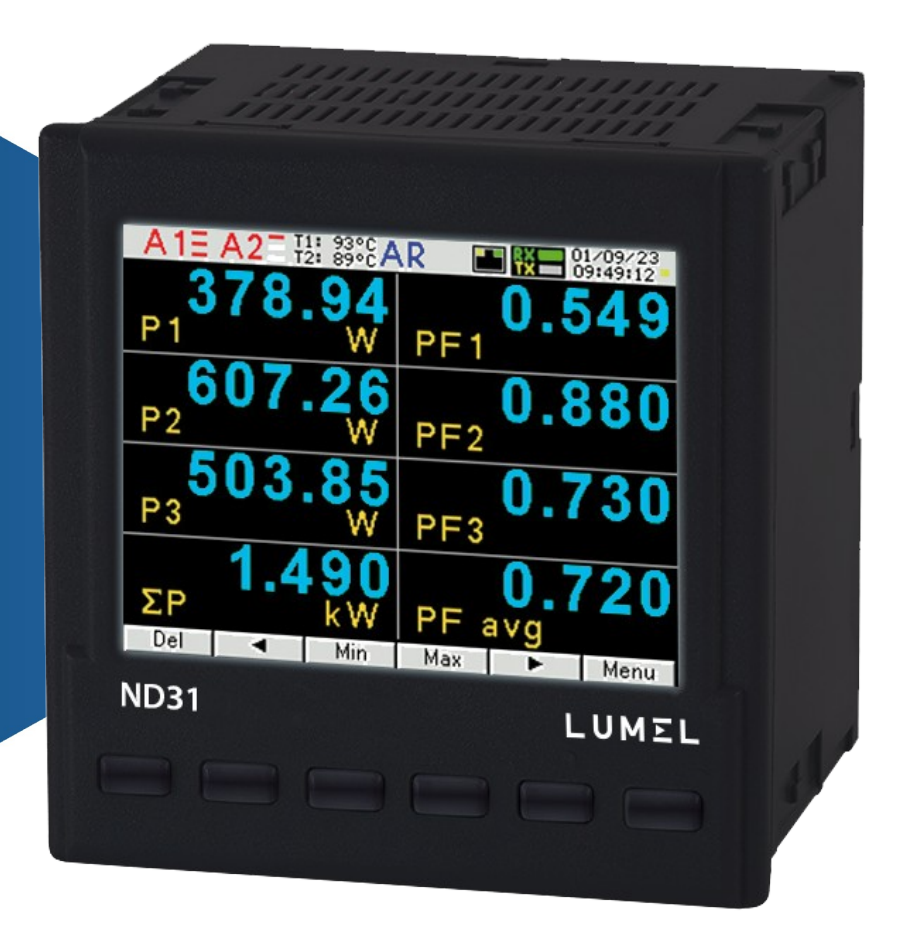

## **Instrukcja obsługi**

 $C\epsilon$ 

## Spis treści

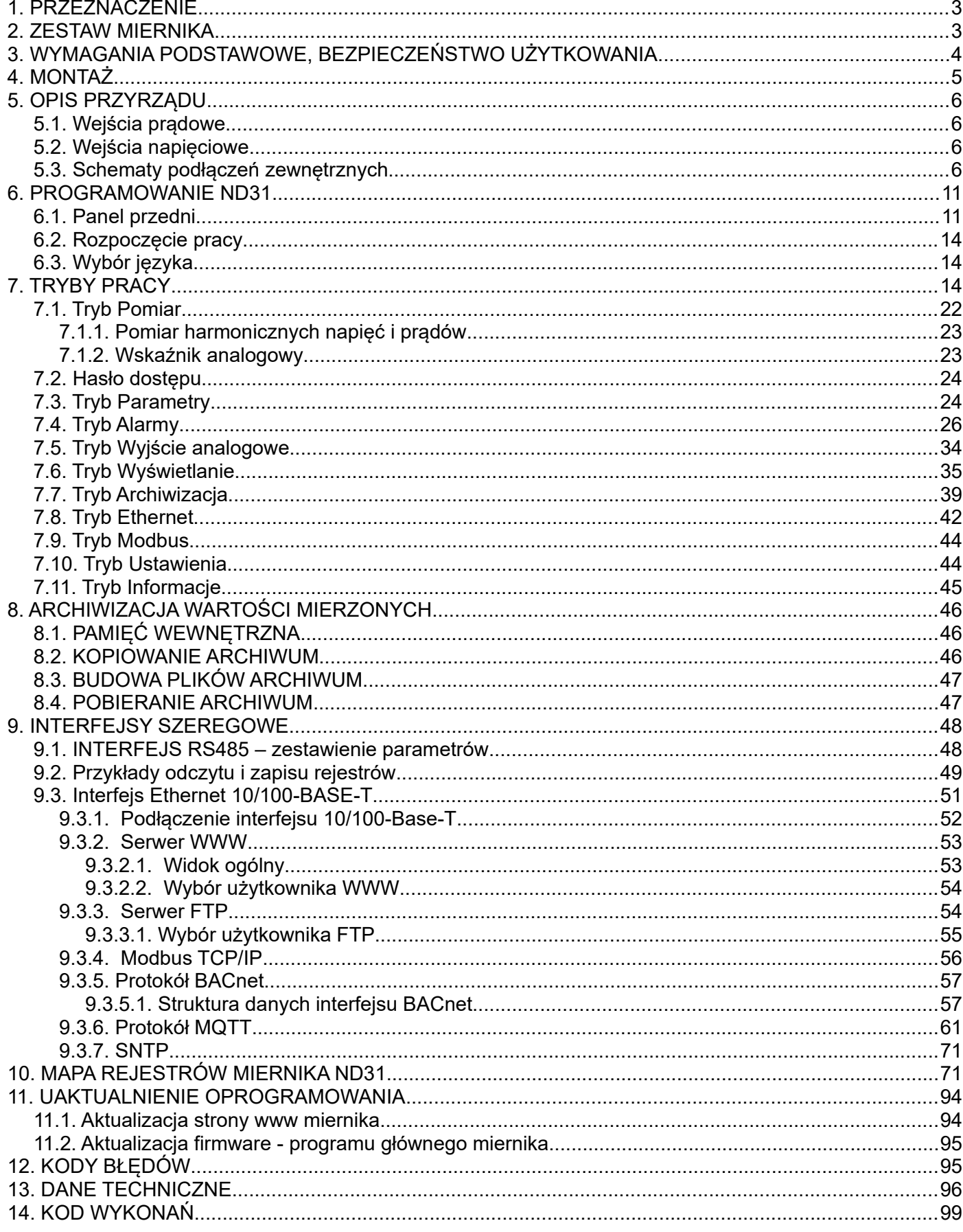

## <span id="page-2-0"></span>**1. PRZEZNACZENIE**

Miernik ND31 jest cyfrowym przyrządem programowalnym przeznaczonym do pomiaru parametrów sieci energetycznych jednofazowych 2- przewodowych oraz trójfazowych 3 i 4- przewodowych w układach symetrycznych i niesymetrycznych. Wartości zmierzone pokazywane są na kolorowym ekranie graficznym TFT 3,5" o rozdzielczości 320 x 240 pikseli. Miernik umożliwia sterowanie i optymalizację działania urządzeń energoelektronicznych, systemów i instalacji przemysłowych.

Zapewnia pomiar: wartości skutecznej napięcia i prądu, mocy czynnej, biernej i pozornej, energii czynnej, biernej i pozornej, współczynników mocy, częstotliwości, harmonicznych prądów i napięć /do 63–ciej/, THD prądów i napięć, mocy czynnej i pozornej uśrednionej P Demand, S Demand, prądu uśrednionego

I Demand /15, 30 lub 60 minutowej/. Napięcia i prądy mnożone są przez zadawane przekładnie napięciowe i prądowe przekładników pomiarowych. Wskazania mocy i energii uwzględniają wartości zaprogramowanych przekładni. Wartość każdej z mierzonych wielkości może być przesłana do systemu nadrzędnego interfejsem RS485 lub Ethernetem, wyjścia przekaźnikowe sygnalizują przekroczenia wybranych wielkości, programowalne wyjście analogowe odwzorowuje przyporządkowany parametr. W zależności od wykonania miernik ND31 posiada 2 wejścia temperaturowe Pt100. Wejścia temperaturowe mogą być wykorzystane do kontroli temperatury uzwojeń transformatorów, silników.

Miernik ma separację galwaniczną pomiędzy poszczególnymi blokami:

- zasilania,
- wejść napięciowych,
- wejść prądowych,
- interfejsu RS485,
- interfejsu Ethernet,
- wyjść alarmowych,
- wyjścia analogowego,
- wejść temperaturowych Pt100.

## <span id="page-2-1"></span>**2. ZESTAW MIERNIKA**

W skład zestawu wchodzą:

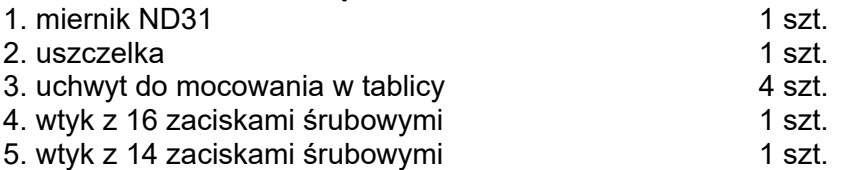

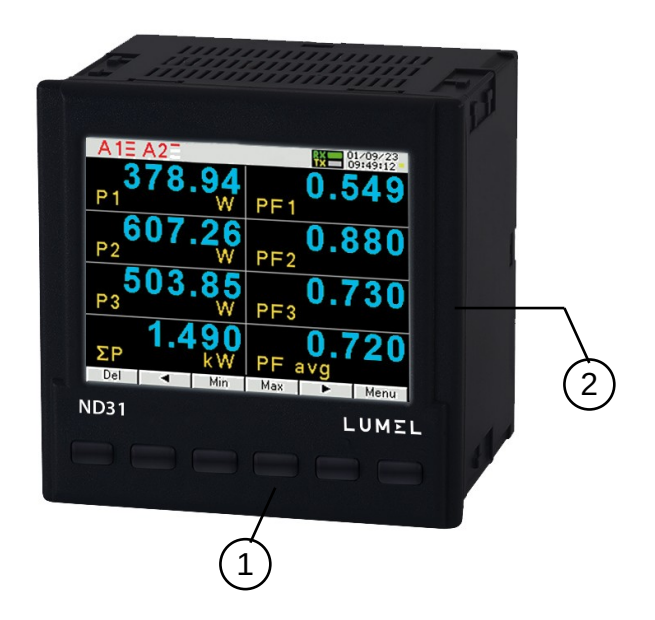

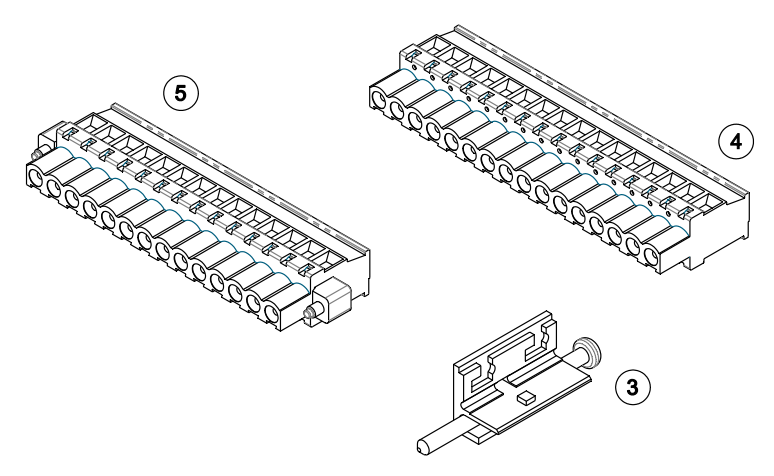

*Rys. 1.Zestaw miernika*

## <span id="page-3-0"></span>**3. WYMAGANIA PODSTAWOWE, BEZPIECZEŃSTWO UŻYTKOWANIA**

W zakresie bezpieczeństwa użytkowania miernik odpowiada wymaganiom normy PN-EN 61010-1 (ze zmianami).

Uwagi dotyczące bezpieczeństwa:

- Instalacji i podłaczeń miernika powinien dokonywać wykwalifikowany personel. Należy wziąć pod uwagę wszystkie dostępne wymogi ochrony.
- Przed włączeniem miernika należy sprawdzić poprawność połączeń.
- Przed zdjęciem obudowy miernika należy wyłączyć jego zasilanie i odłączyć obwody pomiarowe.
- Zdjęcie obudowy miernika w trakcie trwania umowy gwarancyjnej powoduje jej unieważnienie.
- Miernik spełnia wymagania dotyczące kompatybilności elektromagnetycznej w środowisku przemysłowym.
- W instalacji budynku powinien być wyłącznik lub wyłącznik automatyczny, umieszczony w pobliżu urządzenia, łatwo dostępny dla operatora i odpowiednio oznakowany.
- Miernik nie może być montowany w odległości mniejszej niż 50,8 mm (2 cale) od jakichkolwiek części pod napięciem, w tym przewodów pierwotnych, zacisków pierwotnych i kołków pierwotnych. To wymaganie nie dotyczy izolowanych kabli.
- Miernik zamocowany do obudowy nie mogą stykać się z izolacją wnętrza panelu.
- Uchwyty montażowe nie mogą być przytwierdzone do żadnej części pod napięciem.
- Nie instalować miernika w miejscach, gdzie gazy wyprowadzane podczas wyładowania łukowego z wyłączników mogą być przekierowane na którąkolwiek część pomiarową instalacji.
- Zabezpieczenie toru napięcia zasilającego:

Zabezpieczyć napięcie zasilania za pomocą zatwierdzonego (UL / IEC) bezpiecznika: ND31 przy napięciu zasilania 85-253V prądu przemiennego lub 90-300V prądu stałego, 1.0 A, typ C; ND31 przy napięciu zasilania 20-40V prądu przemiennego lub 20-60V prądu stałego, 2 A, typ C;

Zabezpieczenie wejść pomiarowych prądowych:

Miernik umożliwia pomiar prądu za pomocą przekładników prądowych. Obwody nie powinny być wówczas zabezpieczone żadnym bezpiecznikiem! Nigdy nie otwieraj obwodu wtórnego przekładników prądowych pod obciążeniem. Przed wymontowaniem urządzenia należy zewrzeć zaciski obwodu wtórnego przekładnika prądowego.

Zabezpieczenie wejść pomiarowych napięciowych:

W przypadku bezpośredniego połączenia i połączenia z wykorzystaniem przekładników urządzenie musi być zabezpieczone zatwierdzonym (UL / IEC) bezpiecznikiem awaryjnym 10 A lub zatwierdzonym (UL / IEC) miniaturowym wyłącznikiem nadprądowym 10 A. Przy użyciu przekładników napięcia, ich zaciski wtórne nie mogą być nigdy zwierane.

## <span id="page-4-0"></span>**4. MONTAŻ**

 Miernik jest przeznaczony do zamocowania w tablicy za pomocą uchwytów wg rys.1. Obudowa miernika jest wykonana z samogasnącego tworzywa sztucznego.

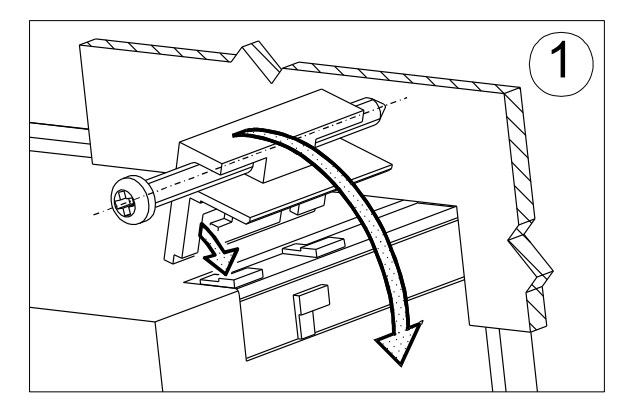

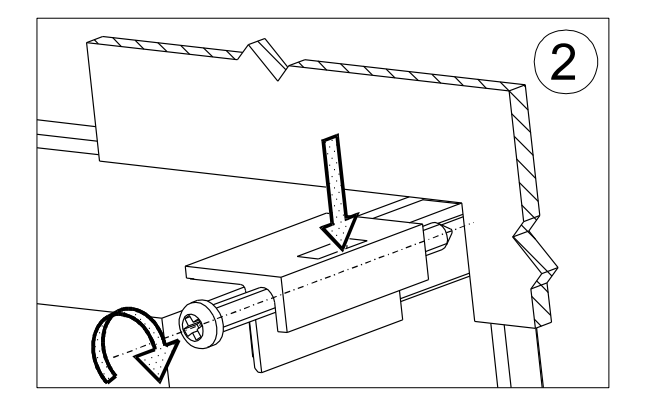

*Rys. 2.Mocowanie miernika*

Wymiary obudowy 96 x 96 x 77 mm, wymiary otworu montażowego 92,5 x 92,5 mm. Na zewnątrz miernika znajdują się listwy zaciskowe, śrubowe które umożliwiają przyłączenie przewodów zewnętrznych o przekroju do 2,5 mm $^2$  .

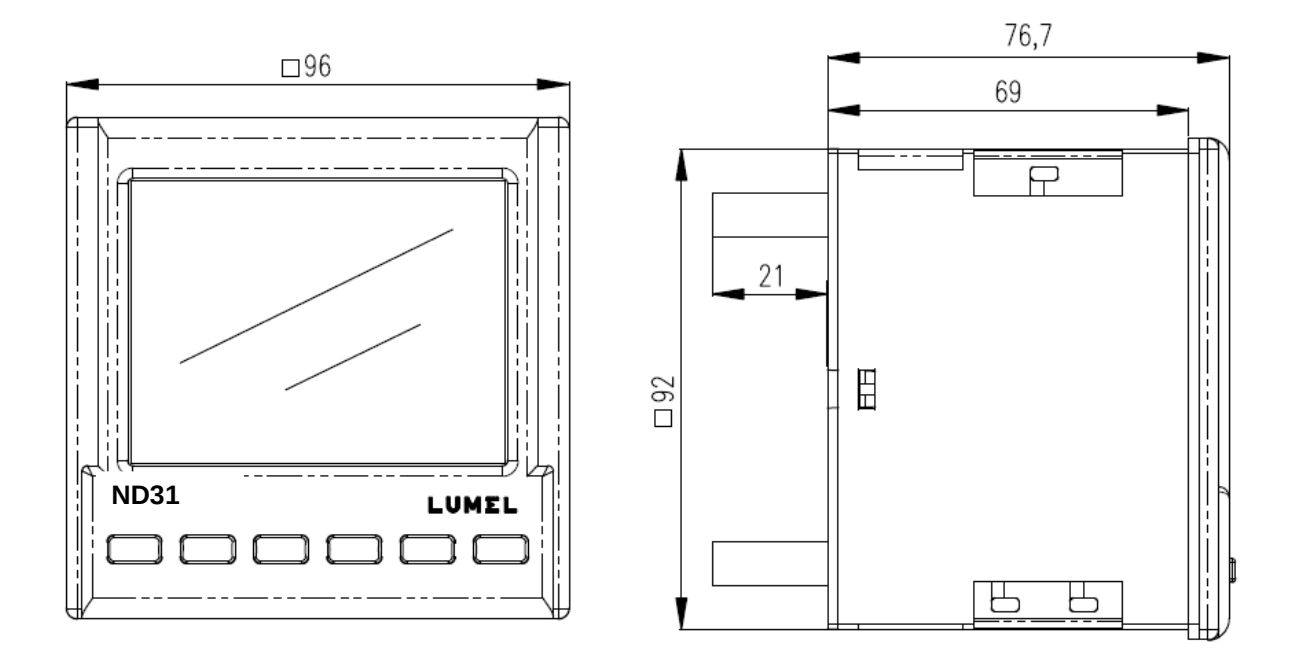

*Rys. 3.Rysunek gabarytowy miernika ND31*

## <span id="page-5-3"></span>**5. OPIS PRZYRZĄDU**

#### <span id="page-5-2"></span>**5.1. Wejścia prądowe**

Wszystkie wejścia prądowe są izolowane galwanicznie (wewnętrzne przekładniki prądowe). Miernik przystosowany jest do współpracy z zewnętrznymi przekładnikami prądowymi / 1 A lub 5 A /. Wyświetlane wartości prądów i wielkości pochodnych automatycznie przeliczane są o wielkość wprowadzonej przekładni zewnętrznego przekładnika.

#### <span id="page-5-1"></span>**5.2. Wejścia napięciowe**

Wszystkie wejścia napięciowe są izolowane galwanicznie (wewnętrzne przekładniki). Wielkości na wejściach napięciowych są automatycznie przeliczane o wielkość wprowadzonej przekładni zewnętrznego przekładnika napięciowego. Wejścia napięciowe określane są w zamówieniu jako 3x57.7/100 V, 3x230/400V albo 3x110/190V; 3x400/690 V.

Dostępne rodzaje połączeń:

- Trójfazowe systemy czteroprzewodowe z uziemionym/nieuziemionym przewodem neutralnym o napięciu

systemowym 3x57,7/100 V do 3x400/690V.

- Trójfazowe systemy trójprzewodowe z uziemioną/nieuziemioną fazą o napięciu systemowym 3x100 V do 3x600V,

- Jednofazowe systemy dwuprzewodowe 1x57,7V do 1x400 V.

#### <span id="page-5-0"></span>**5.3. Schematy podłączeń zewnętrznych**

Podłączenia zewnętrzne przedstawiono na rysunkach [4-](#page-6-0)7.

<span id="page-6-0"></span>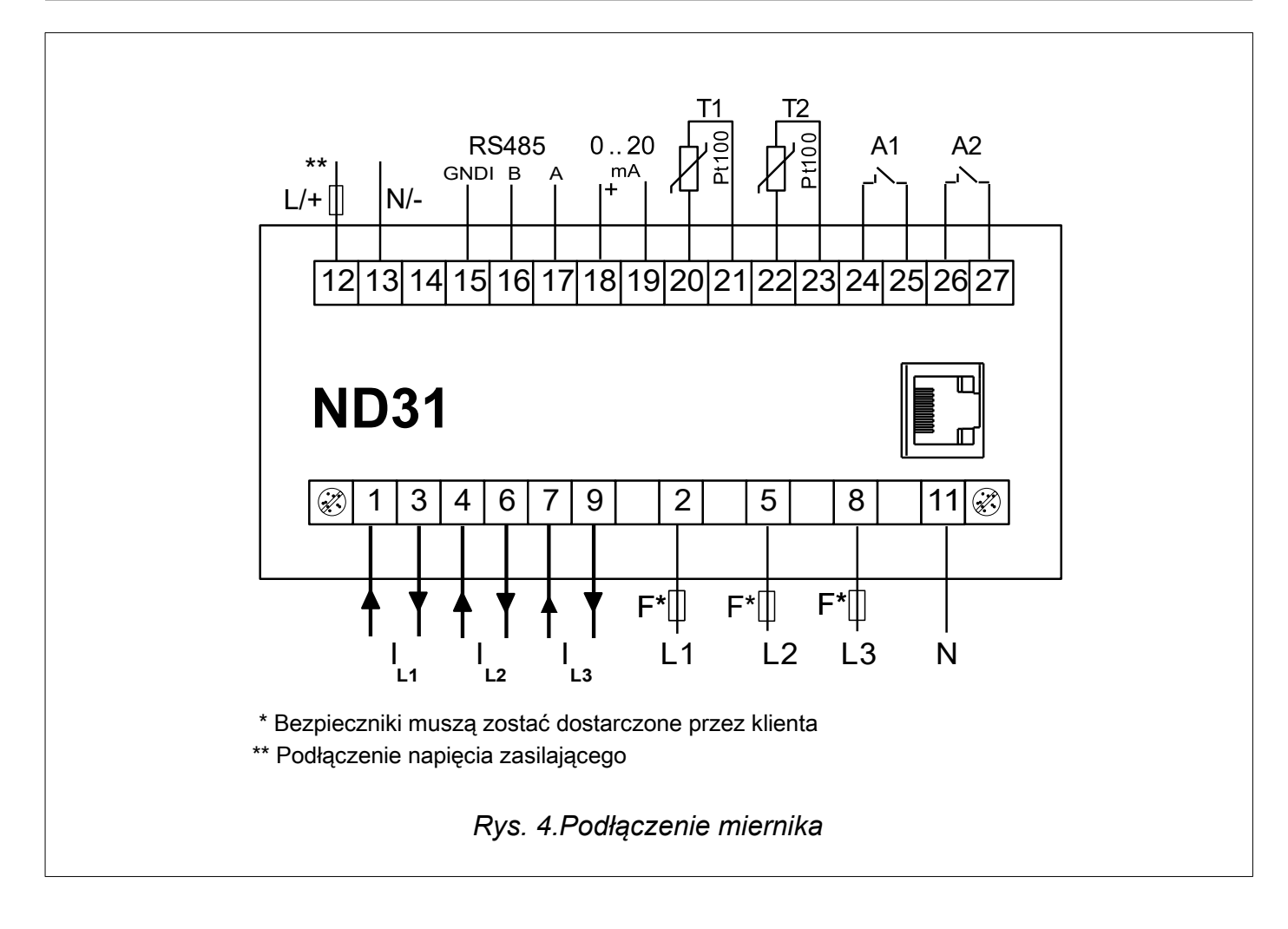

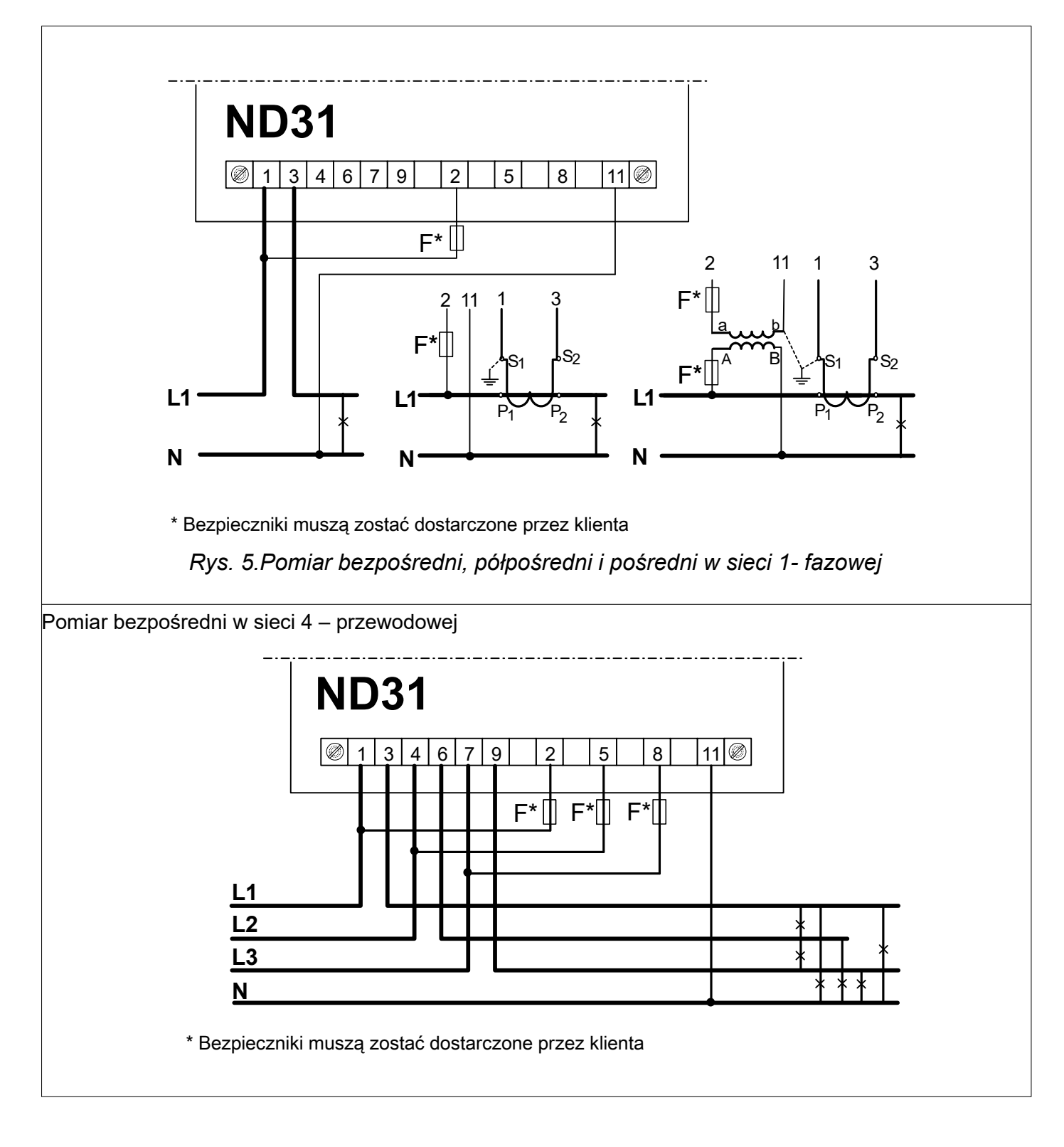

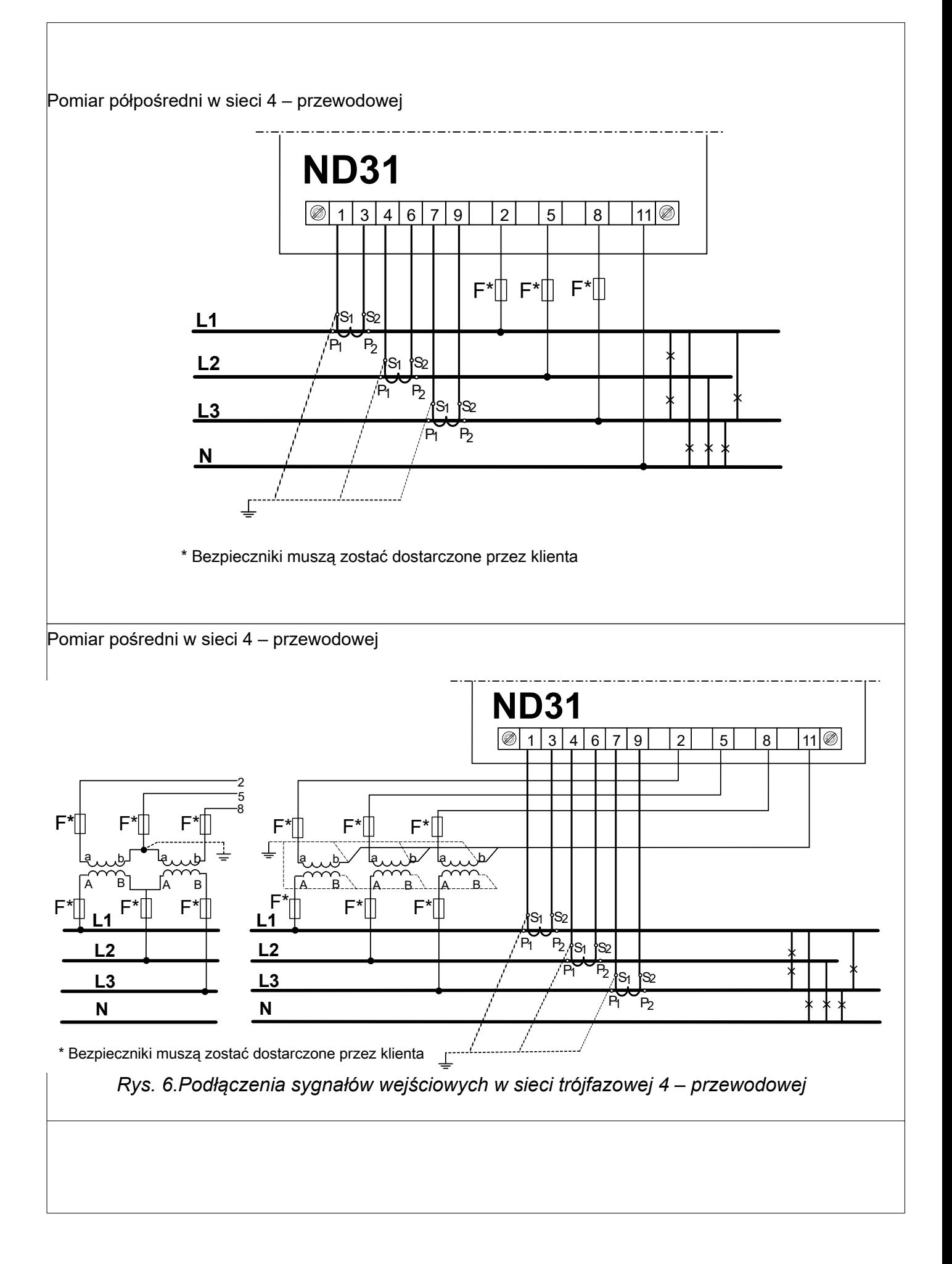

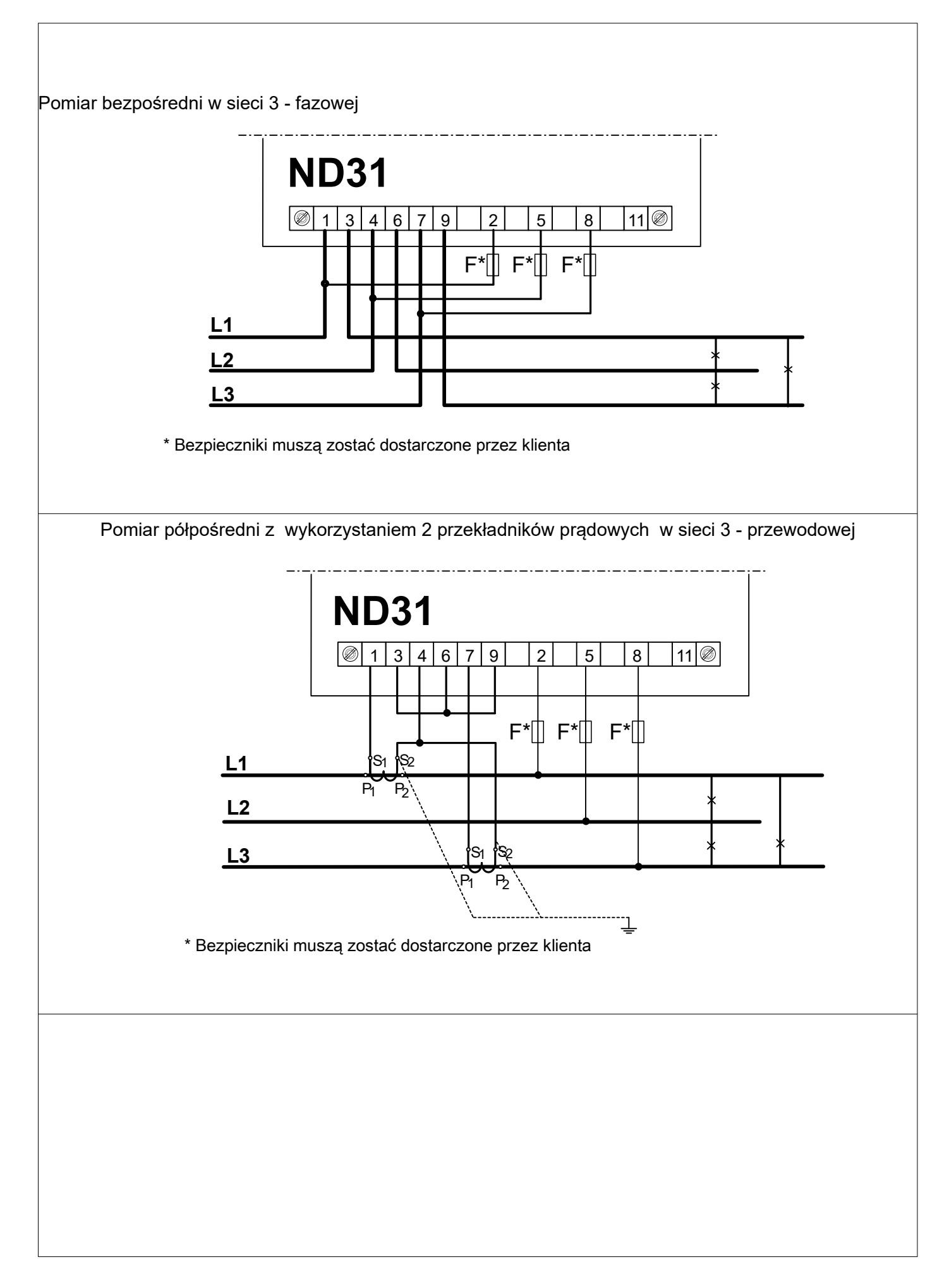

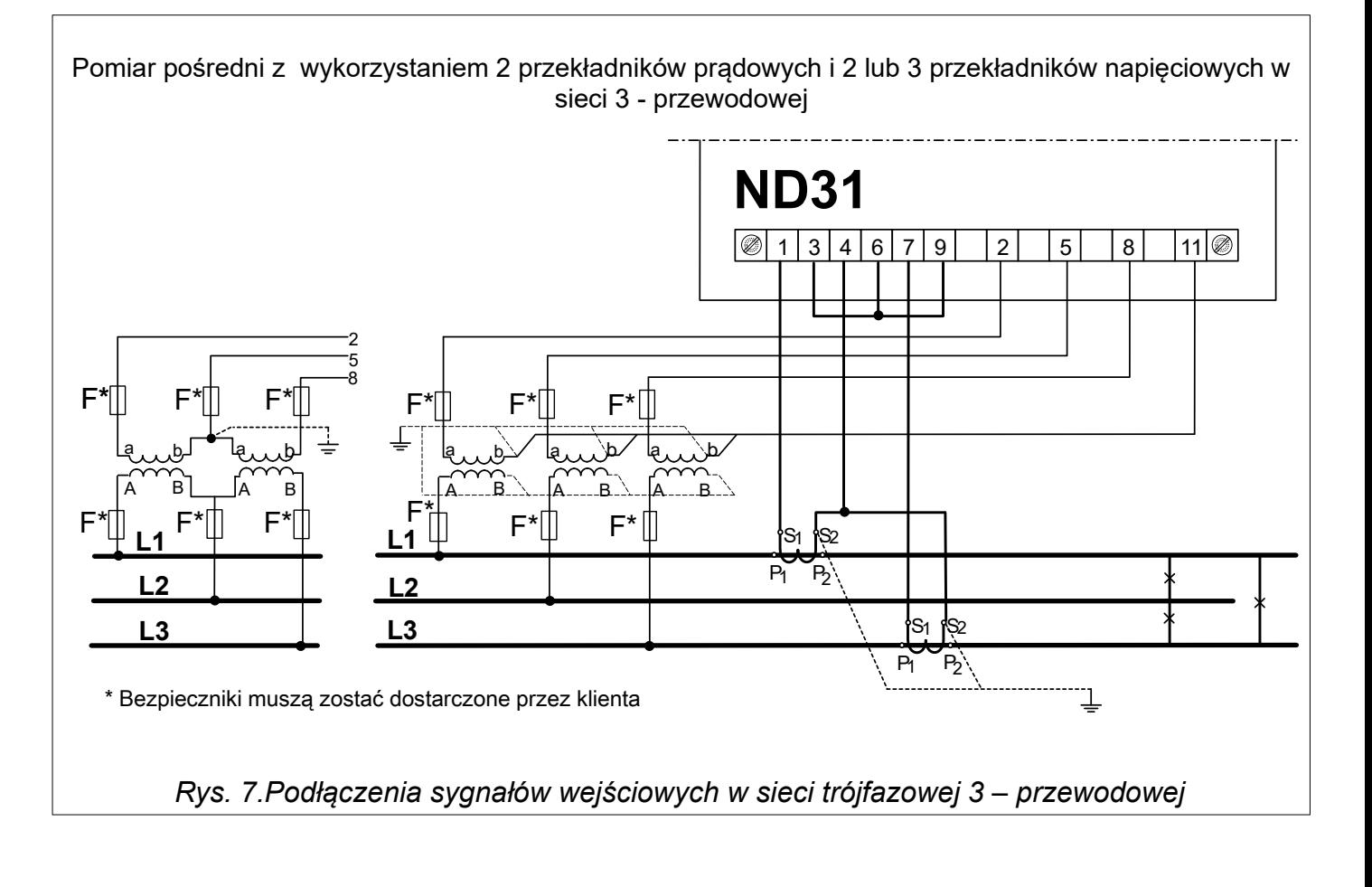

## <span id="page-11-1"></span>**6. PROGRAMOWANIE ND31**

#### <span id="page-11-0"></span>**6.1. Panel przedni**

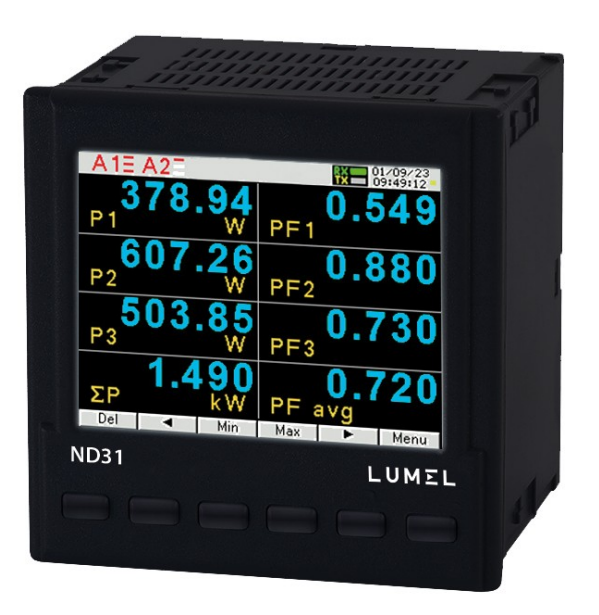

*Rys. 8.Panel przedni*

Miernik ND31 ma 6 przycisków i kolorowy ekran graficzny. Opis panelu przedniego:

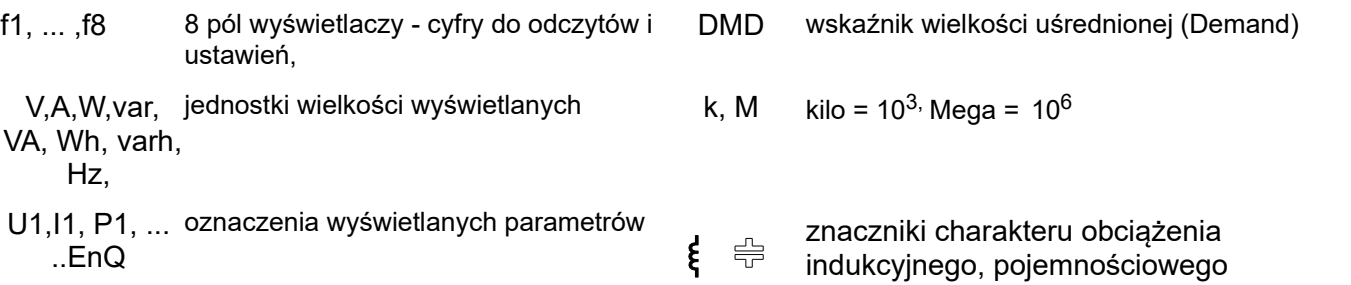

Wartości mierzonych parametrów przedstawiane są na aktywnych stronach wybieranych kolejnym naciśnięciem przycisków | ▶ (strona następna ) lub | ◀ (strona poprzednia). Stronę stanowi 8 dowolnych wielkości wybranych z tablicy 1 i wyświetlanych jednocześnie na ekranie. Definiowanie stron opisano w trybie **Wyświetlanie**. Przyciski miernika w zależności od miejsca obsługi mogą pełnić różną funkcje. Opis funkcji jest w pasku na dole ekranu. Jeżeli nie ma opisu oznacza to, że przycisk w danym momencie jest nieaktywny.

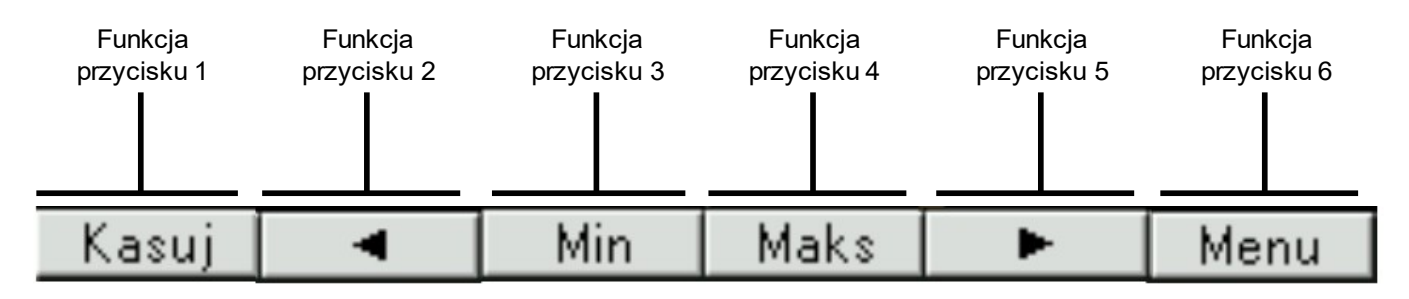

*Rys. 9.Przykładowe oznaczenie przycisków*

Na pasku informacyjnym na górze ekranu pokazany jest stan wyjść alarmowych,warunków alarmów, temperatury T1 i T2 czujników podłączonych odpowiednio do pierwszego i drugiego wejścia PT100, stan pamięci archiwum plików, stan archiwizacji, symbol podłączenia Ethernetu, wskaźniki odbioru i nadawania danych na łączu RS485, data i zegar czasu rzeczywistego. W przypadku odwrotnej kolejności faz pulsuje symbol "błąd kolejności faz".

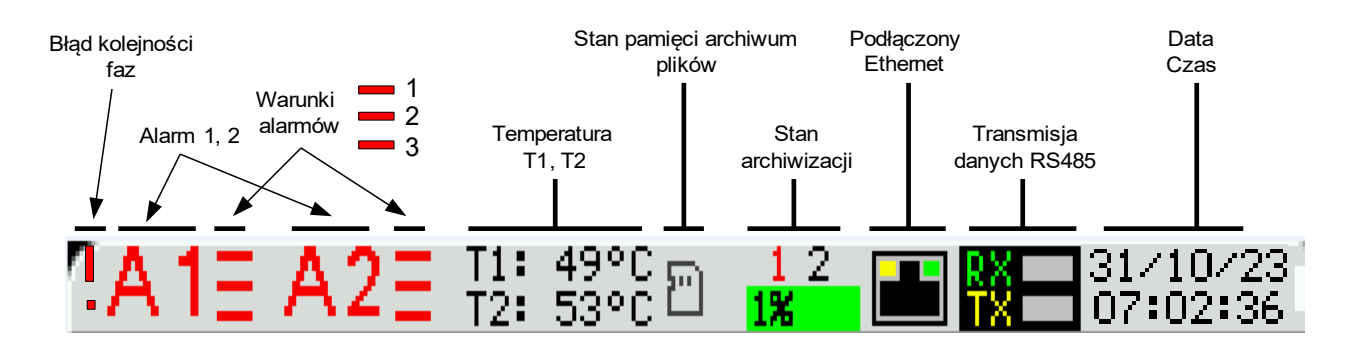

*Rys. 10.Pasek informacyjny*

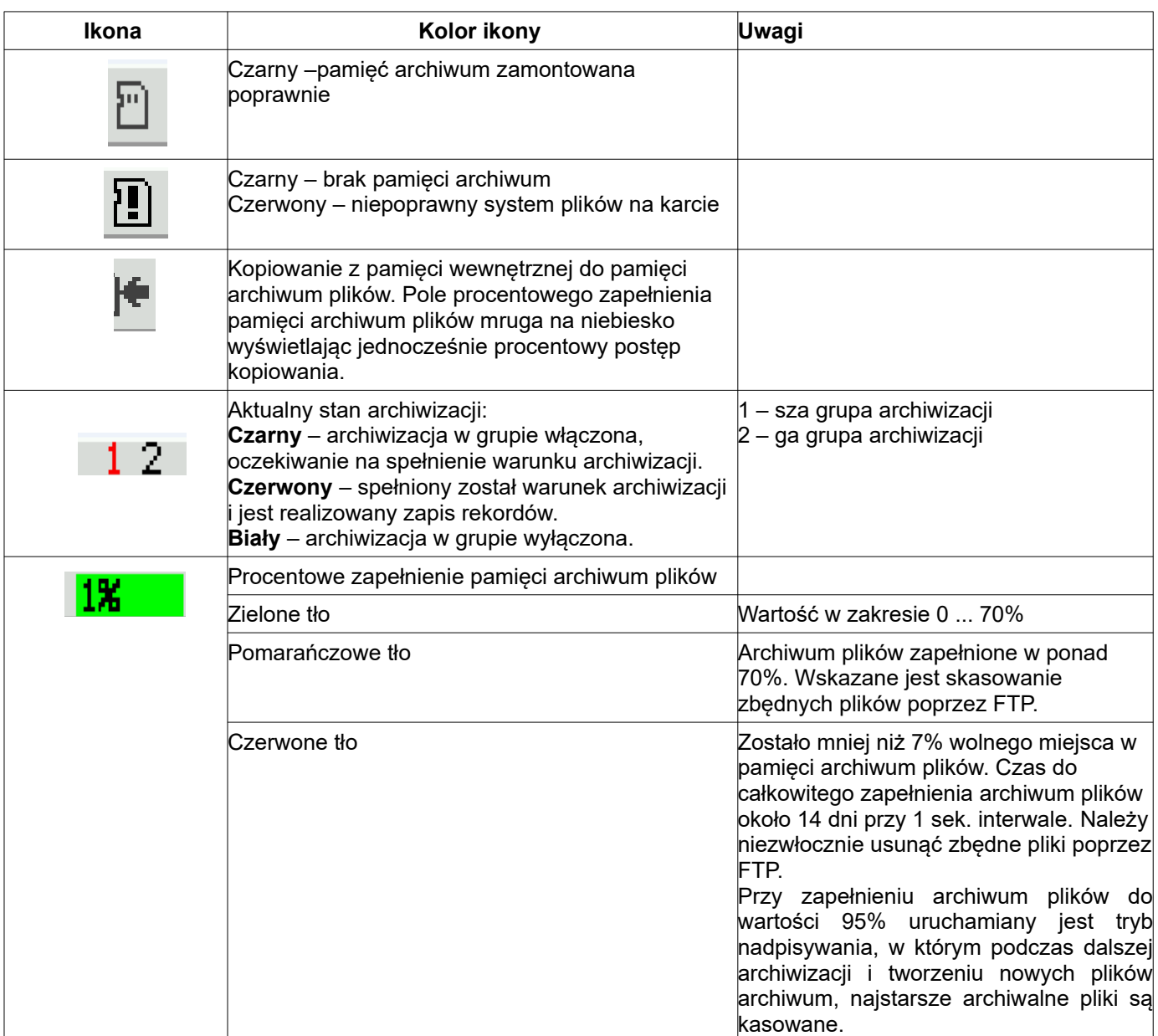

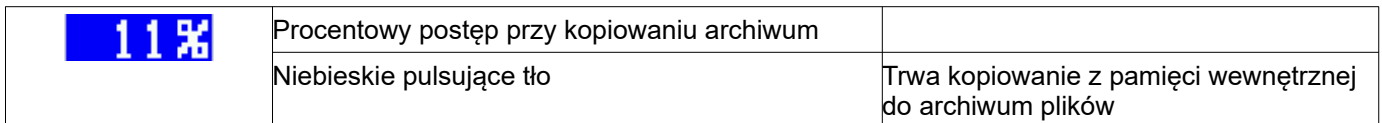

#### <span id="page-13-1"></span>**6.2. Rozpoczęcie pracy**

Po załączeniu zasilania miernik wyświetla logo, nazwę miernika ND31, wykonanie, aktualną wersję programu oraz adres MAC, a następnie przechodzi do trybu pomiarowego, ustawiając się na ostatnio ustawionej stronie. Jeżeli podczas załączenia zasilania obserwowane jest przesunięcie wyświetlanego ekranu w prawo lub w lewo istnieje możliwość skorygowania tego przesunięcia poprzez ustawienie odpowiedniego typu wyświetlacza LCD. W tym celu należy przejść do menu programowania **Wyświetlanie→ Ustawienia → Typ wyświetlacza** i wybrać właściwy typ, dla którego obraz na ekranie LCD wyświetla się poprawnie. Wyświetlane informacje:

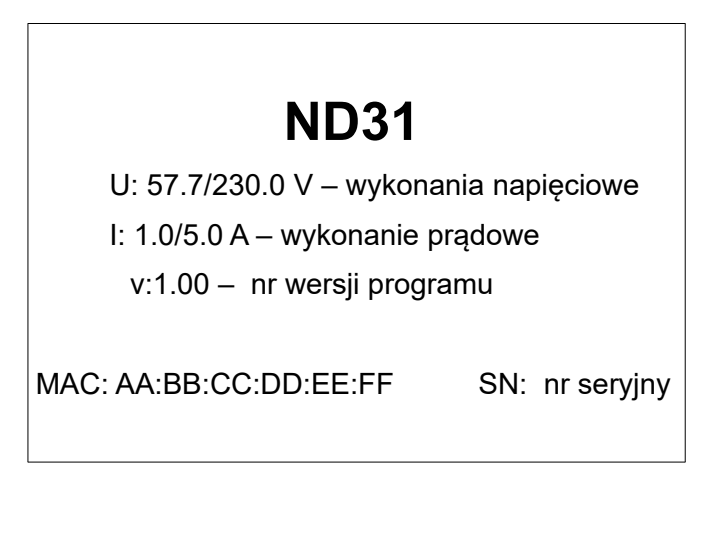

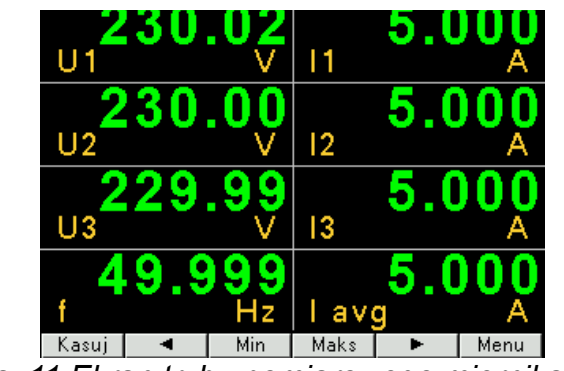

*Rys. 11.Ekran trybu pomiarowego miernika*

#### <span id="page-13-0"></span>**6.3. Wybór języka**

Fabrycznie ustawionym językiem jest język angielski. Aby wybrać inny język należy nacisnąć przycisk Menu i przytrzymać go przez około 10 sekund. Pojawi się wówczas menu wyboru języka. Wyboru języka dokonujemy przyciskami  $\blacksquare$  lub  $\blacksquare$  a nastepnie zatwierdzamy ponownie naciskając przycisk akceptacji OK.

## <span id="page-14-0"></span>**7. TRYBY PRACY**

Miernik ND31 ma 10 trybów pracy:

**Pomiar** – tryb normalnej pracy. Wyświetlane są wartości wielkości wg stron zaprogramowanych fabrycznie lub skonfigurowanych przez użytkownika w trybie **Wyświetlanie**

**Parametry** – konfiguracja parametrów miernika,

**Alarmy** – konfiguracja alarmów Alarm 1, Alarm 2,

**Wyjście analogowe** – konfiguracja wyjścia analogowego,

**Wyświetlanie** – konfiguracja wyświetlanych stron,

**Archiwizacja** – konfiguracja wielkości archiwizowanych,

**Ethernet** – konfiguracja parametrów interfejsu Ethernet,

**Modbus** – konfiguracja parametrów interfejsu RS485,

**Ustawienia** – ustawienia: hasło, język, czas, data,

**Informacje** – podgląd wersji programu, nr seryjnego, adresu MAC,

Aby wejść z trybu **Pomiar** w dowolny tryb należy nacisnąć przycisk **Menu** przez ok. 3 sekundy.

Przyciskami wybrać odpowiedni tryb i zaakceptować przyciskiem **Wybierz**

 $\overline{\textbf{v}}$ 

Powrót do trybu pomiarowego odbywa się za pomocą przycisku **Wyjście**

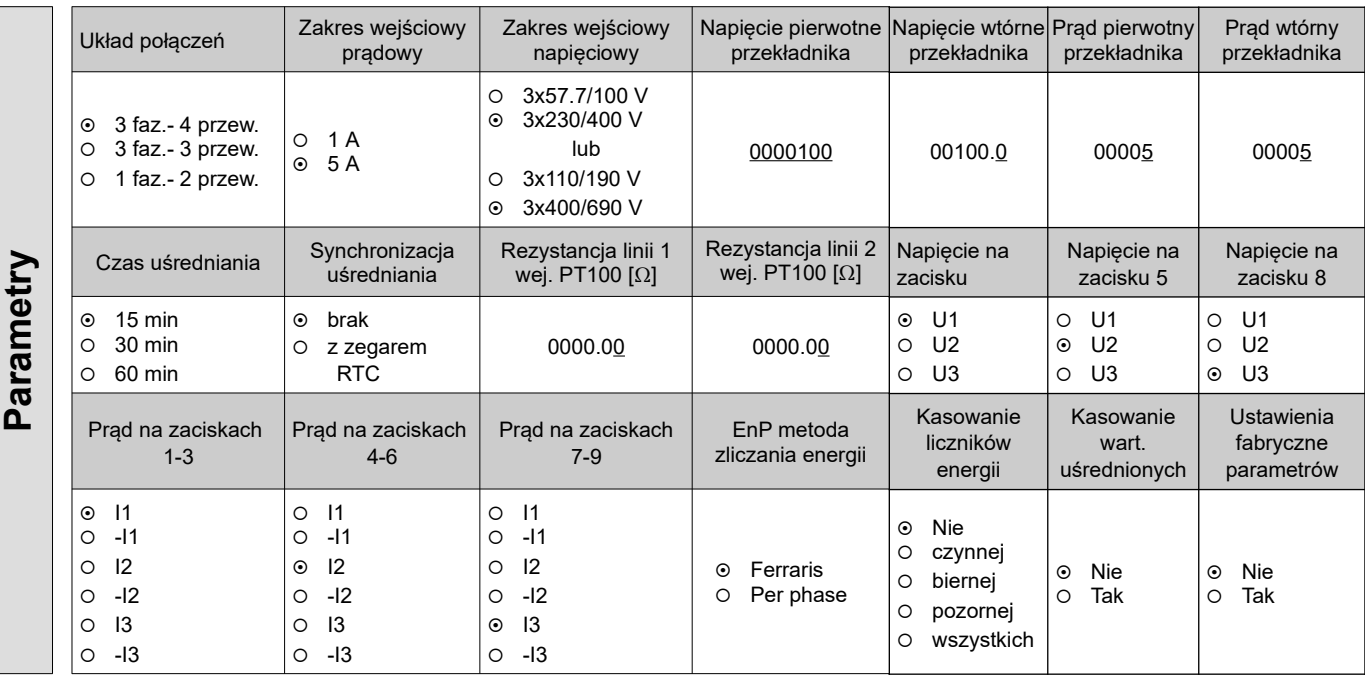

*Rys. 12.Matryca programowania (Parametry)*

## ND31-07 *Instrukcja obsługi* 17

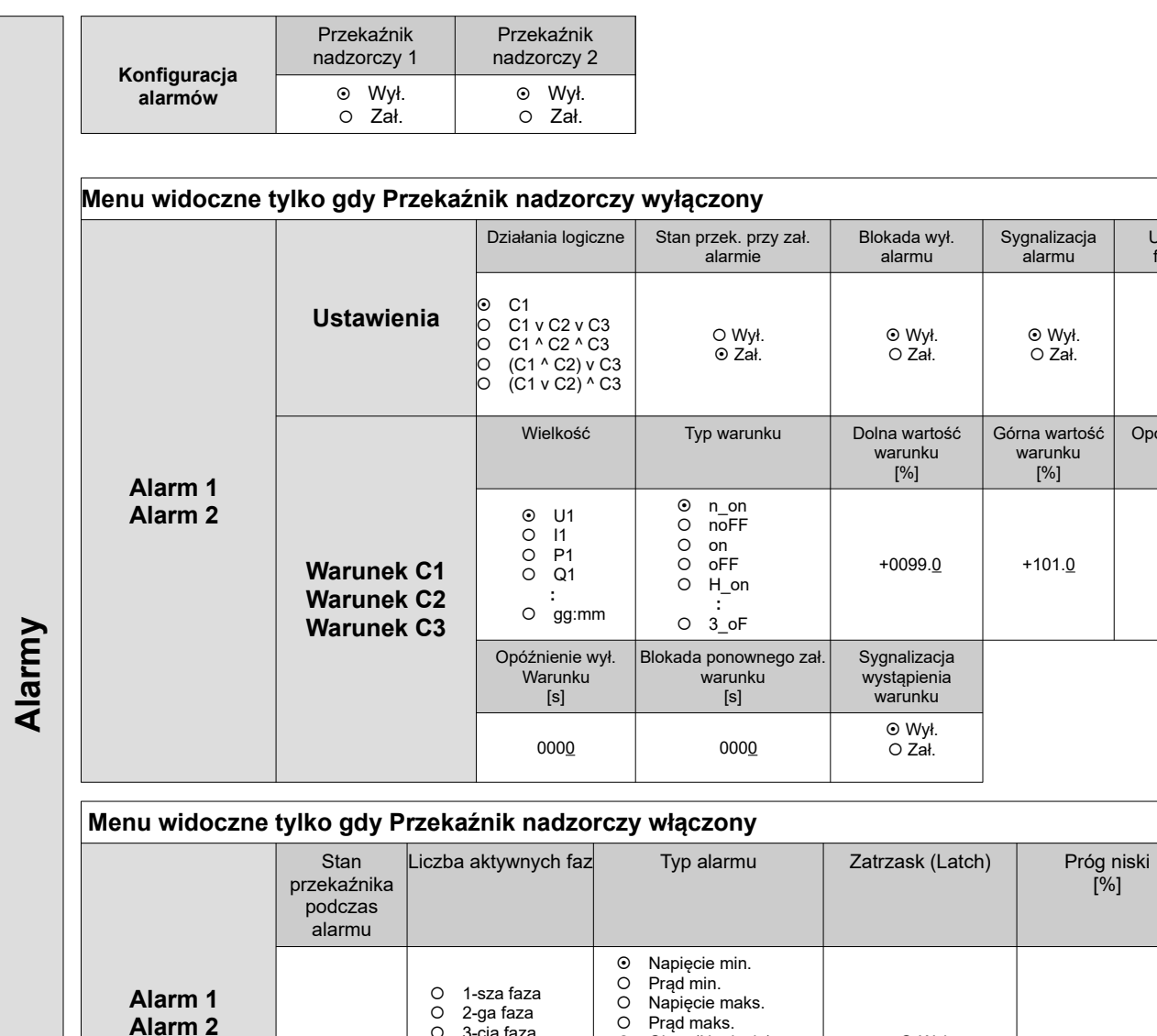

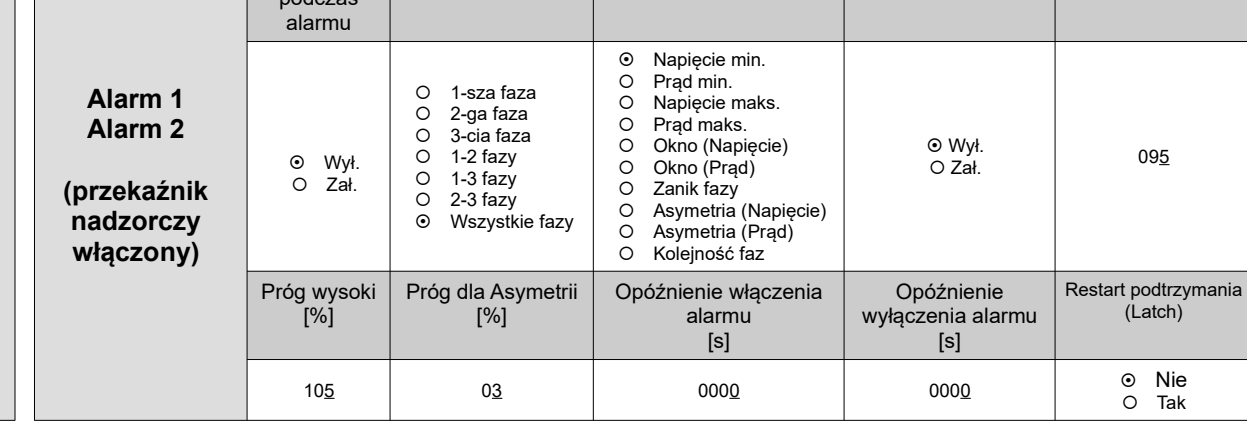

*Rys. 13.Matryca programowania (Alarmy)*

Ustawienia fabryczne

> **⊙** Nie O Tak

Opóźnienie zał. warunku [s]

 $0000$ 

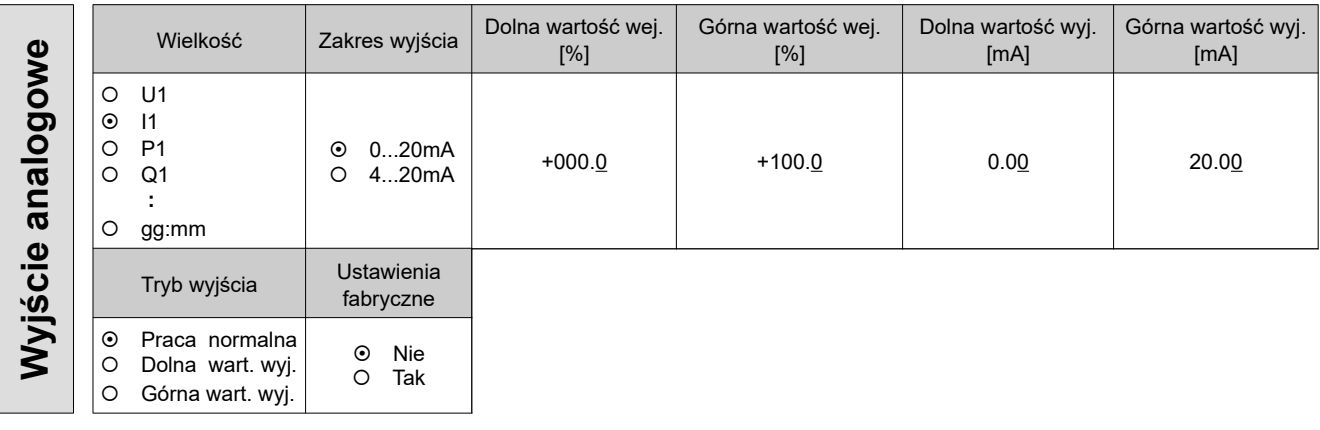

*Rys. 14.Matryca programowania (Wyjście analogowe)*

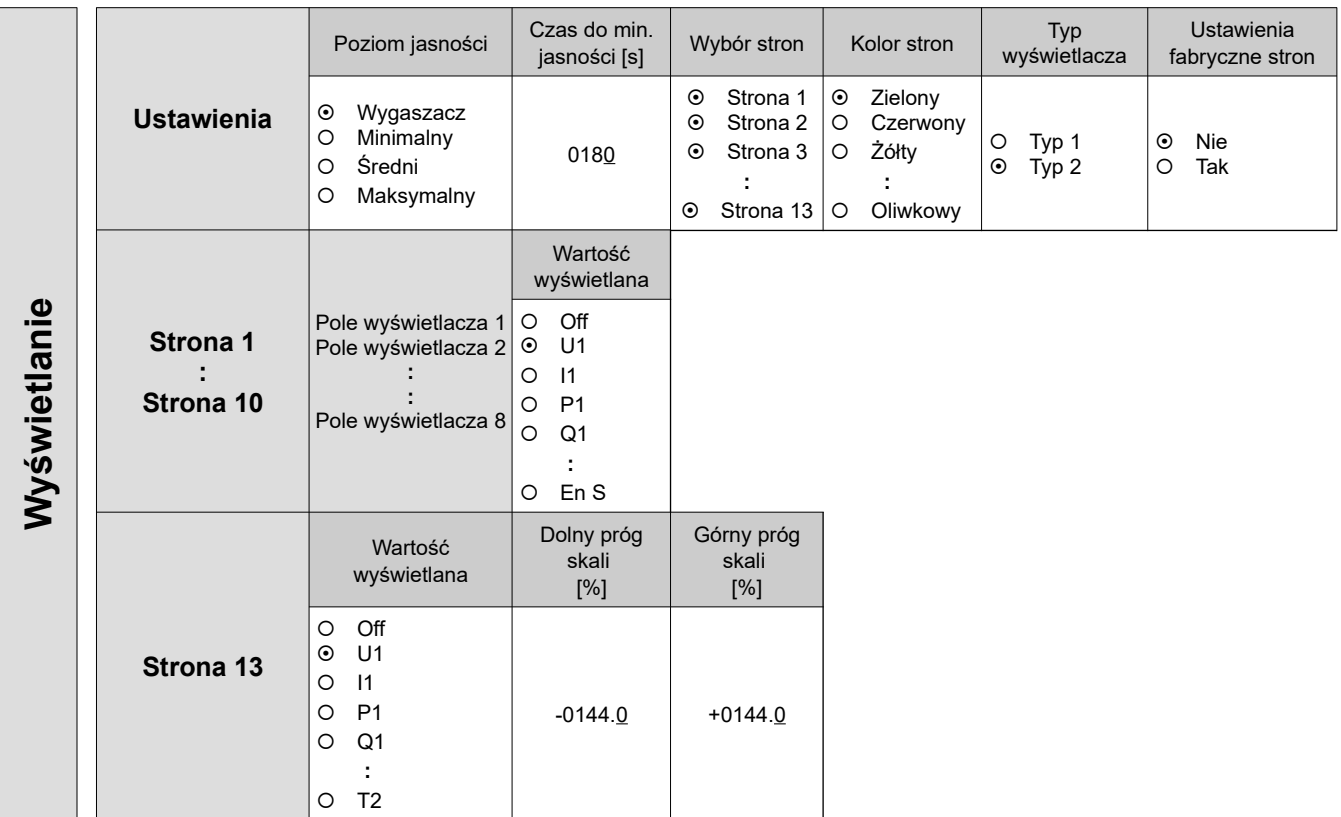

*Rys. 15.Matryca programowania (Wyświetlanie)*

| Archiwizacja | Grupa 1<br>Grupa 2              | Typ arch.<br>Parametry                                                                    |                                                                                                    | Wyzwalanie                                                                                            | Interwał<br>[s] | Dolny próg<br>[%] | Górny próg<br>[%] |
|--------------|---------------------------------|-------------------------------------------------------------------------------------------|----------------------------------------------------------------------------------------------------|----------------------------------------------------------------------------------------------------|-----------------|-------------------|-------------------|
|              |                                 | $\odot$<br>n on<br>noFF<br>$\circ$<br>O<br>on<br>oFF<br>O<br>$H_$ on<br>O<br>$3_0$ F<br>O | U1<br>$\circ$<br>$\circ$<br> 1<br>P <sub>1</sub><br>$\circ$<br>Q <sub>1</sub><br>$\circ$<br>T <sub>2</sub><br>$\circ$ | U1<br>$\odot$<br>11<br>O<br>P <sub>1</sub><br>O<br>Q <sub>1</sub><br>O<br>$\blacksquare$<br>time<br>O | 0001            | $+0000.0$         | $+0000.0$         |
|              | <b>Ustawienia</b><br><b>CSV</b> | Separator pola                                                                            | Separator<br>dziesiętny                                                                                               |                                                                                                    |                 |                   |                   |
|              |                                 | Przecinek<br>$\odot$<br><b>Srednik</b><br>$\circ$<br>Tabulator<br>O                       | $\odot$<br>Kropka<br>Przecinek<br>O                                                                                   |                                                                                                    |                 |                   |                   |
|              | Czynności                       | Kopiuj arch. do<br>pliku CSV                                                              | Kasuj archiwum                                                                                                    |                                                                                                    |                 |                   |                   |
|              |                                 | Nie<br>$\odot$<br>Tak<br>O                                                                | Nie<br>$\odot$<br>Tak<br>O                                                                                            |                                                                                                    |                 |                   |                   |

*Rys. 16.Matryca programowania (Archiwizacja)*

## ND31-07 *Instrukcja obsługi* 21

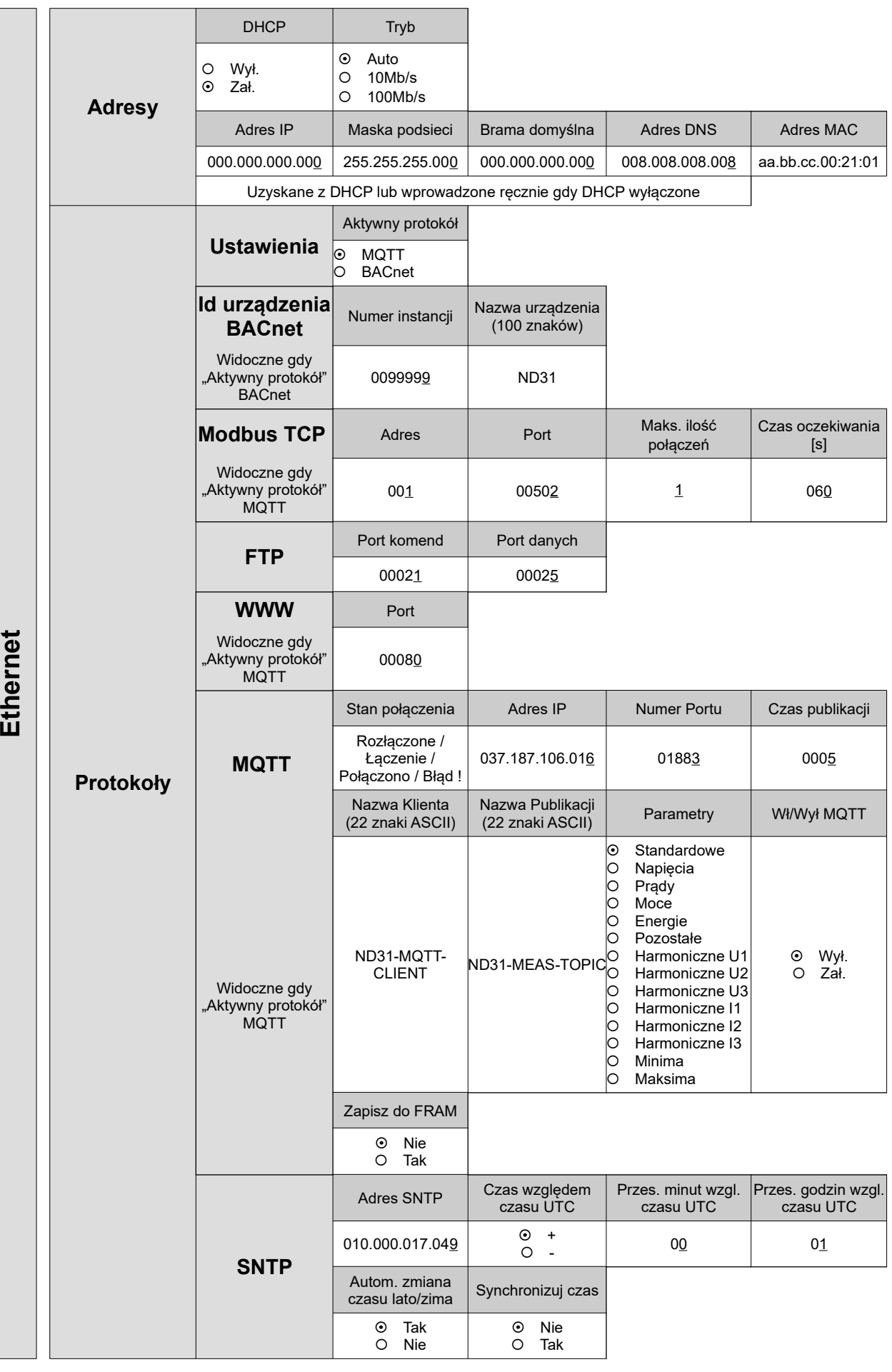

*Rys. 17.Matryca programowania (Ethernet)*

| Modbus     | Adres       | Predkość                                                                                                    | Tryb                                                                                                    | Ustawienia<br>fabryczne rej.<br>42xx    |                                         |                                |
|------------|-------------|----------------------------------------------------------------------------------------------------|----------------------------------------------------------------------------------------------------|-----------------------------------------|-----------------------------------------|--------------------------------|
|            | 001         | 4800 b/s<br>O<br>9600 b/s<br>$\odot$<br>19,2 kb/s<br>O<br>38,4 kb/s<br>O<br>57,6 kb/s<br>$\circ$<br>115,2 kb/s<br>O | $\odot$<br>RTU <sub>8N2</sub><br>RTU <sub>8N1</sub><br>$\circ$<br><b>RTU 801</b><br>$\circ$<br>RTU <sub>8N1</sub><br>$\circ$ | $\odot$<br><b>Nie</b><br>Tak<br>$\circ$ |                                         |                                |
|            | Hasło       | Język                                                                                                    | Czas                                                                                                    | Data                                    | Synchronizuj czas                       | <b>Ustawienia</b><br>fabryczne |
| Ustawienia | ****        | English<br>$_{\odot}$<br>Polski<br>$\circ$<br>Deutsch<br>O                                                          | 13.47                                                                                                    | 09/05/2023                              | <b>Nie</b><br>$\odot$<br>$\circ$<br>Tak | $\odot$<br>Nie<br>Tak<br>O     |
|            | Typ         | Kod wykonania                                                                                                    | Wersja loadera                                                                                                    | Wersja programu                         | Numer seryjny                           | <b>Adres MAC</b>               |
|            | <b>ND31</b> | 121100                                                                                                    | 2.00                                                                                                    | 1.00                                    | 23050009                                | aa.bb.cc.00.21.01              |
|            | <b>DHCP</b> | Adres IP                                                                                                    | Maska podsieci                                                                                                    | Brama domyślna                          | <b>Adres DNS</b>                        |                                |
| Informacje | Wył.        | 000.000.000.000                                                                                                    | 255.255.255.000                                                                                                    | 000.000.000.000                         | 008.008.008.008                         |                                |
|            | Zał.        | Uzyskane z DHCP lub wprowadzone ręcznie gdy DHCP wyłączone                                                          |                                                                                                    |                                         |                                         |                                |

*Rys. 18.Matryca programowania (pozostałe parametry)*

### <span id="page-21-0"></span>**7.1. Tryb Pomiar**

W trybie **Pomiar** wyświetlane są wartości wielkości wg stron zaprogramowanych fabrycznie lub skonfigurowanych przez użytkownika w trybie **Wyświetlanie**.

Zmiana strony dokonuje się przez naciśnięcie przycisków  $\blacksquare$ lub

Podgląd wartości maksymalnych albo minimalnych odbywa się gdy naciśnięty jest przycisk **Maks** Iub **Min** | odpowiednio. Kasowanie wartości maksymalnych albo minimalnych odbywa się przez naciśnięcie przycisku  $\mathsf{\mid}$  **Kasuj**  $\mathsf{\mid}$  w czasie podglądu ich wartości, tzn. najpierw musi być wciśnięty  $\mathsf{\mid}$  **Maks**  $\mathsf{\mid}$  lub  $\mathsf{\mid}$  **Min**  $\mathsf{\mid}$  a następnie **. Kasuj**

Jednoczesne naciśnięcie przycisków  $\lfloor$  **Maks**  $\rfloor$  i  $\lfloor$  **Min** spowoduje skopiowanie pamięci wewnętrznej do archiwum plików.

Przy wyświetlaniu mocy lub energii biernej indukcyjnej lub pojemnościowej wyświetlany jest znacznik

wskazujący charakter obciążenia:  $\frac{2}{3}$  przy obciążeniu indukcyjnym lub  $\frac{d}{dx}$  przy obciążeniu pojemnościowym. Przy wyświetlaniu energii czynnej wyświetlany jest znak "+" import energii czynnej lub "**-**" eksport energii

czynnej. Przekroczenie górnego lub dolnego zakresu wskazań sygnalizowane jest na wyświetlaczu  $\land\land\land\land$  lub  $\lor\lor\lor\lor$ . W przypadku pomiaru wielkości uśrednionych ( P DMD, S DMD, I DMD ) pojedyncze pomiary wykonywane są z kwantem 0,25 sekundowym. Czas uśredniania do wyboru: 15, 30 lub 60 minut. Do czasu uzyskania wszystkich próbek wielkości uśrednionych, wartości wyliczane są z próbek już zmierzonych.

Wartość prądu w przewodzie neutralnym IN wyliczana jest z wektorów prądów fazowych.

#### <span id="page-22-1"></span>**7.1.1.Pomiar harmonicznych napięć i prądów**

Wybór harmonicznych odbywa się poprzez wybór stron dedykowanych do wyświetlania wartości harmonicznych napięć U1, U2, U3 i prądów I1, I2, I3 jednocześnie dla 3-faz (strona 11). Numer wyświetlanej harmonicznej można zmieniać w zakresie 2..63 przyciskami  $\bullet$   $\blacksquare$ lub  $\blacktriangle$ 

Strona 12 przedstawia wykres słupkowy harmonicznych: napięć w górnej części ekranu, prądów w dolnej części ekranu dla poszczególnych faz. Strona 12 przedstawia wykresy słupkowe harmonicznych. Wyboru fazy wyświetlanych harmonicznych dokonujemy przyciskiem  $|\textsf{L1,2,3}|$  .Przyciskiem  $|\text{ }\oplus\text{ }|$  dokonujemy wyboru grupy harmonicznych: harm<sub>2</sub> - harm<sub>26</sub>, harm<sub>27</sub> - harm<sub>52</sub> lub harm<sub>2</sub> – harm<sub>51</sub>.

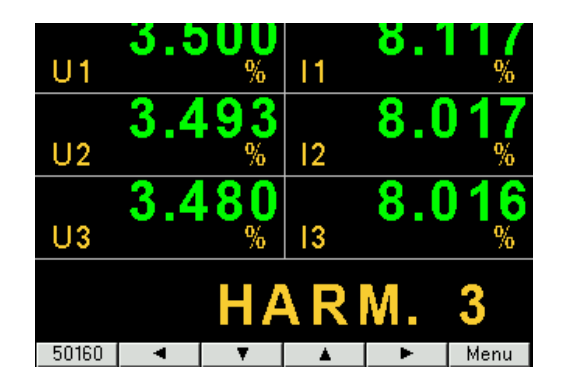

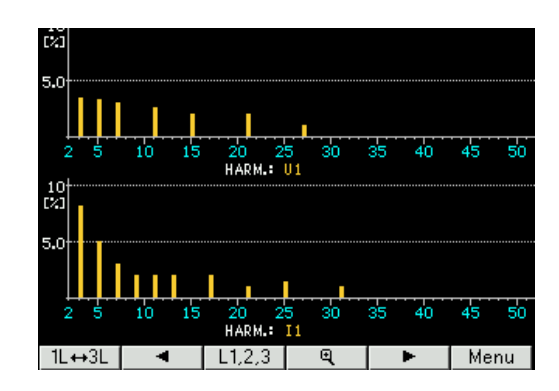

*Rys. 19.Strony 11 i 12 - wizualizacja harmonicznych*

#### <span id="page-22-0"></span>**7.1.2.Wskaźnik analogowy**

Strona 13 przedstawia odwzorowanie wybranej wielkości na wskaźniku analogowym. Wyboru wyświetlanej wielkości dokonujemy w trybie Wyświetlanie zgodnie z opisem wg punktu [7.6](#page-34-0), wybierając stronę 13. Podgląd lub ukrycie wartości maksymalnych albo minimalnych odbywa się gdy naciśnięty zostanie przycisk **Maks | lub | Min | odpowiednio. Kasowanie wartości maksymalnych albo minimalnych odbywa się przez** naciśnięcie przycisku  $\mathsf{\mid \textsf{Kasuj} \mid}$ a następnie  $\mathsf{\mid \textsf{Maks} \mid}$  lub  $\mathsf{\mid \textsf{Min} \mid}$ . W przypadku przekroczenia dolnego lub górnego progu skali pojawia się odpowiednio komunikat PONIŻEJ SKALI lub POWYŻEJ SKALI.

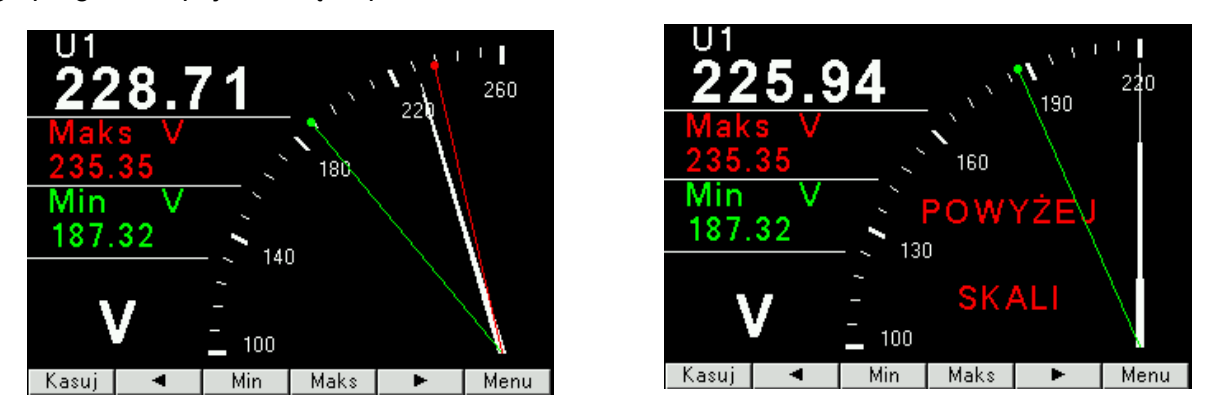

*Rys. 20.Strona 13 - wizualizacja wskaźnika analogowego*

#### <span id="page-23-1"></span>**7.2. Hasło dostępu**

#### **Zasada działania hasła dostępu**

Wejście do konfiguracji rejestratora jest chronione hasłem, jeśli zostało wprowadzone i jest różne od zera. W przypadku hasła 0000, pytanie o hasło jest pomijane. Jeśli hasło jest błędne, wyświetlany jest komunikat "Nieprawidłowe hasło. Menu tylko do odczytu." Wówczas istnieje możliwość przeglądania konfiguracji rejestratora, ale zmiany są zablokowane.

**Uwaga 1**: Jeśli użytkownik ma ustawione prawidłowe hasło, oraz jest to hasło inne niż "0000", i użytkownik odblokuje hasło, wówczas po wyłączeniu i ponownym załączeniu zasilania dostęp do konfiguracji jest ponownie zablokowany hasłem. W celu wykasowania zapomnianego hasła dostępu należy skontaktować się z serwisem producenta.

**Uwaga 2: Prawidłowy zakres wartości dla hasła to "0000 ... 9999".** 

**Uwaga 3**: Domyślnie fabrycznie ustawionym hasłem jest "0000" oraz funkcja blokady hasłem jest wyłączona.

| 18510  |   |                                |     | 14 |                                                  |
|--------|---|--------------------------------|-----|----|--------------------------------------------------|
|        |   |                                |     |    |                                                  |
|        |   |                                |     |    | Uwaga                                            |
|        |   |                                |     |    | │Nieprawidłowe hasło, Menu<br>│tylko do odczytu, |
|        | າ | 3                              |     |    |                                                  |
|        | 5 | 6                              |     |    |                                                  |
|        | 8 | 9                              |     |    | 9<br>8                                           |
| ∞      | 0 | $\overline{\mathbf{\large E}}$ |     |    | $\mathbf \Theta$<br>$\mathbf 0$<br>$\circledX$   |
| Anuluj |   |                                | OK. |    | nk.                                              |

Rys. 21.Ekrany przy wprowadzaniu hasła

#### <span id="page-23-0"></span>**7.3. Tryb Parametry**

Tryb ten służy do ustalenia parametrów miernika. Aby wejść w tryb Parametry należy nacisnąć przycisk

**Menu** przez ok. 3 sekundy, a następnie przyciskiem | ▲ | lub | ▼ | wybrać tryb Parametry i zaakceptować przyciskiem **Wybierz**. Wejście do trybu konfiguracji parametrów jest chronione hasłem, jeśli zostało wprowadzone i jest różne od zera.

Gdy hasło jest prawidłowe lub nie zostało wprowadzone możemy ustawiać wartości wg tablicy [1](#page-24-0). Przyciskami │ ▲ │ │ ▼ │ dokonujemy wyboru parametru i potwierdzamy przyciskiem **Wybierz**. Następnie przyciskami dokonuje się wyboru cechy parametru lub nastawia się żądane wartości parametru tj. pozycję cyfry dziesiętnej można wybrać przyciskiem  $\blacksquare$  lub  $\blacktriangleright$  , wartość cyfry przyciskiem | a | lub | v | Aktywna pozycja sygnalizowana jest kursorem. Ustaloną cechę lub wartość parametru należy zaakceptować przyciskiem  $\mid$  **OK**  $\mid$  lub zrezygnować przez naciśnięcie przycisku  $\mid$ **Anuluj** $\mid$  . wyiście z procedury Parametry następuje przez naciśnięcie przycisku lub po odczekaniu ok. 120 sekund. Wyjście z Menu wyboru parametrów po naciśnięciu przycisku **Wstecz Wyjście** lub po odczekaniu ok. 120 sekund.

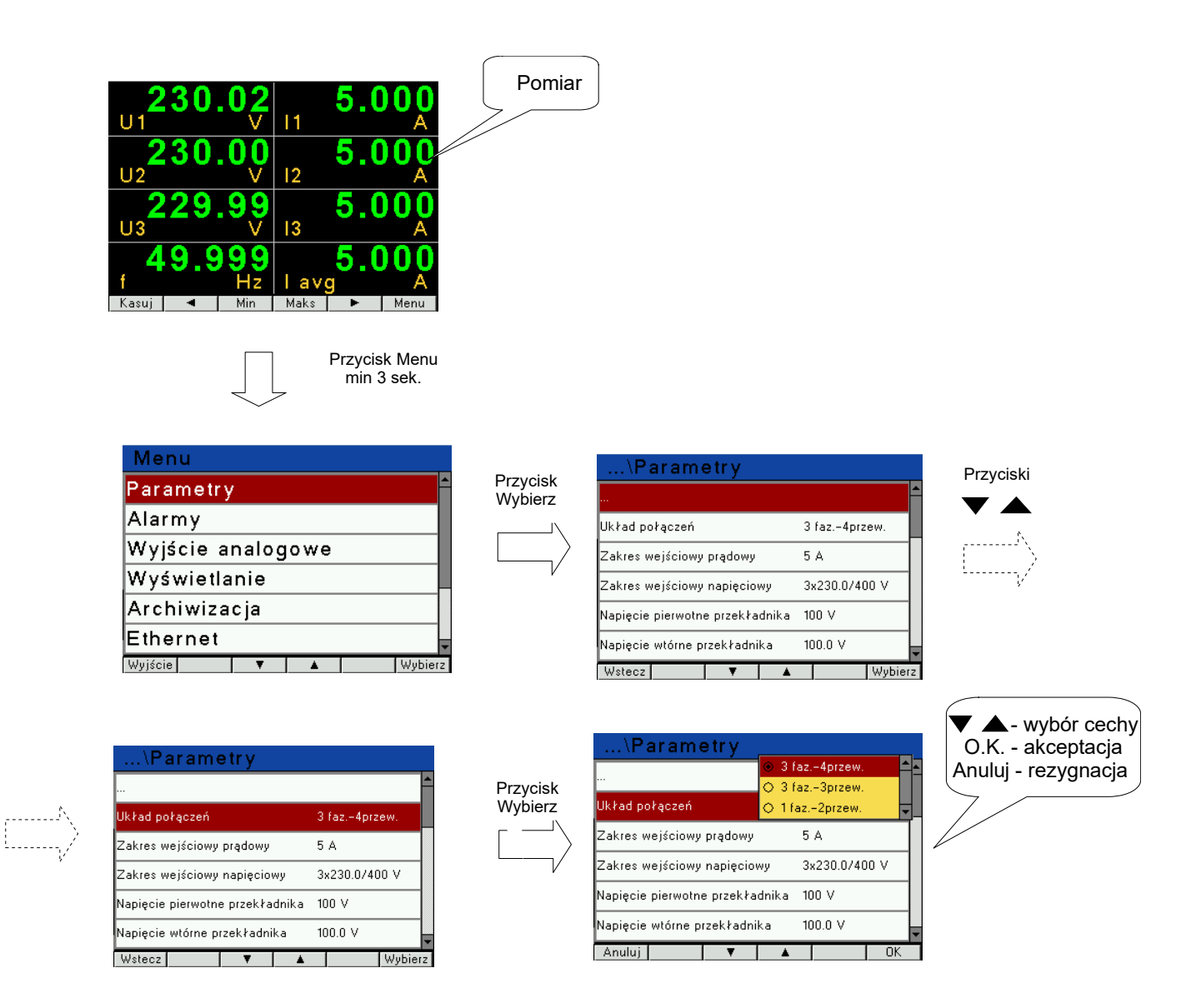

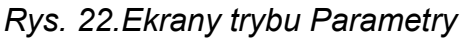

<span id="page-24-0"></span>*Tablica 1*

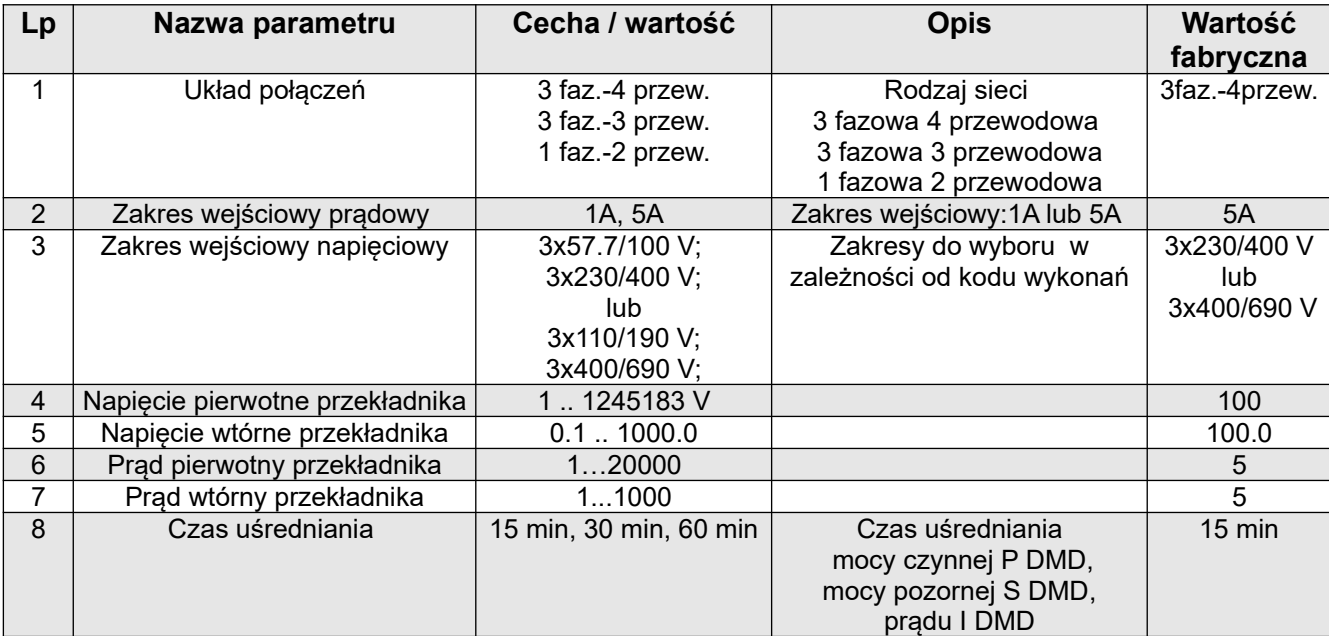

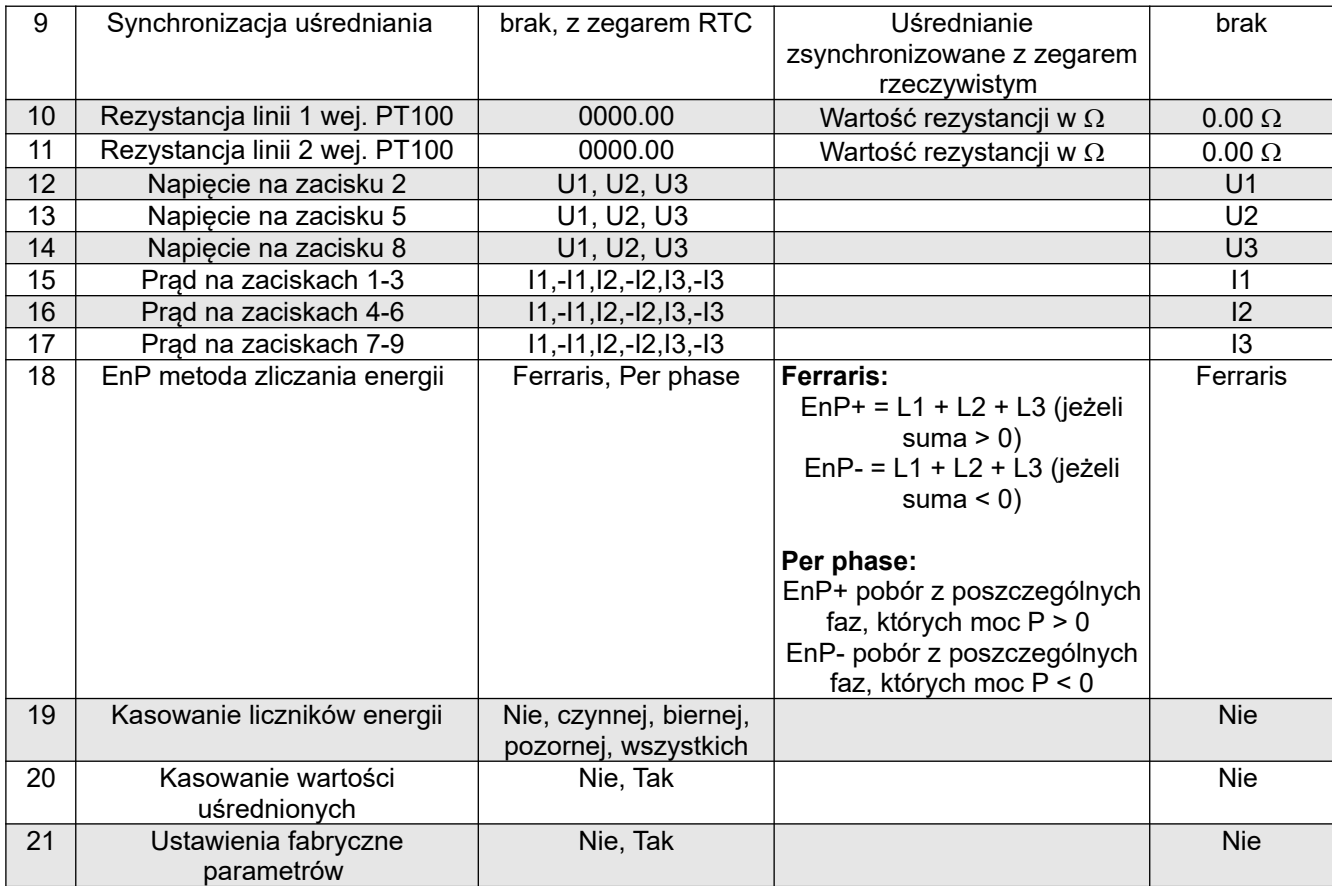

Podczas zmiany parametru sprawdzane jest czy wartość mieści się w zakresie. W przypadku ustawienia wartości poza zakresem, wartość zostaje ustawiona na wartość maksymalną (przy zbyt dużej wartości) lub na minimalną (przy zbyt małej wartości).

#### **Do konfiguracji mierników ND31 można również wykorzystać bezpłatne oprogramowanie eCon dostępne na stronie [www.lumel.com.pl](http://www.lumel.com.pl/).**

Przycisk Wybierz

#### <span id="page-25-0"></span>**7.4. Tryb Alarmy**

 $\begin{picture}(20,20) \put(0,0){\line(1,0){10}} \put(15,0){\line(1,0){10}} \put(15,0){\line(1,0){10}} \put(15,0){\line(1,0){10}} \put(15,0){\line(1,0){10}} \put(15,0){\line(1,0){10}} \put(15,0){\line(1,0){10}} \put(15,0){\line(1,0){10}} \put(15,0){\line(1,0){10}} \put(15,0){\line(1,0){10}} \put(15,0){\line(1,0){10}} \put(15,0){\line(1$ 

W opcjach wybrać tryb **Alarmy** i wybór zatwierdzić przyciskiem **Wybierz**.

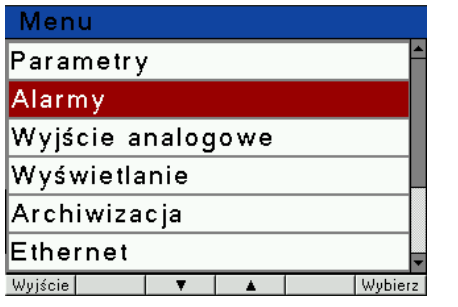

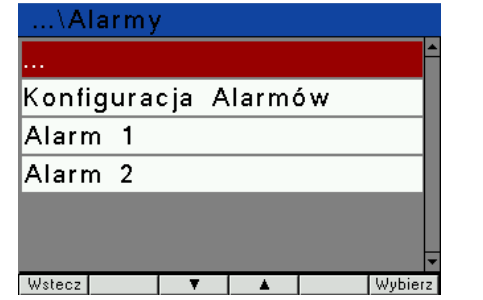

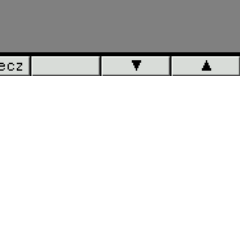

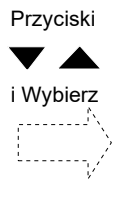

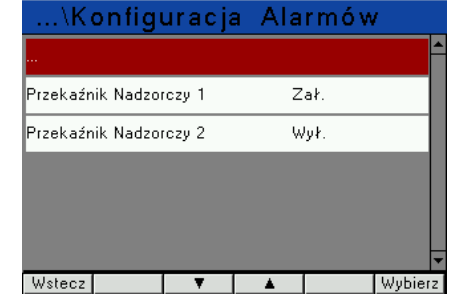

Gdy przekaźnik nadzorczy jest wyłączony:

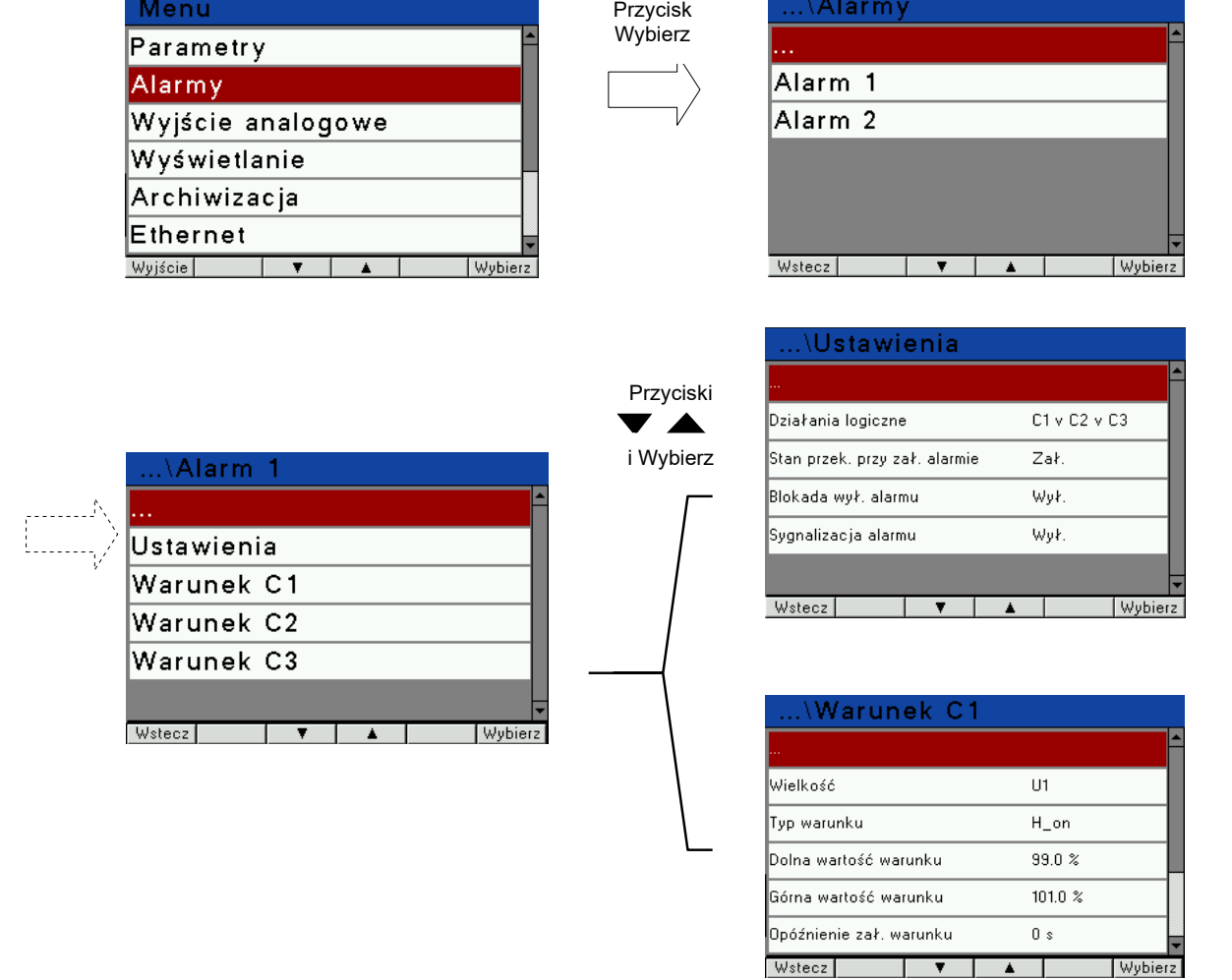

Gdy przekaźnik nadzorczy jest włączony:

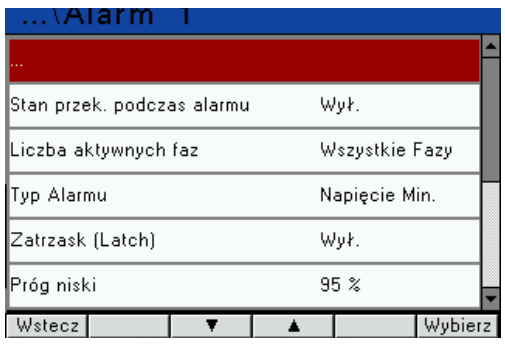

*Rys. 23: Ekrany trybu Alarmy*

Przyciski

i Wybierz

تهسسه

### *Tablica 2*

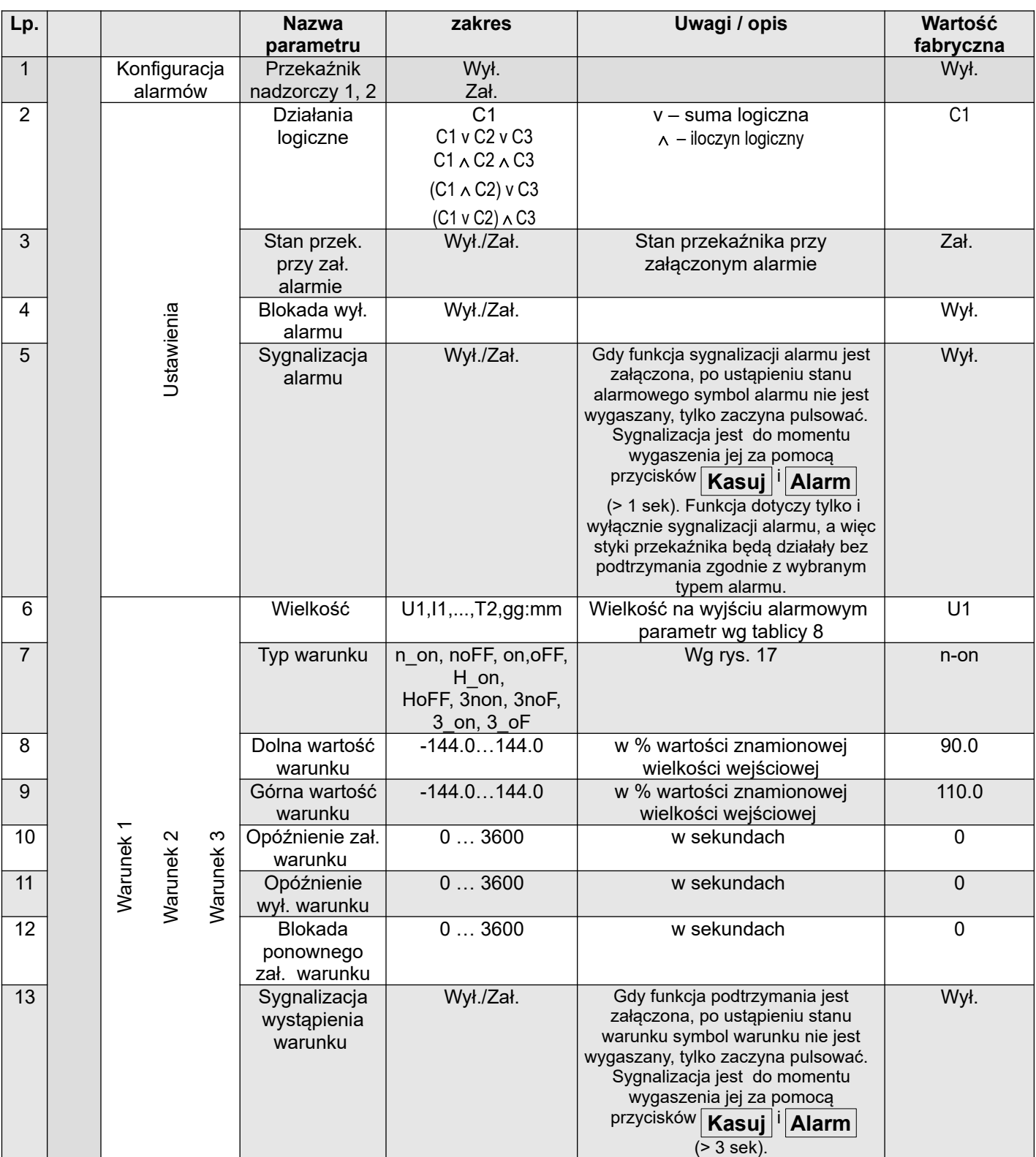

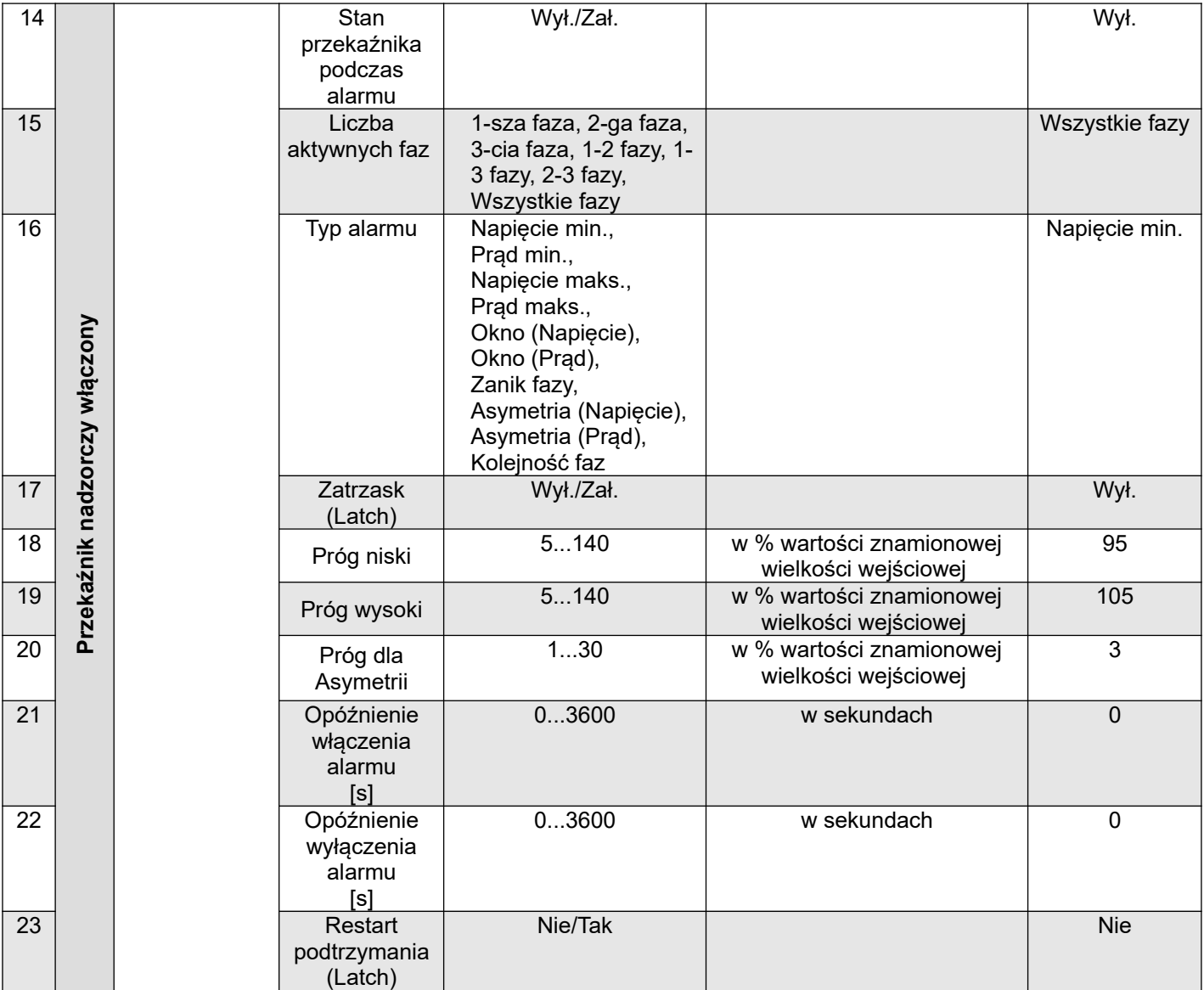

#### **Działanie alarmów gdy przekaźnik nadzorczy jest wyłączony.**

Wpisanie "Górna wartość warunku" mniejszej niż "Dolna wartość warunku" wyłącza warunek.

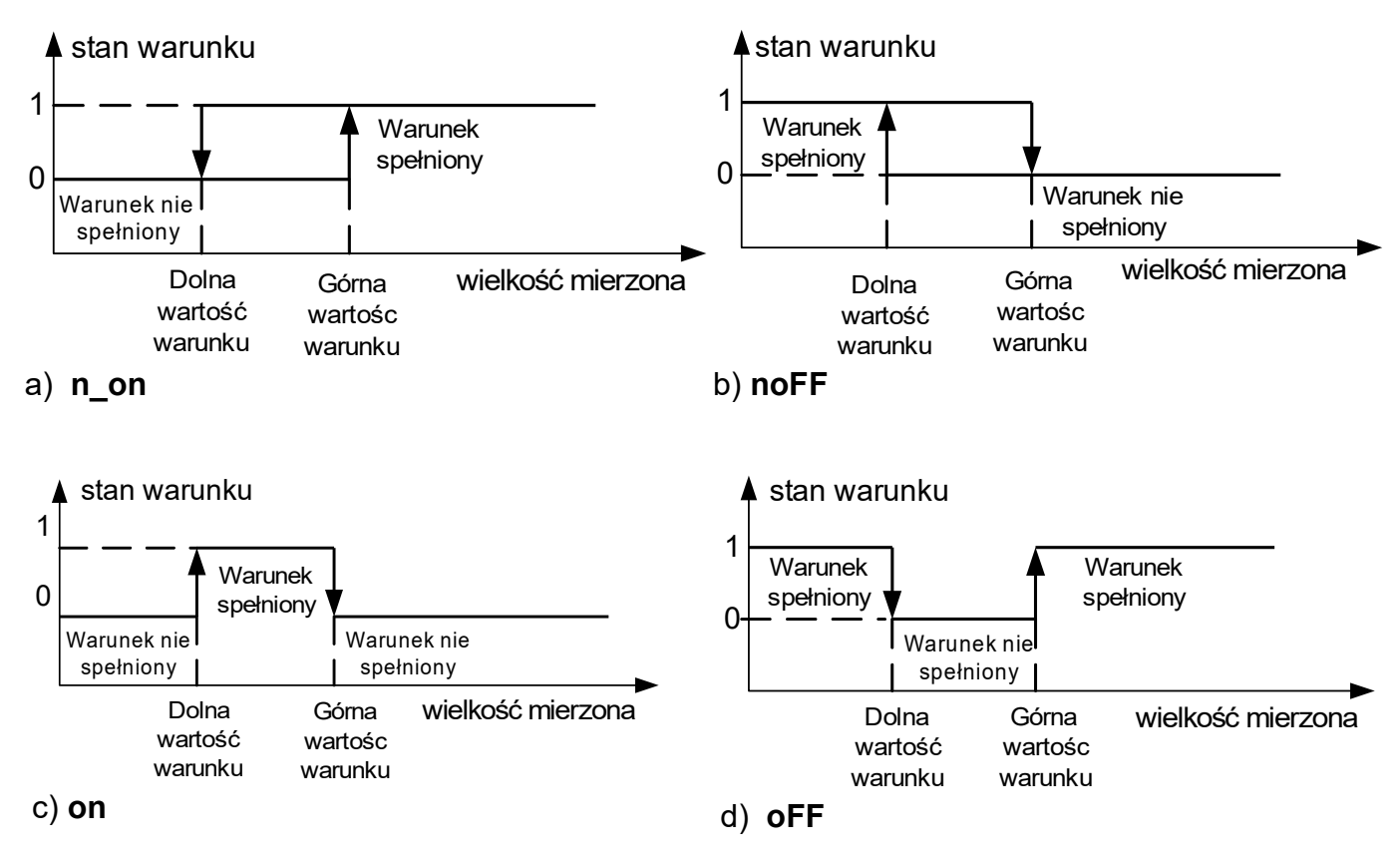

**Rys. 24: Typy warunków: a) n\_on b) noFF c) on d) OFF**

Pozostałe typy warunków:

- **H\_on** zawsze spełniony;
- **HoFF** zawsze nie spełniony,
- **3non** gdy wartość wielkości mierzonej na którejkolwiek fazie przekroczy "Górną wartość warunku" - warunek zostanie spełniony. Warunek zostanie wyłączony gdy wartość wielkości mierzonej na wszystkich fazach będzie mniejsza od "Dolnej wartości warunku".
- **3noF** gdy wartość wielkości mierzonej na którejkolwiek fazie będzie mniejsza od "Dolnej wartości warunku" - warunek zostanie spełniony. Warunek zostanie wyłączony gdy wartość wielkości mierzonej na wszystkich fazach będzie większa od "Górnej wartości warunku".
- **3\_on** gdy wartość wielkości mierzonej na którejkolwiek fazie będzie w przedziale między "Dolną wartością warunku", a "Górną wartością warunku" - warunek zostanie spełniony. Warunek zostanie wyłączony jeżeli na wszystkich fazach wartość wielkości mierzonej będzie poniżej "Dolnej wartości warunku" lub powyżej "Górnej wartości warunku".
- **3\_oF** gdy wartość wielkości mierzonej na którejkolwiek fazie będzie poniżej "Dolnej wartości warunku" lub powyżej "Górnej wartości warunku" - warunek zostanie spełniony. Warunek zostanie wyłączony jeżeli na wszystkich fazach wartość wielkości mierzonej będzie pomiędzy "Dolną wartości warunku" i "Górną wartością warunku".
- W alarmach serii 3 wielkość alarmowa musi być z zakresów: 01-09, 10-18 i 19-27 (wg tablicy 8). Działają one z jednakowymi progami histerezy "Dolnej wartości warunku" i "Górnej wartości warunku" dla każdej fazy. Wygaszenia podtrzymania sygnalizacji alarmów następuje po przyciśnięciu przycisków **Kasuj** <sup>i</sup> Alarm (> 3 sek).

#### **Działanie alarmów gdy przekaźnik nadzorczy jest włączony.**

#### Alarmy typu: "Napięcie min.", "Prąd min."

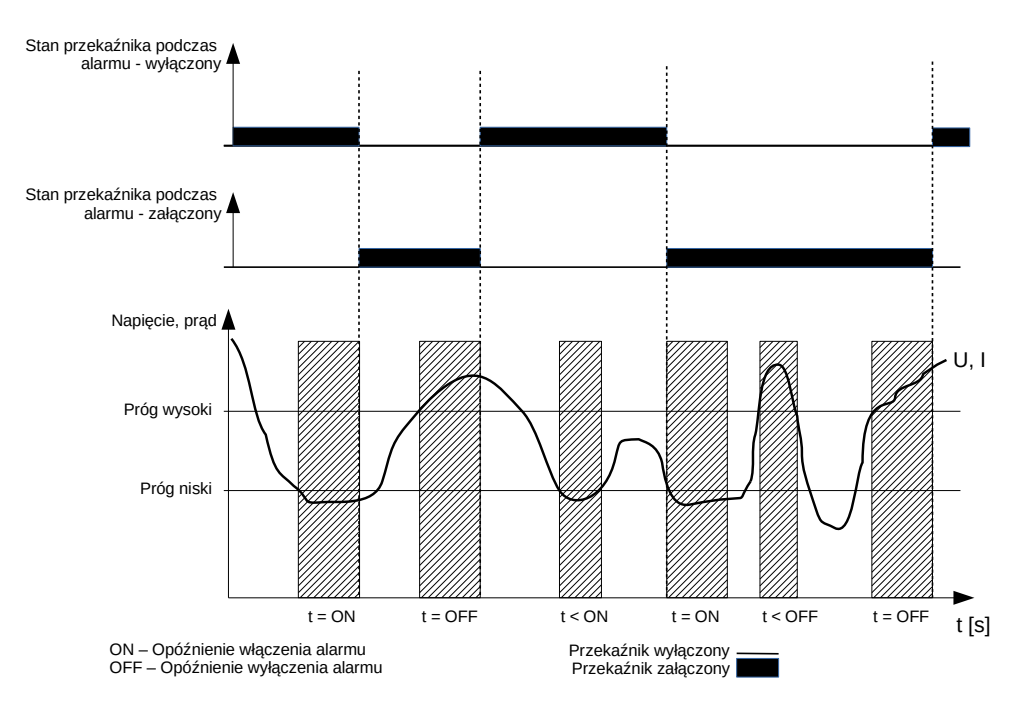

Zadziałanie alarmu następuje gdy wartość mierzona (wartość skuteczna) napięcia lub prądu (zależy od parametru "Typ alarmu") na jednej, jednej z dwóch lub jednej z trzech faz (zależy od parametru "Liczba aktywnych faz") spadnie poniżej wartości określonej parametrem "Próg niski". Po przekroczeniu progu rozpoczyna się odmierzanie czasu opóźnienia zadziałania alarmu (parametr "Opóźnienie włączenia alarmu"). Po tym czasie alarm zostaje załączony a przekaźnik przechodzi w stan określony parametrem "Stan przekaźnika podczas alarmu". Wyłączenie alarmu następuje gdy wartość mierzona (wartość skuteczna) napięcia lub prądu na jednej, dwóch lub trzech fazach (zależy od parametru "Liczba aktywnych faz") wzrośnie powyżej wartości określonej parametrem "Próg wysoki". Wówczas rozpoczyna się odmierzanie czasu opóźnienia wyłączenia alarmu (parametr "Opóźnienie wyłączenia alarmu"). Po tym czasie alarm zostaje wyłączony. W przypadku, gdy wartość któregoś z parametrów "Opóźnienie włączenia alarmu", "Opóźnienie wyłączenia alarmu" jest równa zero, wówczas w momencie załączenia/wyłączenia alarmu nastąpi jednoczesne załączenie/wyłączenie przekaźnika.

#### Alarmy typu: "Napięcie maks.", "Prąd maks."

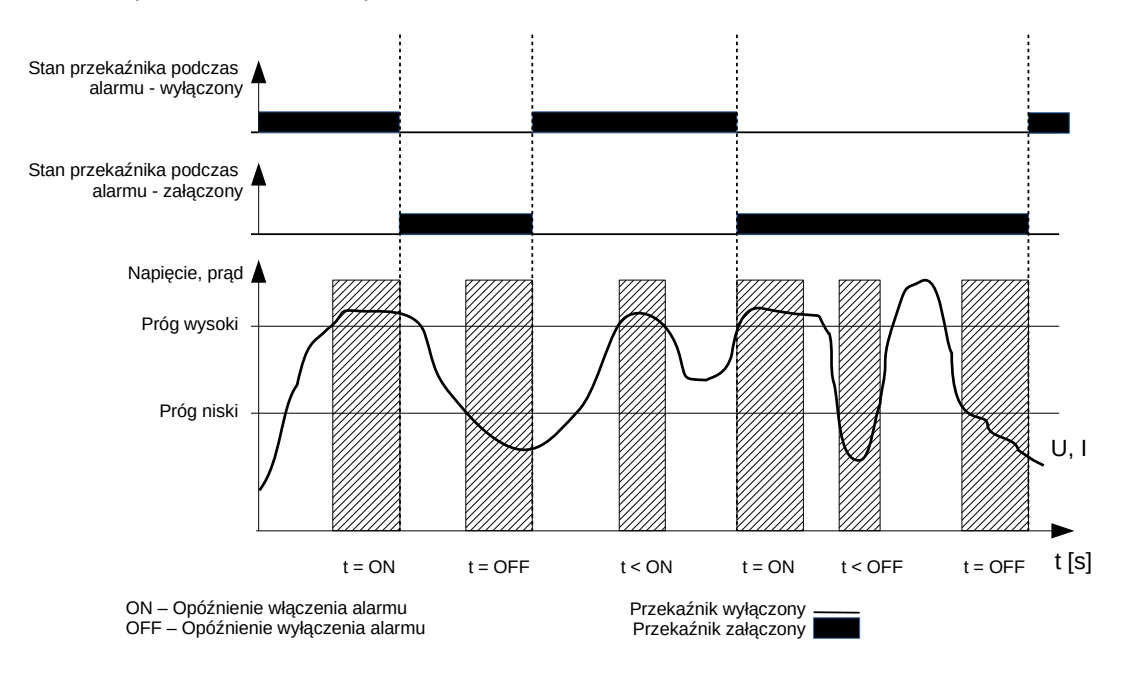

Zadziałanie alarmu następuje gdy wartość mierzona (wartość skuteczna) napięcia lub prądu (zależy od parametru "Typ alarmu") na jednej, jednej z dwóch lub jednej z trzech faz (zależy od parametru "Liczba aktywnych faz") wzrośnie powyżej wartości określonej parametrem "Próg wysoki". Po przekroczeniu progu rozpoczyna się odmierzanie czasu opóźnienia zadziałania alarmu (parametr "Opóźnienie włączenia alarmu"). Po tym czasie alarm zostaje załączony a przekaźnik przechodzi w stan określony parametrem "Stan przekaźnika podczas alarmu". Wyłączenie alarmu następuje gdy wartość mierzona (wartość skuteczna) napięcia lub prądu na jednej, dwóch lub trzech fazach (zależy od parametru "Liczba aktywnych faz") spadnie poniżej wartości określonej parametrem "Próg niski". Wówczas rozpoczyna się odmierzanie czasu opóźnienia wyłączenia alarmu (parametr "Opóźnienie wyłączenia alarmu"). Po tym czasie alarm zostaje wyłączony. W przypadku, gdy wartość któregoś z parametrów "Opóźnienie włączenia alarmu", "Opóźnienie wyłączenia alarmu" jest równa zero, wówczas w momencie załączenia/wyłączenia alarmu nastąpi jednoczesne załączenie/wyłączenie przekaźnika.

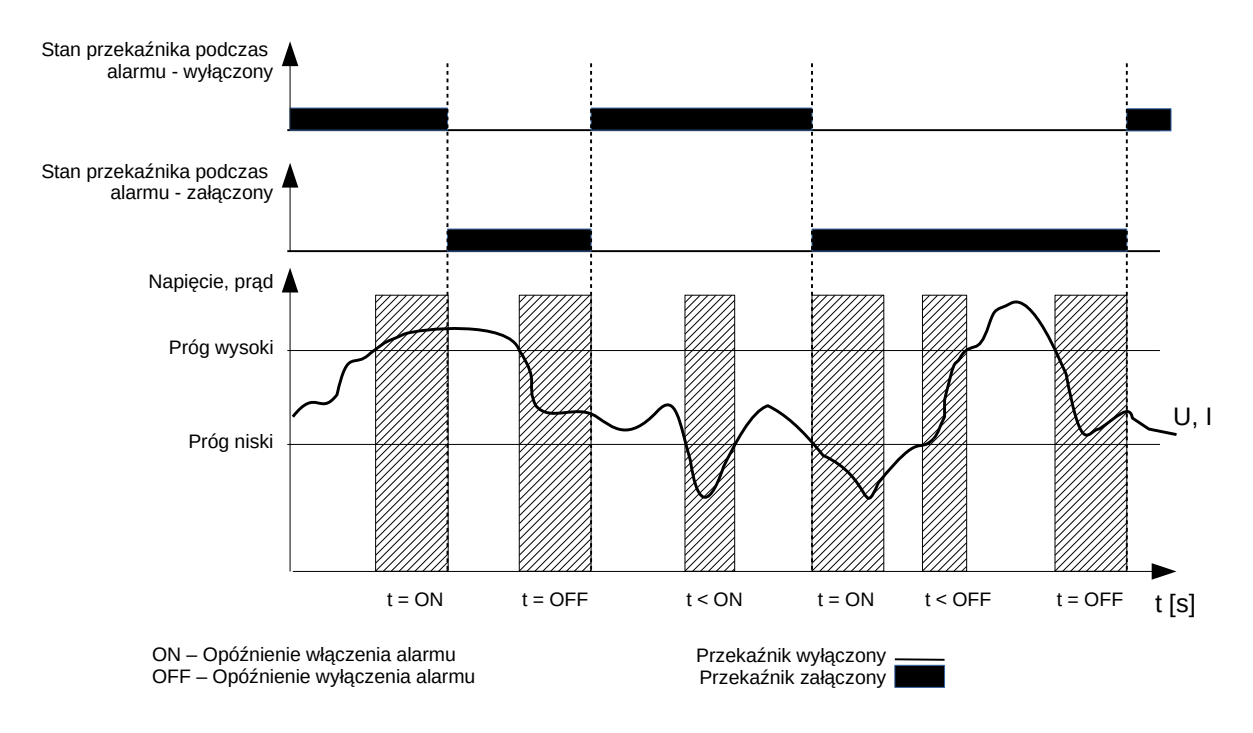

Alarmy typu: "Okno (napięcie)", "Okno (prąd)"

Zadziałanie alarmu następuje gdy wartość mierzona (wartość skuteczna) napięcia lub prądu (zależy od parametru "Typ alarmu") na jednej, jednej z dwóch lub jednej z trzech faz (zależy od parametru "Liczba aktywnych faz") wzrośnie powyżej wartości określonej parametrem "Próg wysoki" lub spadnie poniżej wartości określonej parametrem "Próg niski". Po przekroczeniu progu rozpoczyna się odmierzanie czasu opóźnienia zadziałania alarmu (parametr "Opóźnienie włączenia alarmu"). Po tym czasie alarm zostaje załączony a przekaźnik przechodzi w stan określony parametrem "Stan przekaźnika podczas alarmu". Wyłączenie alarmu następuje gdy wartość mierzona (wartość skuteczna) napięcia lub prądu na jednej, dwóch lub trzech fazach (zależy od parametru "Liczba aktywnych faz") znajdzie się pomiędzy wartościami określonymi parametrami "Próg niski" oraz "Próg wysoki". Wówczas rozpoczyna się odmierzanie czasu opóźnienia wyłączenia alarmu (parametr "Opóźnienie wyłączenia alarmu"). Po tym czasie alarm zostaje wyłączony. W przypadku, gdy wartość któregoś z parametrów "Opóźnienie włączenia alarmu", "Opóźnienie wyłączenia alarmu" jest równa zero, wówczas w momencie załączenia/wyłączenia alarmu nastąpi jednoczesne załączenie/wyłączenie przekaźnika.

#### **Alarm typu: "Zanik fazy"**

Zasada działania alarmu jest analogiczna do zasady działania alarmu typu: "Napięcie min.", "Prąd **min."**

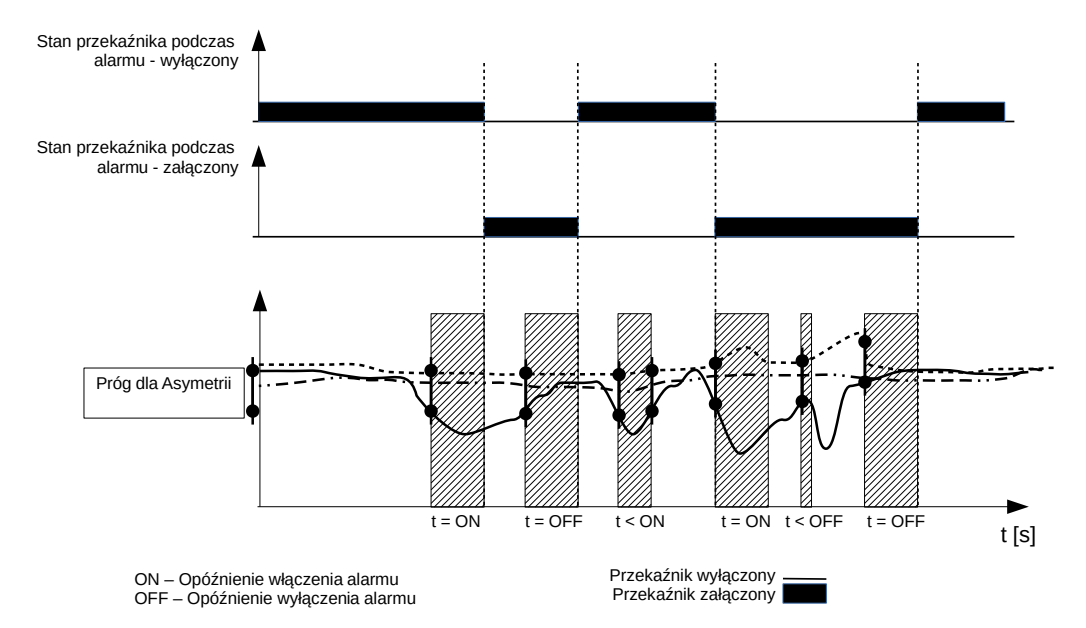

#### Alarmy typu: "Asymetria (Napięcie)", "Asymetria (Prąd)"

Gdy asymetria dla wartości mierzonych (wartości skuteczne) napięć lub prądów (zależy od parametru "Typ alarmu") pomiędzy dwiema fazami (zależy od parametru "Liczba aktywnych faz") wzrośnie powyżej wartości określonej parametrem "Próg dla asymetrii" rozpoczyna się odmierzanie czasu opóźnienia zadziałania alarmu (parametr "Opóźnienie włączenia alarmu"). Po tym czasie alarm zostaje załączony a przekaźnik przechodzi w stan określony parametrem "Stan przekaźnika podczas alarmu". Wyłączenie alarmu następuje gdy asymetria dla wartości mierzonych (wartości skuteczne) napięć lub prądów (zależy od parametru "Typ alarmu") pomiędzy fazami (zależy od parametru "Liczba aktywnych faz") spadnie poniżej wartości określonej parametrem "Próg dla asymetrii". Wówczas rozpoczyna się odmierzanie czasu opóźnienia wyłączenia alarmu (parametr "Opóźnienie wyłączenia alarmu"). Po tym czasie alarm zostaje wyłączony. W przypadku, gdy wartość któregoś z parametrów "Opóźnienie włączenia alarmu", "Opóźnienie wyłączenia alarmu" jest równa zero, wówczas w momencie załączenia/wyłączenia alarmu nastąpi jednoczesne załączenie/wyłączenie przekaźnika.

Dla tego typu alarmu parametr "Liczba aktywnych faz" musi być ustawiony na dwie lub wszystkie fazy.

#### **Alarmy typu: "Kolejność faz"**

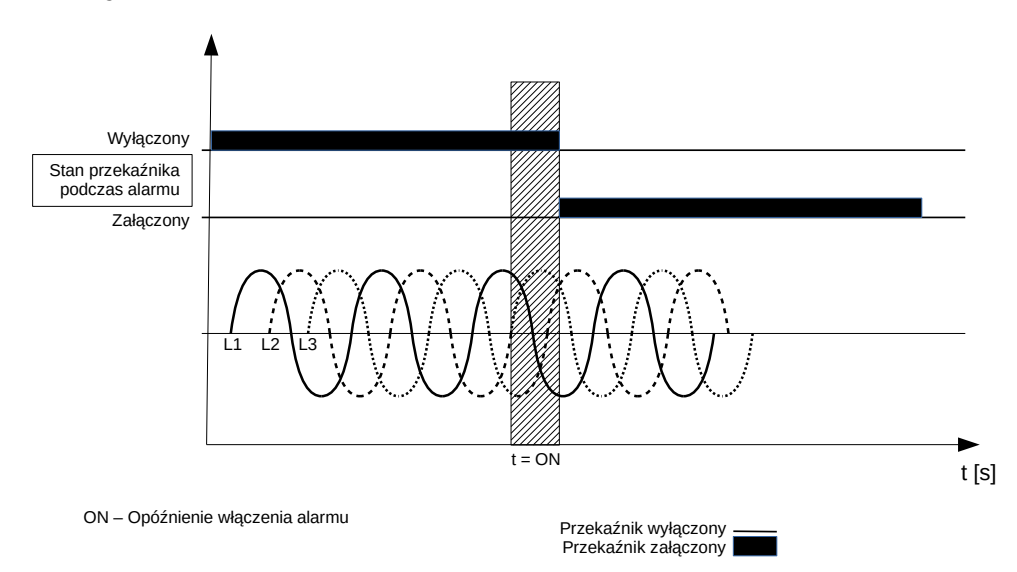

#### Jeżeli zostanie wykryta zmiana w kolejności faz rozpoczyna się odmierzanie czasu opóźnienia zadziałania alarmu (parametr "Opóźnienie włączenia alarmu"). Po tym czasie alarm zostaje załączony a przekaźnik przechodzi w stan określony parametrem "Stan przekaźnika podczas alarmu". Wyłączenie alarmu następuje gdy kolejność faz będzie właściwa. Wówczas rozpoczyna się odmierzanie czasu opóźnienia wyłączenia alarmu (parametr "Opóźnienie wyłączenia alarmu"). Po tym czasie alarm zostaje wyłączony. W przypadku, gdy wartość któregoś z parametrów "Opóźnienie włączenia alarmu", "Opóźnienie wyłączenia alarmu" jest równa zero, wówczas w momencie załączenia/wyłączenia alarmu nastąpi jednoczesne załączenie/wyłączenie przekaźnika.

Dla tego typu alarmu parametr "Liczba aktywnych faz" musi być ustawiony na dwie lub wszystkie fazy.

#### <span id="page-33-0"></span>**7.5. Tryb Wyjście analogowe**

W opcjach wybrać tryb **Wyjście analogowe** i wybór zatwierdzić przyciskiem **Wybierz**.

| viscie analogowe   |                     |
|--------------------|---------------------|
|                    |                     |
| Wielkość           | Ш3                  |
| Zakres wyjścia     | 0. 20mA             |
| Dolna wartość wej. | $0.0 \times$        |
| Górna wartość wej. | 1በበበ%               |
| Dolna wartość wyj. | $0.00 \, \text{mA}$ |
| Wstecz             | Wybierz             |

*Rys. 25.Ekran trybu Wyjście analogowe*

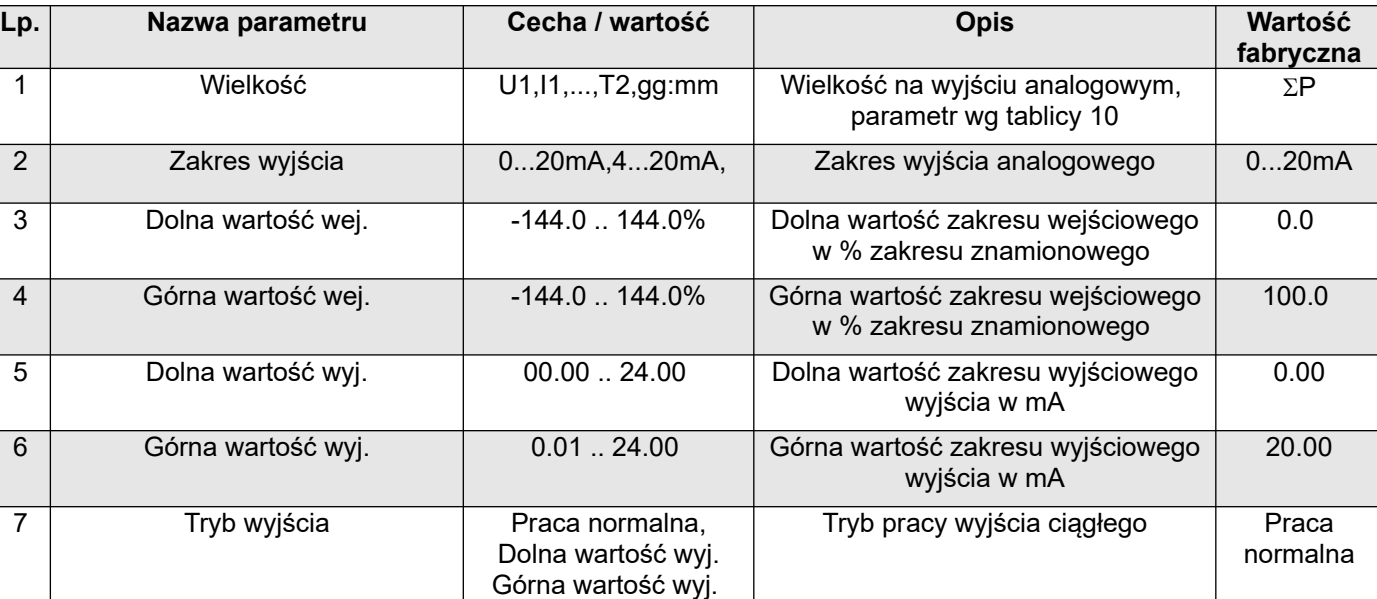

*Tablica 3*

#### <span id="page-34-0"></span>**7.6. Tryb Wyświetlanie**

W tym trybie dokonujemy konfiguracji stron wyświetlanych w trybie normalnej pracy miernika Pomiar,

| Wyświetlanie                   |           |                          |                                 |
|--------------------------------|-----------|--------------------------|---------------------------------|
|                                | Przyciski | \Ustawienia              |                                 |
| Ustawienia                     |           |                          |                                 |
| Strona 1                       | i Wybierz | Poziom jasności          | Maksymalny                      |
| Strona 2                       |           | Czas do wł. min jasności | 0s                              |
| Strona 3                       |           | Wybór stron              | 13 / 13                         |
| Strona 4                       |           | Kolor stron              | Zielony                         |
| Wstecz<br>Wybierz              |           | Typ wyświetlacza         | Typ 1                           |
| Przyciski                      |           | Wstecz<br>▼              | Wybierz                         |
| i Wybierz<br>Stronal           | Przyciski | …\Strona                 |                                 |
|                                | i Wybierz |                          | ≜ <br><u>o vi</u><br>$\circ$ I1 |
| U1<br>Pole wyśw. 1             |           | Pole wyśw. 1             | $O$ $P1$                        |
| U <sub>2</sub><br>Pole wyśw. 2 |           | Pole wyśw. 2             | $\circ$ Q1<br>O <sub>51</sub>   |
| Pole wyśw. 3<br>U3             |           | Pole wyśw. 3             | O PF1                           |
| Pole wyśw. 4<br>f              |           | Pole wyśw. 4             | $O$ tg1<br>O THD U1             |
| 1<br>Pole wyśw. 5              |           | Pole wyśw. 5             | π                               |
| Wybierz<br>Wstecz<br>▼         |           | Anuluj                   | 0K<br>Â                         |

*Rys. 26.Ekrany trybu wyświetlanie*

*Tablica 4*

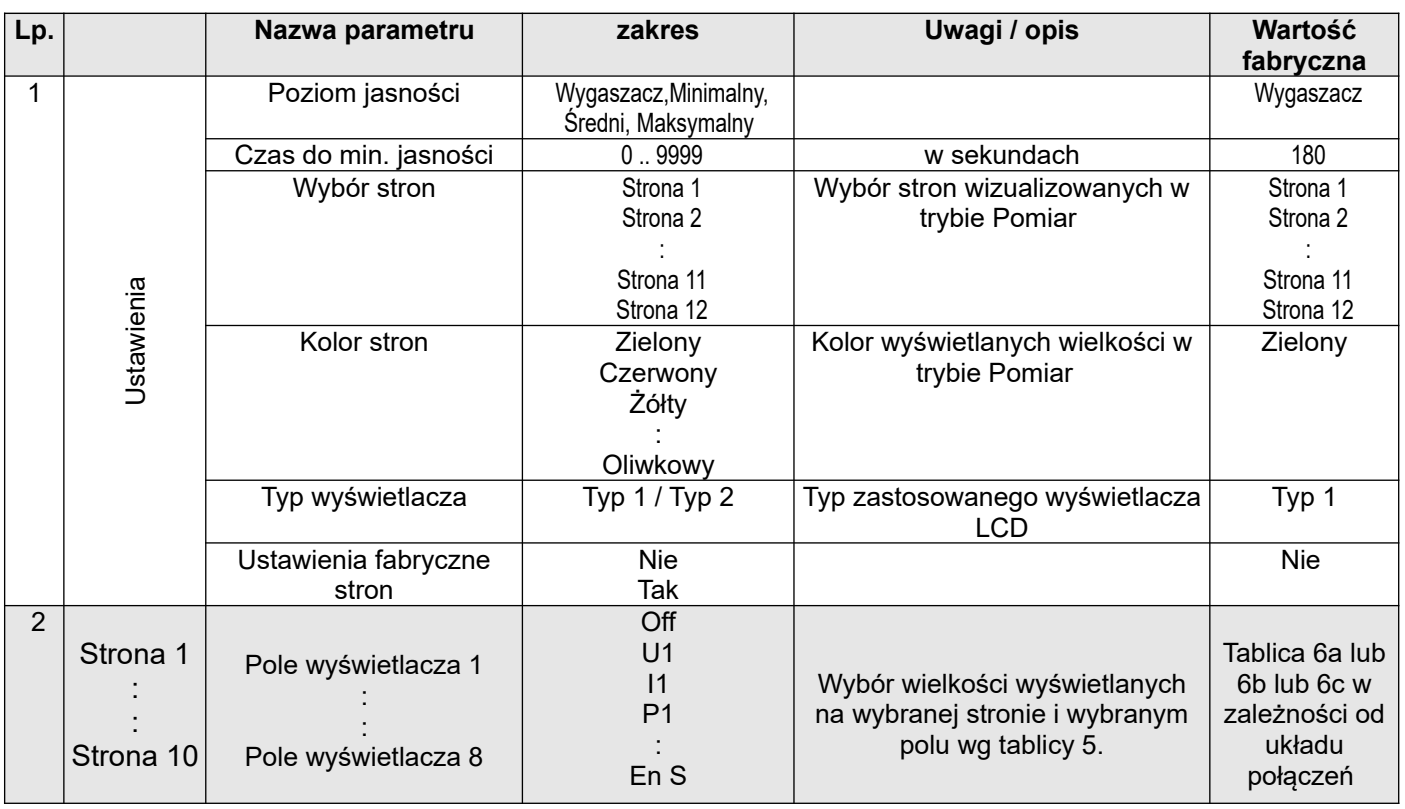

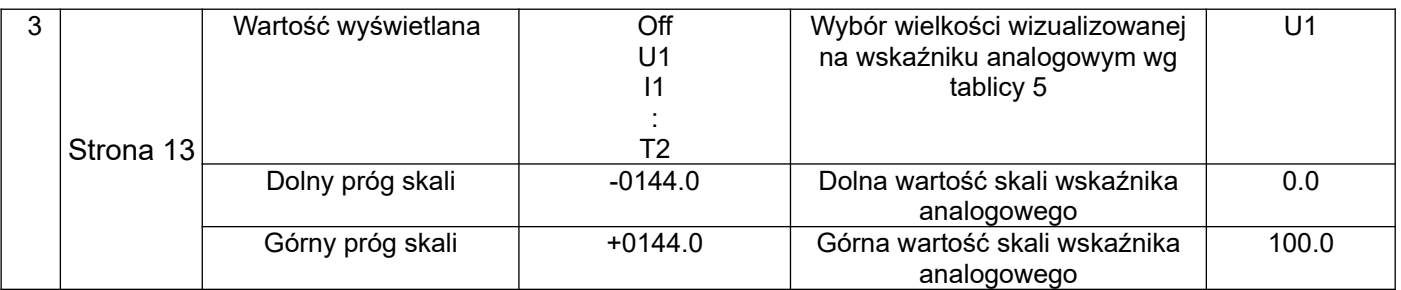

Parametr **Poziom jasności** służy do ustawienia intensywności podświetlenia wyświetlacza LCD. Ustawiony poziom jasności ma charakter stały dopóki parametr **Czas do min. jasności** ma wartość 0. Ustawienie parametru **Czas do min. jasności** na wartość różną od zera, powoduje, że po tym czasie (w przypadku nieużywania przycisków) podświetlenie wyświetlacza LCD ustawiane jest na minimum.

W celu ochrony wyświetlacza LCD miernik wyposażono w funkcję wygaszacza ekranu, który podczas działania wygasza ekran i w losowych miejscach wyświetla datę i czas. Włączenie wygaszacza następuje poprzez ustawienie parametru **Poziom jasności** na wartość **Wygaszacz** a czas (w przypadku nieużywania przycisków), po którym ekran zostaje wygaszony nastawiany jest parametrem **Czas do min. jasności**.

#### Uwaga!

Jeżeli podczas załączenia zasilania obserwowane jest przesunięcie wyświetlanego ekranu w prawo lub w lewo istnieje możliwość skorygowania tego przesunięcia poprzez ustawienie odpowiedniego typu wyświetlacza LCD – parametr **Typ wyświetlacza.**

**Lp nazwa wielkości oznaczenie jednostka Sygnaliza cja 3Ph / 4W 3Ph / 3W 1Ph / 2W** 00 brak wielkości -pole wyświetlacza wygaszone Off 01 napięcie fazy L1 U1 (M,k)V x 02 prąd w przewodzie fazowym L1 I1 (k)A 03 moc czynna fazy L1 P1 (G,M,k)W x <sup>04</sup> moc bierna fazy L1 Q1 (G,M,k)var /  $\sqrt{2}$   $\sqrt{2}$ 05 moc pozorna fazy L1 S1 (G,M,k)VA x 06 współczynnik mocy czynnej fazy L1 (PF1=P1/S1) PF1 | | |  $\sqrt{2}$  | x |  $\sqrt{2}$ 07 współczynnik tg fazy L1 (tg1=Q1/P1) tg1 x 08 THD napięcia fazy L1\* THD U1 % 09 THD prądu fazy L1 THD I1 % 10 napięcie fazy L2 U2 (M,k)V x x 11 prąd w przewodzie fazowym L2  $\vert$  I2  $\vert$  (k)A  $\vert$   $\vert$   $\vert$   $\vert$   $\vert$   $\vert$  x 12 moc czynna fazy L2 P2 (G,M,k)W x x 13 | moc bierna fazy L2  $\vert$  Q2  $\vert$  (G,M,k)var  $\vert$   $\vert$   $\vert$   $\vert$  $\sqrt{2}$  x  $\frac{1}{2}$  x 14 |moc pozorna fazy L2  $\vert$  S2  $\vert$  (G,M,k)VA  $\vert$   $\vert$   $\vert$   $\vert$  x  $\vert$  x  $\vert$  x 15 współczynnik mocy czynnej fazy L2 (PF2=P2/S2) PF2 | PF |  $\sqrt{}$  | x | x 16 współczynnik tg $\varphi$  fazy L2 (tg2=Q2/P2) **tg2** | x | x | x | x | x | x 17 THD napięcia fazy L2\*  $\parallel$  THD U2  $\parallel$  %  $\parallel$   $\parallel$   $\parallel$   $\parallel$   $\parallel$   $\parallel$  x 18 THD prądu fazy L2 THD I2 % x 19 napięcie fazy L3 U3 (M,k)V x x

*Wybór wielkości wyświetlanych: Tablica 5*
# ND31-07 *Instrukcja obsługi* 37

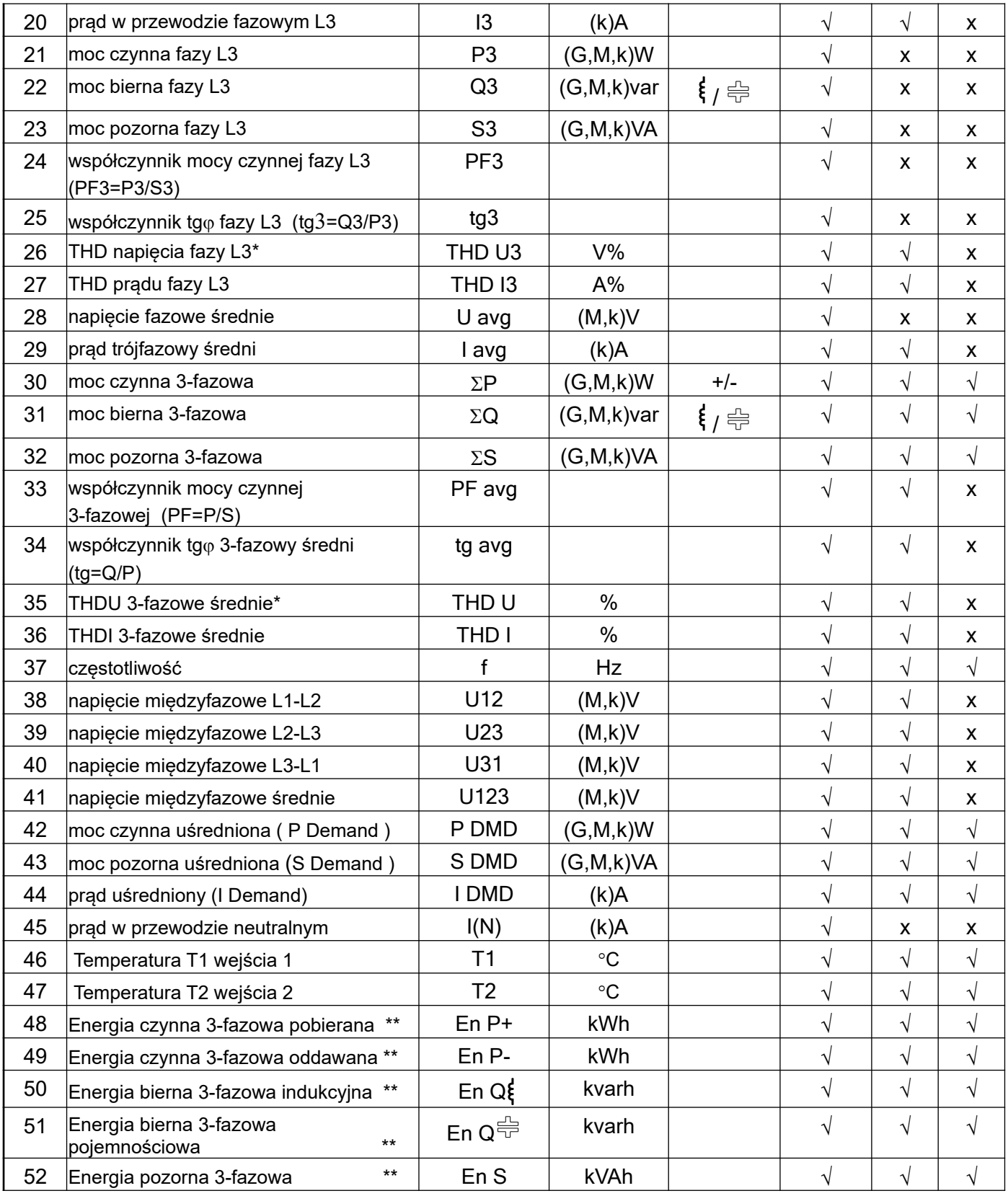

\* W układzie trójfazowym 3-przewodowym (3Ph/3W) odpowiednio THD U12, THD U23, THD U31, THD U123

\*\* Wielkości nie mogą być wizualizowane na wskaźniku analogowym

| <b>P1</b>        |                 | P <sub>2</sub>             |                   | P <sub>3</sub>   |                   | <b>P4</b>        |                    | <b>P5</b>      |                                               |
|------------------|-----------------|----------------------------|-------------------|------------------|-------------------|------------------|--------------------|----------------|-----------------------------------------------|
| <b>U1 V</b>      | 11A             | U12 V                      | $\Sigma P W$      | P <sub>1</sub> W | PF <sub>1</sub>   | P <sub>1</sub> W | Q1 var             | THD U1 %       | <b>THD 11 %</b>                               |
| <b>U2 V</b>      | 12 A            | U23 V                      | $\Sigma Q$ var    | <b>P2W</b>       | PF <sub>2</sub>   | <b>P2W</b>       | Q <sub>2</sub> var | THD U2 %       | THD 12 %                                      |
| U3 <sub>V</sub>  | 13 A            | <b>U31 V</b>               | $\Sigma S$ VA     | P <sub>3</sub> W | PF <sub>3</sub>   | P <sub>3</sub> W | Q3 var             | THD U3 %       | <b>THD 13 %</b>                               |
| f Hz             | avg A           | U123 V                     | PF avg            | $\Sigma$ PW      | PF avg            | $\Sigma P W$     | $\Sigma Q$ var     | THD U %        | THD I %                                       |
| P <sub>6</sub>   |                 | <b>P7</b>                  |                   | P <sub>8</sub>   |                   | P <sub>9</sub>   |                    | <b>P10</b>     |                                               |
| <b>U1 V</b>      | S1 VA           | <b>U2 V</b>                | S <sub>2</sub> VA | U <sub>3</sub> V | S <sub>3</sub> VA | $\Sigma P W$     | P DMD W            | $\Sigma P W$   | +En P kWh                                     |
| 11A              | PF <sub>1</sub> | 12 A                       | PF <sub>2</sub>   | 13A              | PF3               | $\Sigma Q$ var   | S DMD W            | $\Sigma Q$ var | -En P kWh                                     |
| P <sub>1</sub> W | tg1             | <b>P2W</b>                 | tg2               | P <sub>3</sub> W | tg3               | I avg A          | I DMD A            | ΣS VA          | En Q kvarh                                    |
| Q1 var           | f Hz            | Q2 var                     | f Hz              | Q3 var           | f Hz              | $I(N)$ A         | f Hz               |                | ∥En S kVAh $\mathsf{En}$ Q <sup>∺</sup> kvarh |
| P11              |                 | <b>P12</b>                 |                   |                  |                   |                  |                    |                |                                               |
| U1 %             | 11%             | HARM.: U1U2U3 %<br>bargraf |                   |                  |                   |                  |                    |                |                                               |
| U2 %             | <b>12 %</b>     |                            |                   |                  |                   |                  |                    |                |                                               |
| U3 %             | 13%             | HARM.: 11213 %             |                   |                  |                   |                  |                    |                |                                               |
| HARM.2.63        |                 | bargraf                    |                   |                  |                   |                  |                    |                |                                               |

*Nastawy fabryczne wyświetlanych stron w układzie trójfazowym 4 – przewodowym Tablica 6*

Strony 11 i 12 są niekonfigurowalne.

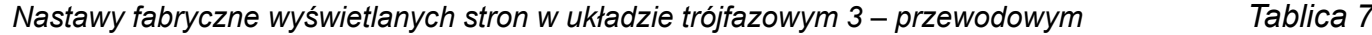

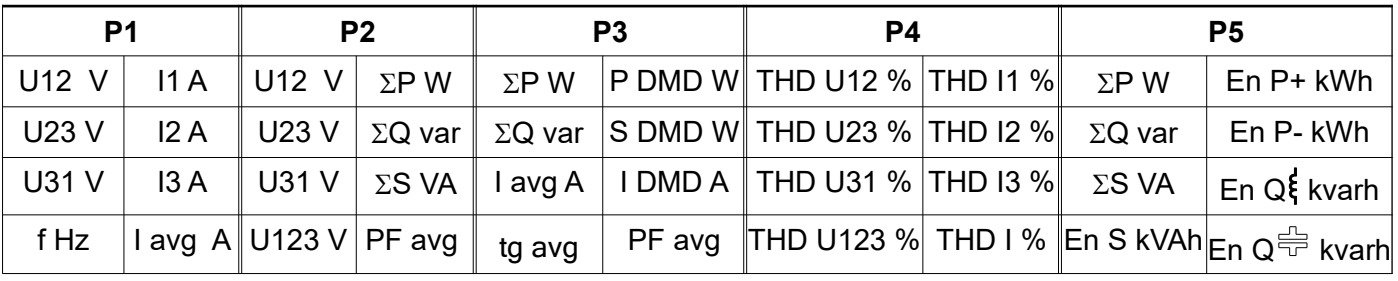

*Nastawy fabryczne wyświetlanych stron w układzie jednofazowym*

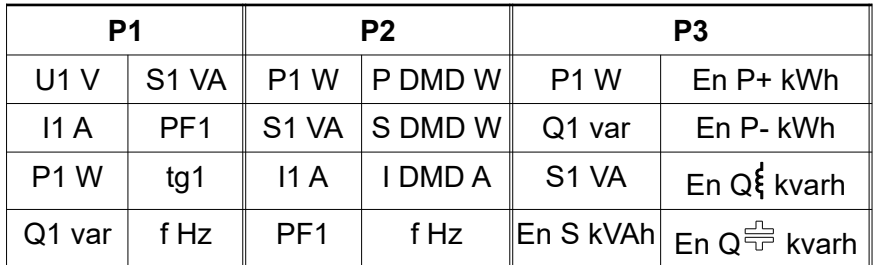

# **7.7. Tryb Archiwizacja**

W opcjach wybrać tryb **Archiwizacja** i wybór zatwierdzić przyciskiem **Wybierz**.

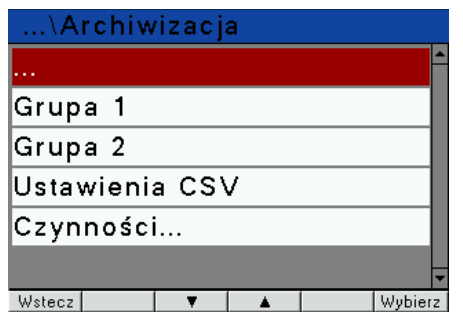

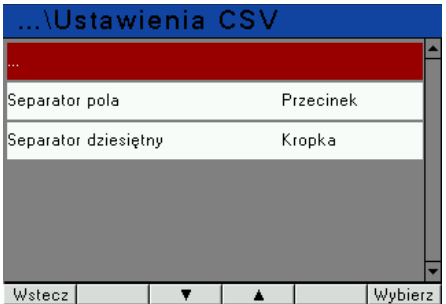

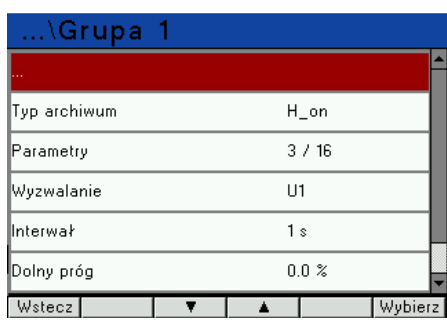

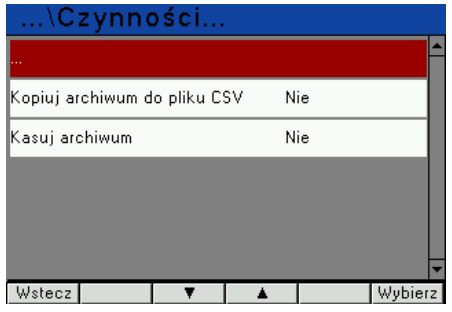

# *Rys. 27. Ekrany trybu Archiwizacja*

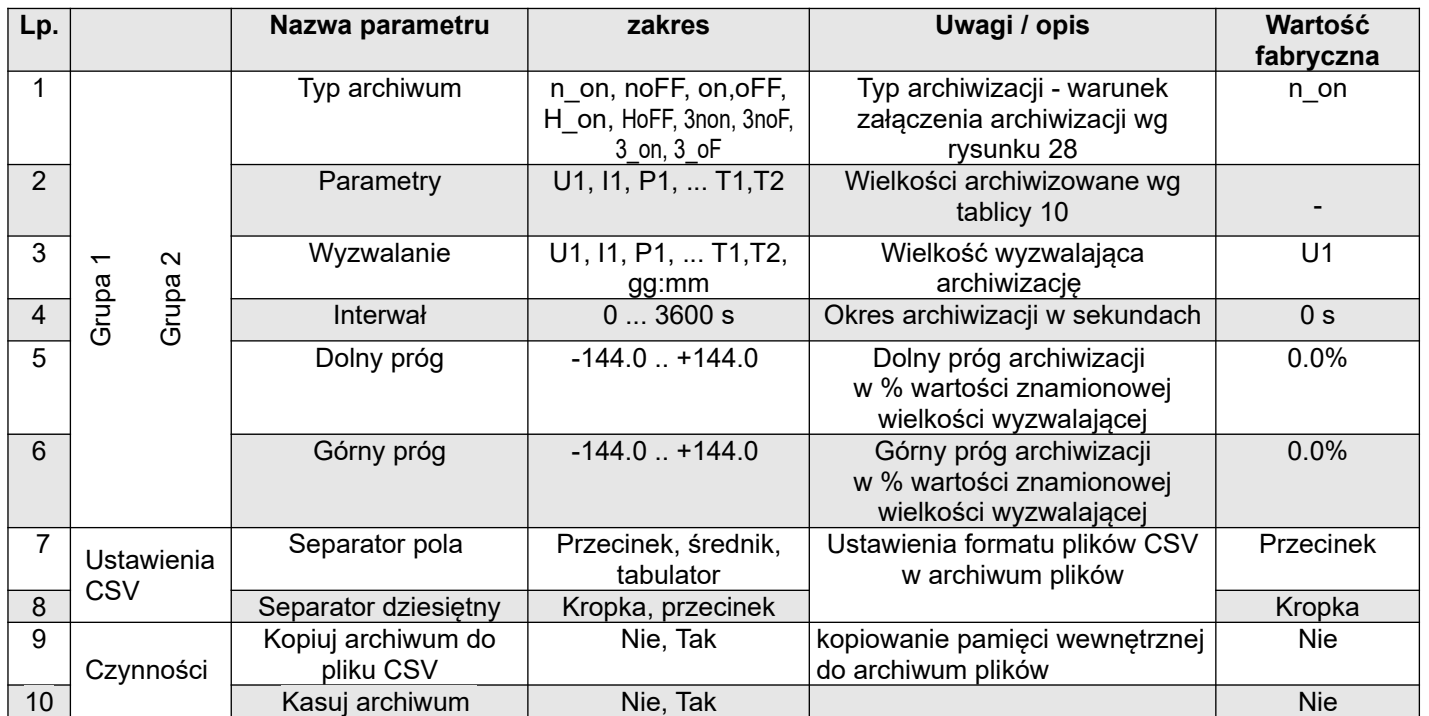

Wpisanie wartości "Górny próg" mniejszej lub równej "Dolny próg" wyłącza rejestrację. Nie dotyczy trybu H\_on.

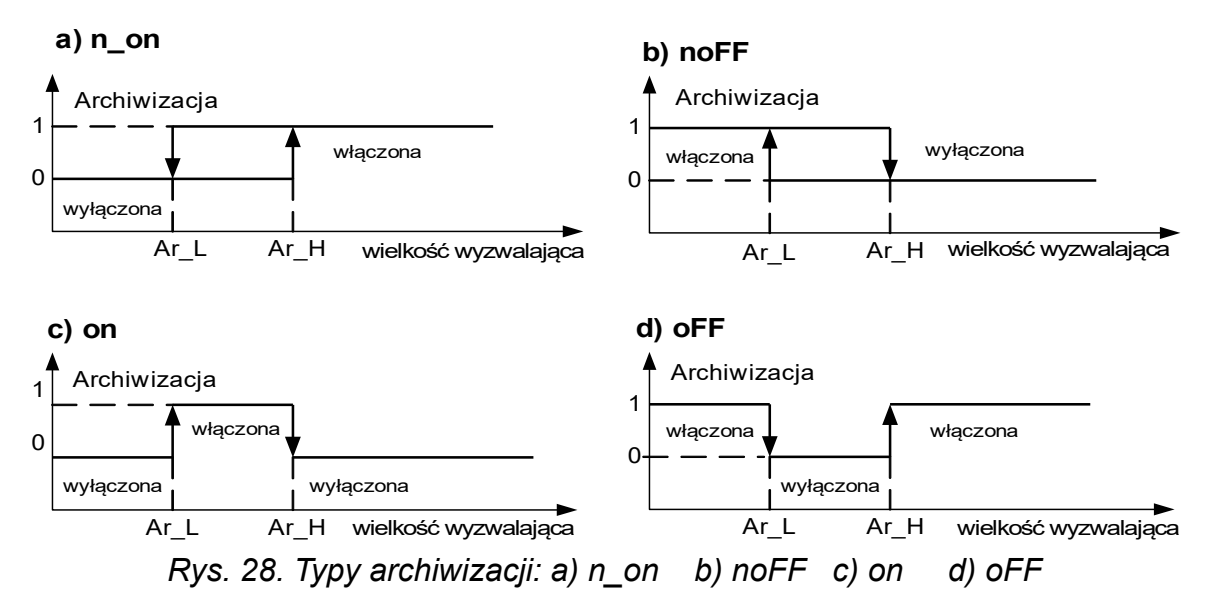

Pozostałe typy archiwizacji:

- <span id="page-39-1"></span>**H\_on** – zawsze załączona;
- **HoFF** zawsze wyłączona,
- **3non** gdy zostanie spełniony warunek typu n\_on na którejkolwiek fazie archiwizacja zostaje załączona. Wyłączona zostanie dopiero gdy zanikną wszystkie warunki wyzwalające.
- **3noF** gdy zostanie spełniony warunek typu noFF na którejkolwiek fazie archiwizacja zostaje załączona. Wyłączona zostanie dopiero gdy zanikną wszystkie warunki wyzwalające.
- **3\_on** gdy zostanie spełniony warunek typu on na którejkolwiek fazie archiwizacja zostaje załączona. Wyłączona zostanie dopiero gdy zanikną wszystkie warunki wyzwalające.
- **3\_oF** gdy zostanie spełniony warunek typu oFF na którejkolwiek fazie archiwizacja zostaje załączona. Wyłączona zostanie dopiero gdy zanikną wszystkie warunki wyzwalające.
- W archiwizacji serii 3 wielkość wyzwalająca archiwizację musi być z zakresu: 01-09 (wg tablicy 8). Archiwizacja działa z jednakowymi progami histerezy Ar\_L i Ar\_H dla każdej fazy.

Wybór wielkości na wyjściach alarmowych, analogowych i archiwizowanych: Tablica 10

<span id="page-39-0"></span>

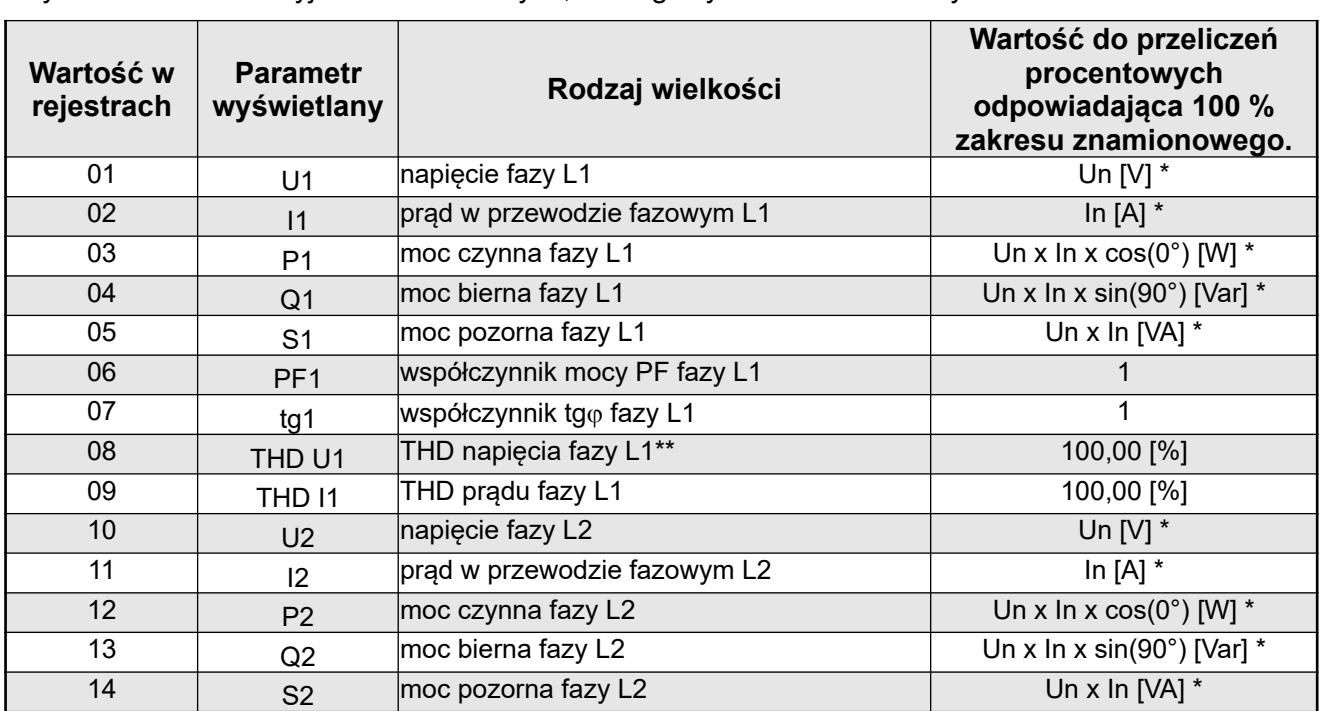

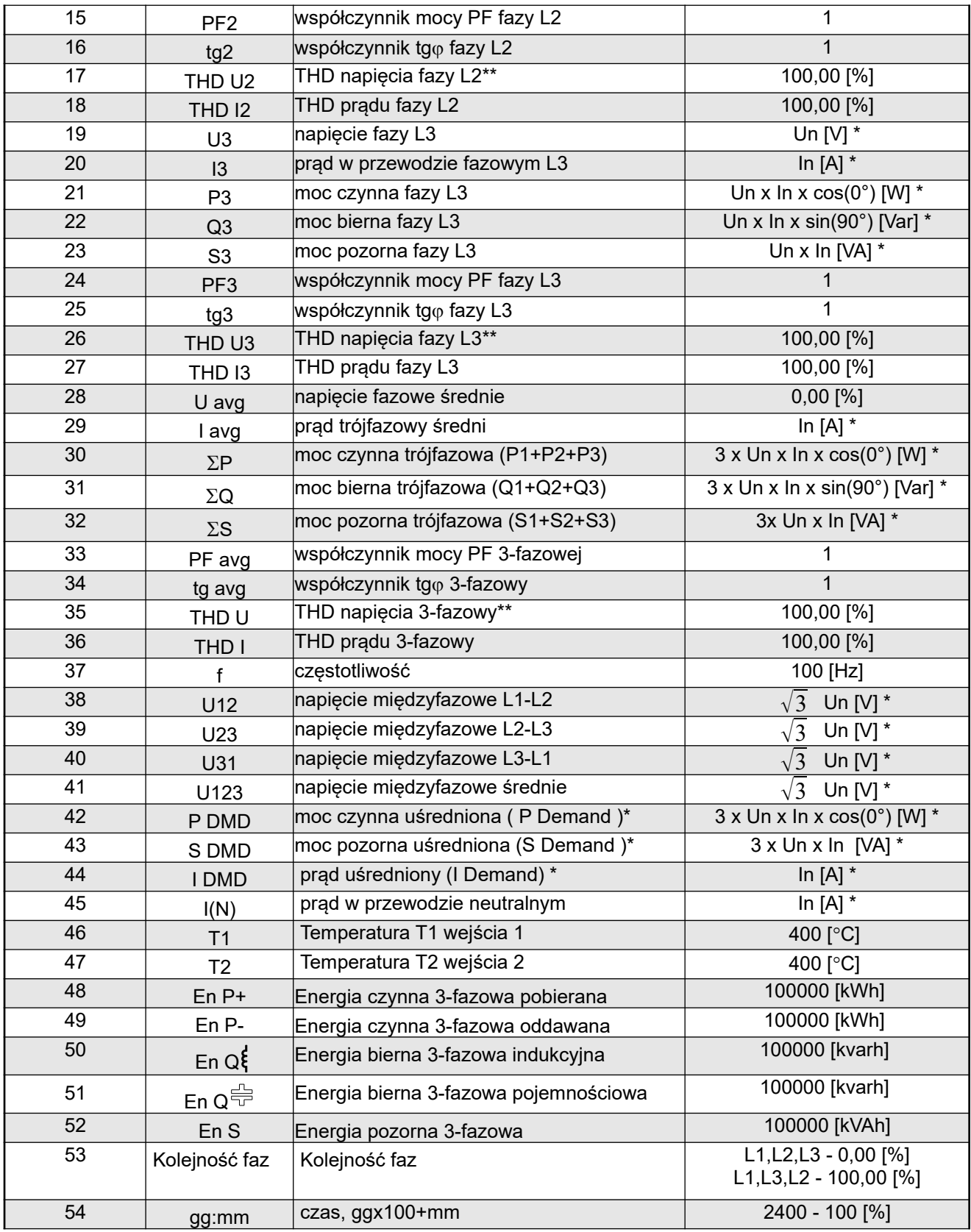

\*Un,In -wartości znamionowe napięć i prądów znamionowych

\*\* W układzie trójfazowym 3-przewodowym (3Ph/3W) odpowiednio THD U12, THD U23, THD U31,

THD U123

Do rejestracji w każdej grupie można wybrać 16 z 53 parametrów (bity od 1 do 53 rejestrów 4106...4109 oraz 4115...4118). Bit ustawiony na "1" dodaje parametr do rejestracji, na "0" usuwa. Możliwe jest ustawienie wszystkich 53 bitów, ale do rejestracji będzie brane tylko pierwsze 16 bitów ustawionych na "1".

# <span id="page-41-1"></span>**7.8. Tryb Ethernet**

W opcjach wybrać tryb **Ethernet** i wybór zatwierdzić przyciskiem **Wybierz**.

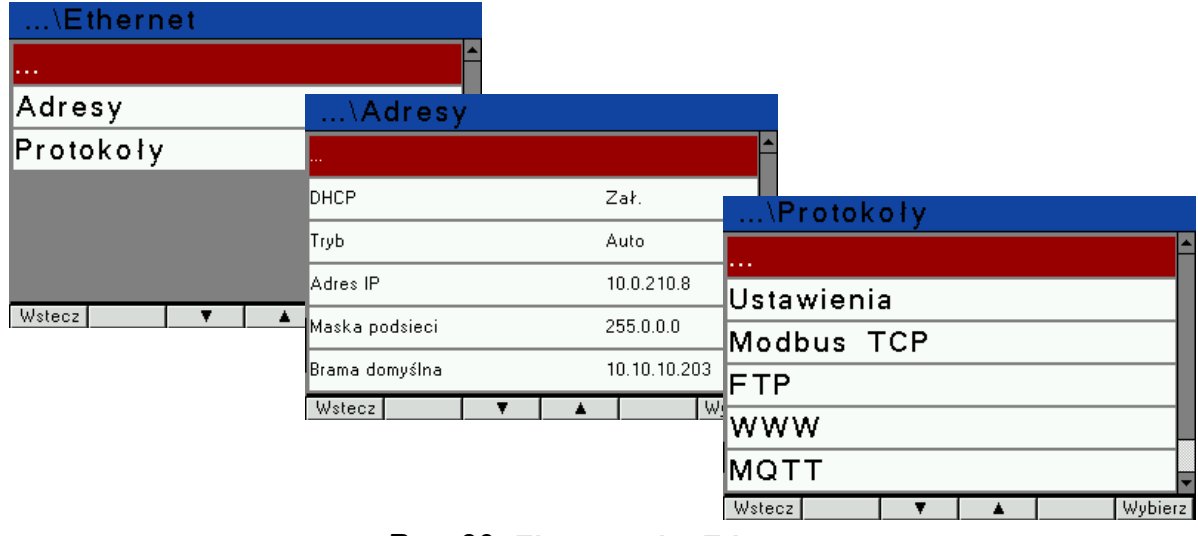

<span id="page-41-0"></span>*Rys. 29. Ekrany trybu Ethernet*

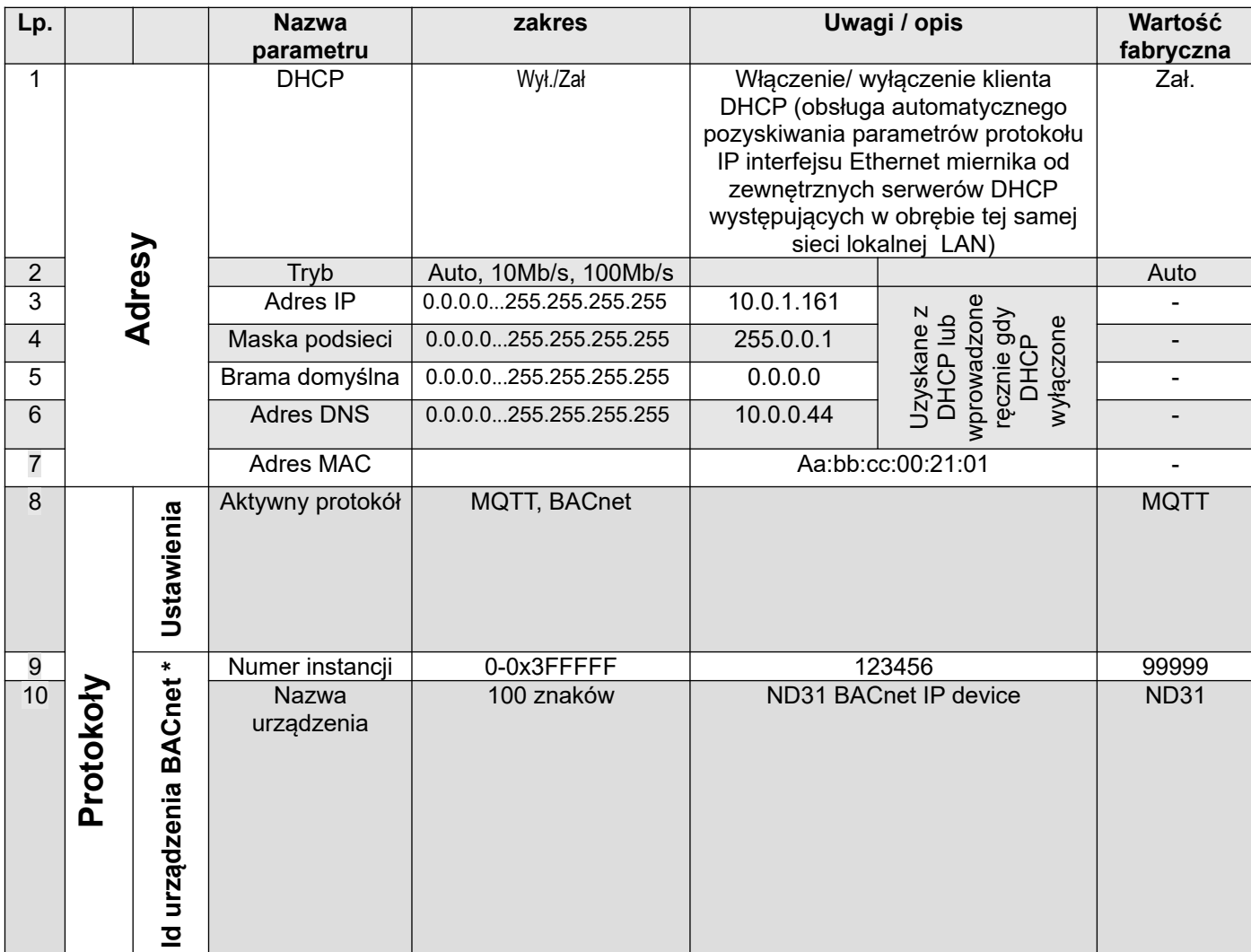

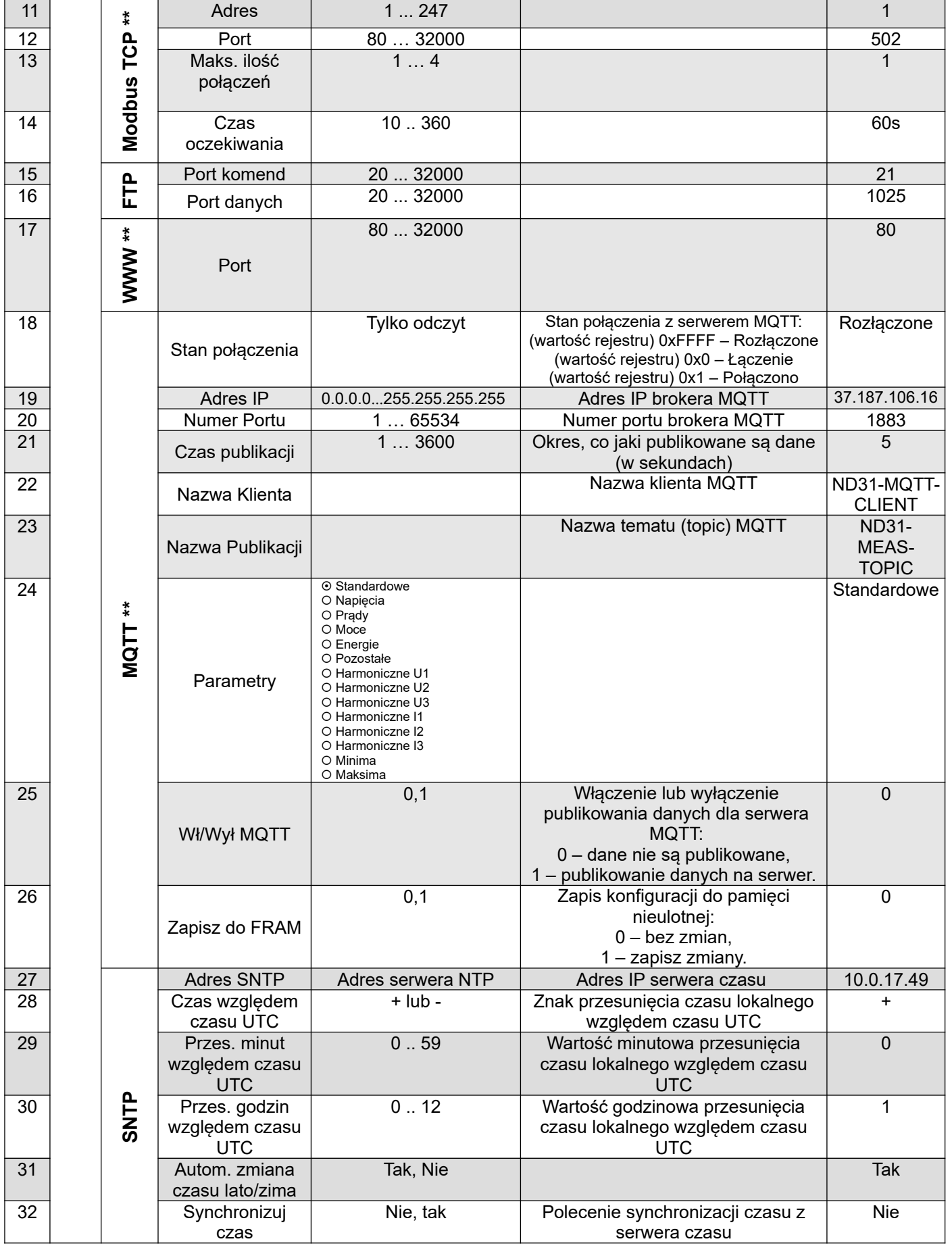

\* Menu widoczne gdy "Aktywny protokół" BACnet

\*\* Menu widoczne gdy "Aktywny protokół" MQTT

# **7.9. Tryb Modbus**

W opcjach wybrać tryb **Modbus** i wybór zatwierdzić przyciskiem **Wybierz**.

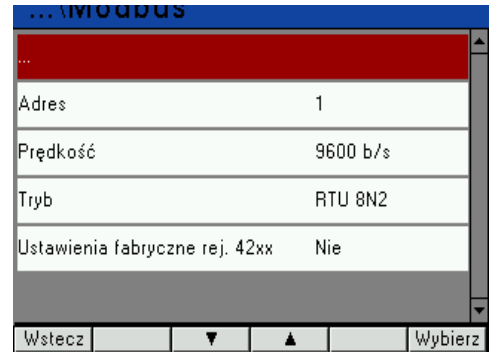

#### *Rys. 30.Ekran trybu Modbus*

*Tablica 12*

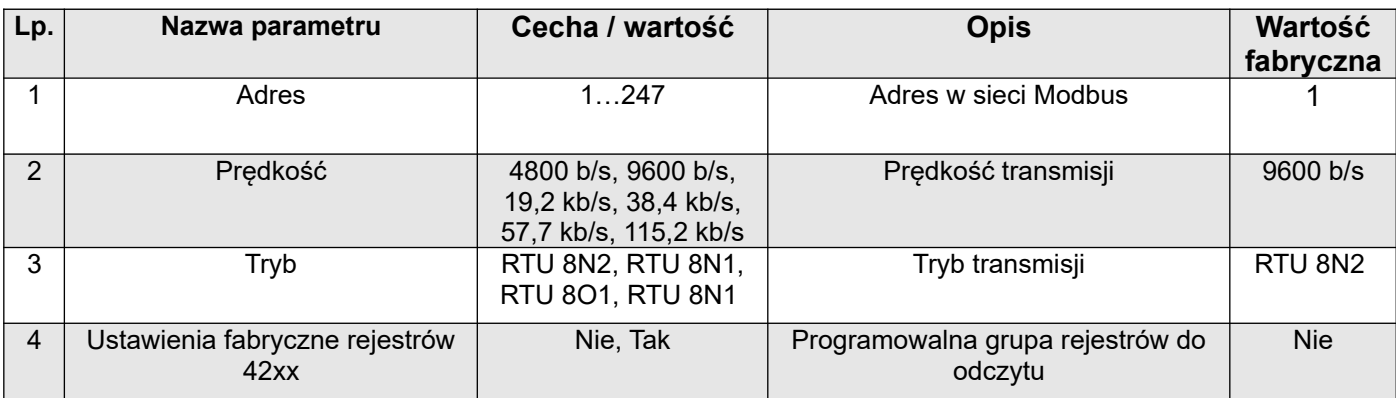

### **7.10. Tryb Ustawienia**

W opcjach wybrać tryb **Ustawienia** i wybór zatwierdzić przyciskiem <mark>wybierz</mark>.

| \Ustawienia          |                            |  |  |  |  |  |  |
|----------------------|----------------------------|--|--|--|--|--|--|
|                      |                            |  |  |  |  |  |  |
| Has∤o                | $\times\times\times\times$ |  |  |  |  |  |  |
| Język                | Polski                     |  |  |  |  |  |  |
| Czas                 | 11:52:55                   |  |  |  |  |  |  |
| Data                 | 08/04/2016                 |  |  |  |  |  |  |
| Ustawienia fabryczne | Nie                        |  |  |  |  |  |  |
| Wstecz               | Wybierz                    |  |  |  |  |  |  |

*Rys. 31. Ekran trybu Ustawienia*

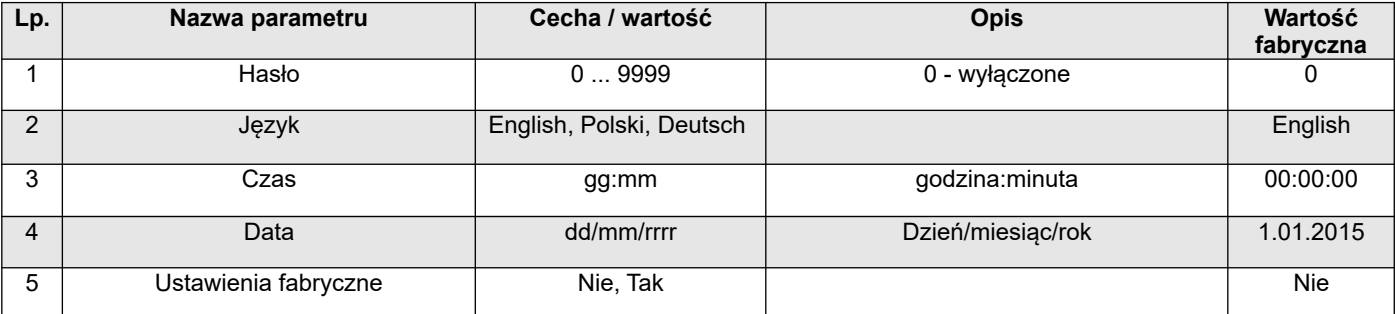

# **7.11. Tryb Informacje**

W opcjach wybrać tryb **Informacje** i wybór zatwierdzić przyciskiem **Wybierz**.

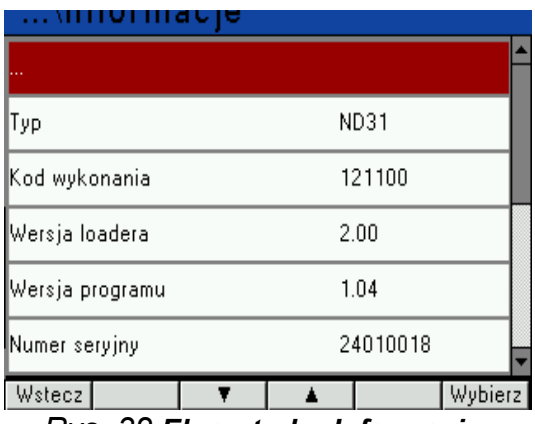

*Rys. 32 Ekran trybu Informacje*

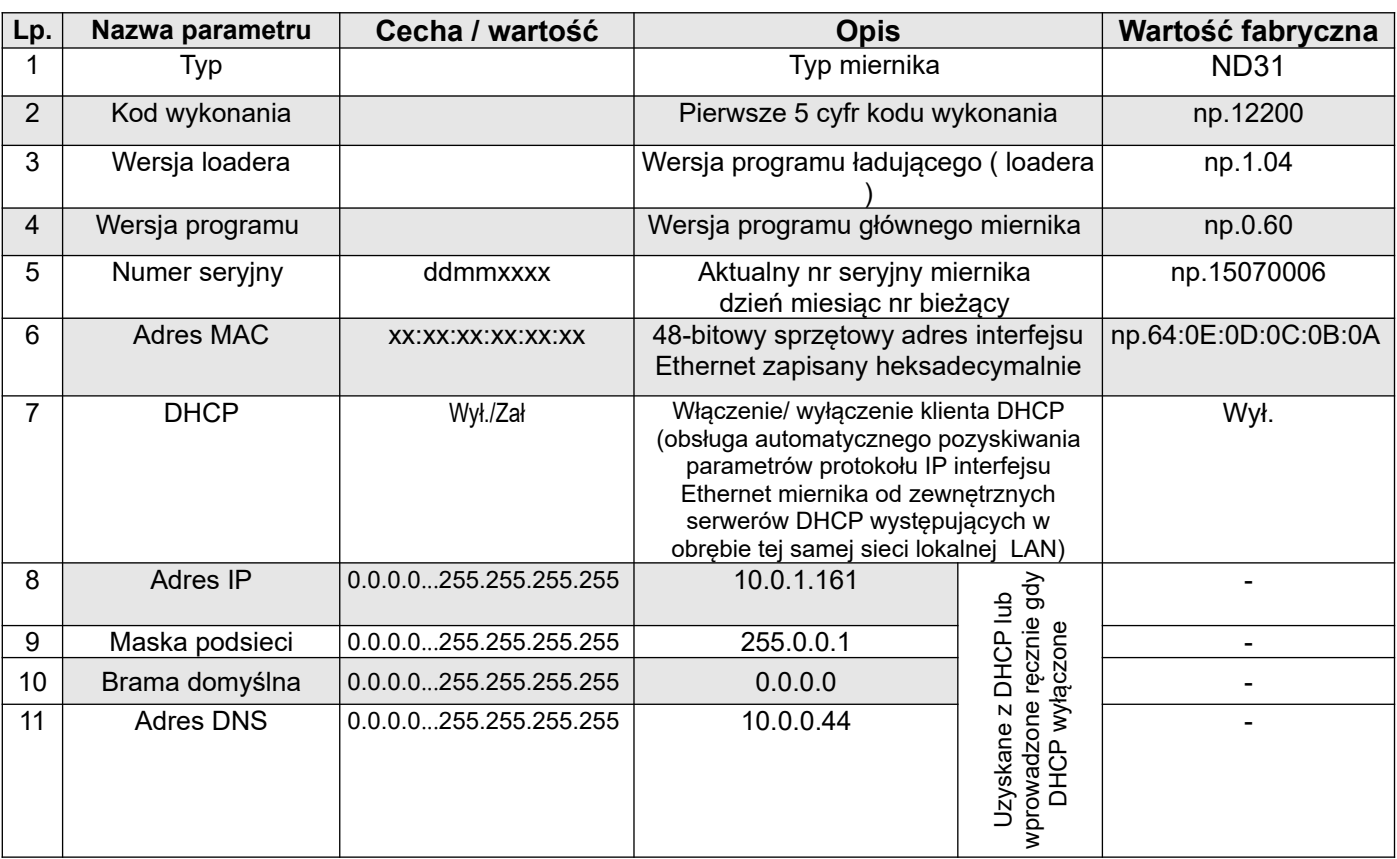

# **8. ARCHIWIZACJA WARTOŚCI MIERZONYCH**

# **8.1. PAMIĘĆ WEWNĘTRZNA**

Mierniki ND31 wyposażone są w pamięć wewnętrzną 4MB oraz pamięć archiwum plików 8GB przeznaczoną do przechowywania danych zarejestrowanych przez miernik. Pamięć wewnętrzna 4MB pozwala na zarejestrowanie 40960-ciu rekordów. Pamięć ta ma charakter bufora okrężnego.

# **8.2. KOPIOWANIE ARCHIWUM**

Po zapełnieniu pamięci wewnętrznej 4MB w 70-ciu procentach lub wymuszeniu w dowolnym momencie: w trybie **Archiwizacja**, wybrać **Czynności** i ustawić parametr "Kopiuj archiwum do pliku CSV" na "Tak". Zarejestrowane dane zostaną skopiowane do archiwum plików. Uruchomienie procedury kopiowania do archiwum można dokonać również poprzez interfejs RS485 (rejestr 4125) lub poprzez jednoczesne naciśnięcie przycisków **Maks** | **Min** |

Przykład: archiwum plików przy okresie archiwizacji 5 sek. pozwala na rejestrację przez około 2 lata. Gdy archiwum plików będzie zapełnione w 70% - podświetlenie zapełnienia archiwum w % zostanie ustawione na pomarańczowo (patrz: Rejestr Statusu 3 – adres 7561 ).

Przy zapełnieniu archiwum plików do wartości 95% uruchamiany jest tryb nadpisywania, w którym podczas dalszej archiwizacji i tworzeniu nowych plików archiwum, najstarsze archiwalne pliki są kasowane.

Przy zapełnionym archiwum plików ( poniżej 14 dni do zapełnienia archiwum plików przy 1 sek. interwale ) kolor podświetlania zmieni się na czerwony pulsujący.

Miernik ND31 podczas kopiowania pamięci wewnętrznej zakłada w archiwum plików katalogi oraz pliki. Przykładową strukturę katalogów przedstawiono na rysunku [33](#page-45-0).

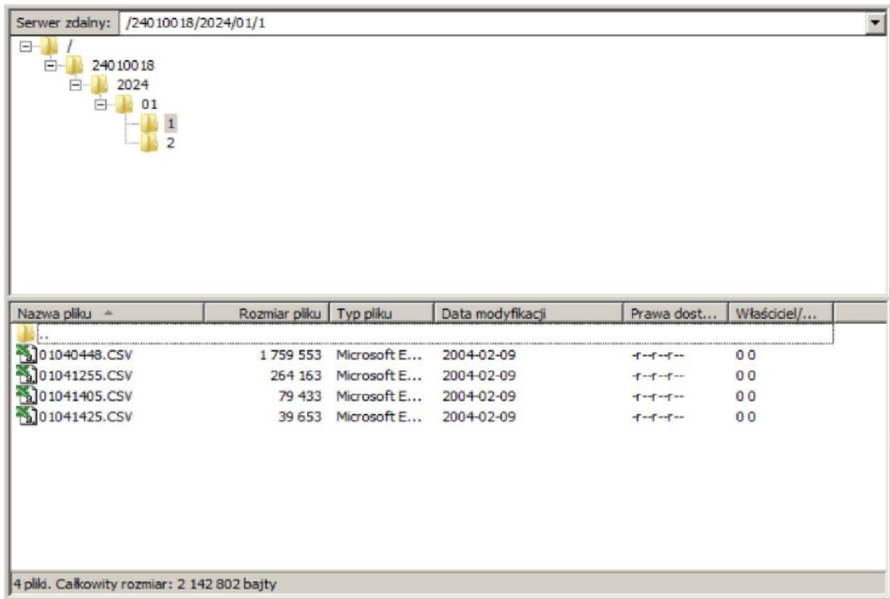

### <span id="page-45-0"></span>*Rys. 33.***Struktura katalogów w archiwum plików**

Dane w archiwum przechowywane są w plikach umieszczonych w katalogach ( rok, miesiąc skopiowania archiwum ) - patrz rys.[33](#page-45-0). Nazwy plików oznaczane są jako dzień i czas kopiowania pierwszego rekordu i mają format ddhhmmss.csv, gdzie: dd-dzień, hh -godzina, mm -minuta, sssekunda.

# **8.3. BUDOWA PLIKÓW ARCHIWUM**

Pliki zawierające dane archiwalne mają budowę kolumn, gdzie kolejne kolumny danych rozdzielone są od siebie przecinkiem. W pierwszym wierszu pliku umieszczony jest opis kolumn. Rekordy danych ułożone są kolejno w wierszach. Widok przykładowego pliku przedstawiono na rysunku [34](#page-46-0).

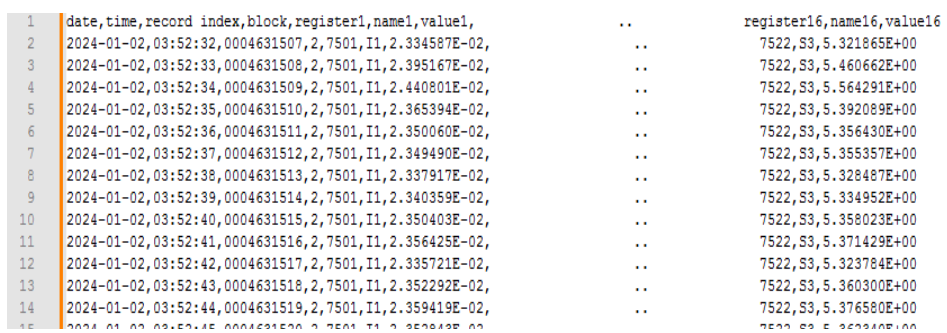

### <span id="page-46-0"></span>*Rys. 34.***Przykładowy plik archiwum z danymi**

Kolejne pola zawarte w wierszu opisujące rekord mają następujące znaczenie:

- $\bullet$  date data zarejestrowania danych, separatorem daty jest znak "-"
- time godzina, minuta, sekunda zarejestrowanych danych, separatorem czasu jest znak ":"
- record index unikalny index rekordu. Każdy rekord ma swój indywidualny numer. Numer ten zwiększa się przy zapisie kolejnych rekordów.
- $\bullet$  block zarezerwowany,
- register1 adres rejestru Modbus pierwszej zarchiwizowanej wartości,
- name1 opis rejestru Modbus pierwszej zarchiwizowanej wartości,
- value1 pierwsza zarchiwizowana wartość. Separatorem dziesiętnym jest ".", wartości są zapisane w formacie inżynierskim.
- **:**
- register16 adres rejestru Modbus szesnastej zarchiwizowanej wartości,
- name16 opis rejestru Modbus szesnastej zarchiwizowanej wartości,
- value16 szesnasta zarchiwizowana wartość. Separatorem dziesietnym jest ...", wartości są zapisane w formacie inżynierskim.

*name1, ...,name16 – opis zgodny z tablicą 8 (Parametr wyświetlany).* 

# **8.4. POBIERANIE ARCHIWUM**

Dane zarchiwizowane mogą być pobierane przez Ethernet z wykorzystaniem protokołu FTP.

# **9. INTERFEJSY SZEREGOWE**

# **9.1. INTERFEJS RS485 – zestawienie parametrów**

Zaimplementowany protokół jest zgodny ze specyfikacją PI-MBUS-300 Rev G firmy Modicon. Zestawienie parametrów łącza szeregowego miernika ND31:

- identyfikator 0xF0
- adres miernika 1..247,
- prędkość transmisji 4.8, 9.6, 19.2, 38.4, 57.6, 115.2 kbit/s,
- tryb pracy Modbus RTU,
- jednostka informacyjna **8N2, 8E1, 8O1, 8N1**,
- maksymalny czas do rozpoczęcia odpowiedzi 600 ms,
- maksymalna ilość odczytanych rejestrów w jednym zapytaniu

- 61 rejestrów – 4 bajtowych,

- 122 rejestrów – 2 bajtowych,

- $\bullet$  zaimplementowane funkcje  $\bullet$  03, 04, 06, 16, 17,
- - 03, 04 odczyt rejestrów,
	- 06 zapis jednego rejestru,
	- 16 zapis n rejestrów,
	- 17 identyfikacja urządzenia,

Ustawienia fabryczne: adres 1, prędkość 9.6 kbit/s, tryb RTU 8N2,

# **9.2. Przykłady odczytu i zapisu rejestrów**

### **Odczyt n-rejestrów (kod 03h)**

**Przykład 1 .** Odczyt 2 rejestrów 16 bitowych typu integer, zaczynając od rejestru o adresie 0FA0h (4000) wartości rejestrów 10, 100.

Żądanie:

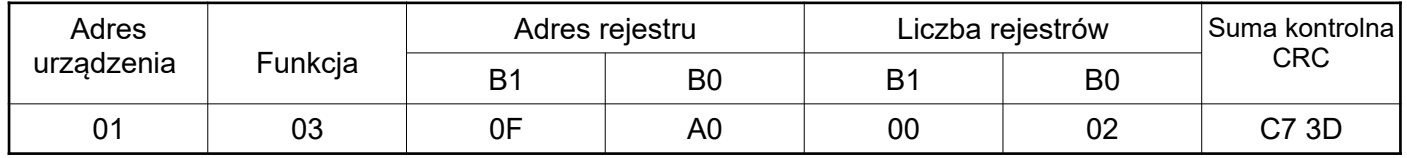

Odpowiedź:

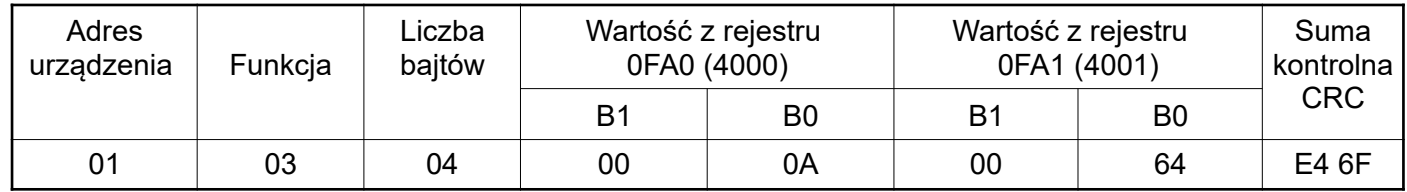

**Przykład 2 .** Odczyt 2 rejestrów 32 bitowych typu float jako złożenie po 2 rejestry 16 bitowe, zaczynając od rejestru o adresie 1B58h (7000) - wartości rejestrów 10, 100.

Żądanie:

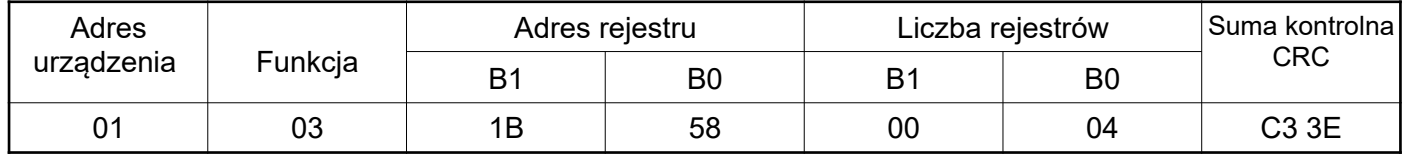

Odpowiedź:

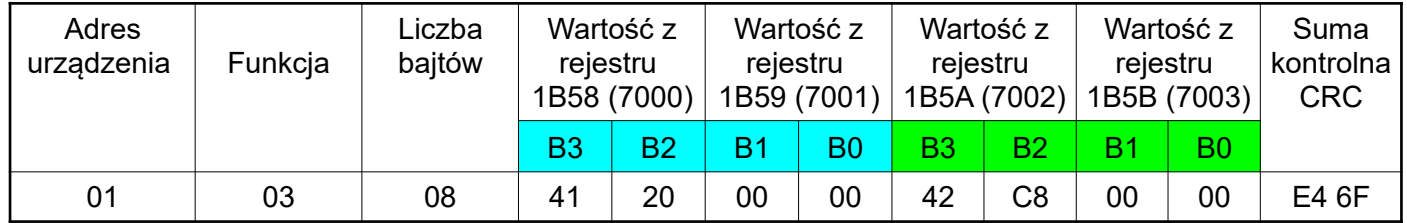

**Przykład 3 .** Odczyt 2 rejestrów 32 bitowych typu float jako złożenie po 2 rejestry 16 bitowe, zaczynając od rejestru o adresie 1770h (6000) - wartości rejestrów 10, 100.

Żądanie:

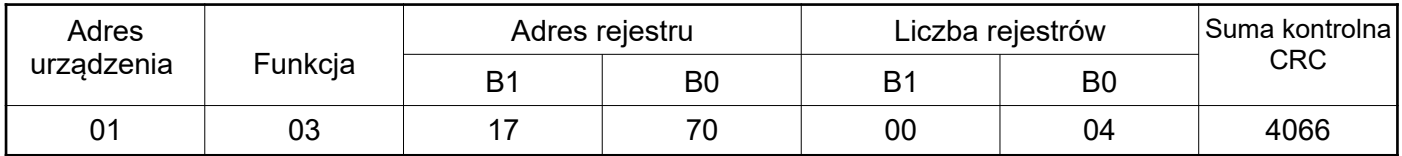

# Odpowiedź:

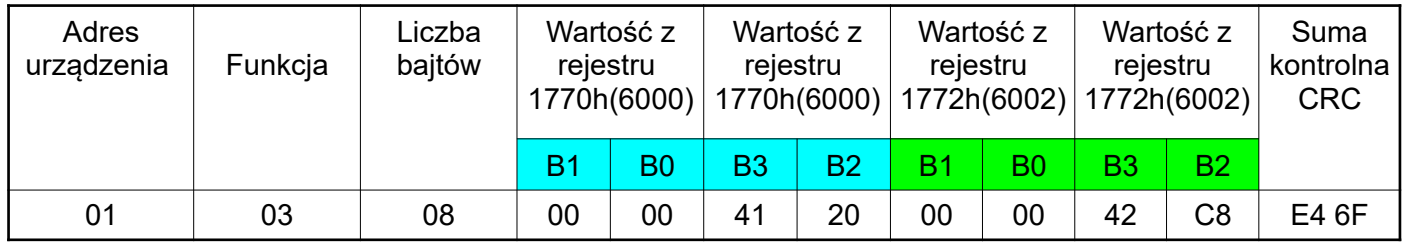

**Przykład 4 .** Odczyt 2 rejestrów 32 bitowych typu float, zaczynając od rejestru o adresie 1D4Ch (7500) - wartości rejestrów 10, 100.

# Żądanie:

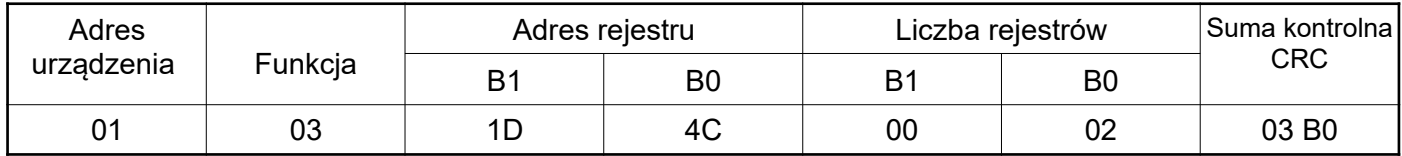

#### Odpowiedź:

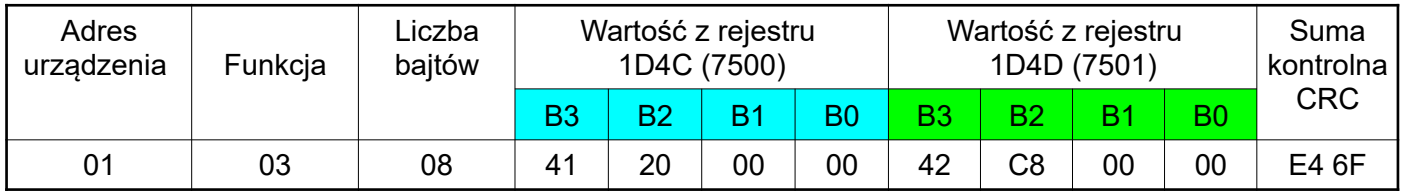

### **Zapis pojedynczego rejestru (kod 06h)**

**Przykład 5 .** Zapis wartości 543 (0x021F) do rejestru 4000 (0x0FA0)

Żądanie:

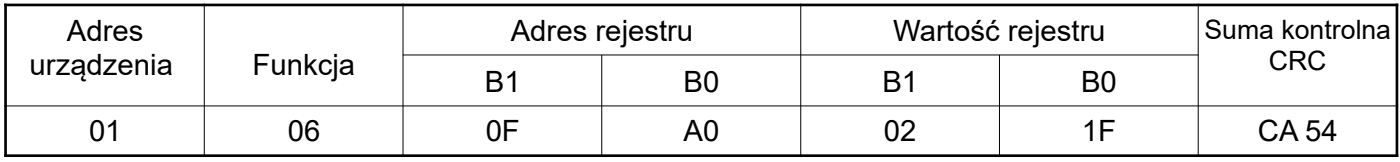

Odpowiedź:

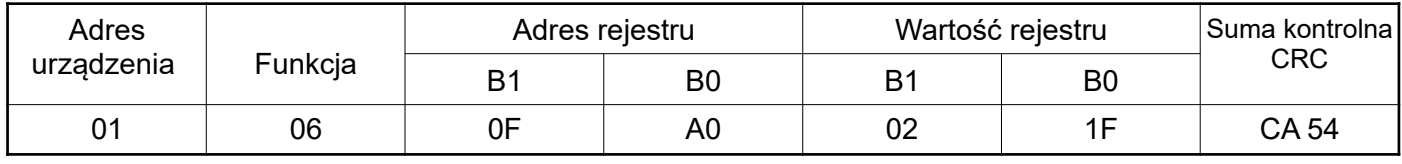

# **Zapis do n-rejestrów (kod 10h)**

**Przykład 6.** Zapis 2 rejestrów zaczynając od rejestru o adresie 0FA3h (4003)

Zapisywane wartości 20, 2000.

Żądanie:

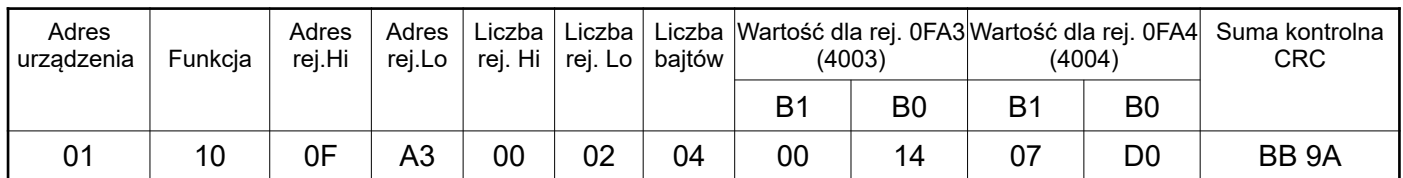

Odpowiedź:

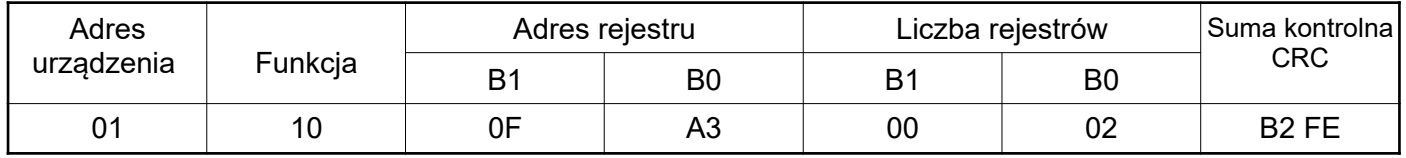

### **Raport identyfikujący urządzenie (kod 11h)**

**Przykład 7.** Identyfikacja urządzenia

Żądanie:

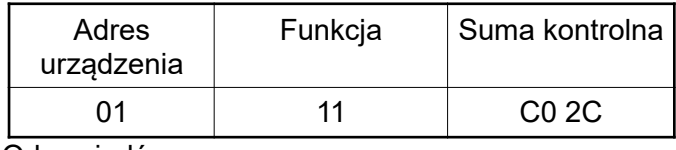

Odpowiedź:

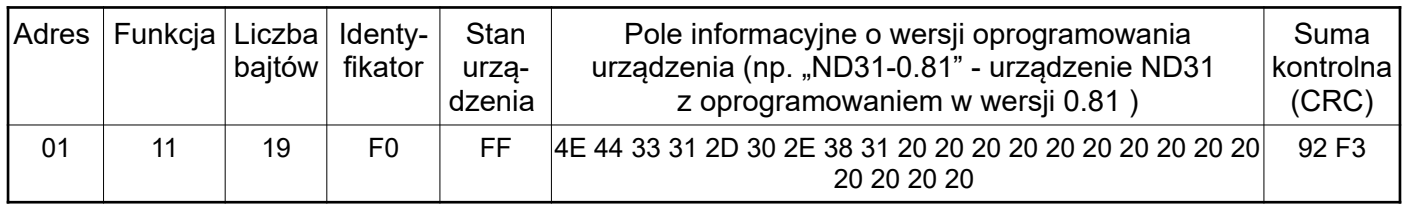

# **9.3. Interfejs Ethernet 10/100-BASE-T**

Mierniki ND31 w wykonaniu ND31-XX2XXXX są wyposażone w interfejs Ethernet umożliwiający połączenie miernika (wykorzystując gniazdo RJ45) do lokalnej lub globalnej sieci ( LAN lub WAN). Interfejs Ethernet pozwala na wykorzystanie usług sieciowych zaimplementowanych w mierniku: serwer WWW, serwer FTP, Modbus TCP/IP, protokół BACnet, protokół MQTT, SNTP. W celu wykorzystania usług sieciowych miernika należy skonfigurować parametry z grupy Ethernet miernika. Standardowe parametry Ethernetowe miernika zostały przedstawione w tablicy 9. Podstawowym parametrem jest adres IP miernika – np. 10.0.1.161, który musi być unikatowy wewnątrz sieci do której podłączamy urządzenie. Adres IP może zostać przydzielony miernikowi automatycznie przez serwer DHCP występujący w sieci pod warunkiem, że miernik będzie miał włączoną opcję uzyskiwania adresu z DHCP: Ethernet → Adresy→ DHCP→ Zał. Jeżeli usługa DHCP zostanie wyłączona wówczas miernik będzie pracował z domyślnym adresem IP umożliwiając użytkownikowi zmianę adresu IP np. z menu miernika. Zmiana parametrów Ethernetowych miernika może być dokonana również poprzez interfejs szeregowy. Wówczas wymagane jest zatwierdzenie zmian przez wpisanie do rejestru 4149 wartości "1". Po zastosowaniu zmian interfejs Ethernet zostaje przeinicjowany zgodnie z nowymi parametrami – startują ponownie wszystkie usługi interfejsu Ethernet.

# **9.3.1. Podłączenie interfejsu 10/100-Base-T**

Do uzyskania dostępu do usług ethernetowych, wymagane jest podłączenie miernika do sieci za pośrednictwem gniazda RJ45 umieszczonego w tylnej / zatablicowej / części miernika, pracującej zgodnie z protokołem TCP/IP.

Opis znaczenia diod gniazda RJ45 miernika:

- dioda żółta świeci się kiedy miernik jest poprawnie podłączony do sieci Ethernet 100 Base-T, nie świeci się kiedy miernik nie jest podłączony do sieci lub jest podłączony do sieci 10-Base-T.
- dioda zielona Tx/Rx, świeci się kiedy miernik wysyła i pobiera dane, świeci się nieregularnie, kiedy dane nie są przesyłane świeci się światłem ciągłym

Do podłączenia miernika do sieci zaleca się stosowanie skrętki:

- U/FTP skrętka z każdą parą foliowaną,
- F/FTP skrętka z każdą parą foliowaną dodatkowo kabel w ekranie z folii,
- S/FTP (dawniej SFTP) skrętka z każdą parą foliowaną dodatkowo kabel w ekranie z siatki,
- SF/FTP (dawniej S-STP) skrętka z każdą parą foliowaną dodatkowo w ekranie z folii i z siatki .

Kategorie skrętki według europejskiej normy PN-EN 50173-1 minimalnie: klasa D (kategoria 5) – dla szybkich sieci lokalnych, obejmuje aplikacje wykorzystujące pasmo częstotliwości do 100 MHz. Dla interfejsu Ethernet należy zastosować przewód skrętka typu STP (ekranowana) kategorii 5 z wtykiem RJ-45 o kolorystyce żył (według tablicy 11) w następującym standardzie:

- EIA/TIA 568A dla obu wtyków przy tzw. połączeniu prostym ND31 do koncentratora sieciowego (hub) lub przełącznika sieciowego (switch),
- EIA/TIA 568A dla pierwszego wtyku oraz EIA/TIA 568B dla drugiego wtyku przy tzw. połączeniu z przeplotem (krzyżowym) stosowanym m. in. przy bezpośrednim podłączeniu miernika ND31 do komputera.

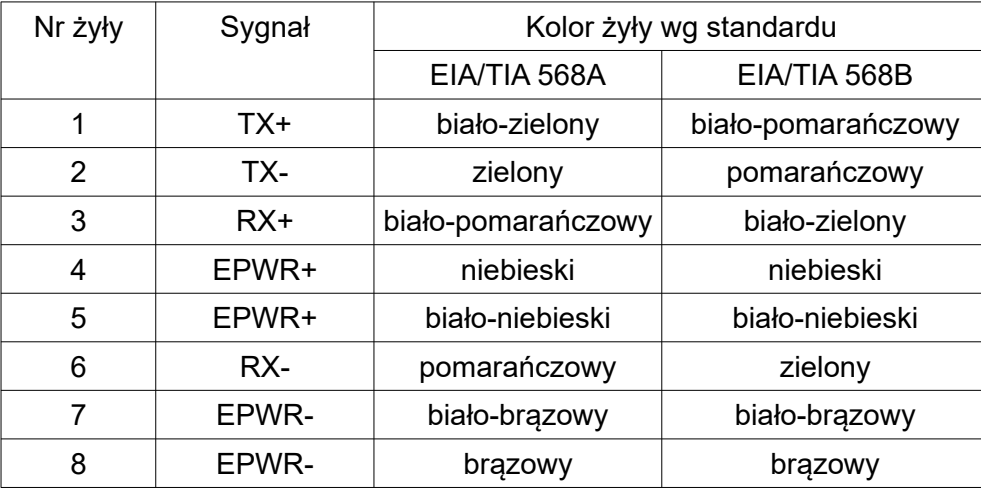

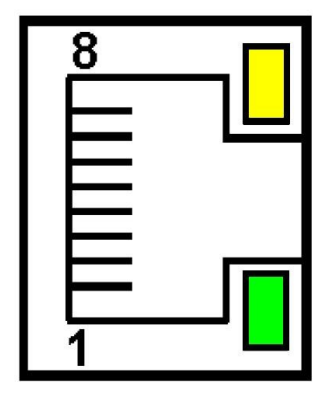

*Rys. 35.* **Widok i numeracja pinów gniazda RJ45 miernika**

#### **9.3.2. Serwer WWW**

Miernik ND31 udostępnia własny serwer WWW umożliwiający zdalne monitorowanie wartości mierzonych i odczyt stanu miernika. W szczególności strona WWW umożliwia:

- uzyskanie informacji o urządzeniu ( numer seryjny, kod wykonania, wersja oprogramowania, wersja bootloader'a, wariant (wykonanie standardowe lub specjalne),
- podgląd bieżących wartości pomiarowych,odczyt statusu urządzenia,
- wybór języka dla strony WWW

Dostęp do serwera WWW uzyskuje się poprzez wpisanie adresu IP miernika w przeglądarce internetowej, np.: http://192.168.1.030 (gdzie 192.168.1.030 jest ustalonym adresem miernika). Standardowym portem serwera WWW jest port "80". Port serwera może zostać zmieniony przez użytkownika.

**Uwaga:** Do poprawnego działania strony wymagana jest przeglądarka z włączoną obsługą JavaScript i zgodna ze standardem XHTML 1.0 (wszystkie popularne przeglądarki, Internet Explorer w wersji minimum 8).

#### *9.3.2.1. Widok ogólny*

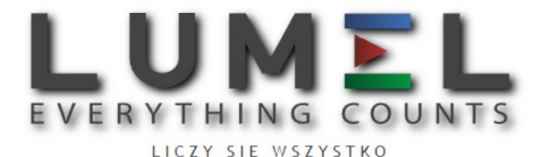

Mierník parametrów sieci 3-fazowej typ ND31

strona 2 **SD**  $U<sub>1</sub>$ 217.390 V  $\overline{11}$  $1.154A$  $1112$ 378.240 V 984 520 W  $U<sub>2</sub>$ 219.300 V  $12$ 1.922 A  $U23$ 377.130 V ΣQ 0.000 var U<sub>3</sub> 216.160 V  $\overline{13}$  $1.445 A$ 375.390 V 984.530 VA **U31**  $50.001$  Hz  $1.507 A$ 376.920 V PF avg I avg U123  $1.000$ trona : strona 4  $P<sub>1</sub>$ 250.780 W PF<sub>1</sub> 1.000  $P<sub>1</sub>$ 250.780 W  $Q1$ 0.000 var P<sub>2</sub> 421.460 W PF<sub>2</sub>  $1.000$ P<sub>2</sub> 421.460 W  $Q2$  $0.000$  var P<sub>3</sub> PF<sub>3</sub>  $P<sub>3</sub>$ 312.280 W 1.000 312.280 W  $Q3$  $0.000$  var  $\Sigma$ P 984.520 W 984.520 W PF avg 1.000  $\Sigma P$  $\Sigma Q$  $0.000$  var Strona 6 .<br>Strona 5 THD U1  $0.021$  % THD I1  $0.000$  % U1 217.390 V 250.780 VA THD U2  $0.000$  % THD<sub>12</sub>  $0.000$  %  $1.154 A$ PF<sub>1</sub> 1.000 THD U3  $\frac{9}{6}$  $P<sub>1</sub>$ 250.780 W  $0.021$ THD<sub>13</sub>  $0.000$  %  $tg1$  $0.000$  $0.014$  %  $50.001$  Hz THD<sub>U</sub> THD I  $0.000$  %  $Q1$ 0.000 var .<br>Strona 7 .<br>Strona 8 219.300 V  $S<sub>2</sub>$ 421.460 VA U3 216.160 V  $S<sub>3</sub>$ 312.280 VA  $U<sub>2</sub>$ PF<sub>2</sub> 1.000  $\overline{13}$  $12$  $1.922 A$  $1.445A$ PF<sub>3</sub> 1.000  $P<sub>2</sub>$ 312.280 W 421 460  $tg2$  $0.000$  $P<sub>3</sub>$  $0.000$  $tq3$  $Q2$ 0.000 var 50.001 Hz  $Q3$ 0.000 var 50.001 Hz strona 9 .<br>Strona 10 984.520 W P DMD 984.470 W 984.520 W  $EnP+$ 8361.700 Wh  $\Sigma$ P  $\Sigma$ P S DMD  $\Sigma$ Q 0.000 var 984.480 VA  $\Sigma Q$ 0.000 var  $EnP-$ 161.400 Wh 1.507 I DMD 1.507 A 984 530 VA EnQ<sub>L</sub> 5423 100 varh I avg 0.673 50.001 Hz 13.772 kVAh 1458.300 varh  $I(N)$  $FnS$  $FnO C$  $\overline{P_{\rm g}P_{\rm{Etherne}}}$ <u> 옹옹</u>  $((\mathcal{L})))$  Aları Licznik<br>energii ठ  $10.0.210.2$ <br>255.0.0.1 ក៏ **A12A2E** 

Copyright © 2023, Lumel S.A. All rights reserved.

*Rys. 36.* **Widok strony WWW miernika**

#### *9.3.2.2. Wybór użytkownika WWW*

Miernik ma dwa konta użytkownika dla serwera WWW zabezpieczone indywidualnymi hasłami:

- użytkownik: "**admin**", hasło: "**admin**" dostęp do konfiguracji i podglądu parametrów
- użytkownik: "**user**", hasło: "**pass**" dostęp tylko do podglądu parametrów.

Wywołanie adresu IP miernika w przeglądarce, przykładowo [http://192.168.1.30](http://192.168.1.30/) spowoduje wyświetlenie w przeglądarce okna startowego, gdzie należy podać nazwę i hasło użytkownika.

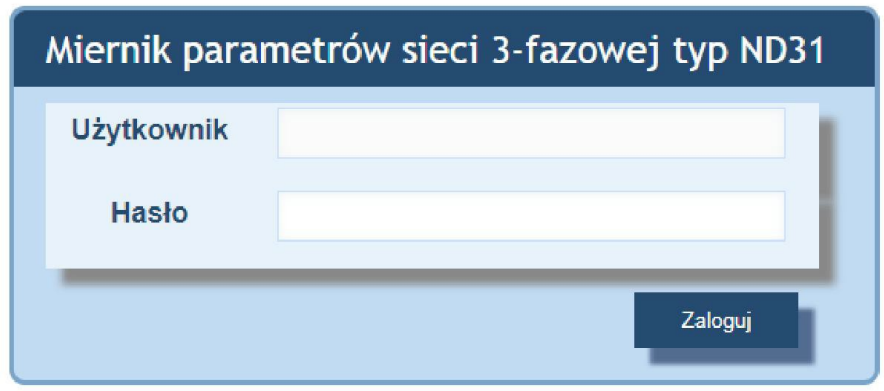

#### *Rys. 37* **Widok okna logowania do serwera WWW miernika**

Nazwy użytkowników serwera WWW nie można zmienić. Można natomiast zmienić hasło dla każdego z użytkowników – zaleca się zmianę haseł ze względów bezpieczeństwa. Zmiana hasła jest możliwa jedynie przez stronę WWW w grupie parametrów "Ethernet". Hasła mogą mieć maksymalnie 8 znaków. Jeżeli hasło zostanie utracone – co uniemożliwi korzystanie z serwera WWW należy przywrócić parametry fabryczne interfejsu Ethernet np. z menu: Ustawienia → Ustawienia fabryczne → Tak, lub wpisując do rejestru 4152 wartość "1". Przywrócone zostaną wszystkie standardowe parametry miernika łącznie z parametrami interfejsu Ethernet (wg tablicy [11\)](#page-41-0) oraz hasła dla użytkowników serwera WWW :

użytkownik "**admin**" → hasło: "**admin**" ; użytkownik "**user**" → hasło "pass".

#### **9.3.3. Serwer FTP**

W miernikach ND31 zaimplementowany został protokół wymiany plików FTP. Miernik pełni funkcję serwera umożliwiając klientom dostęp do wewnętrznej pamięci systemu plików miernika. Dostęp do plików jest możliwy za pomocą komputera, tabletu z zainstalowanym programem klienta FTP lub innego urządzenia pełniącego funkcję klienta FTP. Do transmisji plików z wykorzystaniem protokołu FTP standardowo wykorzystane zostały porty "1025" - port danych oraz "21" - port komend. Użytkownik może zmienić porty wykorzystywane przez protokół FTP jeżeli zajdzie taka potrzeba. Należy pamiętać, iż konfiguracja portów serwera i klienta FTP musi być taka sama.

Program klienta FTP może pracować w trybie pasywnym. W trybie pasywnym połączenie jest w pełni zestawiane przez klienta (klient decyduje o wyborze portu danych). Do transmisji plików z miernikiem możliwe jest wykorzystanie maksymalnie jednego połączenia w tym samym czasie, dlatego należy w programie klienta ograniczyć maksymalną liczbę połączeń do 1.

#### *9.3.3.1. Wybór użytkownika FTP*

Miernik ma dwa konta użytkownika dla serwera FTP zabezpieczone indywidualnymi hasłami:

- użytkownik: "**admin**", hasło: "**admin**" dostęp do zapisu i odczytu plików
- użytkownik: "**user**", hasło: "**passftp**" dostęp tylko do odczytu plików archiwum.

Nazwy użytkowników serwera FTP nie można zmienić natomiast można zmienić hasło dla każdego z użytkowników – zaleca się zmianę haseł ze względów bezpieczeństwa. Zmiana hasła jest możliwa jedynie przez stronę WWW w grupie parametrów "Ethernet". Hasła mogą mieć maksymalnie 8 znaków. Jeżeli hasło zostanie utracone – co uniemożliwi korzystanie z serwera FTP należy przywrócić parametry fabryczne interfejsu Ethernet np. z menu: Ustawienia → Ustawienia fabryczne → Tak, lub wpisując do rejestru 4152 wartość "1". Przywrócone zostana wszystkie standardowe parametry miernika łacznie z parametrami interfejsu Ethernet (wg tablicy [11](#page-41-0)) oraz hasła dla użytkowników serwera FTP:

użytkownik "**admin**" → hasło: "**admin**" ;

użytkownik "**user**" → hasło "**passftp**".

Przykładowym klientem serwera FTP może być program FileZilla. Wpisując w polu adresu adres IP miernika można przeglądać i pobierać pliki archiwum.

| 72 ND31 - admin@10.0.210.67 - FileZilla                                                                                                    | $\Box$ D $\Box$                                                                                                    |  |  |  |  |  |  |  |  |
|----------------------------------------------------------------------------------------------------|----------------------------------------------------------------------------------------------------|--|--|--|--|--|--|--|--|
| Plik Edytuj Podgląd Transfer Serwer Zakładki Pomoc                                                                                                    |                                                                                                    |  |  |  |  |  |  |  |  |
| Ťx<br>t,<br>66<br>E<br>18 O<br>۰<br>軍<br>$\alpha$<br>고<br>S.<br>出                                                                                                    |                                                                                                    |  |  |  |  |  |  |  |  |
| Nazwa użytkownika:<br>Haslo:<br>Port:<br>Serwer:                                                                                                    | Szybkie łączenie<br>$\overline{\phantom{a}}$                                                                                                    |  |  |  |  |  |  |  |  |
| Status:<br>Usuwanie plików (14) z "/24010018/2024/01/3"<br>Status:<br>Uzyskiwanie listy katalogów w "/24010018/2024/01"<br>Listowanie katalogów w "/24010018/2024/01" zakończone pomyślnie<br>Status:<br>Status:<br>Uzyskiwanie listy katalogów w "/24010018/2024/01/1"<br>Status:<br>Listowanie katalogów w "/24010018/2024/01/1" zakończone pomyślnie<br>Status:<br>Uzyskiwanie listy katalogów w "/"<br>Status:<br>Listowanie katalogów w "/" zakończone pomyślnie<br>Usuwanie plików (4) z "/"<br>Status: | $\blacktriangle$<br>$\overline{\phantom{a}}$                                                                                                    |  |  |  |  |  |  |  |  |
| Adres lokalny: F:\test\24010018\                                                                                                    | $\overline{\phantom{0}}$<br>Serwer zdalny: /24010018/2024/01/1<br>$\blacktriangledown$                                                                                                    |  |  |  |  |  |  |  |  |
| E- Tadeusz<br><b>E</b> test<br>由 10.0.0.166<br>Ė.<br>10.0.0.195<br>由<br>10.0.0.197<br>10.0.0.49<br>由<br>10.0.1.125<br>由<br>10.0.1.237<br>由<br>10.0.1.252<br>Ė<br>10.0.1.6<br>Ė.<br>10.0.2.3                                                                                                    | $\blacktriangle$<br>E-11<br>白 24010018<br>白 3024<br>$E$ 01<br>$\mathbf{1}$<br>$\overline{2}$<br>$\blacktriangledown$                                                                                                    |  |  |  |  |  |  |  |  |
| Rozmiar pliku   Typ pliku<br>Nazwa pliku A<br>Data modyfikacji                                                                                                    |                                                                                                    |  |  |  |  |  |  |  |  |
| 14<br>2024<br>Folder plików<br>2024-01-09 11:05:15                                                                                                    | Rozmiar pliku   Typ pliku<br>Właściciel/<br>Data modyfikacji<br>Prawa dost<br>Nazwa pliku A<br>п.<br>01040448.CSV<br>1759 553 Microsoft E<br>2004-02-09<br>00<br>dealers and<br>01041255.CSV<br>264 163 Microsoft E<br>2004-02-09<br>0 <sub>0</sub><br><b>THEFT</b><br>79 433 Microsoft E<br>2004-02-09<br>0 <sub>0</sub><br>deter-<br>图01041425.CSV<br>39 653 Microsoft E<br>2004-02-09<br>0 <sub>0</sub><br>dealers. |  |  |  |  |  |  |  |  |
|                                                                                                    |                                                                                                    |  |  |  |  |  |  |  |  |
| $\vert \cdot \vert$<br>$\vert \cdot \vert$<br>1 katalog                                                                                                    | 4 pliki. Całkowity rozmiar: 2 142 802 bajty                                                                                                    |  |  |  |  |  |  |  |  |
| Kierunek  <br>Zdalny plik<br>Plik lokalny/serwerowy                                                                                                    | Rozmiar Priorytet Status                                                                                                    |  |  |  |  |  |  |  |  |
|                                                                                                    |                                                                                                    |  |  |  |  |  |  |  |  |
| Pliki w kolejce<br>Nieudane transfery<br>Udane transfery (72)                                                                                                    |                                                                                                    |  |  |  |  |  |  |  |  |
|                                                                                                    | O Rolejka: pusta<br>$\bullet\bullet$ //                                                                                                    |  |  |  |  |  |  |  |  |

*Rys. 38.***Widok sesji FTP wywołanej w programie FileZilla**

### **9.3.4. Modbus TCP/IP**

Miernik ND31 umożliwia dostęp do rejestrów wewnętrznych za pośrednictwem interfejsu Ethernet i protokołu Modbus TCP/IP . Do zestawienia połączenia niezbędne jest ustawienie dla miernika unikatowego w sieci adresu IP oraz ustawienie parametrów połączenia wymienionych w tablicy [16.](#page-55-0)

#### <span id="page-55-0"></span>*Tablica 16*

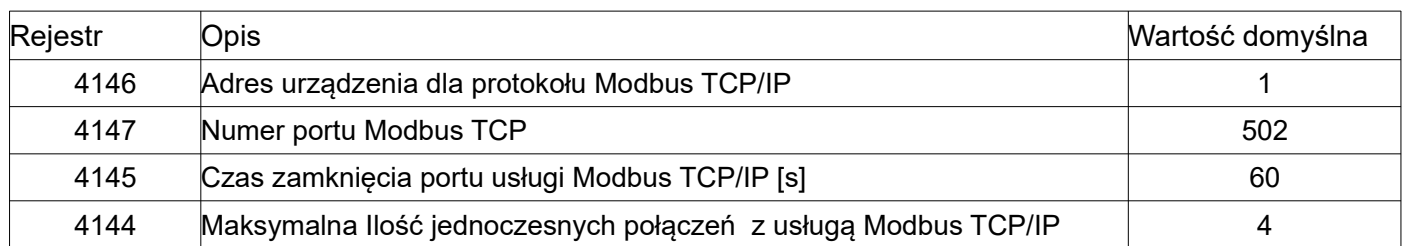

Adres urządzenia jest adresem urządzenia dla protokołu Modbus TCP/IP i nie jest wartością tożsamą z wartością adresu dla protokołu Modbus RS485 (Adres w sieci Modbus rejestr 4100 ). Ustawiając parametr "Adres urządzenia dla protokołu Modbus TCP/IP" miernika na wartość "255" miernik będzie pomijał analizę adresu w ramce protokołu Modbus (tryb rozgłoszeniowy).

#### **9.3.5.Protokół BACnet**

Zastosowano standard komunikacji BACnet IP opisany normą PN-EN ISO 16484-5:2023-03.

W sieci BACnet IP opartej na interfejsie Ethernet każde urządzenie identyfikowane jest przez adres IP i numer portu, a także przez nazwę urządzenia i numer instancji. Numer portu jest ustawiony na stałe i wynosi 47808. Parametry jakie miernik umożliwia modyfikować z poziomu Menu to adres IP miernika, nazwa urządzenia obiektu Device, numer instancji obiektu Device. Poniżej w tablicy [17](#page-56-3) znajdują się najistotniejsze informacje na temat właściwości zaimplementowanego protokołu BACnet IP. Wykorzystywane bloki funkcjonalne (zał. K normy) znajdują się w tablicy [18](#page-56-2).

<span id="page-56-3"></span>*Tablica 17*

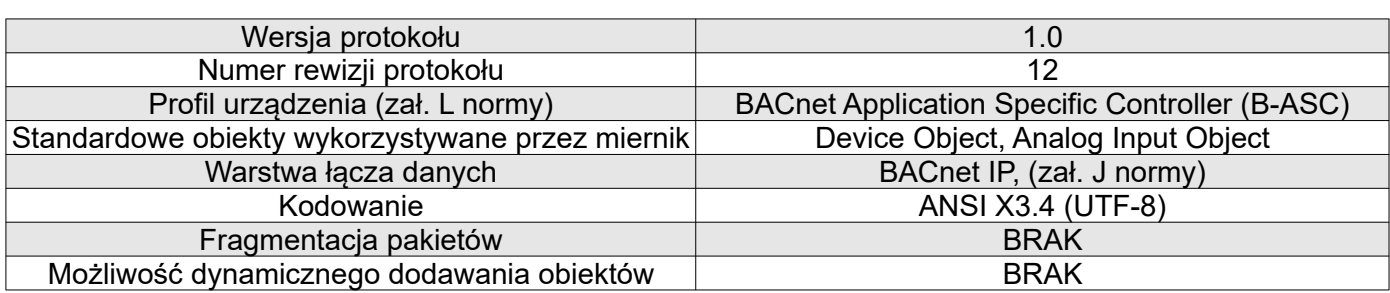

#### <span id="page-56-2"></span><span id="page-56-0"></span>*Tablica 18*

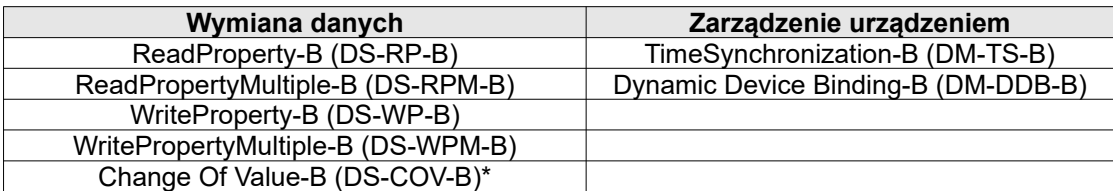

\* Maksymalny czas subskrypcji wynosi 1 rok, a maksymalna ilość subskrypcji wynosi 64.

Opcjonalne właściwości wykorzystywane przez obiekt Device to Location, Description, natomiast opcjonalne właściwości wykorzystywane przez obiekt Analog Input to Description. W przypadku obiektu Device nie ma możliwości zastosowania funkcji *ReadPropertyMultiple* ze względu na brak mechanizmu fragmentacji ramek. Więcej informacji na temat obiektów Analog Input i wielkości mierzonych jakie reprezentują można znaleźć w rozdziale [9.3.5.1](#page-56-1). Plik PICS dla urządzenia można pobrać ze strony **[www.lumel.com.pl](http://www.lumel.com.pl/)**.

#### <span id="page-56-1"></span>*9.3.5.1. Struktura danych interfejsu BACnet*

Miernik posiada dwa typy obiektów. Są to obiekt typu DEVICE i obiekty typu ANALOG INPUT. Z obiektu typu DEVICE można odczytać podstawowe informacje o mierniku takie jak nazwa urządzenia, numer instancji. Do odczytywania danych pomiarowych służą obiekty typu ANALOG INPUT. Wartość mierzona zawarta jest we właściwości o nazwie Present Value. Tablica [19](#page-56-0) zawiera zestawienie najważniejszych właściwości obiektów typu ANALOG INPUT.

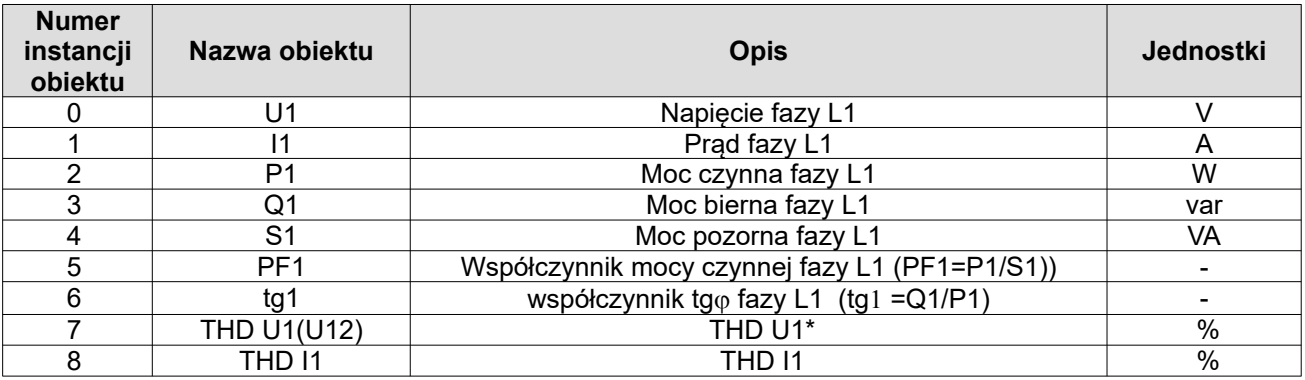

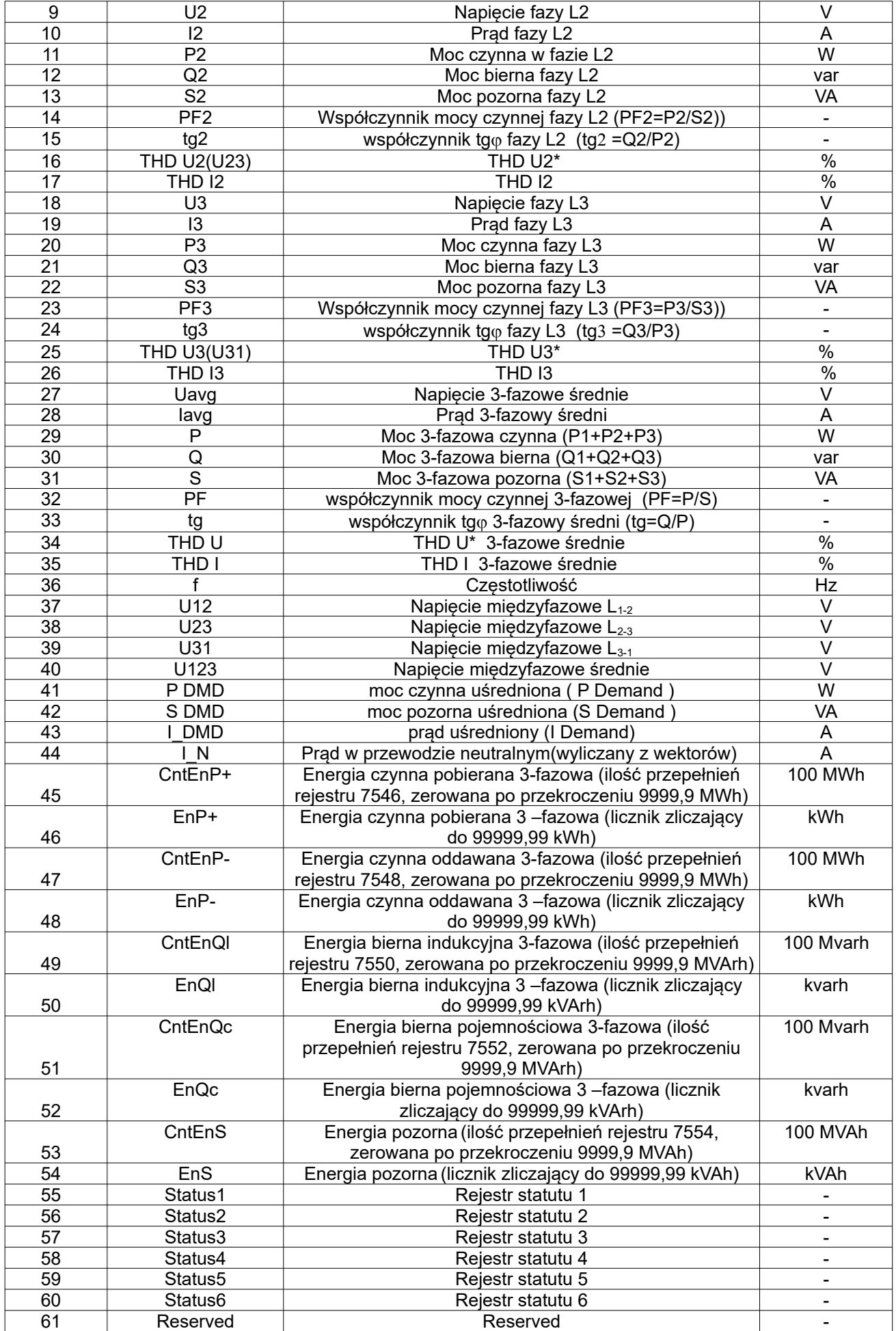

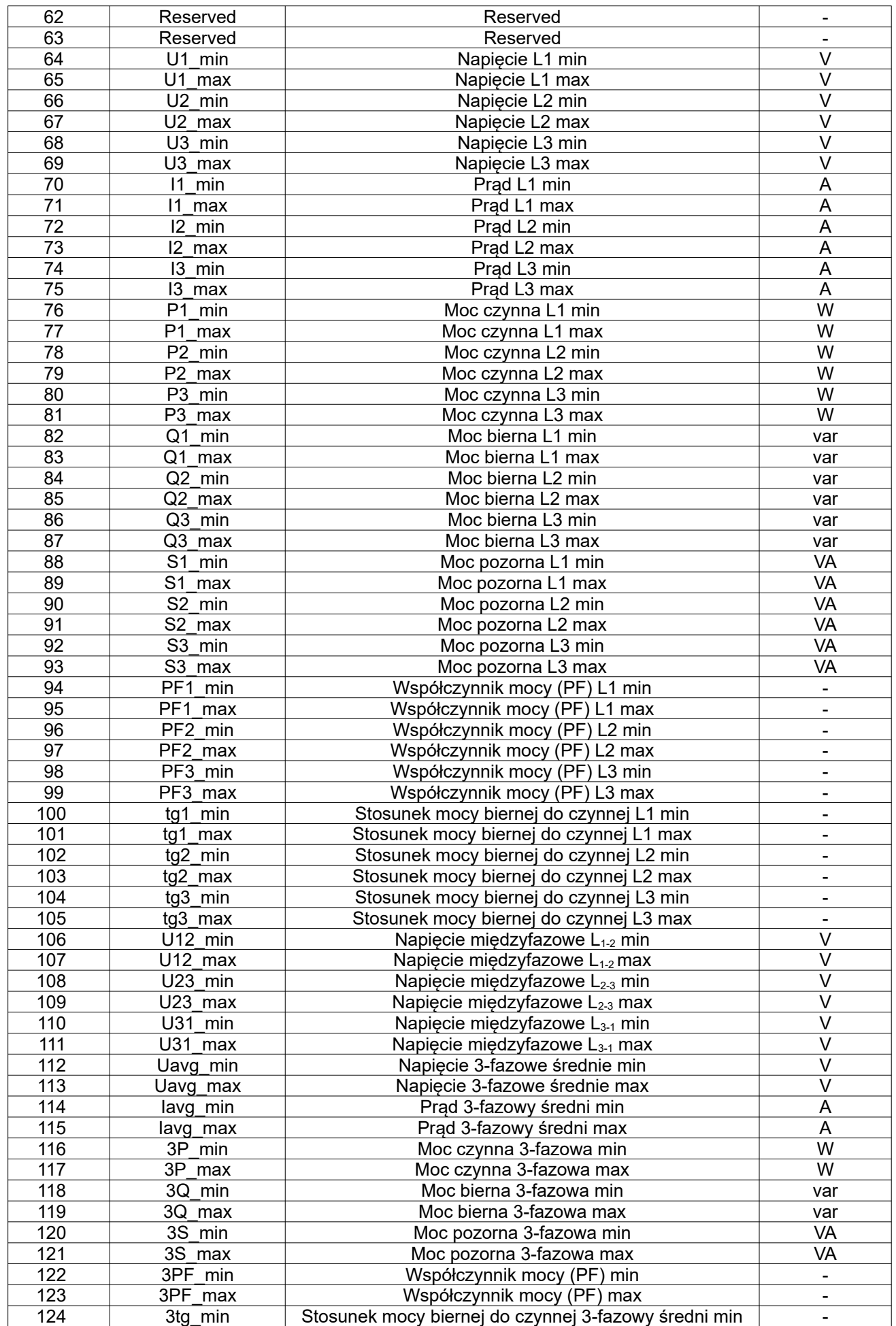

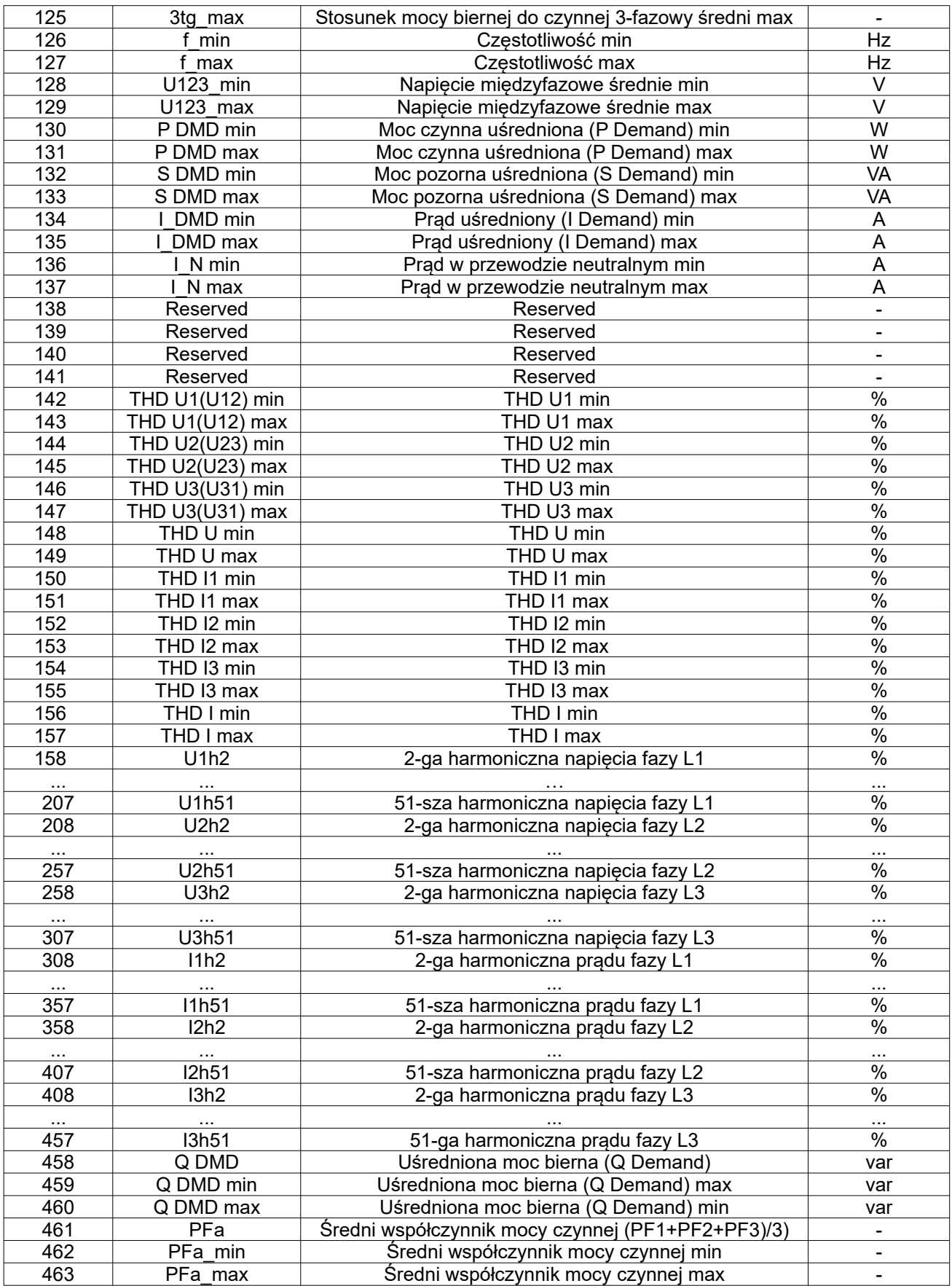

\* W układzie trójfazowym 3-przewodowym (3Ph/3W) odpowiednio THD U12, THD U23, THD U31, THD U123

### **9.3.6.Protokół MQTT**

MQTT jest nieskomplikowanym protokołem wykorzystywanym w Internecie Rzeczy (IoT). Oparty jest o wzorzec publikacja/subskrypcja. ND31 przy wykorzystaniu tego protokołu publikuje różne istotne informacje kontrolne i pomiarowe na zewnętrznym serwerze. Jeżeli serwer znajduje się w sieci internetowej to powstaje możliwość odczytu parametrów miernika ND31 z każdego miejsca na świecie, które posiada dostęp do tej sieci.

Konfiguracja protokołu MQTT w ND31 odbywa się z poziomu menu (rozdział [7.8](#page-41-1) instrukcji obsługi miernika ND31) lub przy użyciu protokołu Modbus RTU poprzez interfejs RS-485 oraz Modbus TCP poprzez interfejs Ethernet. Do ustawienia są takie parametry jak adres IP oraz port brokera, czyli serwera MQTT przyjmującego publikacje od miernika ND31. Okres między kolejnymi publikacjami może być ustawiany w granicach (1-3600) s. Dane do serwera wysyłane są w postaci tekstu (ASCII). Nie jest wymagane, aby dane były sformatowane w jakiś specjalny sposób. Mimo to ND31 wykorzystuje format JSON do przesyłania nazw zmiennych i powiązanych z nimi wartości. Format danych wysyłanych przez ND31 jest następujący:

{"meter":"Unikalny ID","slot":"Data Czas+StrefaCzasowa","IndeksParametru":"Wartość",...}

gdzie:

Unikalny ID – to nazwa klienta MQTT wprowadzona w mierniku ND31,

Data Czas – to aktualna data i czas oddzielone spacją,

StrefaCzasowa – to strefa czasowa dla polski, czyli +1:00,

IndeksParametru – to liczba określająca wielkość mierzoną wg tablic [20](#page-60-0) do [33](#page-69-0),

Wartość – to liczba odpowiadająca wartości wielkości mierzonej.

Ilość parametrów wysyłanych i odpowiadających im wartości jest uzależniona od ilości wybranych parametrów do wysłania, tablice [20](#page-60-0) do [33.](#page-69-0)

<span id="page-60-0"></span>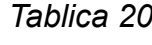

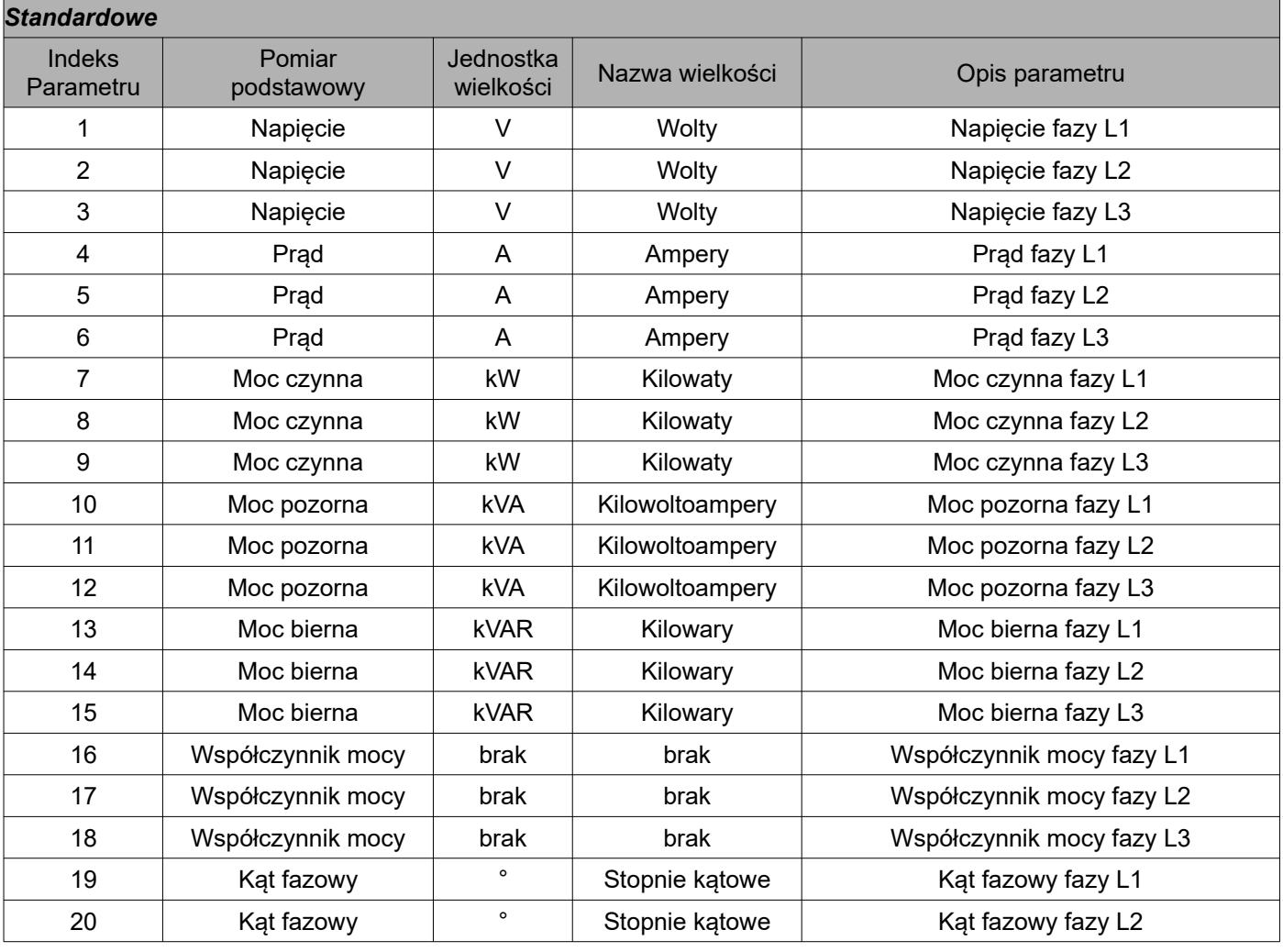

# ND31-07 *Instrukcja obsługi* 62

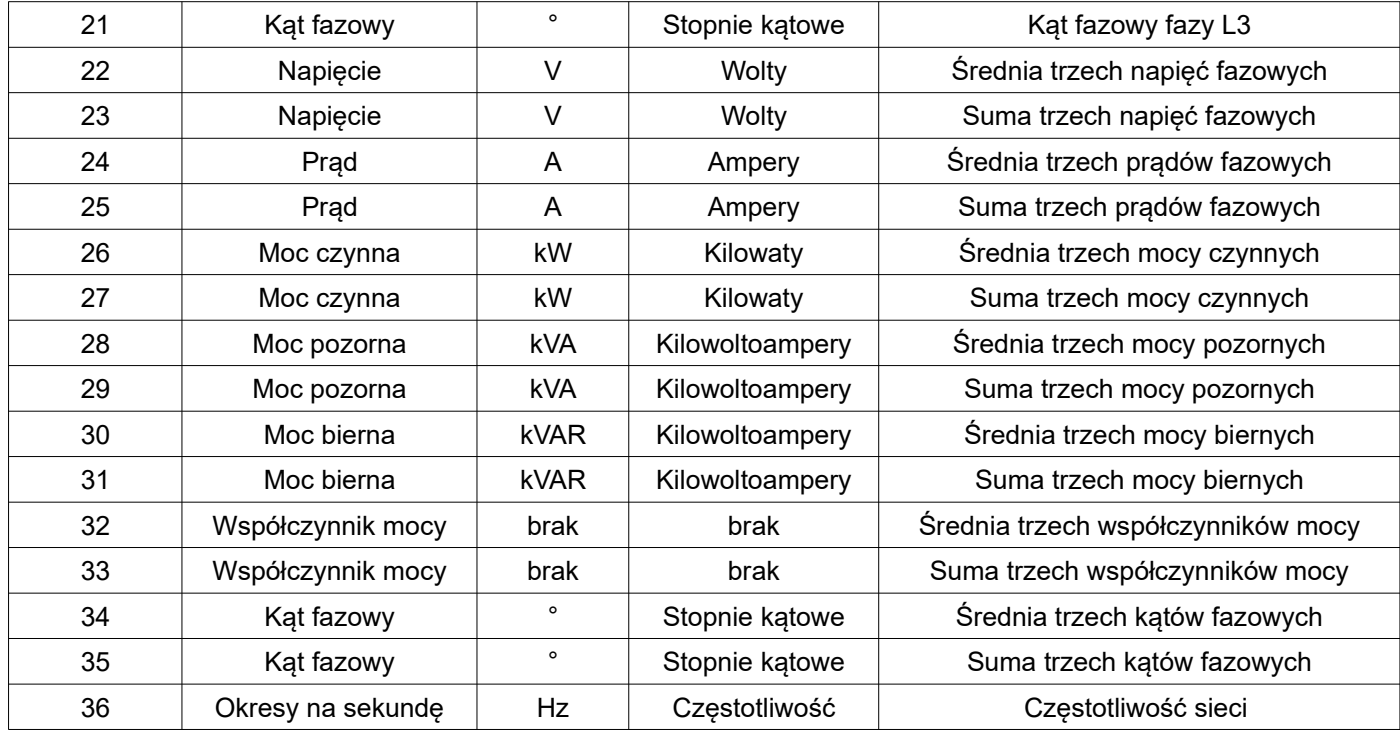

# *Tablica 21*

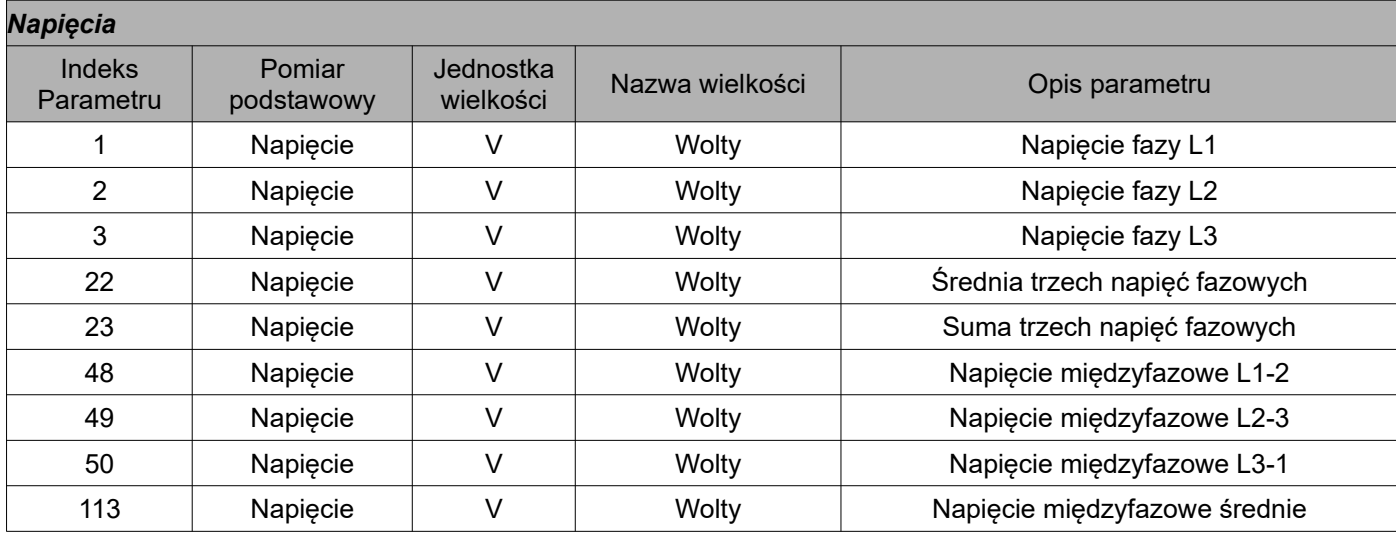

### *Tablica 22*

 $\overline{\phantom{0}}$ 

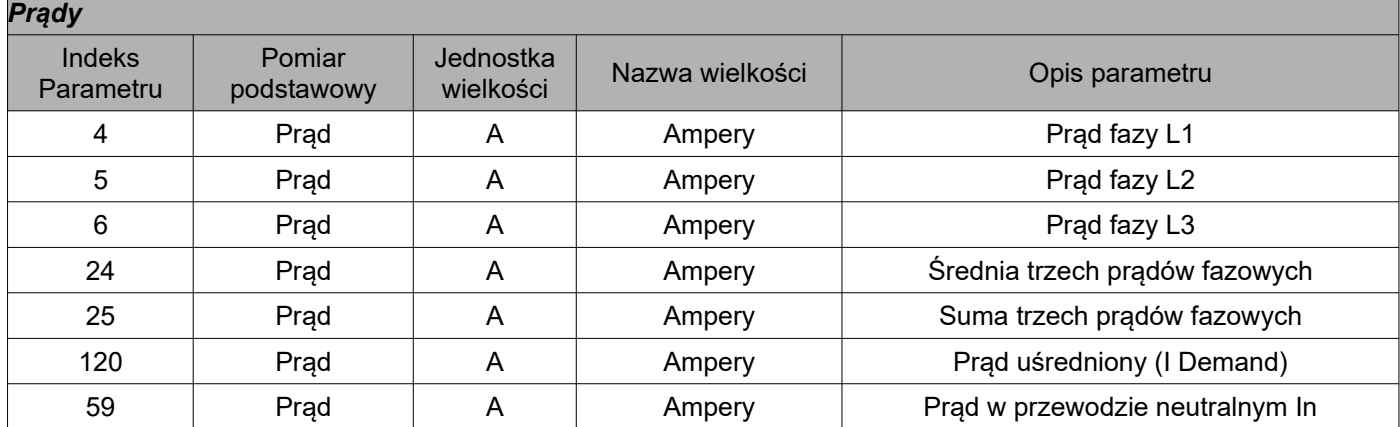

*Tablica 23*

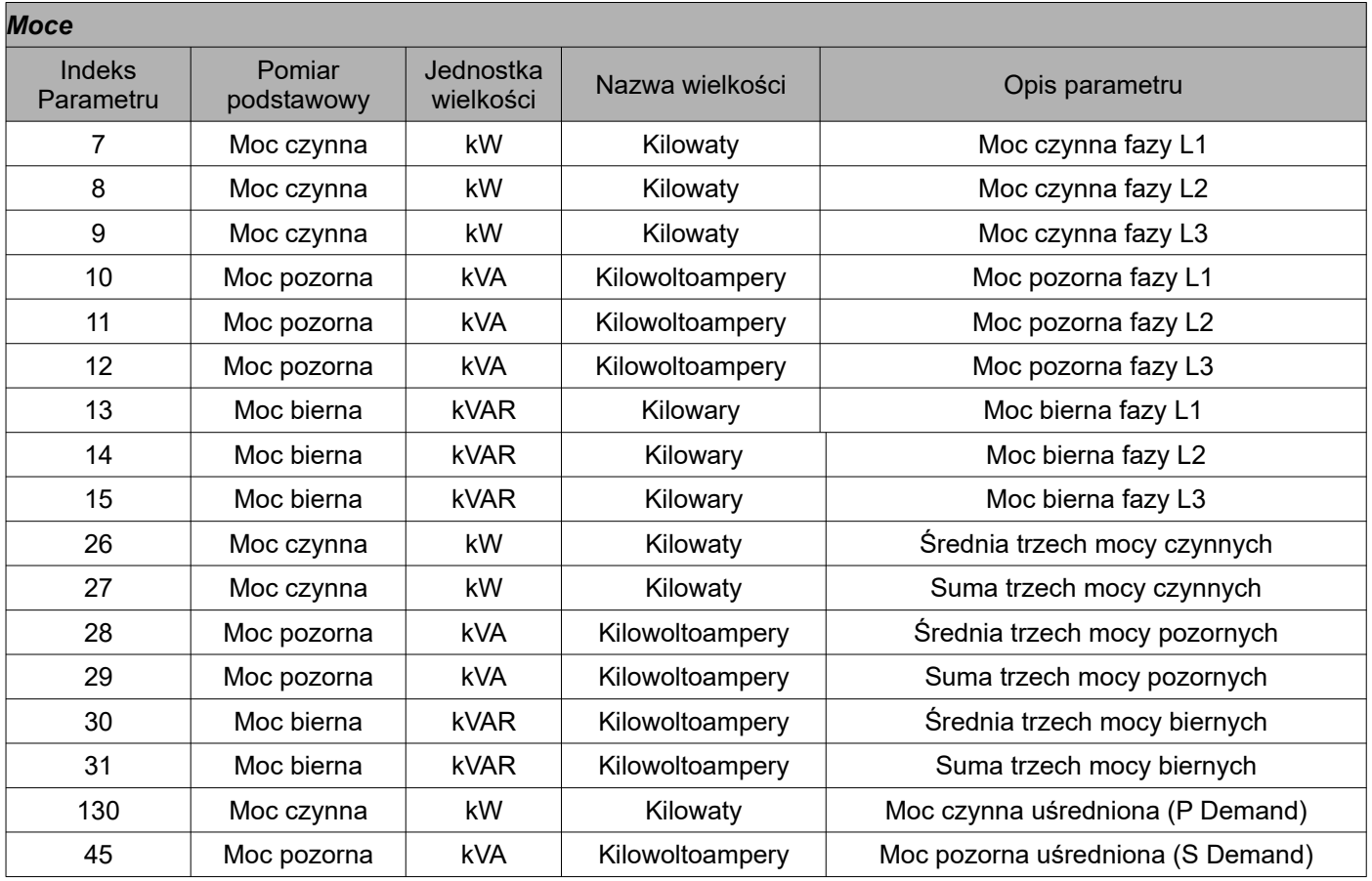

*Tablica 24*

Ē.

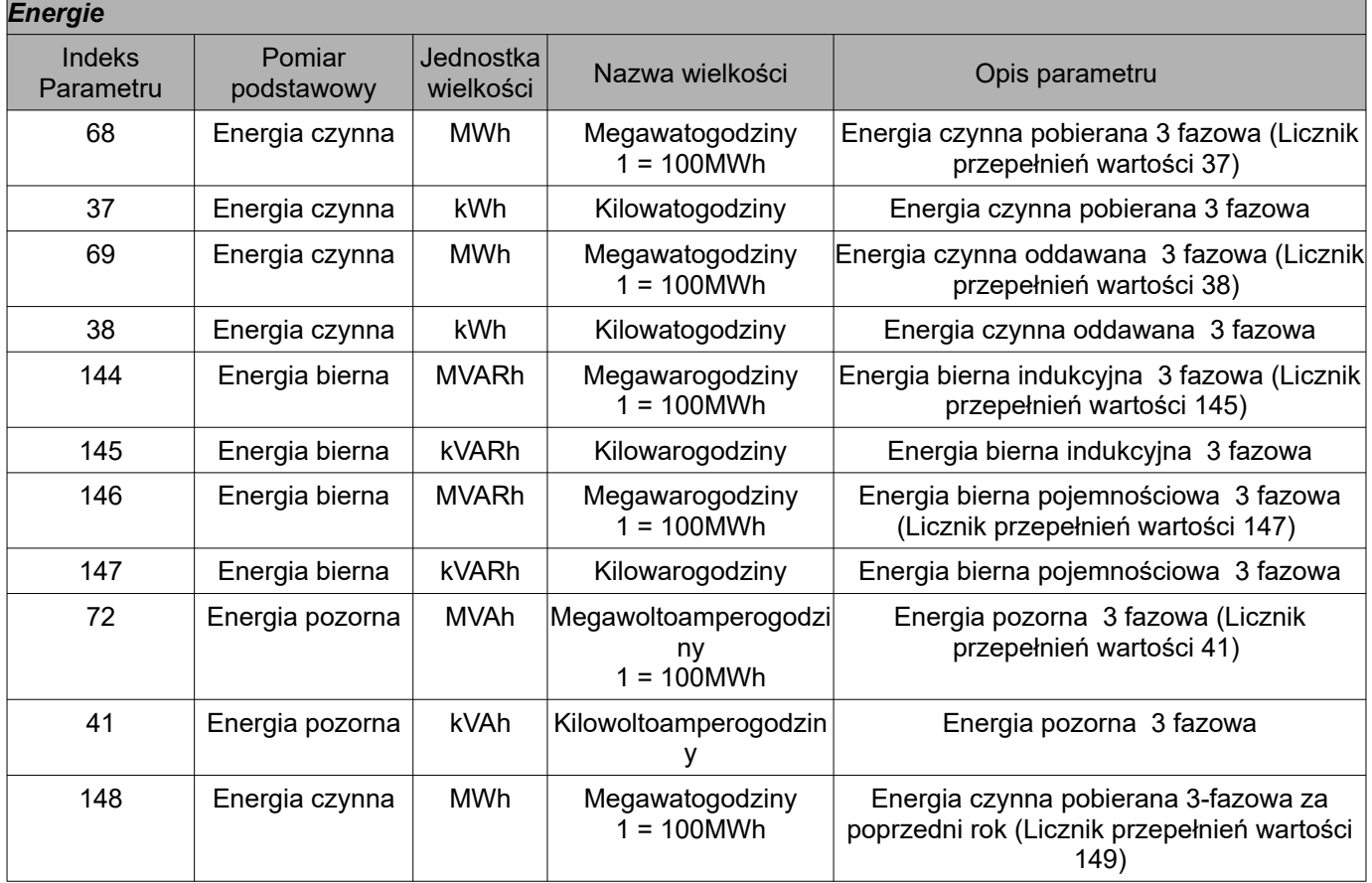

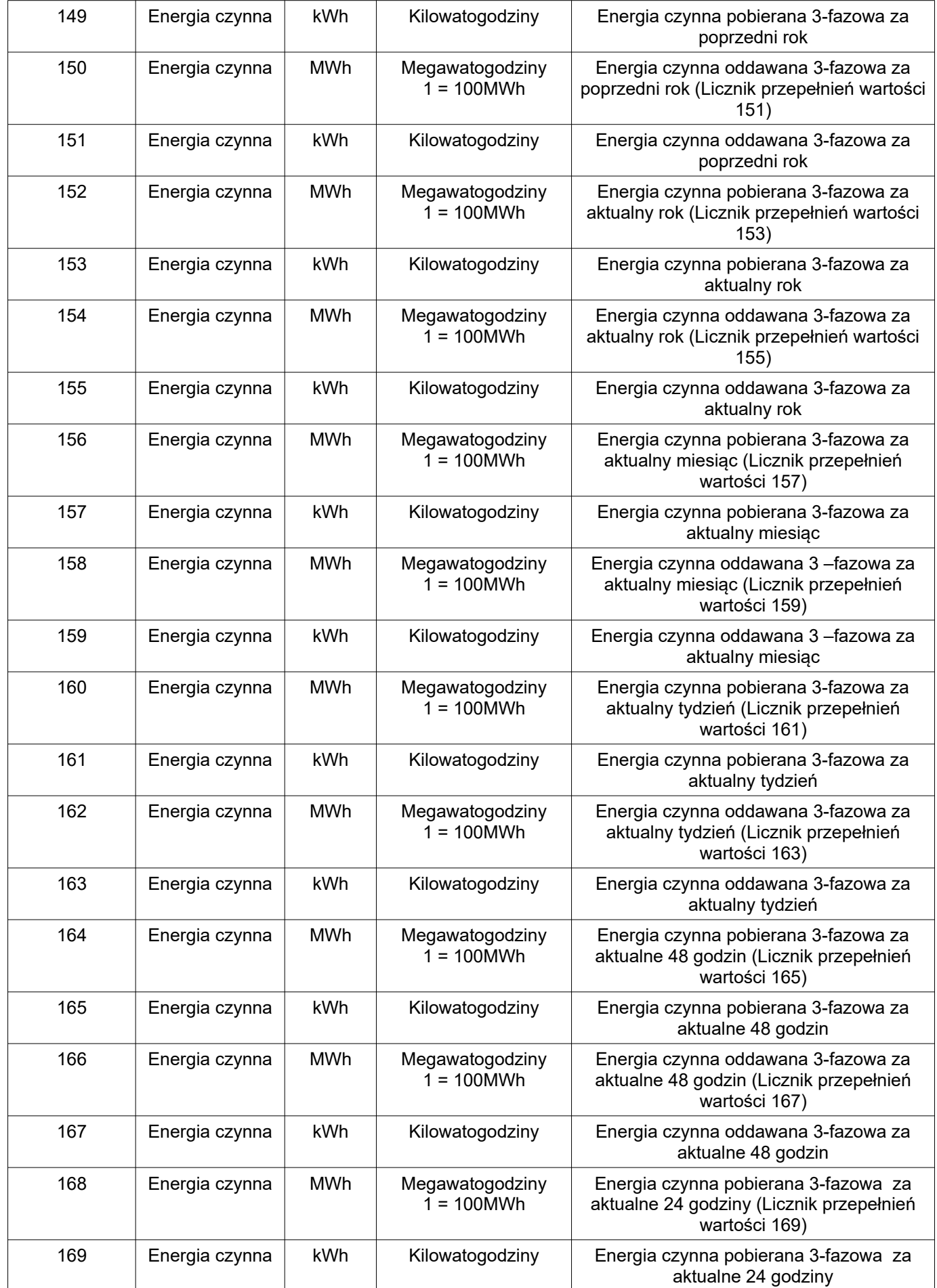

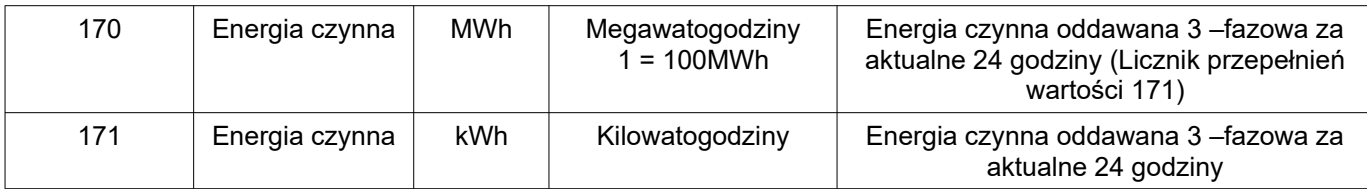

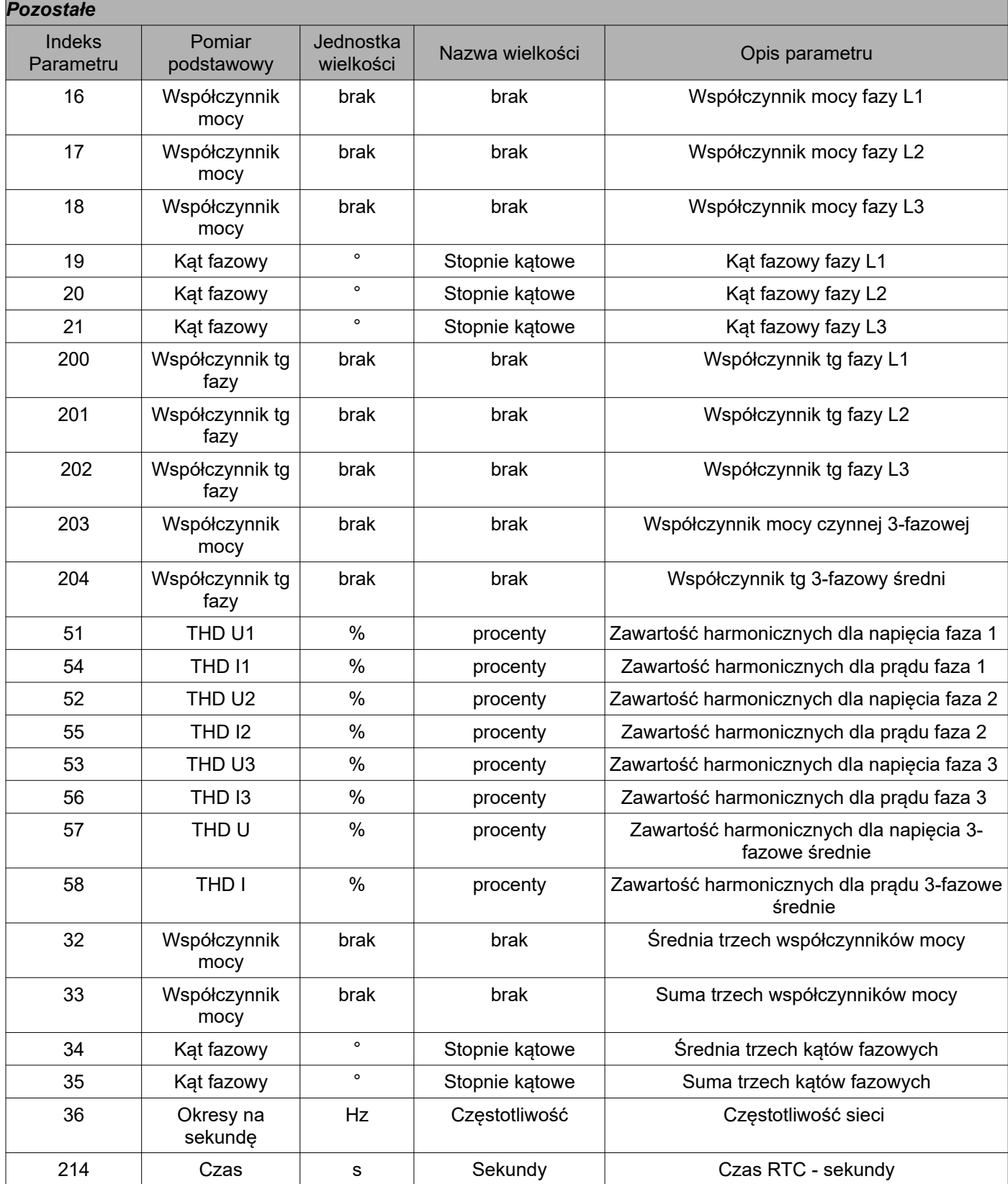

# ND31-07 *Instrukcja obsługi* 66

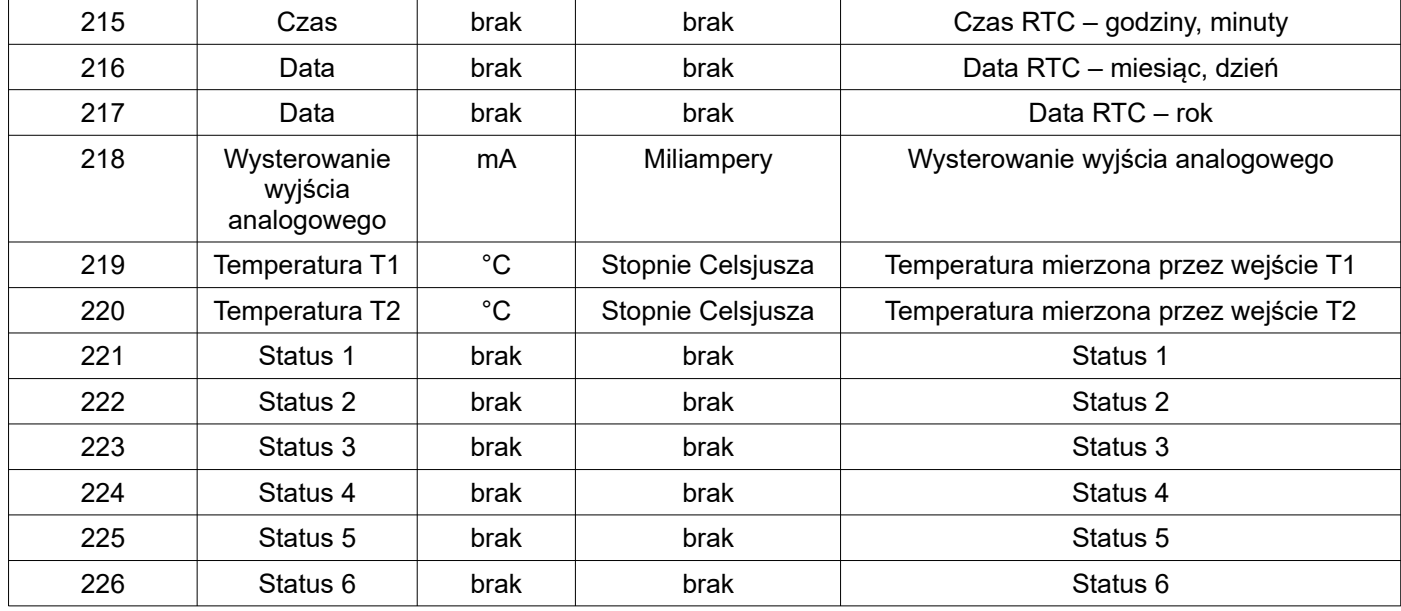

### *Tablica 26*

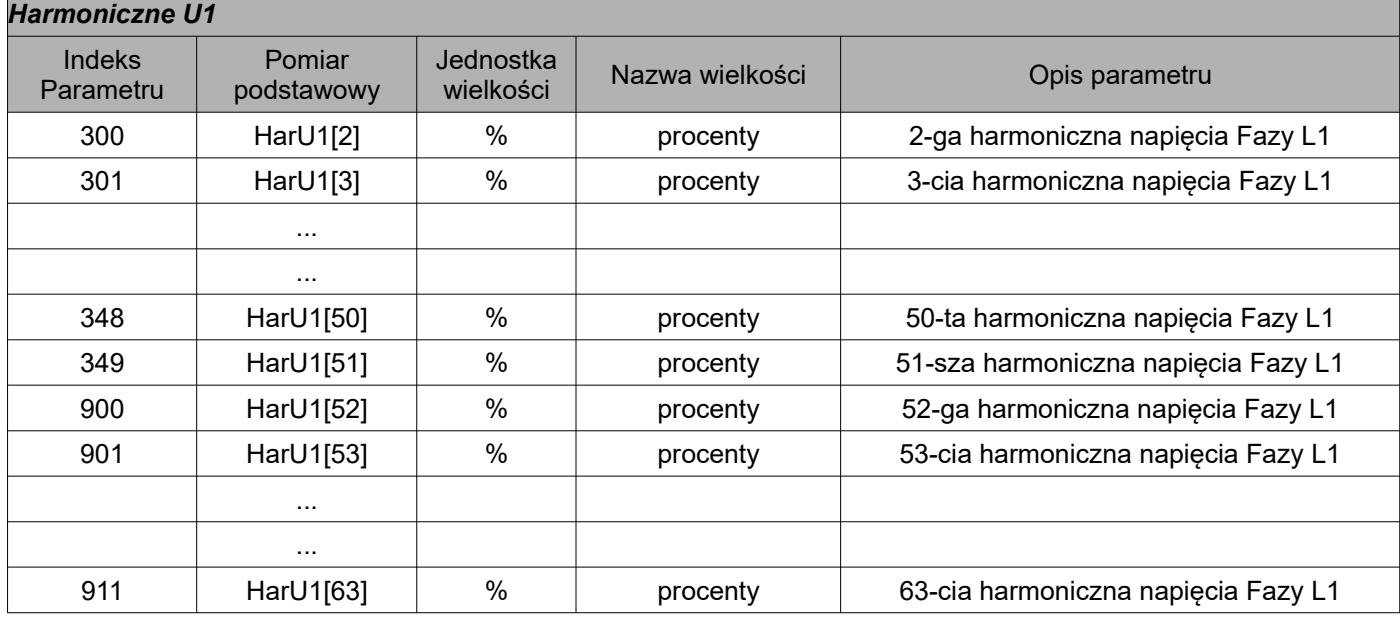

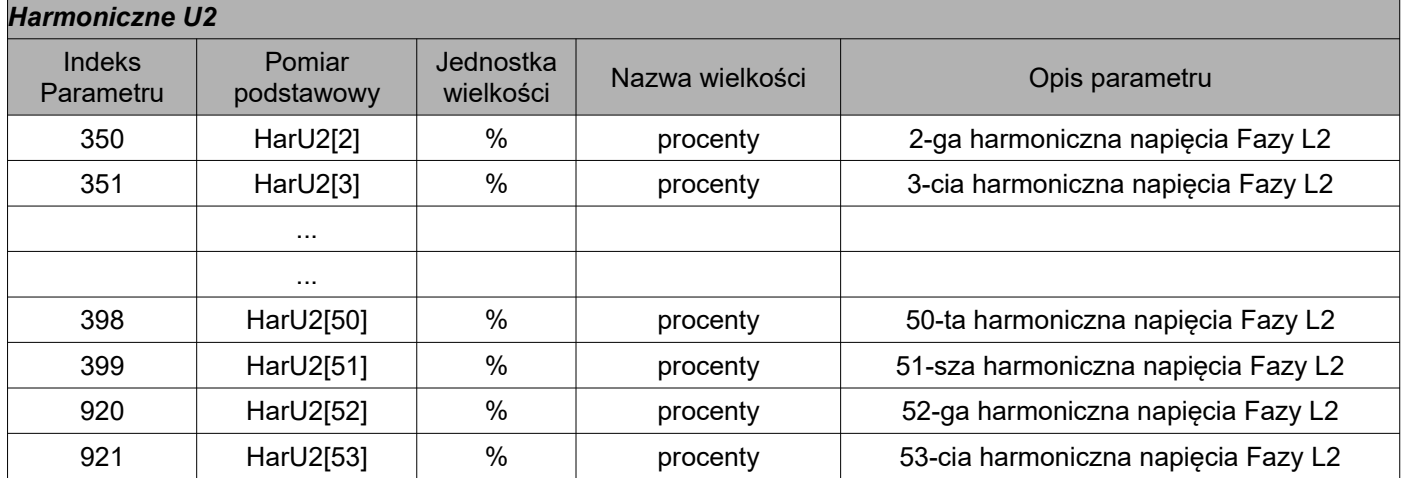

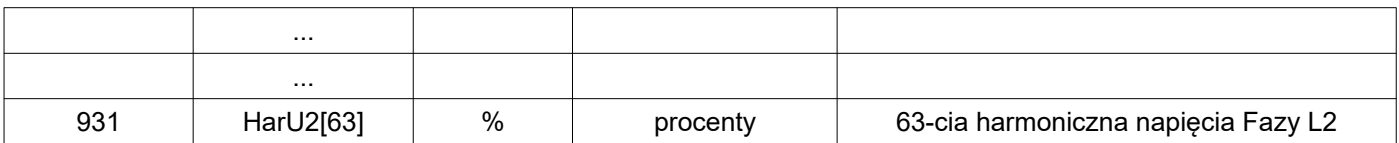

# *Tablica 28*

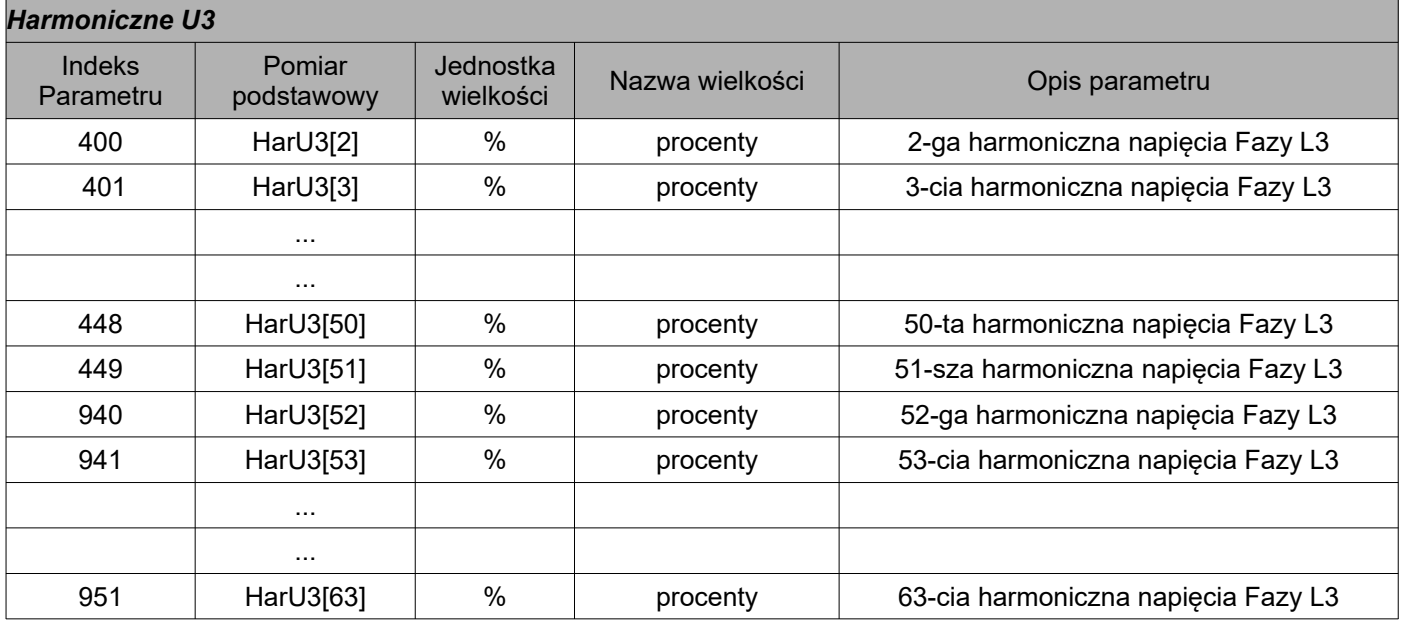

# *Tablica 29*

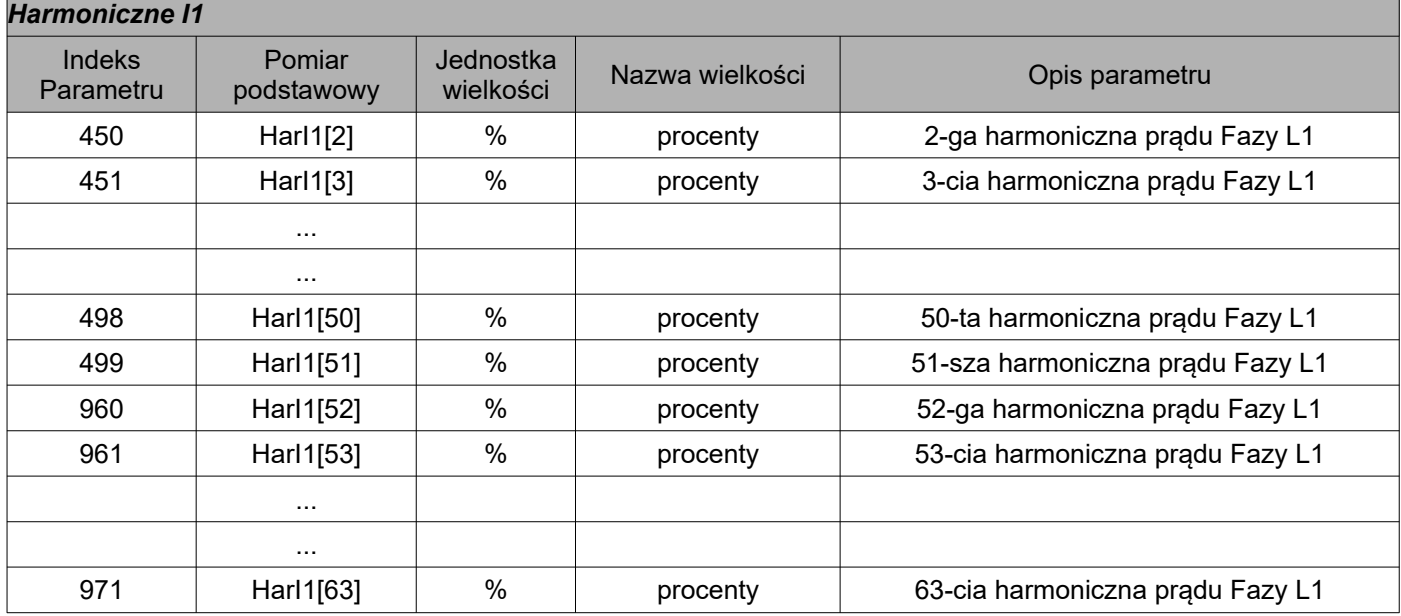

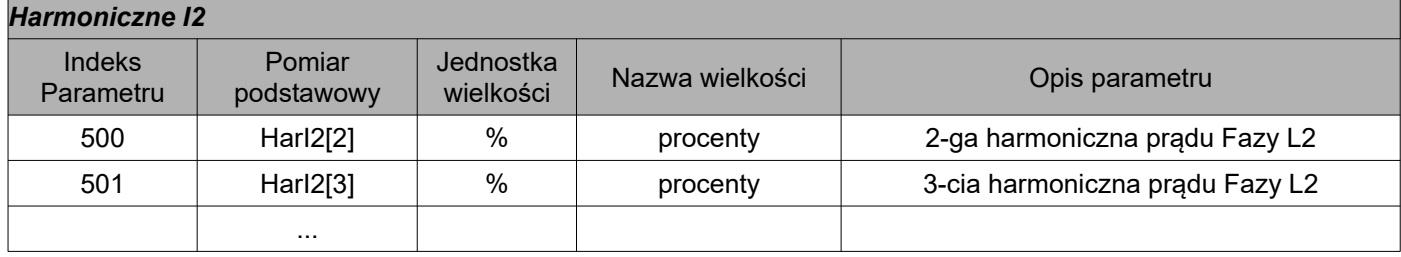

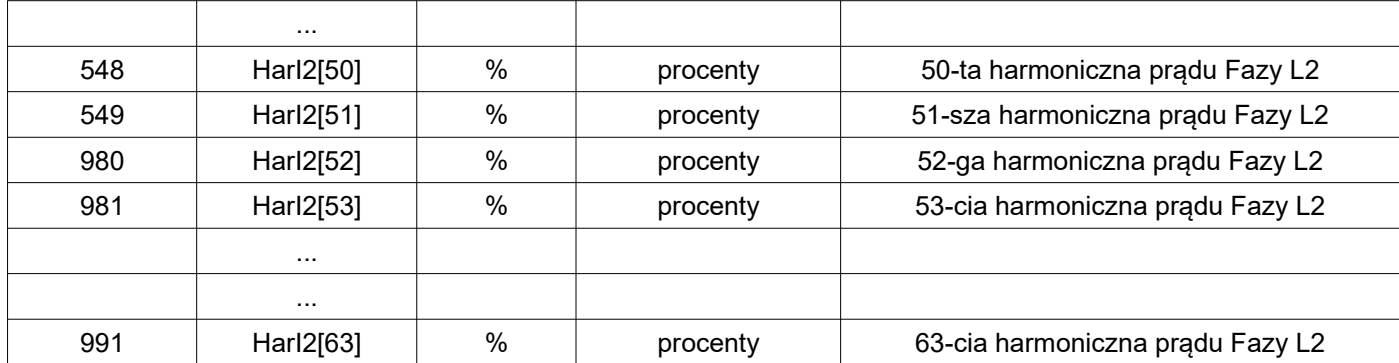

# *Tablica 31*

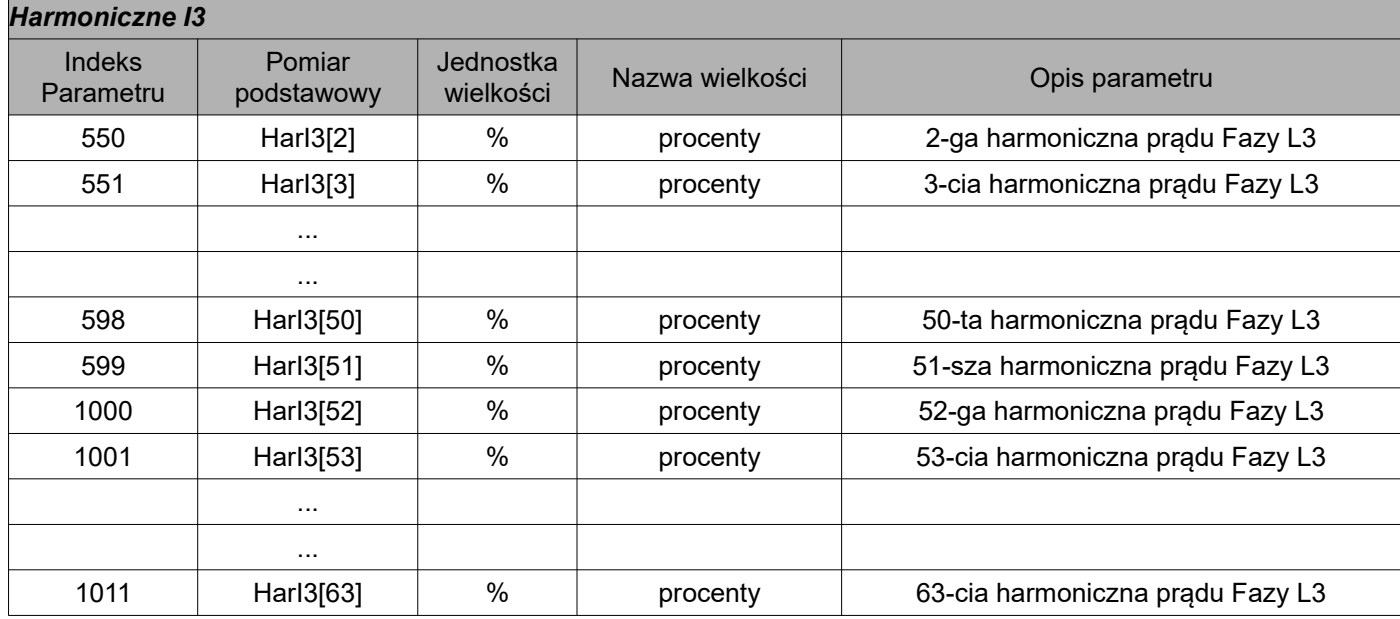

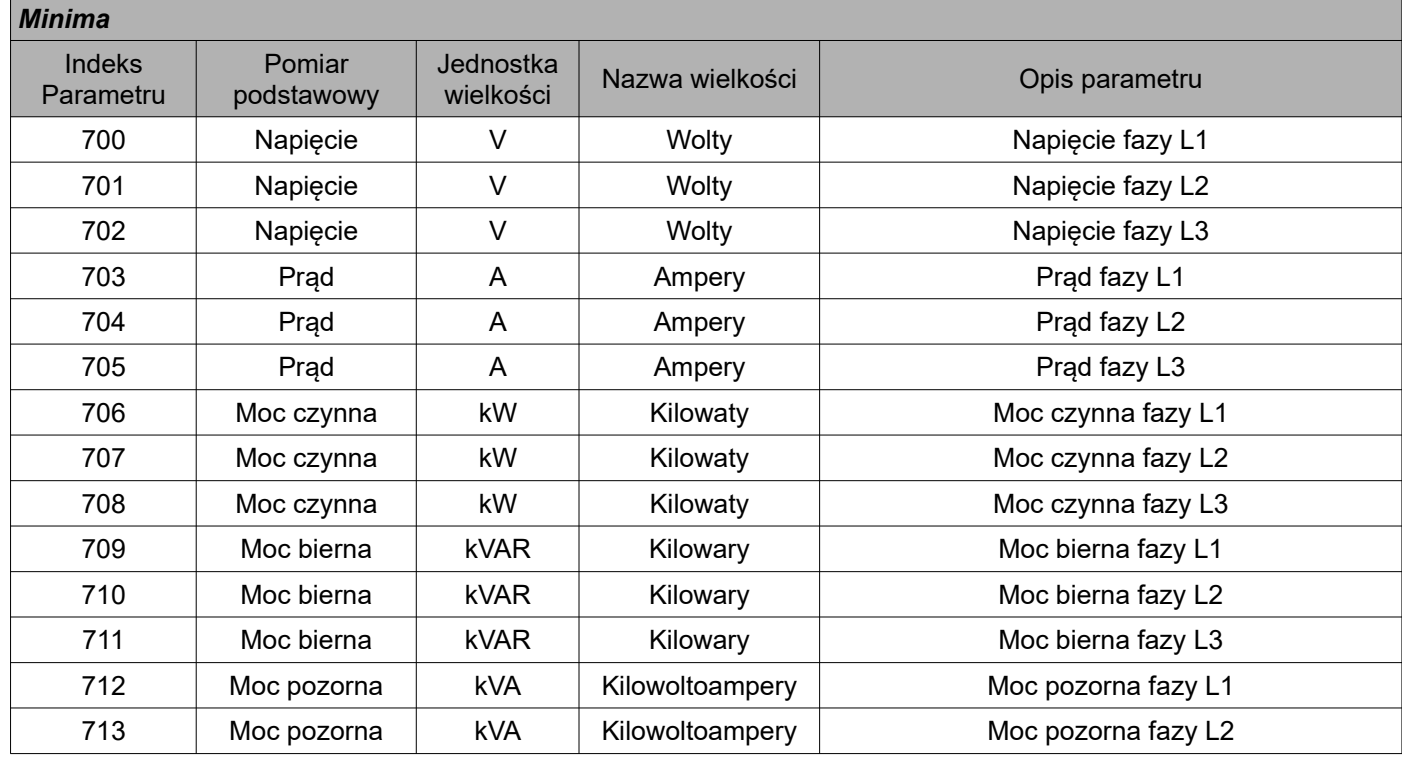

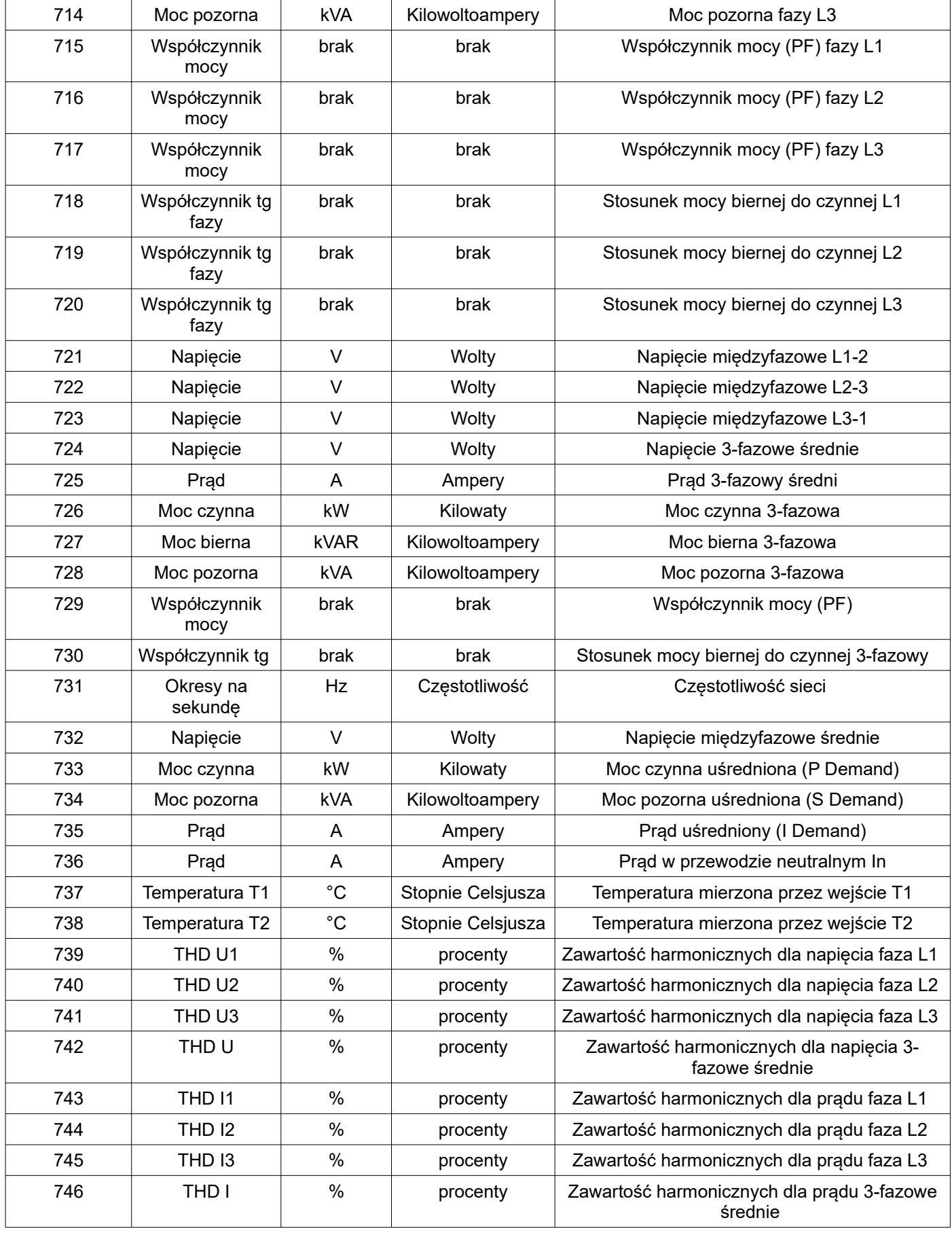

<span id="page-69-0"></span>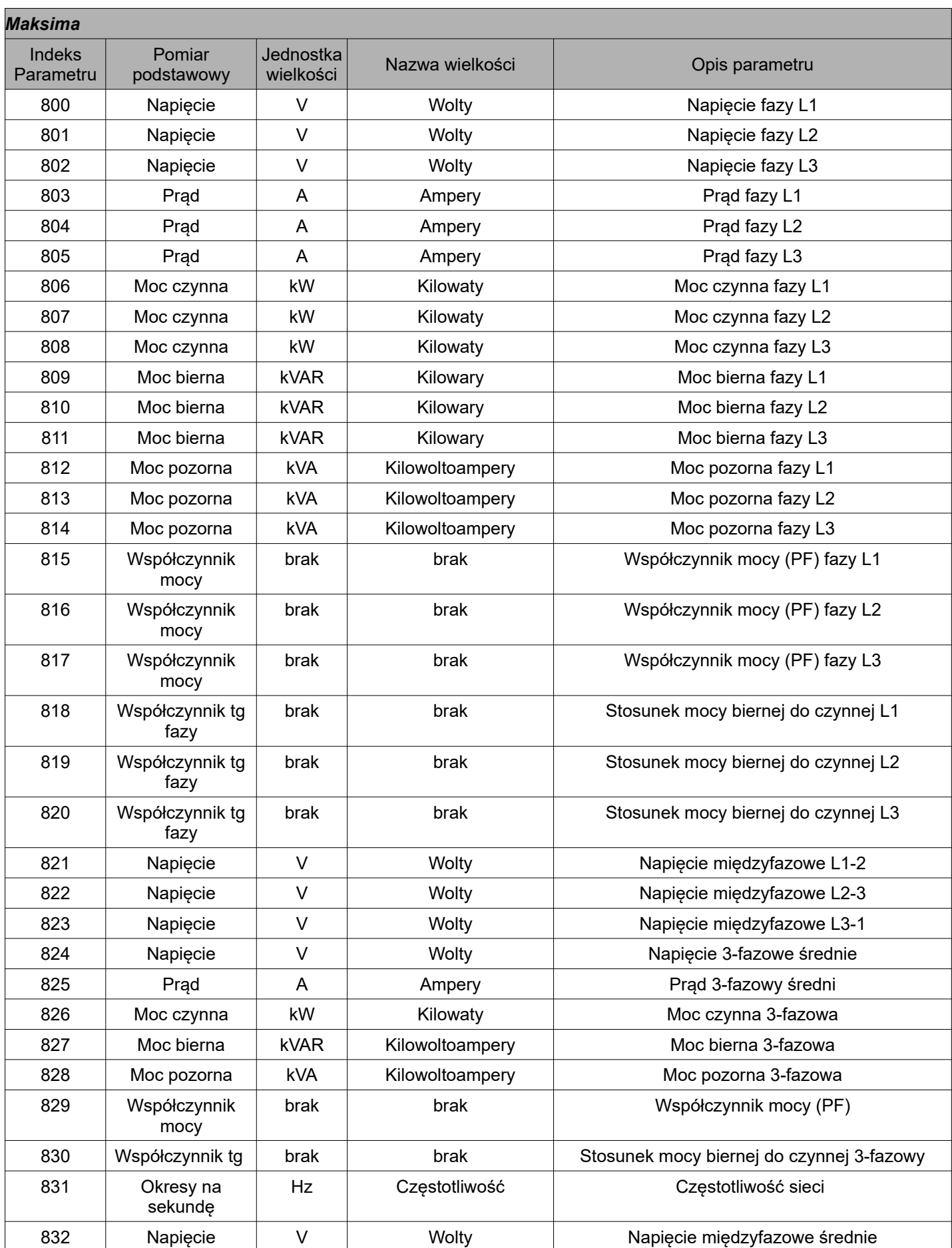

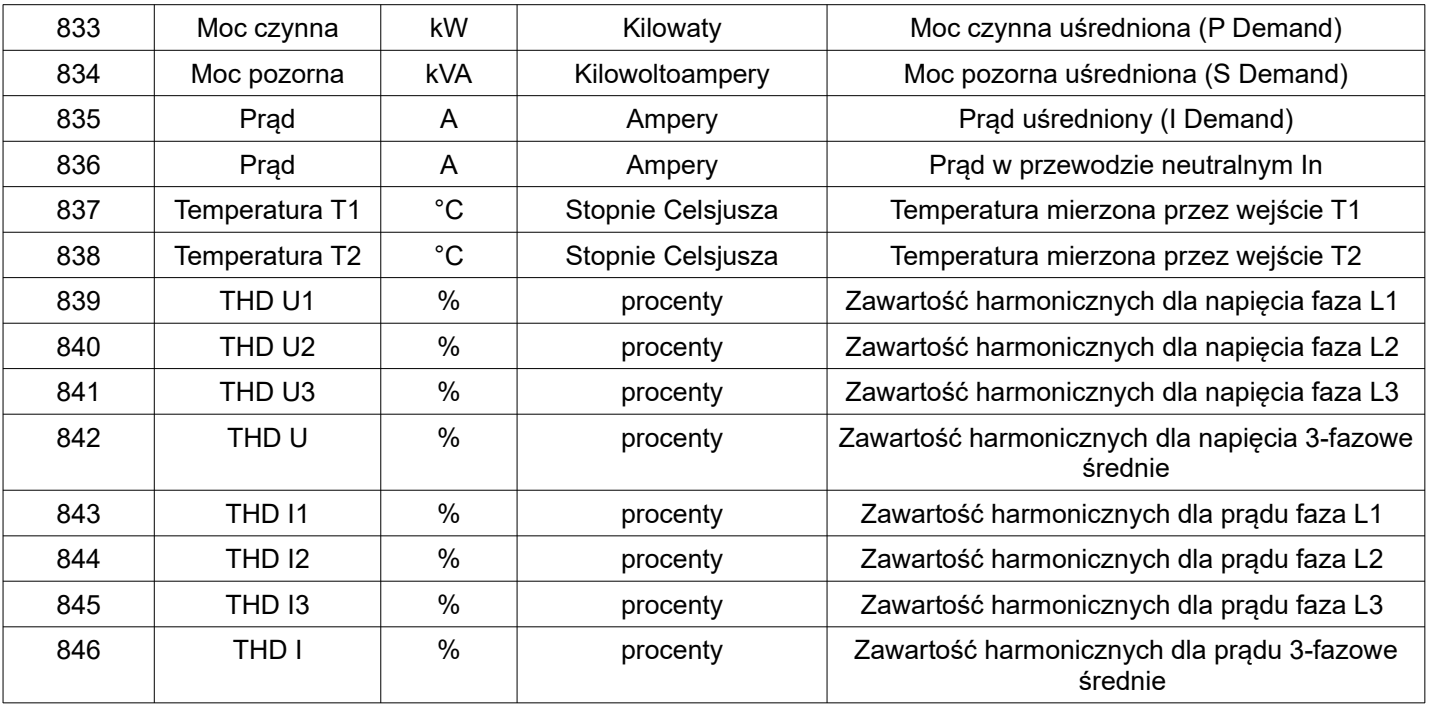

Aby odczytać dane z miernika ND31, należy połączyć się z serwerem, na którym ND31 publikuje informacje i wykonać subskrypcję na temat (topic), który został wprowadzony w mierniku podczas konfiguracji protokołu MQTT.

### **9.3.7.SNTP**

**Adres SNTP** – umożliwia wybór adresu serwera NTP, pobranie z niego aktualnego czasu oraz, jeżeli trzeba, poprawienie wskazania zegara systemowego. Urządzenie będzie co 15 minut łączyło się z wybranym serwerem i aktualizowało swój zegar zgodnie z pobranym z serwera czasem. Parametr **Synchronizuj czas** – umożliwia natychmiastowe ręczne zsynchronizowanie zegara

urządzenia z czasem pobranym z serwera NTP, a tym samym sprawdzenie poprawności podanego

adresu serwera NTP.

# **10.MAPA REJESTRÓW MIERNIKA ND31**

W mierniku ND31 dane umieszczone są w rejestrach 16 i 32 bitowych. Zmienne procesowe i parametry miernika umieszczone są w przestrzeni adresowej rejestrów w sposób zależny od typu wartości zmiennej. Bity w rejestrze 16 bitowym numerowane są od najmłodszego do najstarszego(b0 b15). Rejestry 32- bitowe zawierają liczby typu float w standardzie IEEE-754. Kolejność bajtów 3210 – najstarszy jest wysyłany pierwszy.

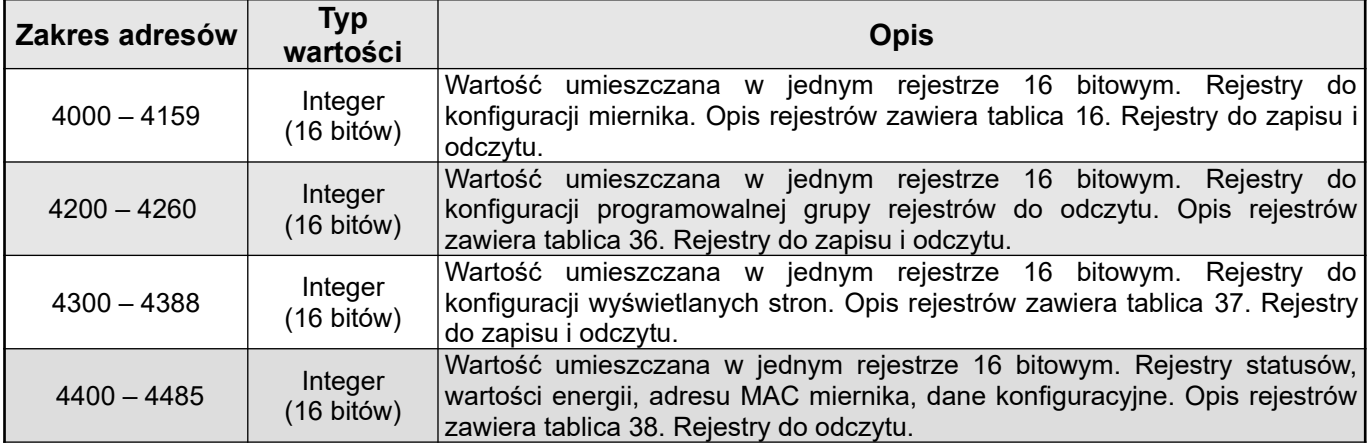

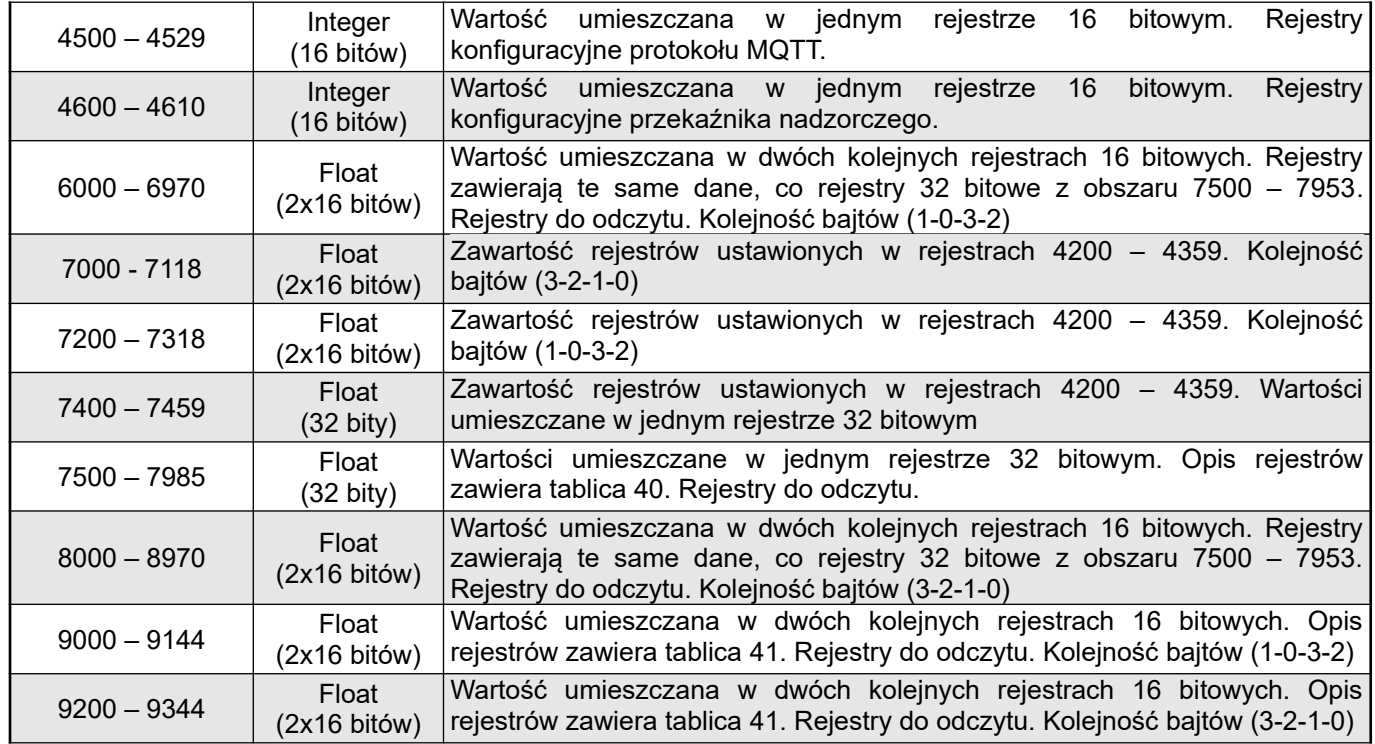

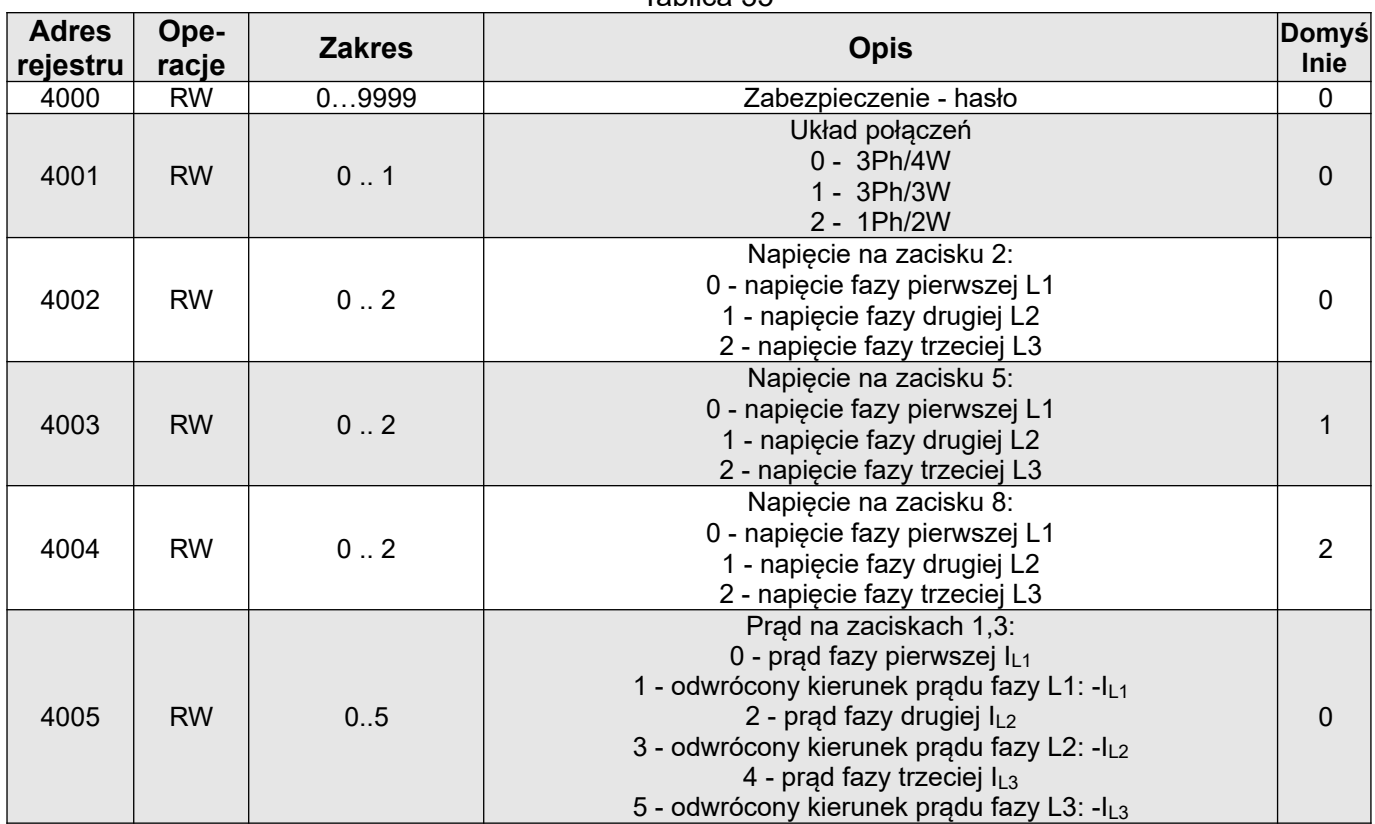
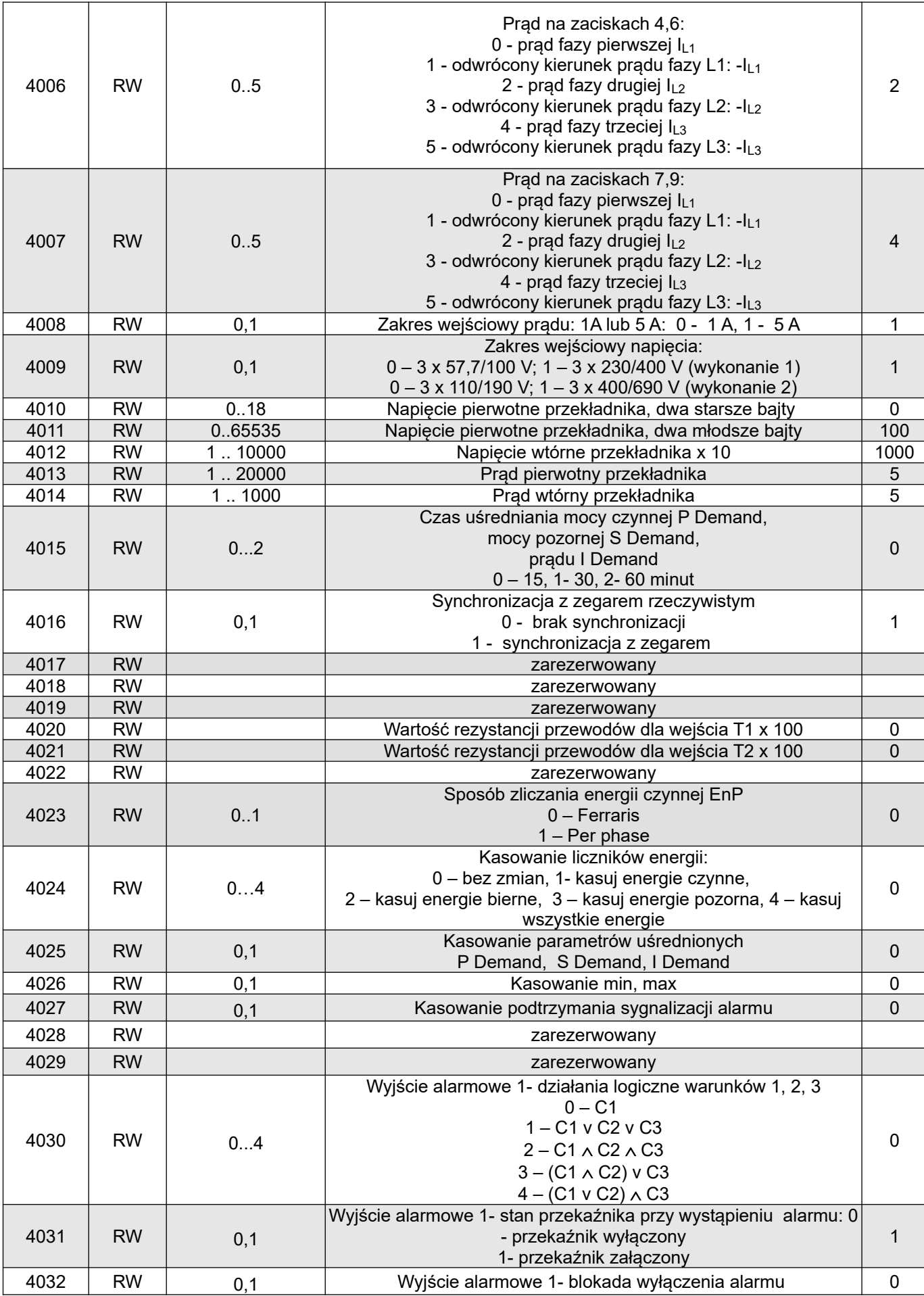

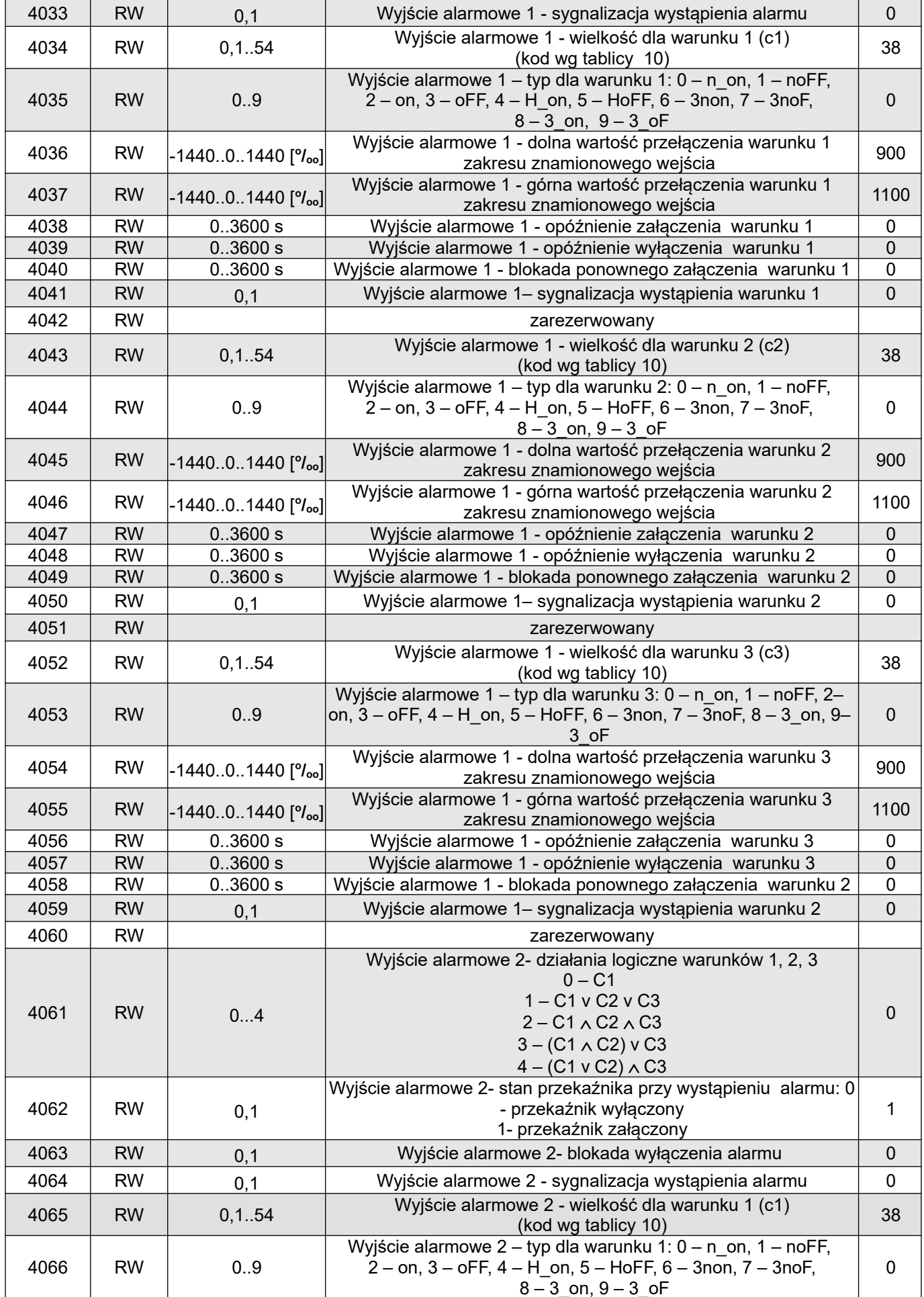

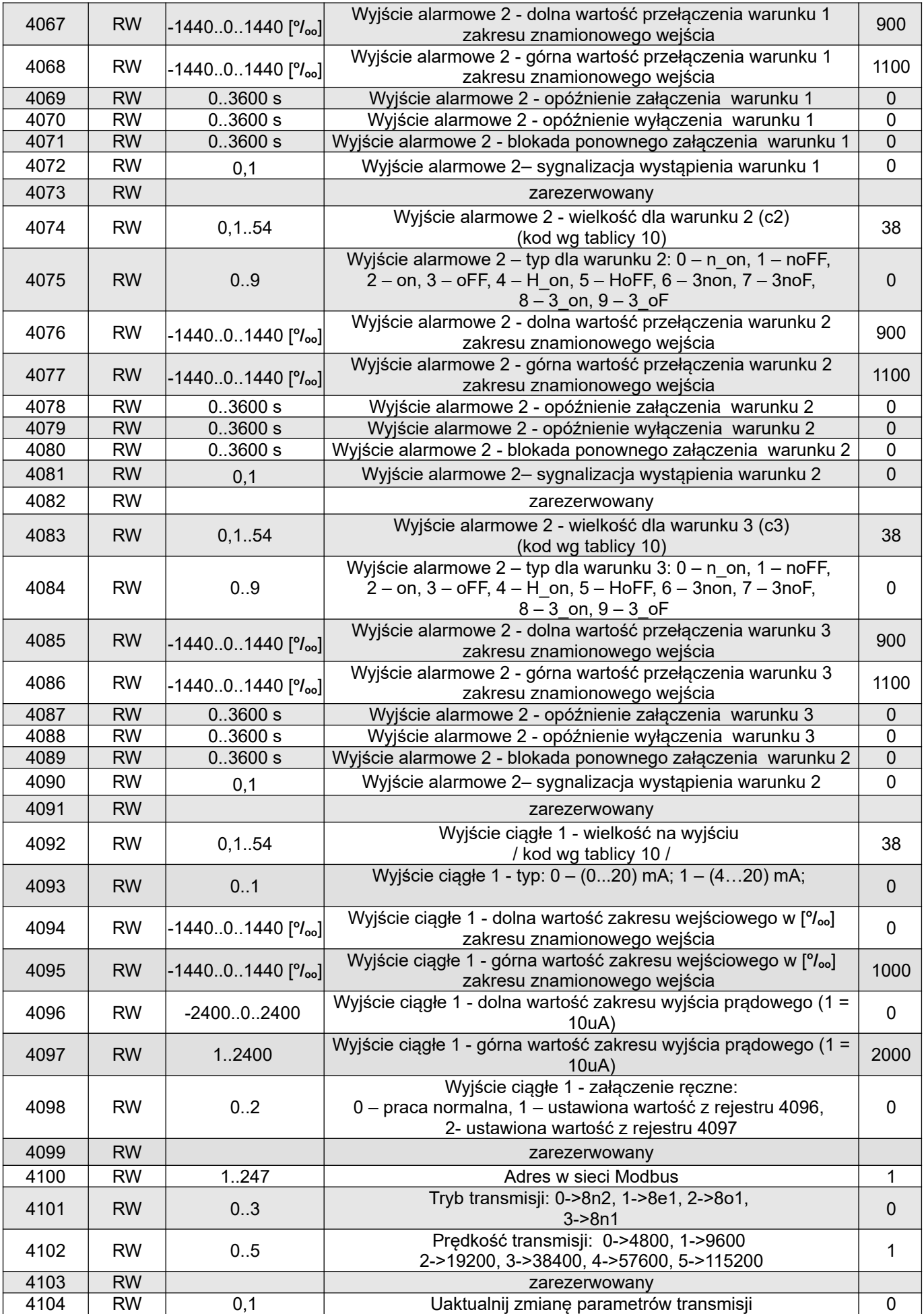

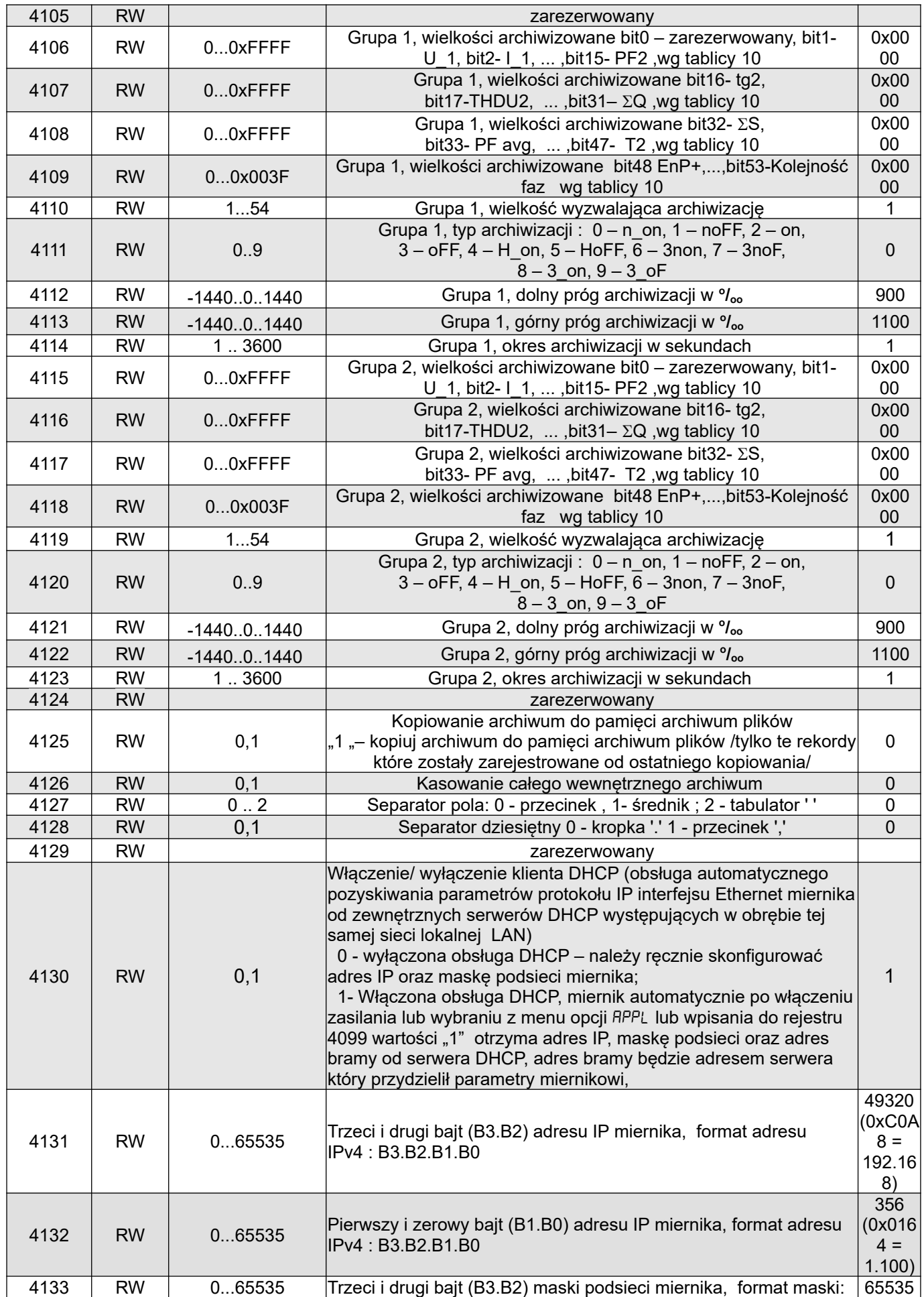

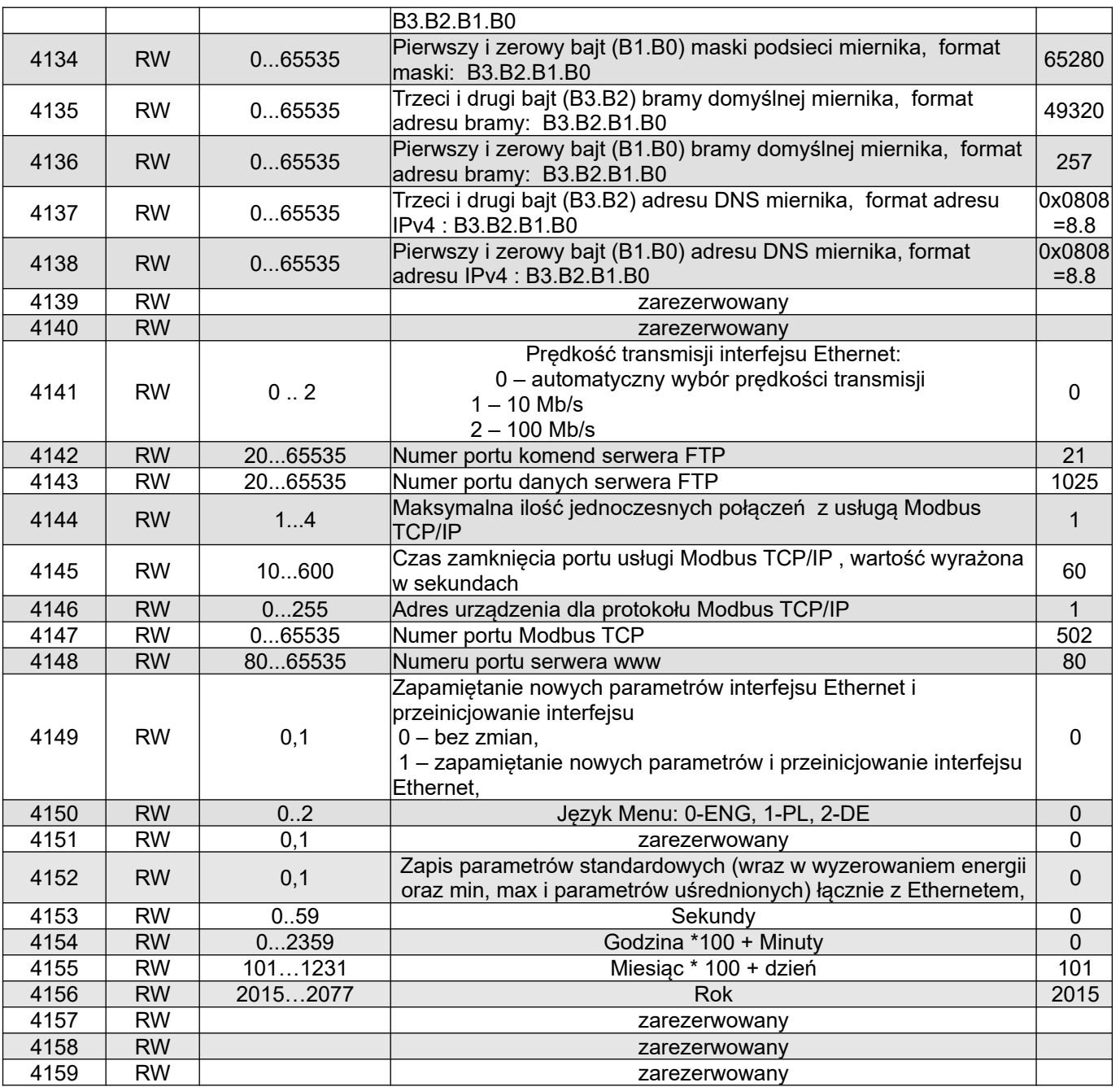

Wartości przełączeń warunków alarmów zapisane w rejestrach 4036, 4037, 4054, 4055, 4067, 4068, 4076, 4077, 4085, 4086 są pomnożone przez 10 np. wartość 100 % należy zapisać "1000".

Dolne i górne wartości zakresu wejściowego wyjścia ciągłego zapisane w rejestrach 4094, 4095 są pomnożone przez 10 np. wartość 100 % należy zapisać "1000".

Dolne i górne wartości zakresu wyjścia prądowego zapisane w rejestrach 4096, 4097 są pomnożone przez 100 np. wartość 20mA należy zapisać "2000".

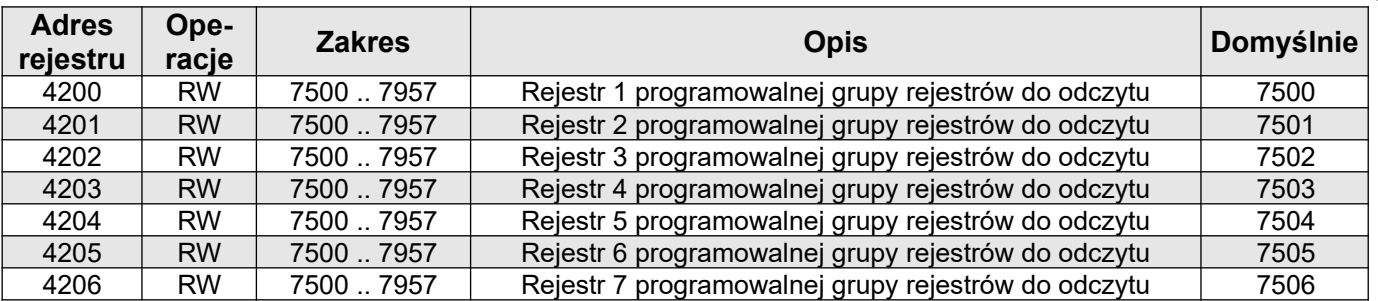

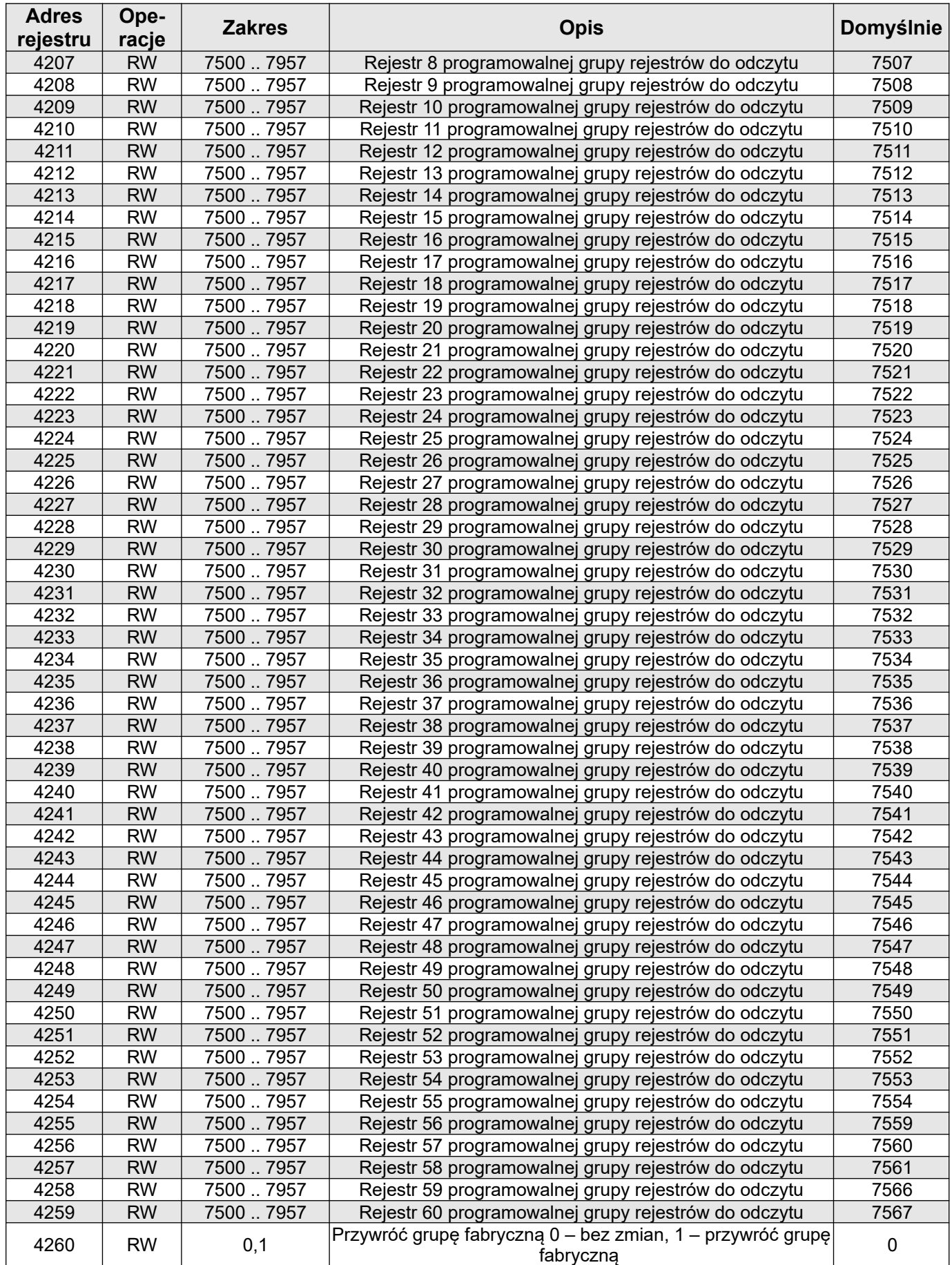

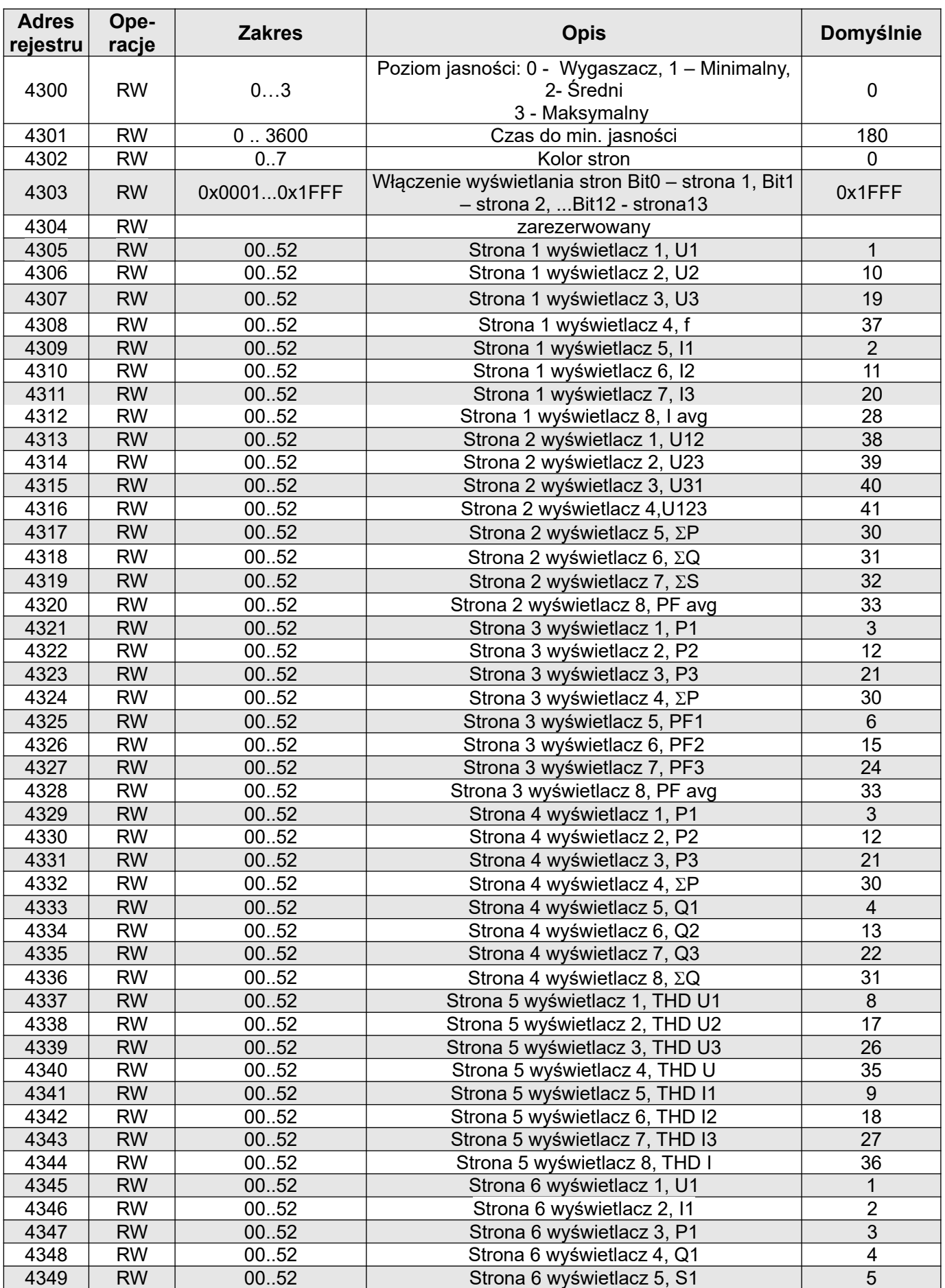

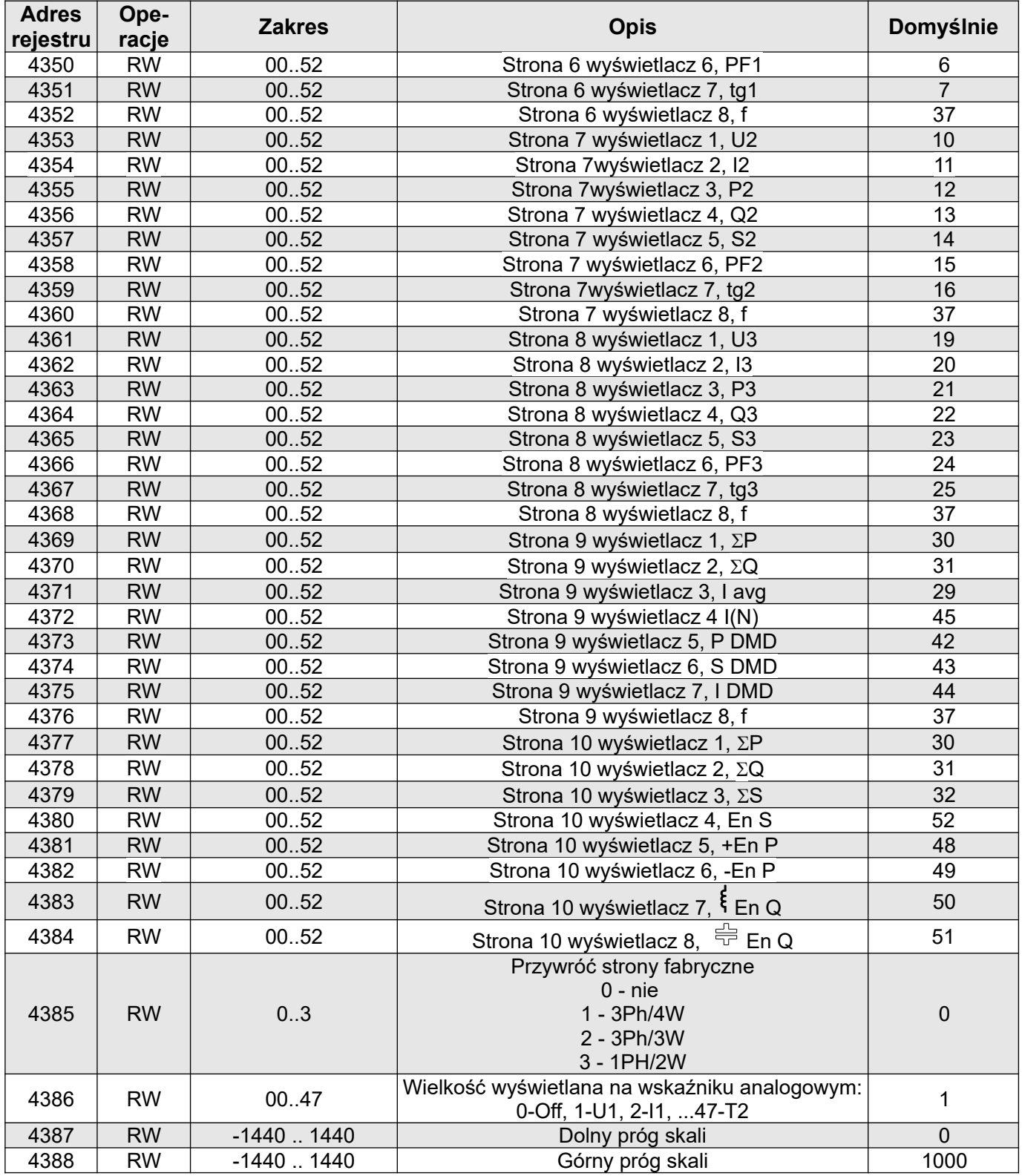

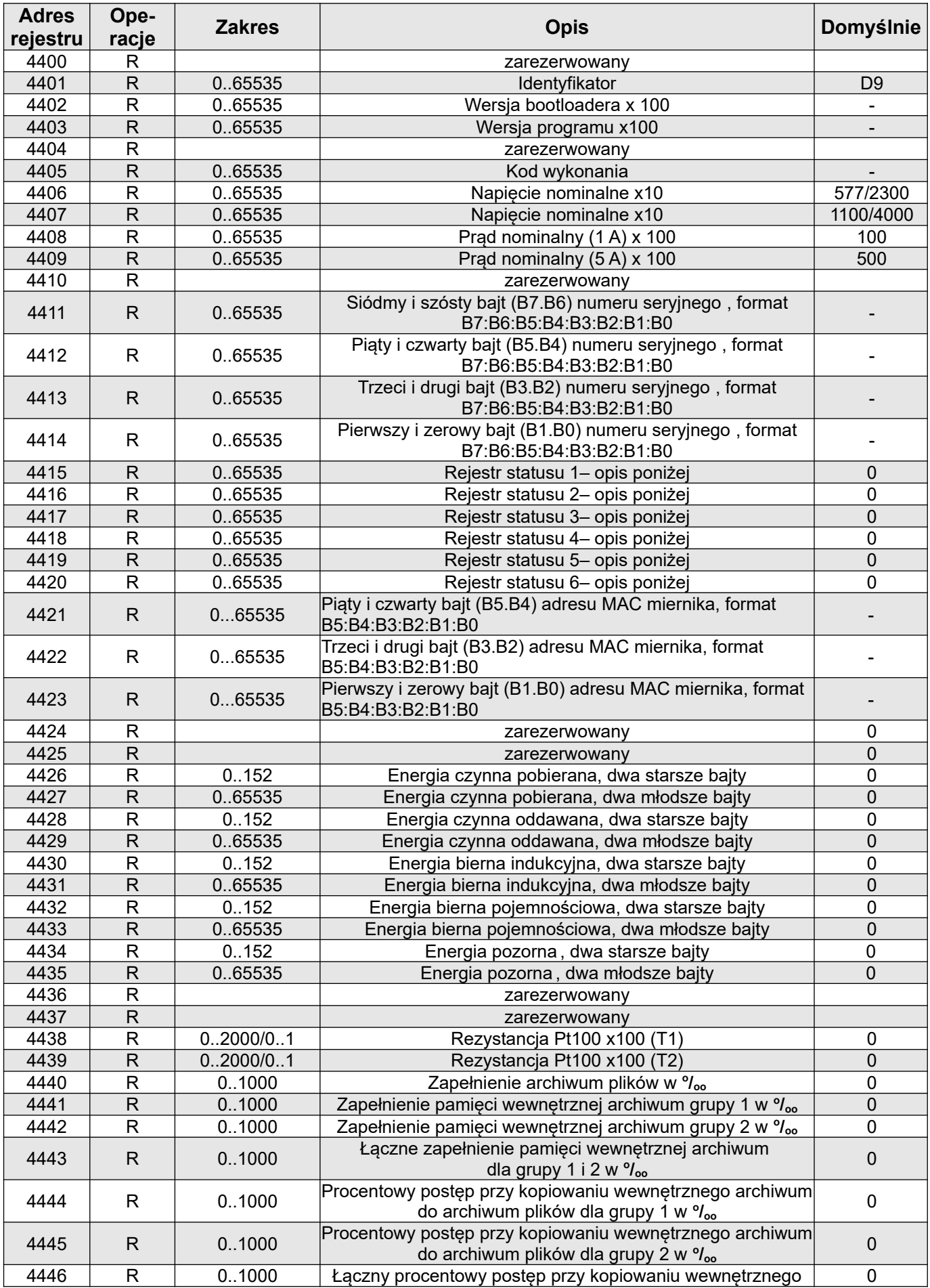

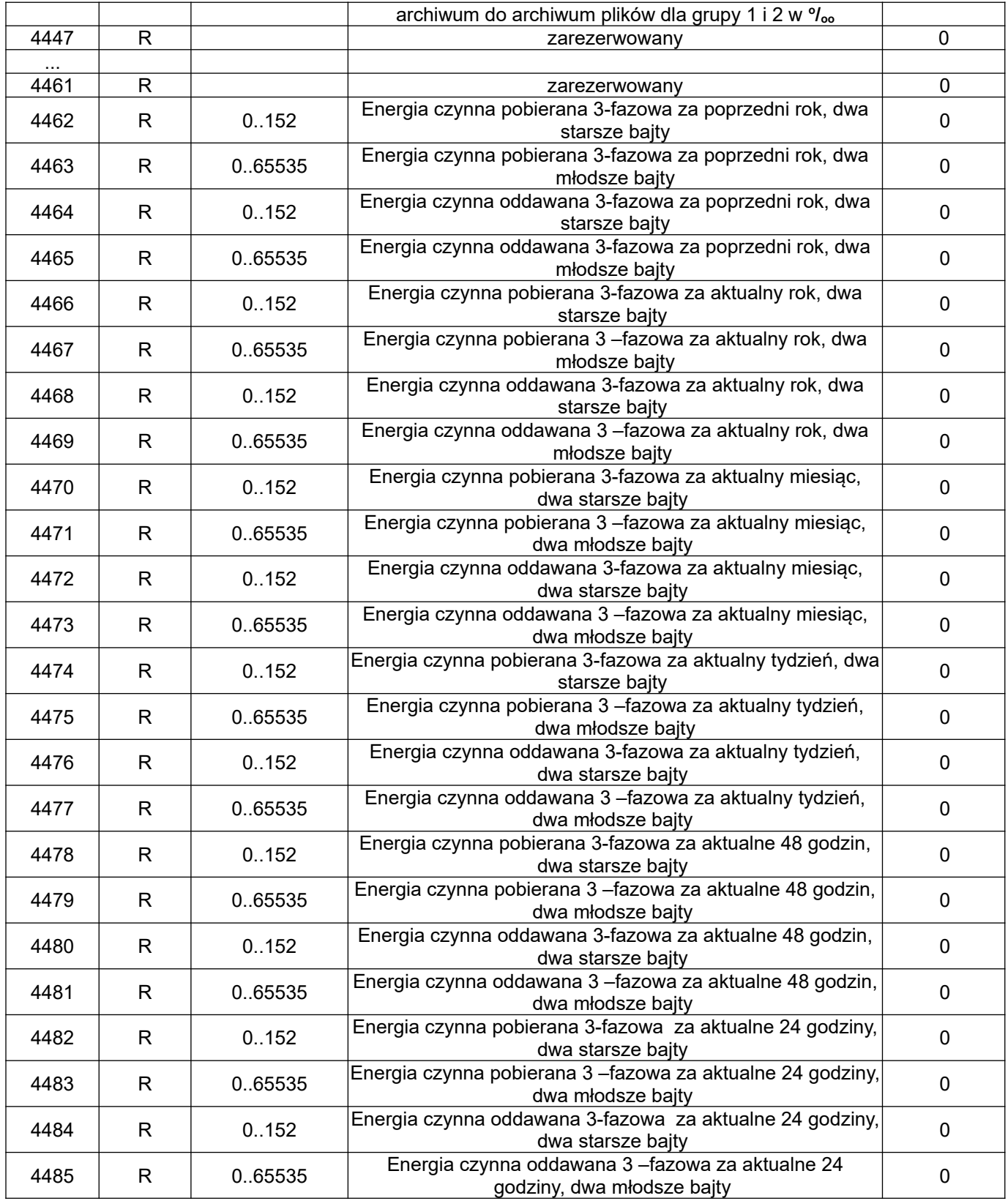

Energie są udostępniane w setkach watogodzin (Varogodzin) w podwójnych rejestrach 16-bitowych, dlatego przy przeliczaniu wartości poszczególnych energii z rejestrów należy podzielić je przez 100 tj.:

 Energia czynna pobierana = (wartość rej.4426 x 65536 + wartość rej. 4427) / 100 [kWh] Energia czynna oddawana = (wartość rej.4428 x 65536 + wartość rej. 4429) / 100 [kWh] Energia bierna indukcyjna = (wartość rej.4430 x 65536 + wartość rej. 4431) / 100 [kVarh] Energia bierna pojemnościowa = (wartość rej.4432 x 65536 + wartość rej. 4433) / 100 [kVarh] Energia pozorna = (wartość rej.4434 x 65536 + wartość rej. 4435) / 100 [kVAh], Analogicznie należy przeliczać energie z rejestrów od 4462 do 4485

### **Rejestr Statusu 1 urządzenia (adres 4415, R):**

- Bit 15 "1" uszkodzenie pamięci FRAM Bit 7 "1" błąd kolejności faz
- 
- 
- Bit 12 "1" błąd kalibracji PT100 Bit 4 "1" obecność wyjścia analogowego<br>Bit 11 "1" błąd w rejestrach konfiguracyjnych Bit 3 "1" obecność PT100
- Bit 11 "1" błąd w rejestrach konfiguracyjnych
- 
- Bit 9 "1" błąd w rejestrach konfiguracji
- programowalnej grupy rejestrów do odczytu

## **Rejestr Statusu 2 – (adres 4416, R):**

Bit 15 - "1" – sygnalizacja wystąpienia warunku 3 dla alarmu 2

Bit 14 - "1" – sygnalizacja wystąpienia warunku 2 dla alarmu 2

Bit 13 - "1" – sygnalizacja wystąpienia warunku 1 dla alarmu 2

- Bit 12 "1" sygnalizacja wystąpienia alarmu 2
- Bit 11 "1" alarm 2 warunek 3 aktywny
- Bit 10 "1" alarm 2 warunek 2 aktywny
- Bit  $9 1$ " alarm 2 warunek 1 aktywny
- Bit  $8 1$ " alarm 2 aktywny
- 
- Bit 14 "1" brak kalibracji wejścia bit 6 "1" błąd w rejestrach protokołu MQTT
- Bit 13 "1" brak kalibracji wyjścia karegorie Bit 5 "1" błąd w rejestrach przekaźnika nadzorczego
	-
	-
- Bit 10 "1" błąd w rejestrach wyświetlanych stron Bit  $2 1$ " obecność Ethernetu i pamięci wewnętrznej
	- Bit 1 "1" zużyta bateria czasu RTC
- Bit 8 "1" błąd wartości energii antomowe Bit 0 zarezerwowany

Bit 7 - "1" – sygnalizacja wystąpienia warunku 3 dla alarmu 1

Bit 6 - "1" – sygnalizacja wystąpienia warunku 2 dla alarmu 1

- Bit 5 "1" sygnalizacja wystąpienia warunku 1 dla alarmu 1
- Bit 4 "1" sygnalizacja wystąpienia alarmu 1
- Bit 3 "1" alarm 1 warunek 3 aktywny
- Bit  $2 1$ " alarm 1 warunek 2 aktywny
- Bit  $1 1$ " alarm 1 warunek 1 aktywny
- Bit  $0 1$ " alarm 1 aktywny

### **Rejestr Statusu 3 – (adres 4417, R):** Status archiwum plików

- Bit 15 podłączony Ethernet
- Bit 14 zarezerwowany
- Bit 13 zarezerwowany
- Bit 12 zarezerwowany
- Bit 11 "0" oczekiwanie na spełnienie warunków archiwizacji, "1" - archiwizacja w 2-ej grupie archiwizacji,
- Bit 10 –"0"- oczekiwanie na spełnienie warunków archiwizacji, "1"- archiwizacja w 1-ej grupie archiwizacji,
- Bit 9 zarezerwowany
- Bit 8 Grupa 2 archiwizacji załączona
- Bit 7 Grupa 1 archiwizacji załączona
- Bit 6 zarezerwowany
- Bit 5 kopiowanie pamięci wewnętrznej do archiwum plików z 2 -ej grupy archiwizacji,
- Bit 4 kopiowanie pamięci wewnętrznej do archiwum plików z 1 -ej grupy archiwizacji,
- Bit 3 Archiwum plików zapełnione, ( poniżej 14 dni do zapełnienia archiwum plików przy 1 sek. interwale )
- Bit 2 Archiwum plików zapełnione w 70%
- Bit 1 Archiwum plików zainicjowane poprawnie
- Bit 0 Błąd systemu archiwum plików

#### **Rejestr Statusu 4 –(adres 4418, R)** charakter mocy biernej :

- Bit 15 zarezerwowany
- Bit  $14 1$ , 1" Demand pojemnościowy 3L maksimum
- Bit 13 "1" Demand pojemnościowy 3L minimum
- Bit  $12 1$ " Demand pojemnościowy 3L
- Bit 11 "1" pojemnościowy 3L maksimum
- Bit 10 "1" pojemnościowy 3L minimum
- Bit  $9 1$ " pojemnościowy 3L
- Bit 8 "1" pojemnościowy L3 maksimum

### **Rejestr Statusu 5 –(adres 4419, R)**

Bit  $8 - 1$ " – alarm 1, warunek 3 dla fazy L3 aktywny Bit  $7 - 1$ " – alarm 1, warunek 3 dla fazy L2 aktywny Bit  $6 - 1$ " – alarm 1, warunek 3 dla fazy L1 aktywny Bit  $5 - 1$ " – alarm 1, warunek 2 dla fazy L3 aktywny Bit  $4 - 1$ " – alarm 1, warunek 2 dla fazy L2 aktywny Bit  $3 - 1$ " – alarm 1, warunek 2 dla fazy L1 aktywny Bit  $2 - 1$ " – alarm 1, warunek 1 dla fazy L3 aktywny Bit  $1 - 1$ " – alarm 1, warunek 1 dla fazy L2 aktywny Bit  $0 - 1$ " – alarm 1, warunek 1 dla fazy L1 aktywny

### **Rejestr Statusu 6 –(adres 4420, R)**

Bit  $8 - 1$ " – alarm 2, warunek 3 dla fazy L3 aktywny Bit  $7 - 1$ " – alarm 2, warunek 3 dla fazy L2 aktywny Bit  $6 - 1$ " – alarm 2, warunek 3 dla fazy L1 aktywny Bit  $5 - 1$ " – alarm 2, warunek 2 dla fazy L3 aktywny Bit  $4 - 1$ " – alarm 2, warunek 2 dla fazy L2 aktywny Bit  $3 - 1$ " – alarm 2, warunek 2 dla fazy L1 aktywny Bit  $2 - 1$ " – alarm 2, warunek 1 dla fazy L3 aktywny Bit  $1 - 1$ " – alarm 2, warunek 1 dla fazy L2 aktywny Bit  $0 - 1$ " – alarm 2, warunek 1 dla fazy L1 aktywny

- Bit  $7 1$ " pojemnościowy L3 minimum
- Bit 6 "1" pojemnościowy L3
- Bit 5 "1" pojemnościowy L2 maksimum
- Bit  $4 1$ " pojemnościowy L2 minimum
- Bit  $3 1$ " pojemnościowy L2
- Bit 2 "1" pojemnościowy L1 maksimum
- Bit  $1 1$ " pojemnościowy L1 minimum
- Bit  $0 1$ " pojemnościowy L1

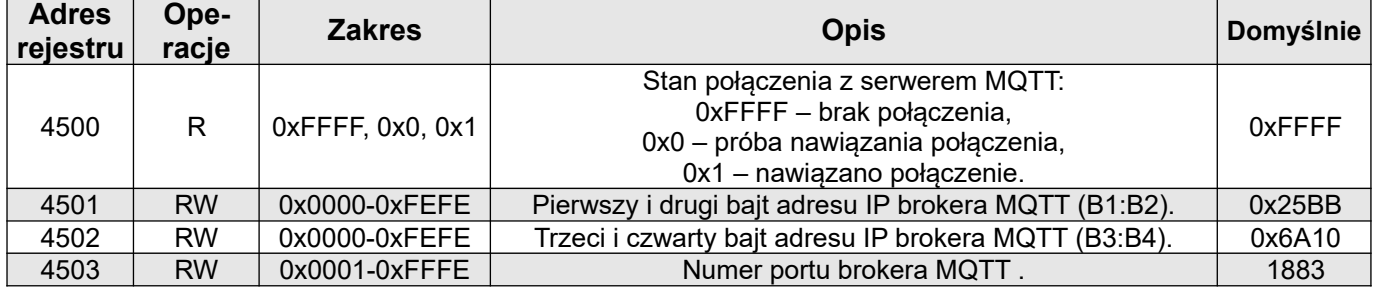

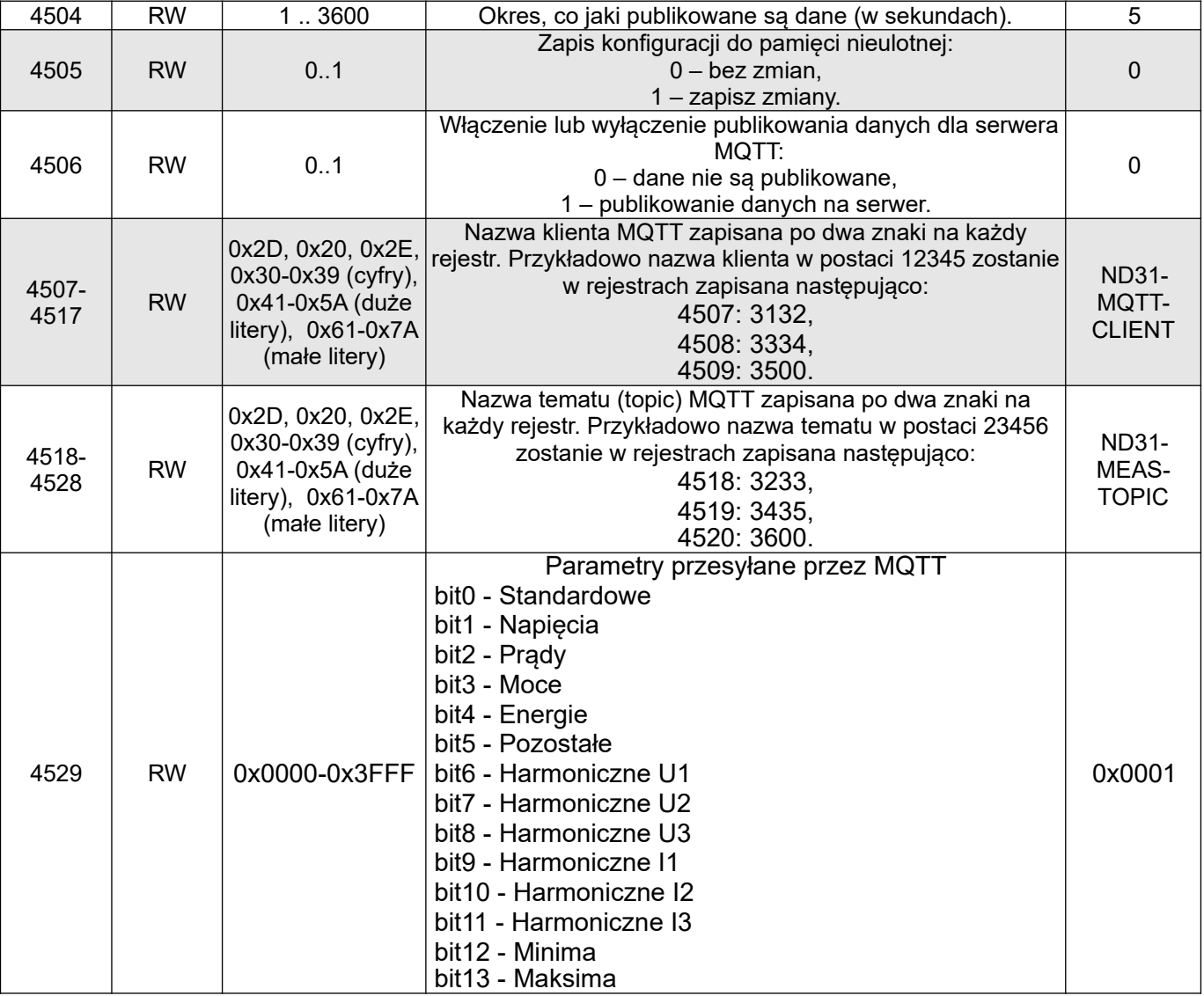

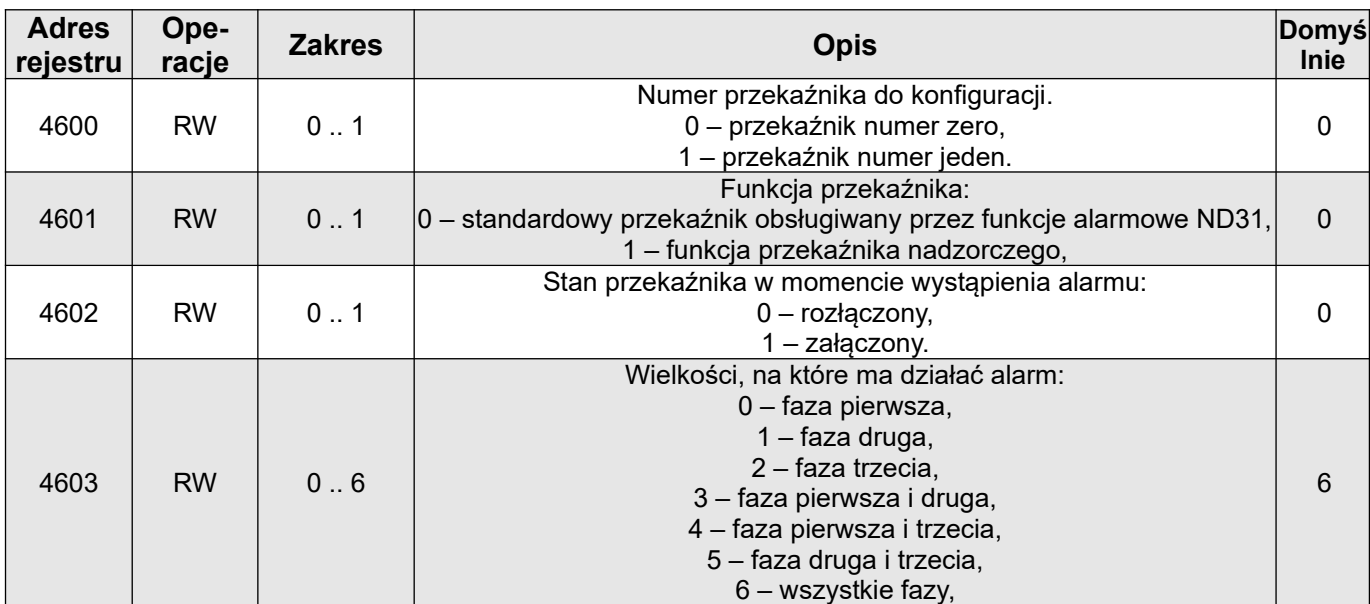

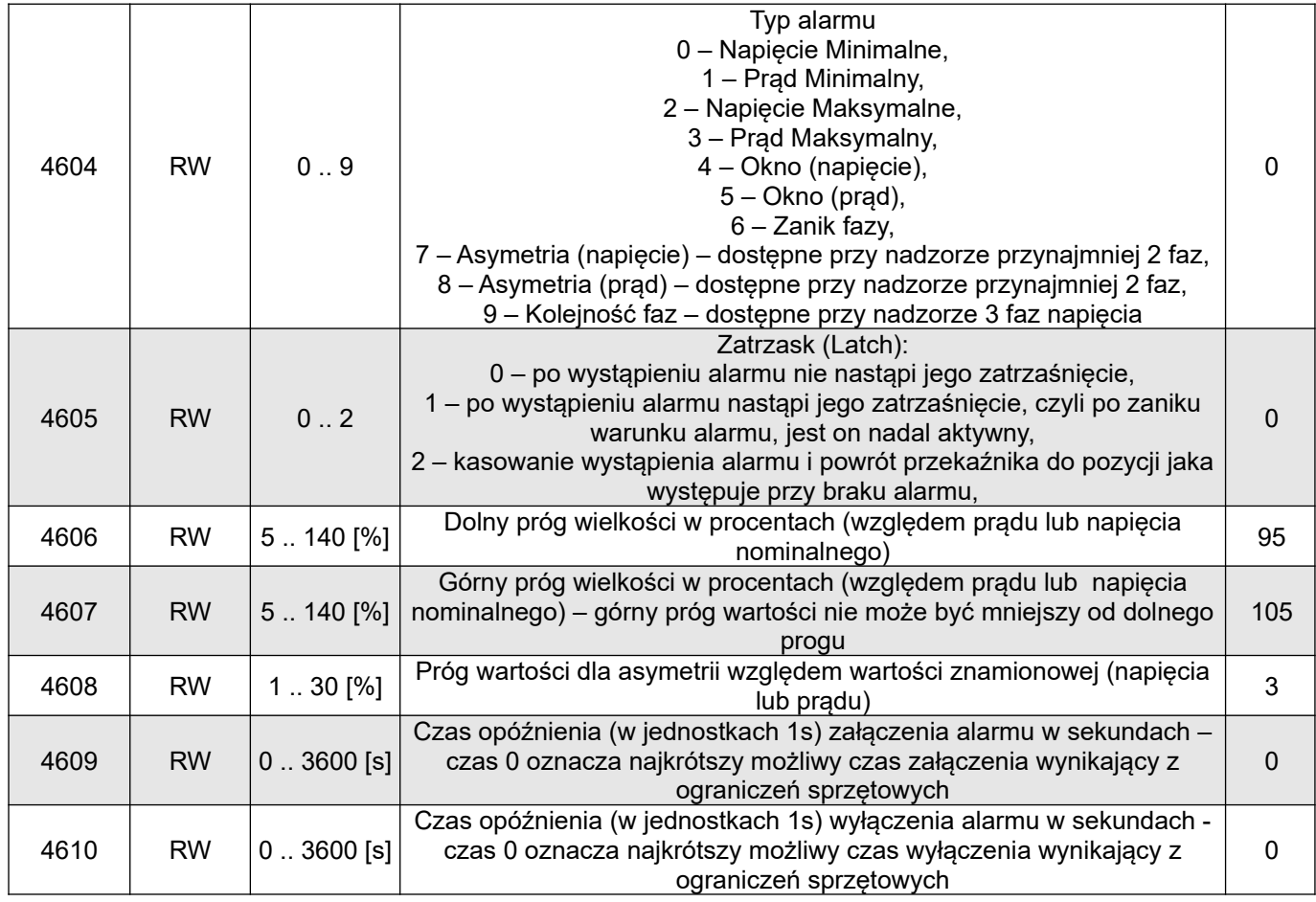

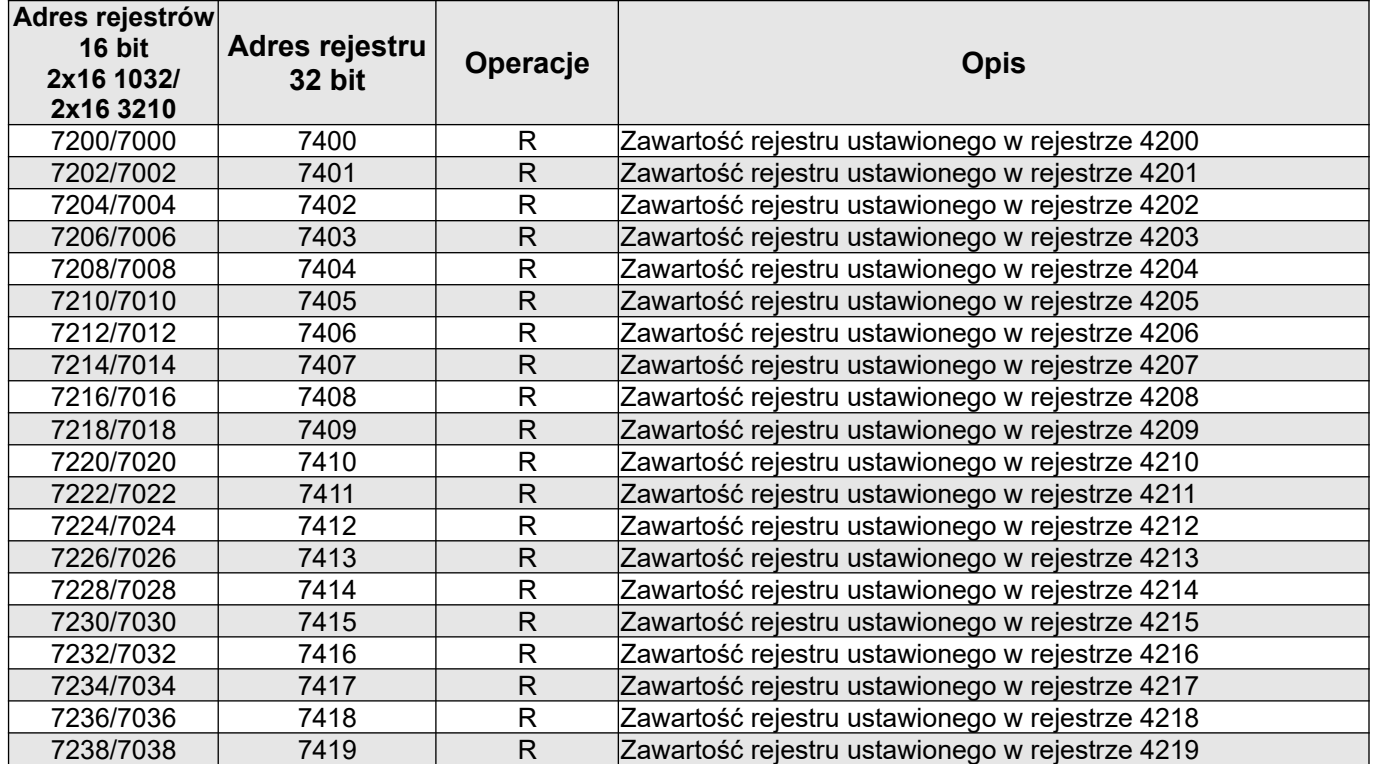

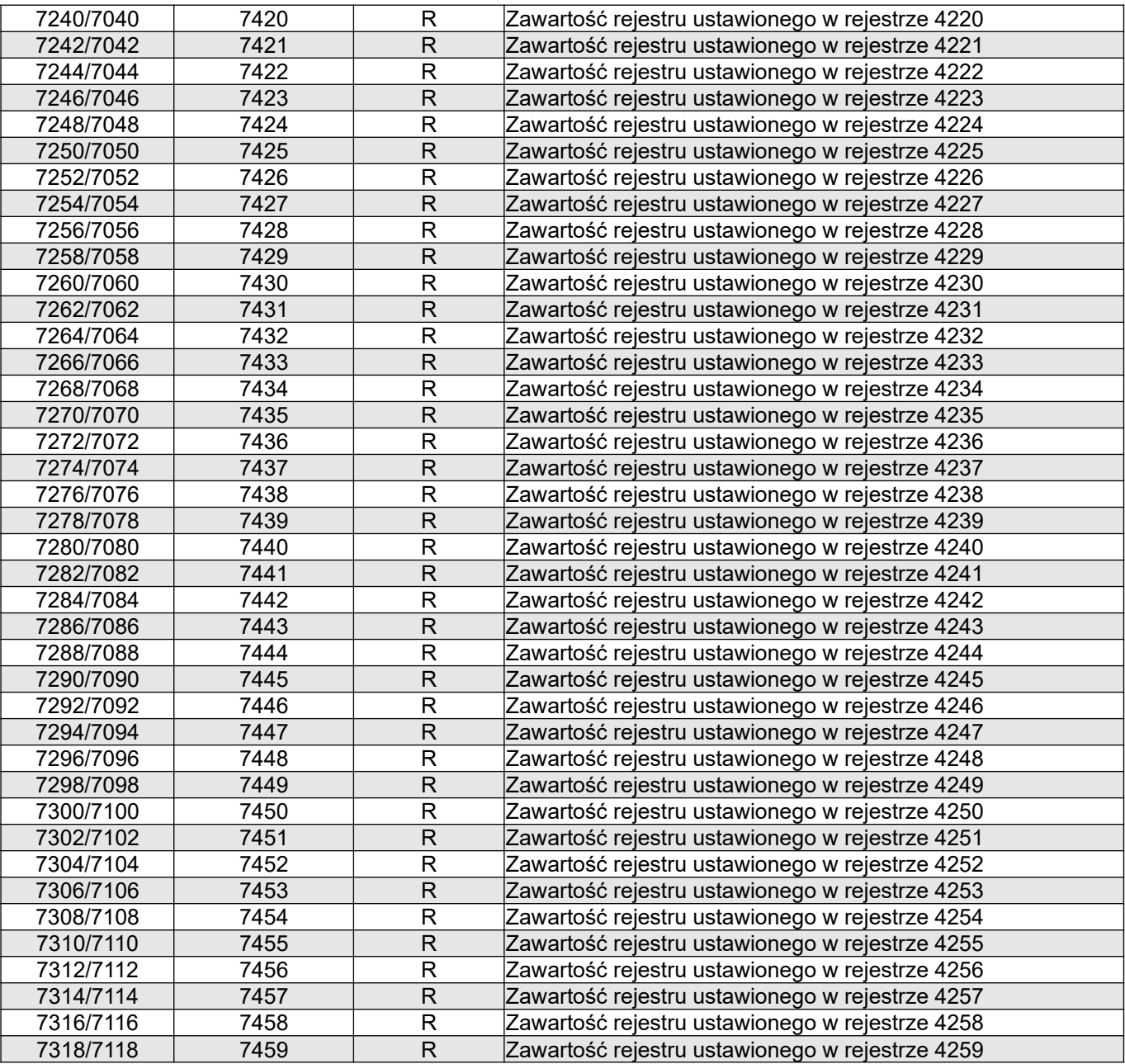

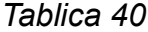

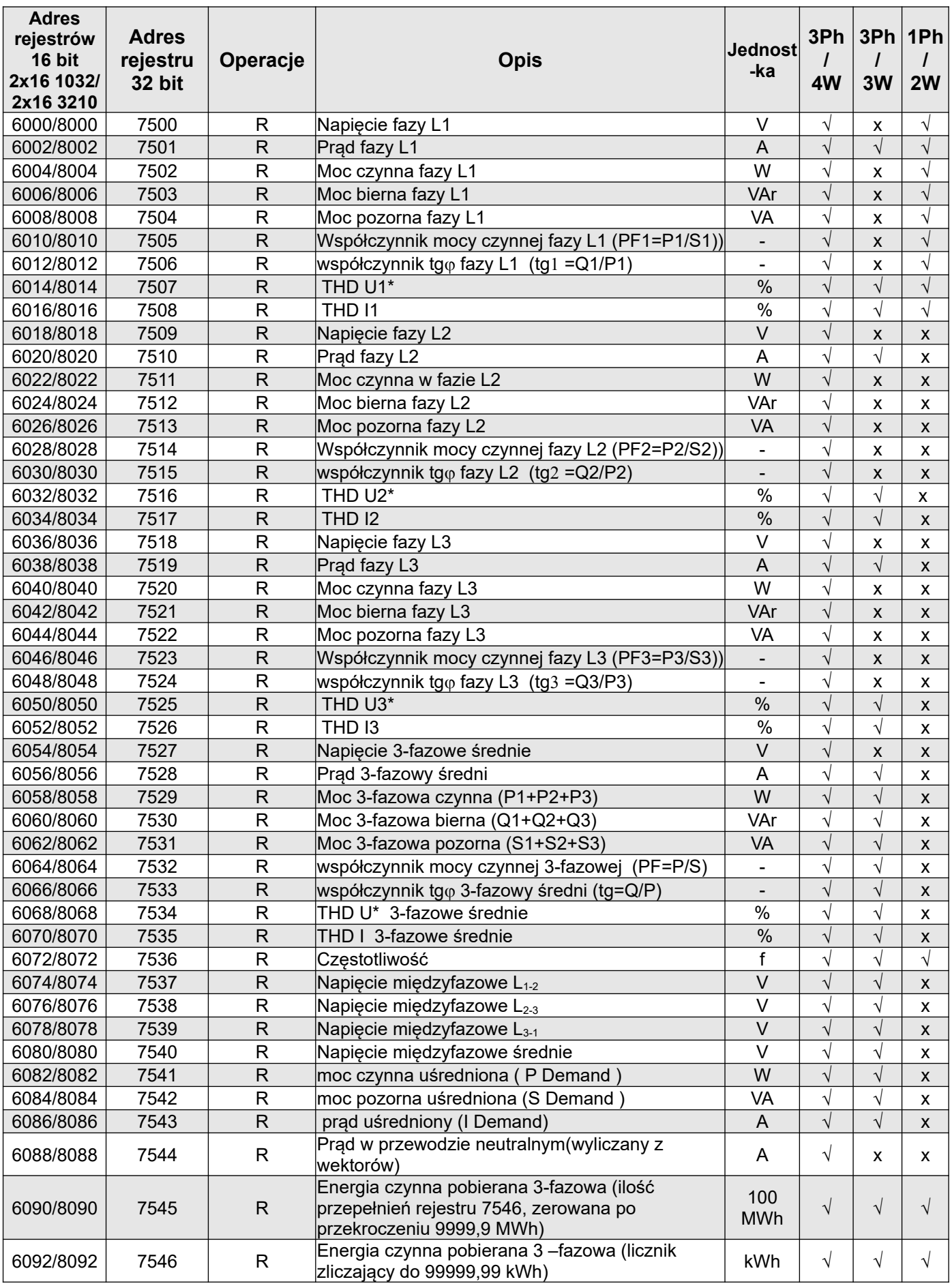

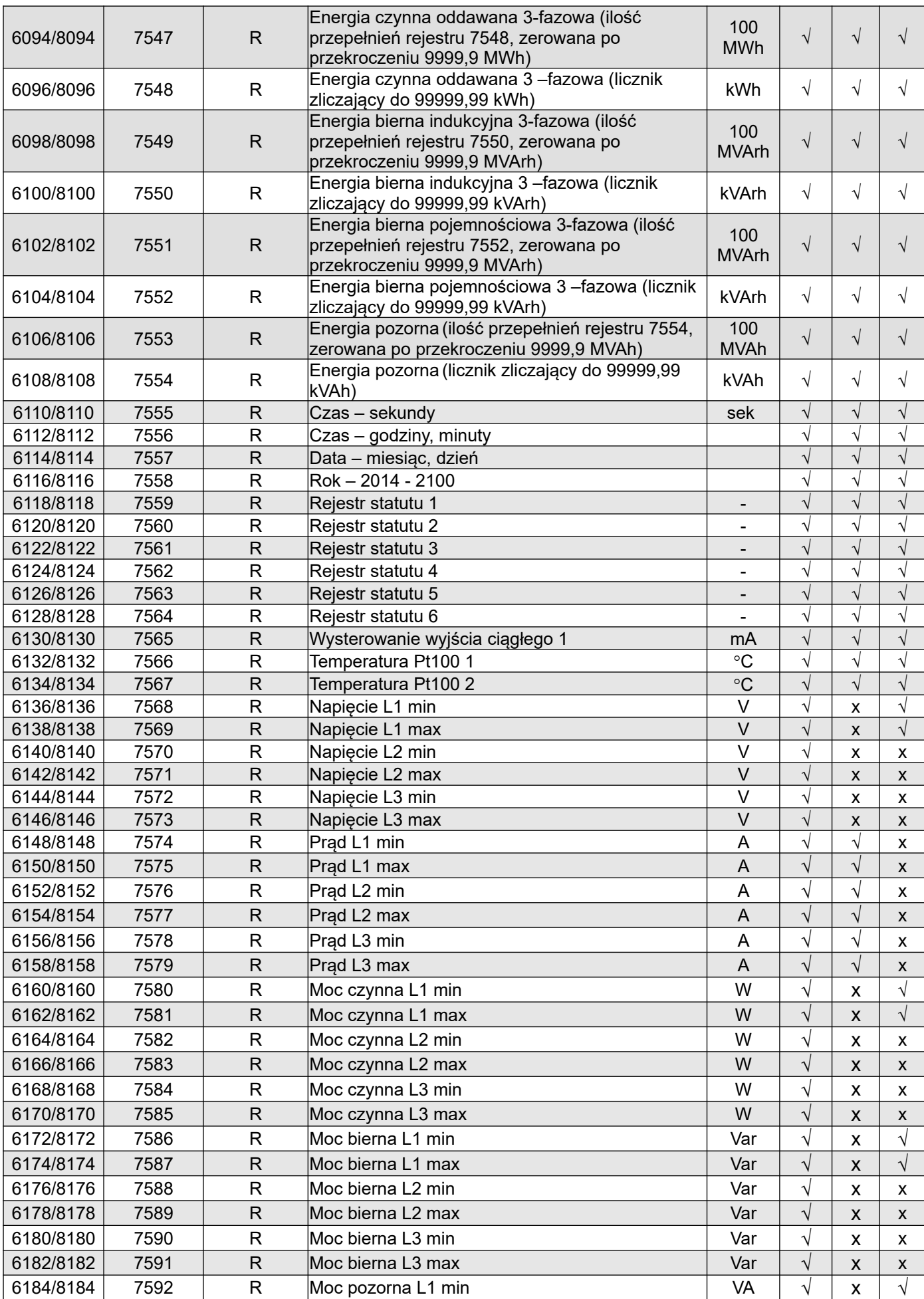

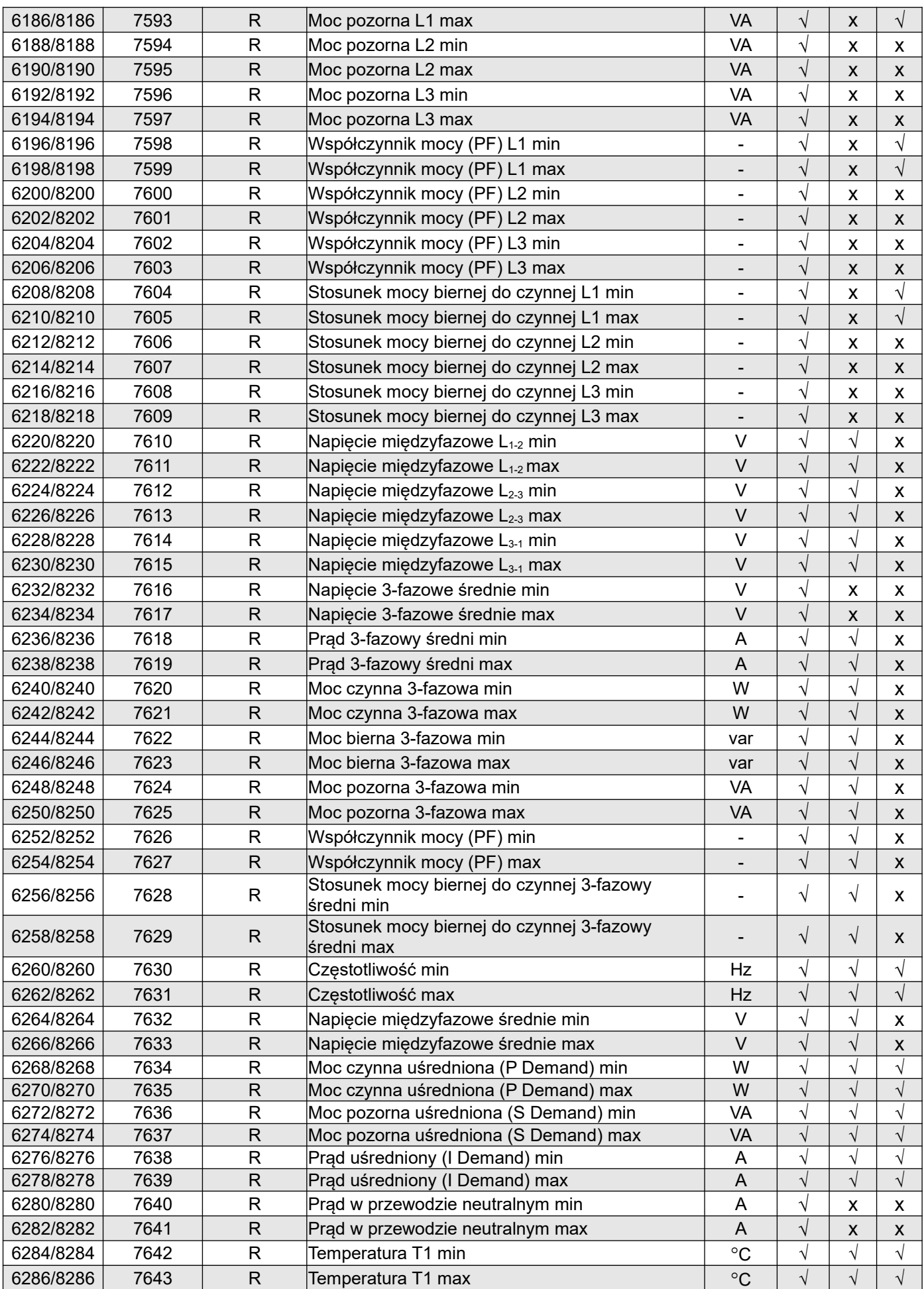

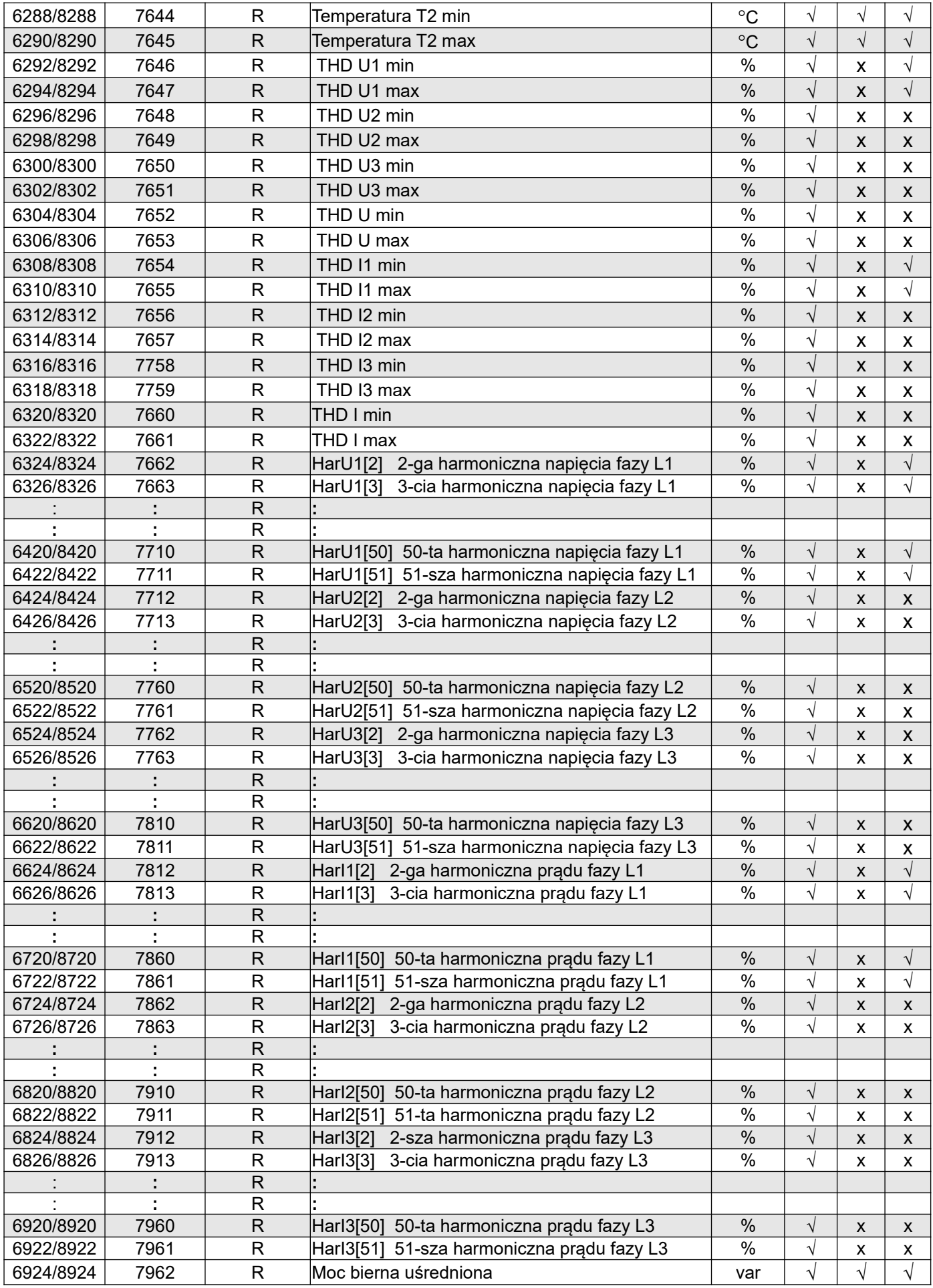

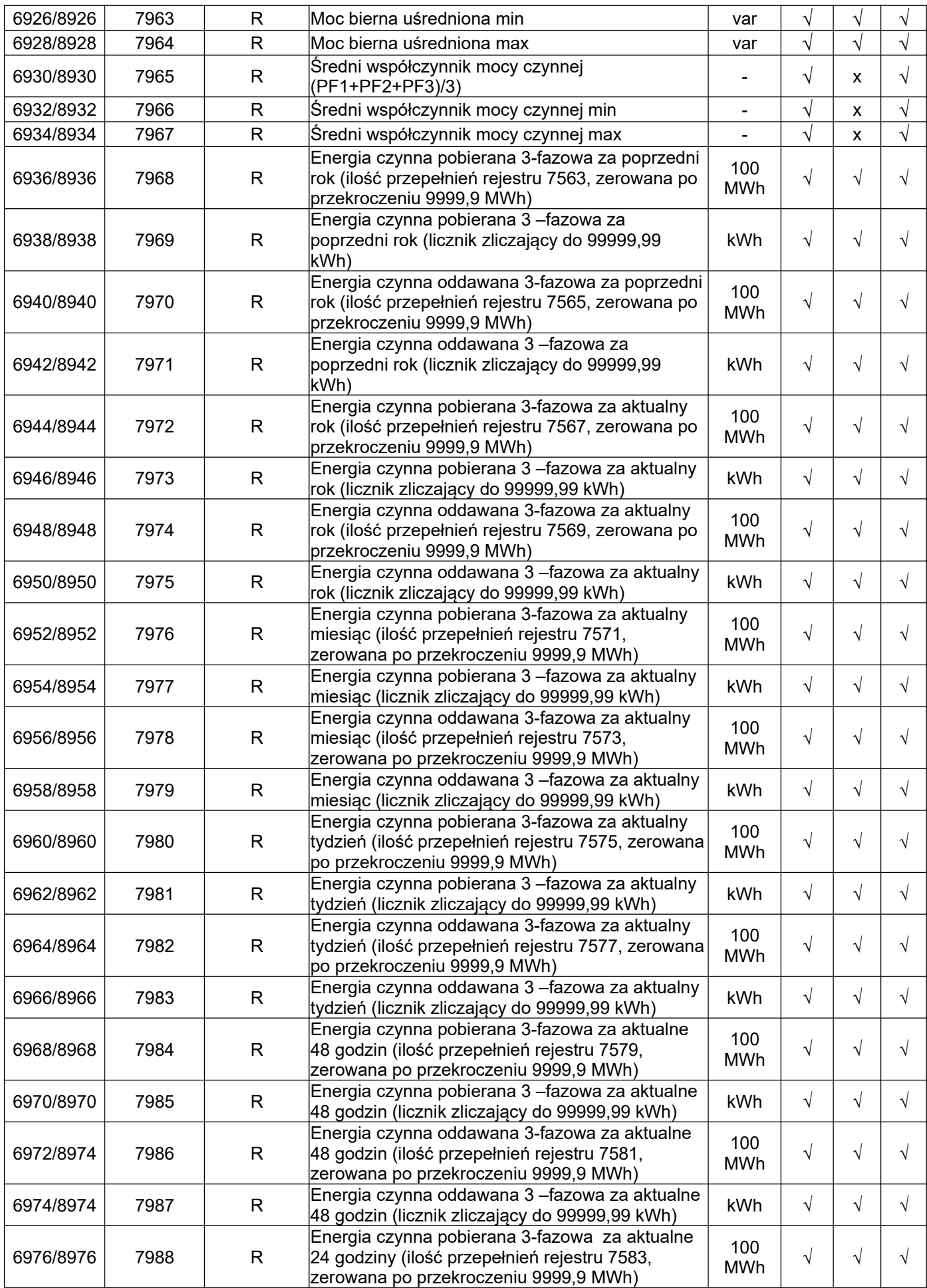

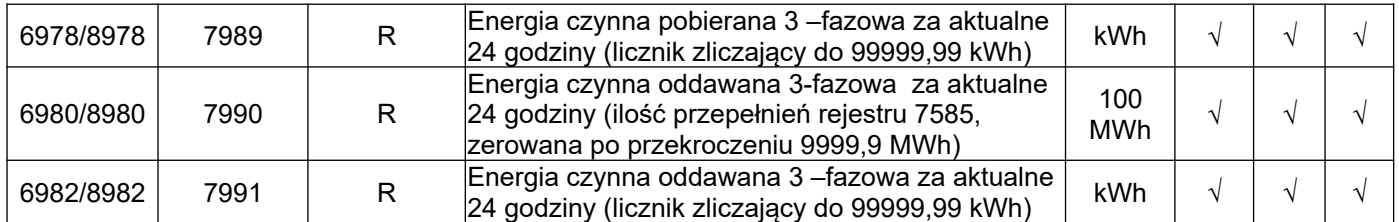

\* W układzie trójfazowym 3-przewodowym (3Ph/3W) odpowiednio THD U12, THD U23, THD U31, THD U123

| Adres rejestrów<br>16 bit<br>2x16 1032/ | Operacje                | <b>Opis</b>                                                                            | Jednostka                | 3Ph<br>$\prime$<br>4W | 3Ph<br>$\prime$<br>3W | 1Ph<br>2W  |
|-----------------------------------------|-------------------------|----------------------------------------------------------------------------------------|--------------------------|-----------------------|-----------------------|------------|
| 2x16 3210<br>9000/9200                  | $\mathsf R$             | HarU1[52]                                                                              | $\%$                     | $\sqrt{ }$            |                       | $\sqrt{}$  |
| 9002/9202                               | R                       | 52-ga harmoniczna napięcia fazy L1<br>HarU1[53]<br>53-cia harmoniczna napięcia fazy L1 | $\overline{\frac{9}{6}}$ | $\sqrt{}$             | X<br>X                | $\sqrt{}$  |
|                                         | $\mathsf R$             |                                                                                        |                          |                       |                       |            |
|                                         | $\mathsf R$             |                                                                                        |                          |                       |                       |            |
| 9020/9220                               | $\mathsf R$             | HarU1[62]<br>62-ga harmoniczna napięcia fazy L1                                        | $\frac{0}{0}$            | $\sqrt{}$             | X                     | $\sqrt{ }$ |
| 9022/9222                               | $\mathsf R$             | HarU1[63] 63-cia harmoniczna napięcia fazy L1                                          | $\overline{\frac{9}{6}}$ | $\sqrt{}$             | X                     | $\sqrt{ }$ |
| 9024/9224                               | $\mathsf R$             | 52-ga harmoniczna napięcia fazy L2<br>HarU2[52]                                        | $\frac{0}{0}$            | $\sqrt{}$             | X                     | X          |
| 9026/9226                               | $\mathsf{R}$            | 53-cia harmoniczna napięcia fazy L2<br>HarU2[53]                                       | $\frac{0}{0}$            | $\sqrt{}$             | X                     | X          |
|                                         | $\overline{\mathsf{R}}$ |                                                                                        |                          |                       |                       |            |
|                                         | R                       |                                                                                        |                          |                       |                       |            |
| 9044/9244                               | $\mathsf{R}$            | HarU2[62]<br>62-ga harmoniczna napięcia fazy L2                                        | $\frac{0}{0}$            | $\sqrt{}$             | X                     | X          |
| 9046/9246                               | R                       | 63-cia harmoniczna napięcia fazy L2<br>HarU2[63]                                       | $\%$                     | $\sqrt{}$             | X                     | x          |
| 9048/9248                               | $\mathsf R$             | 52-ga harmoniczna napięcia fazy L3<br>HarU3[52]                                        | $\frac{0}{0}$            | $\sqrt{}$             | X                     | X          |
| 9050/9250                               | $\mathsf R$             | 53-cia harmoniczna napięcia fazy L3<br>HarU3[53]                                       | $\frac{0}{0}$            | $\sqrt{}$             | X                     | X          |
|                                         | ${\sf R}$               |                                                                                        |                          |                       |                       |            |
|                                         | $\mathsf R$             |                                                                                        |                          |                       |                       |            |
| 9068/9268                               | $\mathsf{R}$            | HarU3[62]<br>62-ga harmoniczna napięcia fazy L3                                        | $\frac{0}{0}$            | $\sqrt{}$             | X                     | X          |
| 9070/9270                               | $\mathsf{R}$            | HarU3[63]<br>63-cia harmoniczna napięcia fazy L3                                       | $\%$                     | $\sqrt{}$             | X                     | x          |
| 9072/9272                               | $\mathsf R$             | 52-ga harmoniczna prądu fazy L1<br>Harl1[52]                                           | $\%$                     | $\sqrt{ }$            | X                     | $\sqrt{ }$ |
| 9074/9274                               | $\mathsf R$             | 53-cia harmoniczna prądu fazy L1<br>Harl1[53]                                          | $\%$                     | $\sqrt{}$             | X                     | $\sqrt{ }$ |
|                                         | $\mathsf{R}$            |                                                                                        |                          |                       |                       |            |
|                                         | $\mathsf R$             |                                                                                        |                          |                       |                       |            |
| 9092/9292                               | $\mathsf R$             | Harl1[62]<br>62-ga harmoniczna prądu fazy L1                                           | $\%$                     | $\sqrt{}$             | X                     | $\sqrt{ }$ |
| 9094/9294                               | $\mathsf R$             | Harl1[63] 63-cia harmoniczna prądu fazy L1                                             | $\frac{0}{6}$            | $\sqrt{}$             | X                     | $\sqrt{}$  |
| 9096/9296                               | $\mathsf{R}$            | Harl2[52]<br>52-ga harmoniczna prądu fazy L2                                           | $\%$                     | $\sqrt{}$             | X                     | X          |
| 9098/9298                               | $\mathsf{R}$            | 53-cia harmoniczna prądu fazy L2<br>Harl2[53]                                          | $\%$                     | $\sqrt{}$             | X                     | X          |
|                                         | $\mathsf R$             |                                                                                        |                          |                       |                       |            |
|                                         | R                       |                                                                                        |                          |                       |                       |            |
| 9116/9316                               | $\overline{\mathsf{R}}$ | Harl2[62]<br>62-ga harmoniczna prądu fazy L2                                           | $\frac{0}{6}$            | $\sqrt{}$             | X                     | X          |
| 9118/9318                               | $\mathsf R$             | Harl2[63] 63-cia harmoniczna prądu fazy L2                                             | $\overline{\frac{9}{6}}$ | $\sqrt{}$             | $\pmb{\mathsf{X}}$    | X          |
| 9120/9320                               | $\mathsf R$             | Harl3[52]<br>52-ga harmoniczna prądu fazy L3                                           | $\frac{0}{6}$            | $\sqrt{}$             | X                     | X          |
| 9122/9322                               | $\mathsf{R}$            | 53-cia harmoniczna prądu fazy L3<br>Harl3[53]                                          | $\frac{0}{0}$            | $\sqrt{}$             | X                     | X          |
|                                         | $\overline{\mathsf{R}}$ |                                                                                        |                          |                       |                       |            |
|                                         | R                       |                                                                                        |                          |                       |                       |            |
| 9140/9340                               | $\mathsf{R}$            | Harl3[62] 62-ga harmoniczna prądu fazy L3                                              | $\%$                     | V                     | $\pmb{\times}$        | X          |
| 9142/9342                               | R                       | Harl3[63] 63-cia harmoniczna prądu fazy L3                                             | $\overline{\frac{9}{6}}$ | $\sqrt{}$             | X                     | X          |

*Tablica 41*

# **11.UAKTUALNIENIE OPROGRAMOWANIA**

### **11.1. Aktualizacja strony www miernika**

Uaktualnienie strony www można wykonać poprzez serwer FTP.

Aktualizacji strony www miernika dokonujemy w zakładce *Aktualizacja strony www.* Należy skopiować plik *ND31\_upd.tar* do folderu głównego miernika. Następnie wyłączyć i włączyć miernik tj. wykonać Reset miernika. Nastąpi rozpakowanie pliku ND31\_upd.tar do właściwych folderów. Może to trwać około 1 minuty. Na ekranie miernika pojawią się komunikaty informujące o postępie procesu rozpakowania.

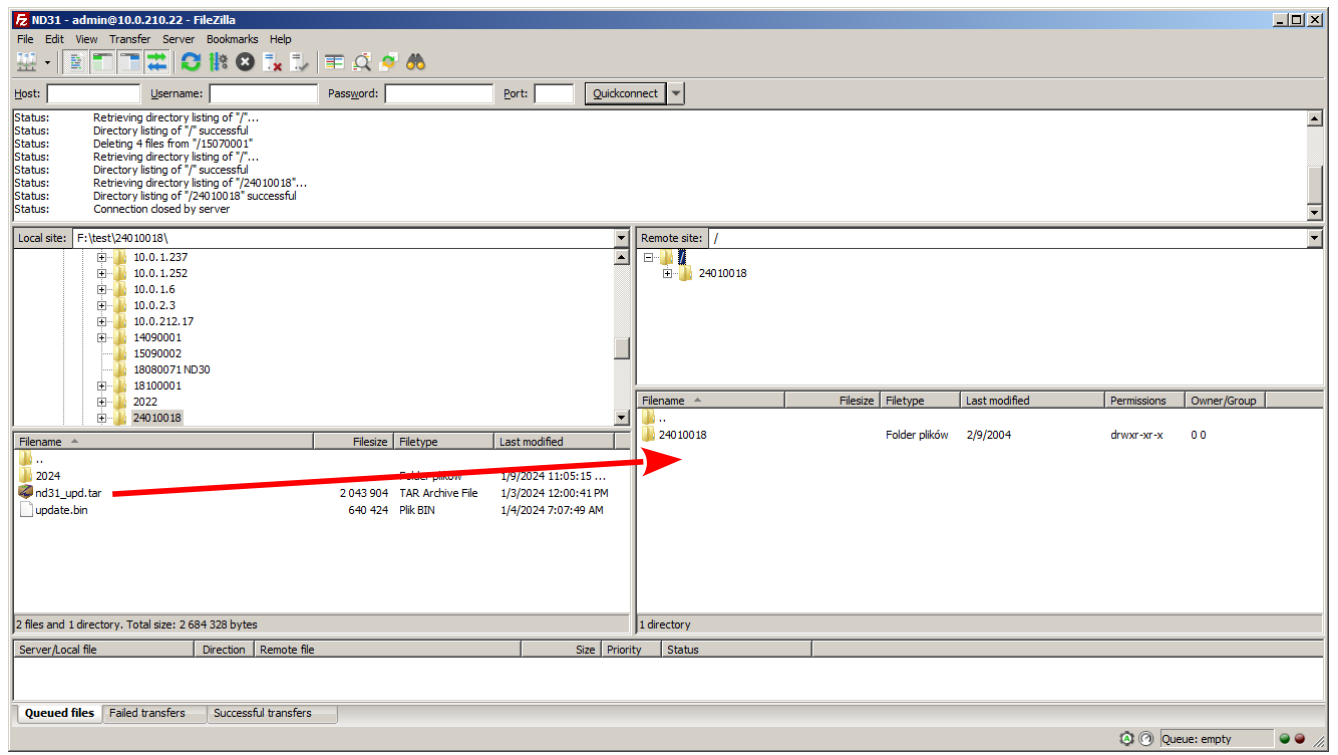

*Rys. 39.***Plik aktualizacyjny strony www**

## **11.2. Aktualizacja firmware - programu głównego miernika**

Uaktualnienie oprogramowania można wykonać poprzez serwer FTP.

Należy skopiować plik *update.bin* do folderu głównego miernika. Następnie wyłączyć i włączyć miernik tj. wykonać Restart miernika. Na ekranie miernika pojawi się komunikat Update...informujący o trwającej aktualizacii oprogramowania.

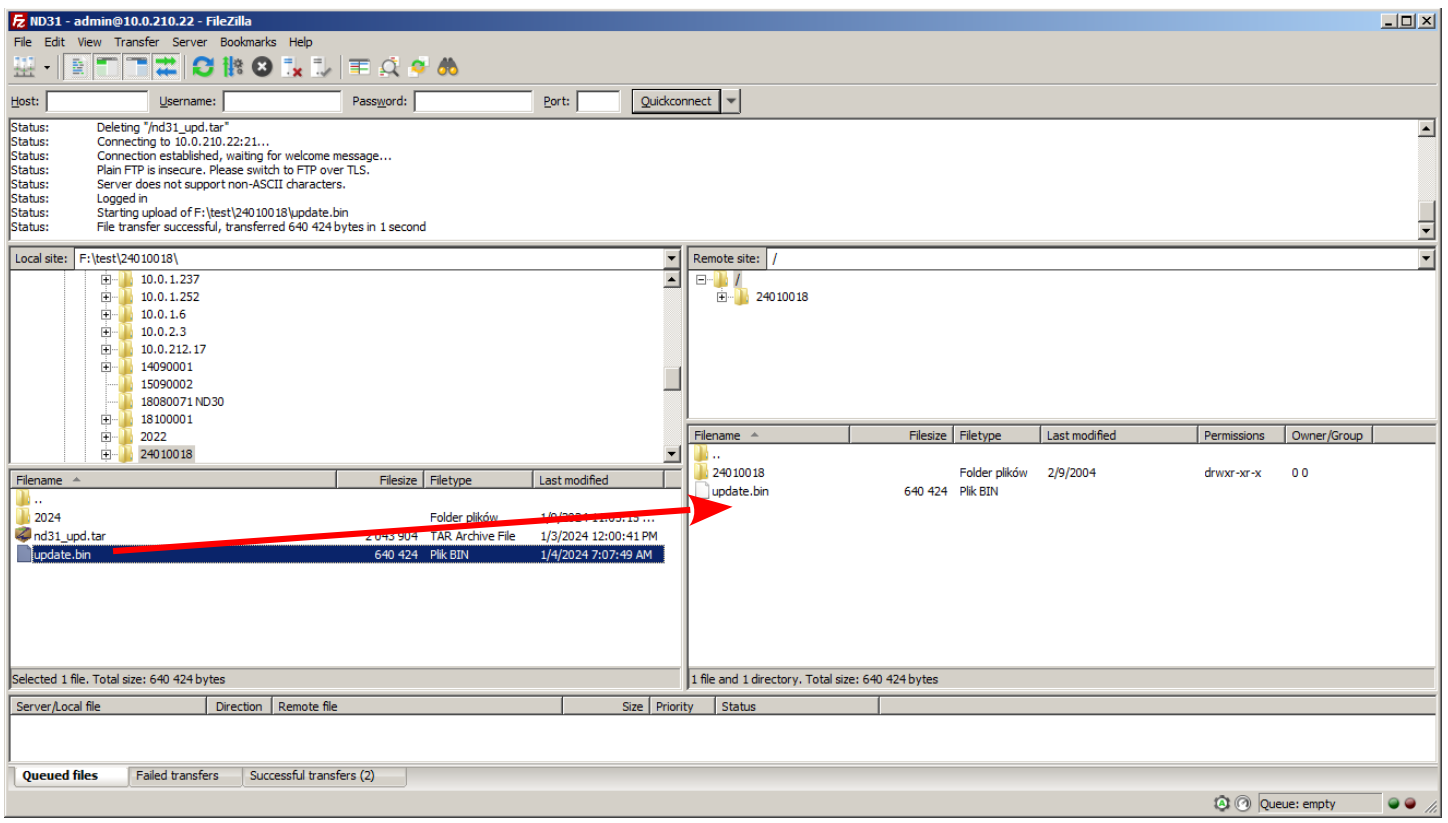

*Rys. 40.* **Widok okna programu FileZilla – podczas aktualizacji oprogramowania.**

# **12.KODY BŁĘDÓW**

Podczas pracy miernika na wyświetlaczu mogą pojawić się komunikaty o błędach. Niżej przedstawiono przyczyny błędów.

### **Error:**

**- MEMORY FR, - CAL INP, - CAL AN, - CAL Pt, - SD CARD** – wyświetlane gdy pamięć w mierniku uległa uszkodzeniu. Miernik należy odesłać do producenta.

**- PAR.CFG** – wyświetlane gdy parametry pracy w mierniku są nieprawidłowe. Należy przywrócić nastawy fabryczne (z poziomu menu "Ustawienia --> Ustawienia fabryczne" lub przez RS485).

**- PAR.PAGE** – wyświetlane gdy parametry związane z konfiguracją wyświetlanych parametrów w mierniku są nieprawidłowe. Należy przywrócić nastawy fabryczne (z poziomu menu "Wyświetlanie --> Ustawienia --> Ustawienia fabryczne stron" lub przez RS485).

**- PAR.READ** – wyświetlane gdy parametry związane z rejestrami z grupy adresów modbus 42xx są nieprawidłowe. Należy przywrócić nastawy fabryczne (z poziomu menu "Modbus --> Ustawienia fabryczne rej. 42x" lub przez RS485).

**- ENERGY** – wyświetlane gdy wystąpi błąd w wartości w jednym z liczników energii miernika. Należy przywrócić nastawy fabryczne (z poziomu menu "Parametry --> Kas. licz. energii" lub przez RS485).

- **–** przekroczenie górne. Wartość mierzona jest poza zakresem pomiarowym.
- **–** przekroczenie dolne. Wartość mierzona jest poza zakresem pomiarowym.

## **13.DANE TECHNICZNE**

### *Zakresy pomiarowe i dopuszczalne błędy*

*Tablica 42*

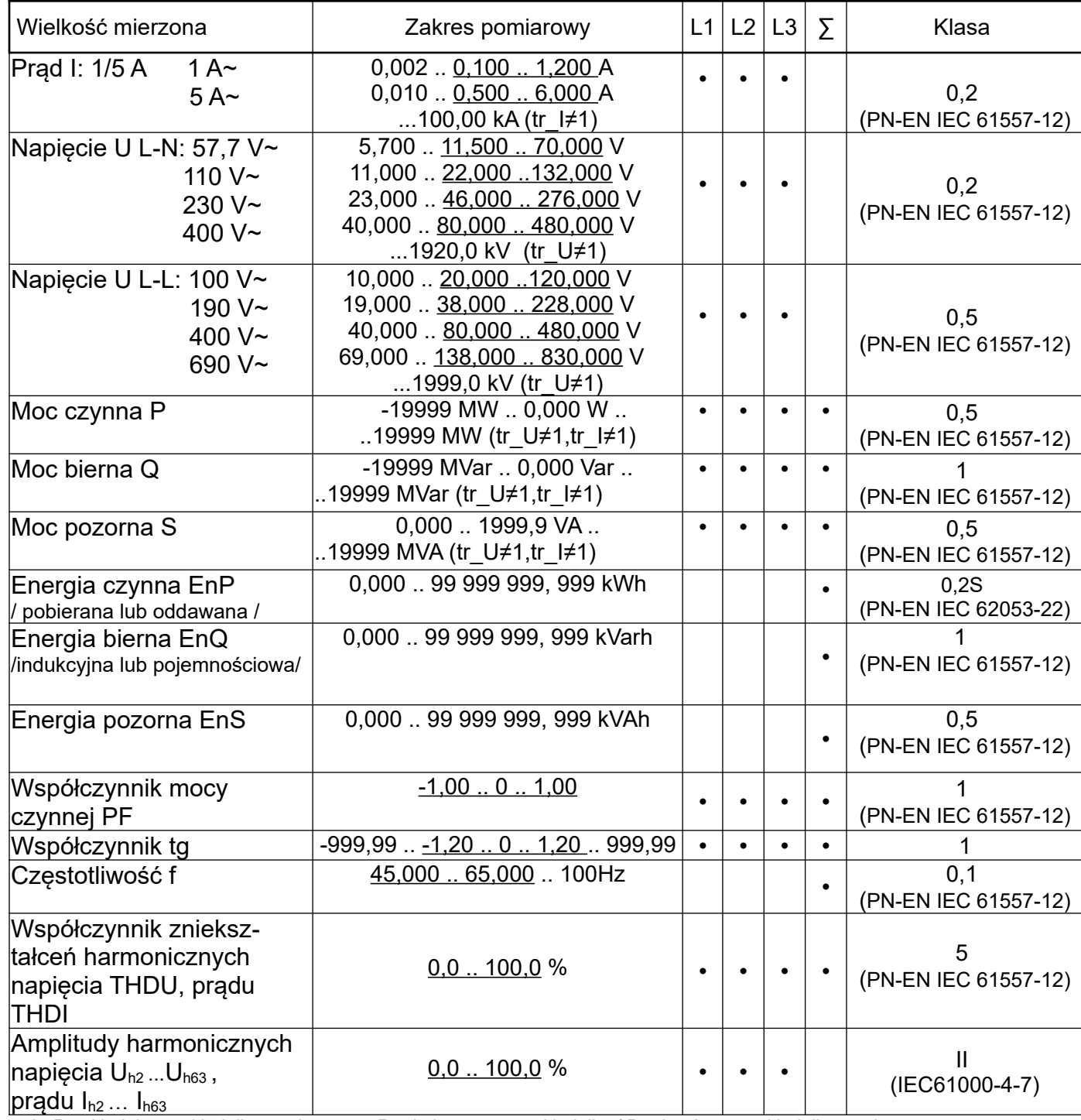

tr\_I - Przekładnia przekładnika prądowego = Prąd pierwotny przekładnika / Prąd wtórny przekładnika prądowego,

tr\_U - Przekładnia przekładnika napięciowego = Napięcie pierwotne przekładnika / Napięcie wtórne przekładnika napięciowego,

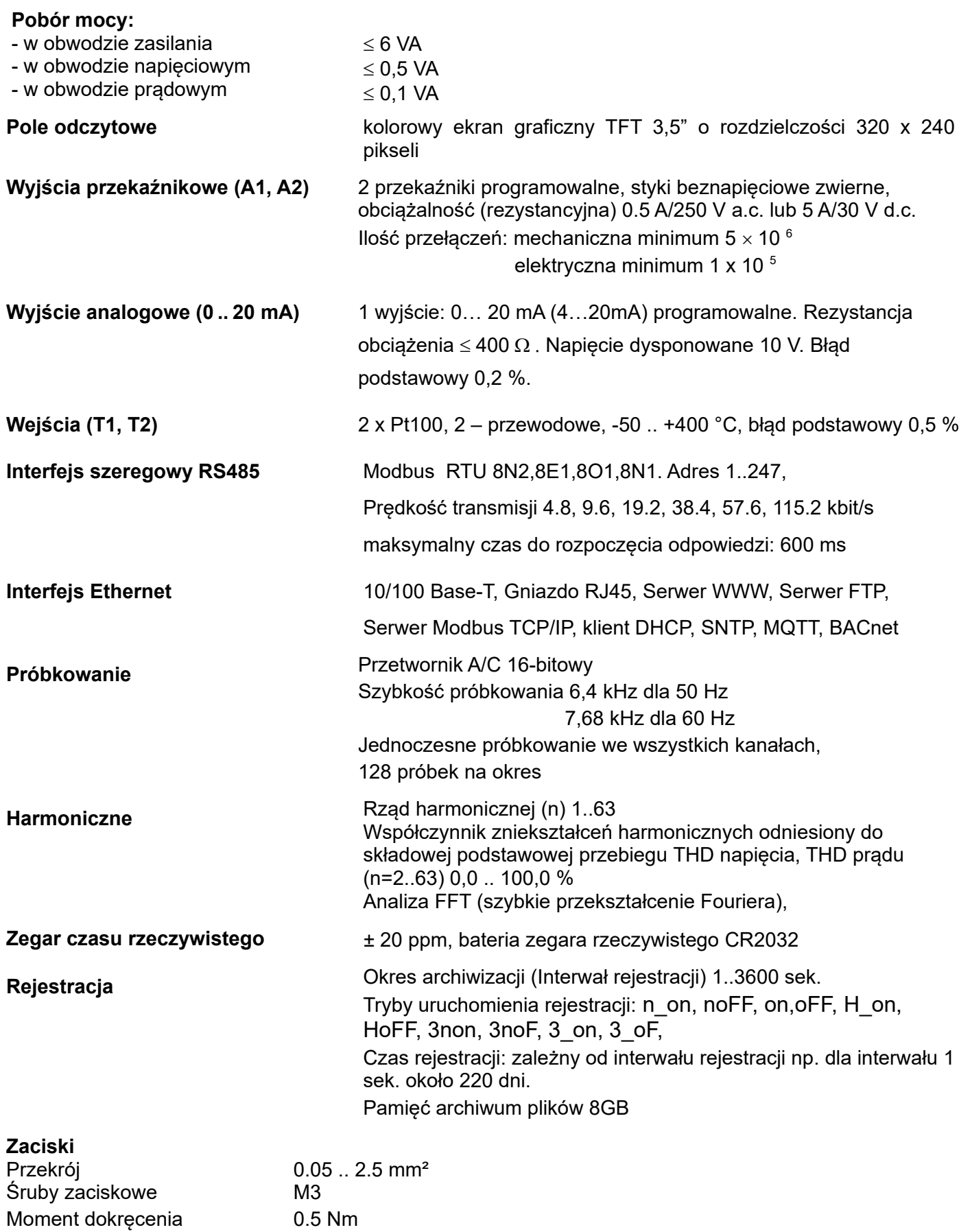

Stopień ochrony zapewniany przez obudowę

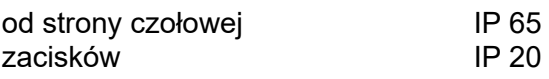

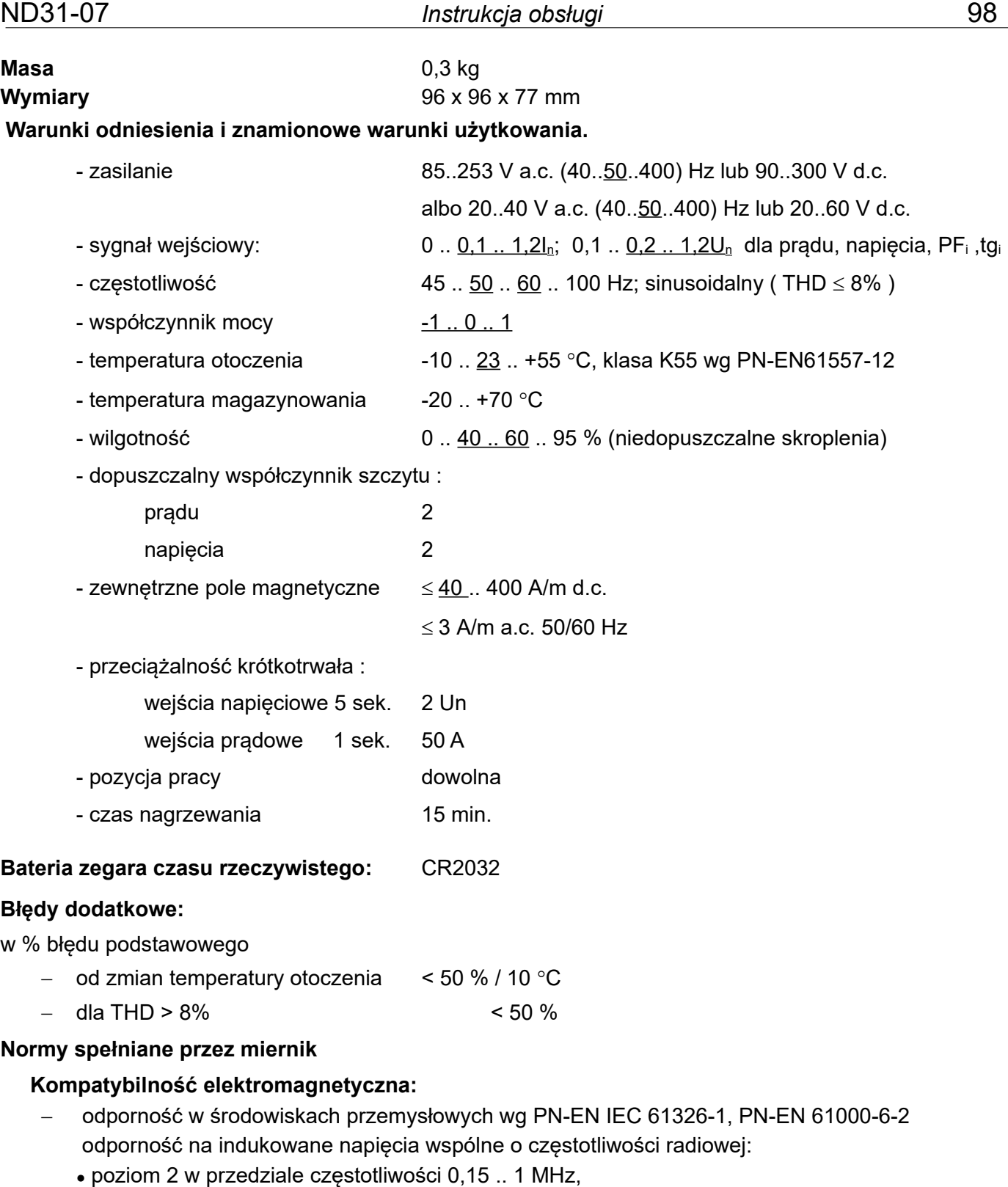

- poziom 3 w przedziale częstotliwości 1 MHz .. 80 MHz,
- emisja zakłóceń wg PN-EN IEC 61326-1, PN-EN 61000-6-4

## **Wymagania bezpieczeństwa:**

- według normy PN-EN 61010-1 (ze zmianami)
- izolacja między obwodami: podstawowa,
- kategoria przepięciowa OVC III dla napięć względem ziemi do 300V (dla napięć wejściowych 3 x 57,7/100 V, 3 x 230/400 V)
- kategoria przepięciowa OVC II dla napięć względem ziemi do 600V (dla napięć wejściowych 3 x 110/190 V, 3 x 400/690 V)
- stopień zanieczyszczenia 2,
- maksymalne napięcie pracy względem ziemi:
	- dla obwodów zasilania i wyjść przekaźnikowych 300 V
	- dla wejścia pomiarowego 500 V
	- dla obwodów RS485, Ethernet, wyjść analogowych 50V
- wysokość npm < 2000m,

## **14.KOD WYKONAŃ**

Kod wykonań miernika parametrów sieci ND31.

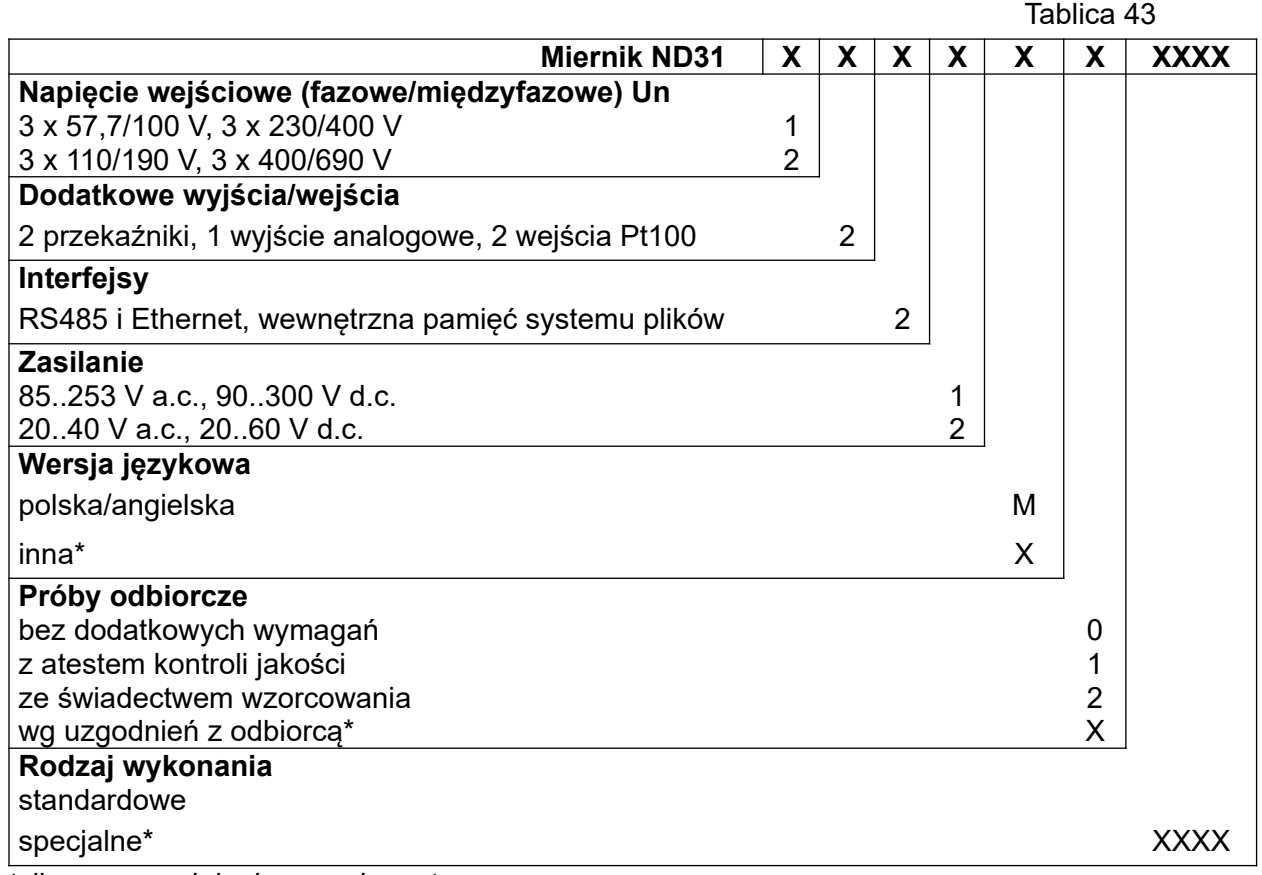

\* tylko po uzgodnieniu z producentem,

PRZYKŁAD ZAMÓWIENIA, kod **ND31 1221M0** oznacza:

**ND31** – miernik ND31,

- **1** napięcie wejściowe 3 x 57,7/100 V, 3 x 230/400 V,
- **2** 2 przekaźniki, 1 wyjście analogowe 0..20 mA, 2 wejścia Pt100
- **2** RS485 i Ethernet, wewnętrzna pamięć systemu plików,
- **1** Napięcie zasilania 85..253 V a.c., 90..300 V d.c.
- **M** polsko-angielska wersja językowa,
- **0** bez wymagań dodatkowych,
	- wykonanie standardowe.

# LUMEL

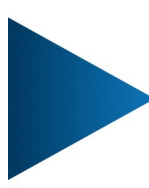

## LUMEL S.A.

ul. Słubicka 4, 65-127 Zielona Góra, Poland tel.: +48 68 45 75 100, fax +48 68 45 75 508 www.lumel.com.pl

#### Informacja techniczna: tel.: (68) 45 75 140, 45 75 141, 45 75 142, 45 75 145, 45 75 146 e-mail: sprzedaz@lumel.com.pl

Realizacja zamówień: tel.: (68) 45 75 150, 45 75 151, 45 75 152, 45 75 153, 45 75 154, 45 75 155 fax.: (68) 32 55 650

**Wzorcowanie:** tel.: (68) 45 75 163 e-mail: laboratorium@lumel.com.pl

## **Technical support:**

tel.: (+48 68) 45 75 143, 45 75 141, 45 75 144, 45 75 140 e-mail: export@lumel.com.pl

### **Export department:**

tel.: (+48 68) 45 75 130, 132 e-mail: export@lumel.com.pl

### **Calibration & Attestation:**

e-mail: laboratorium@lumel.com.pl